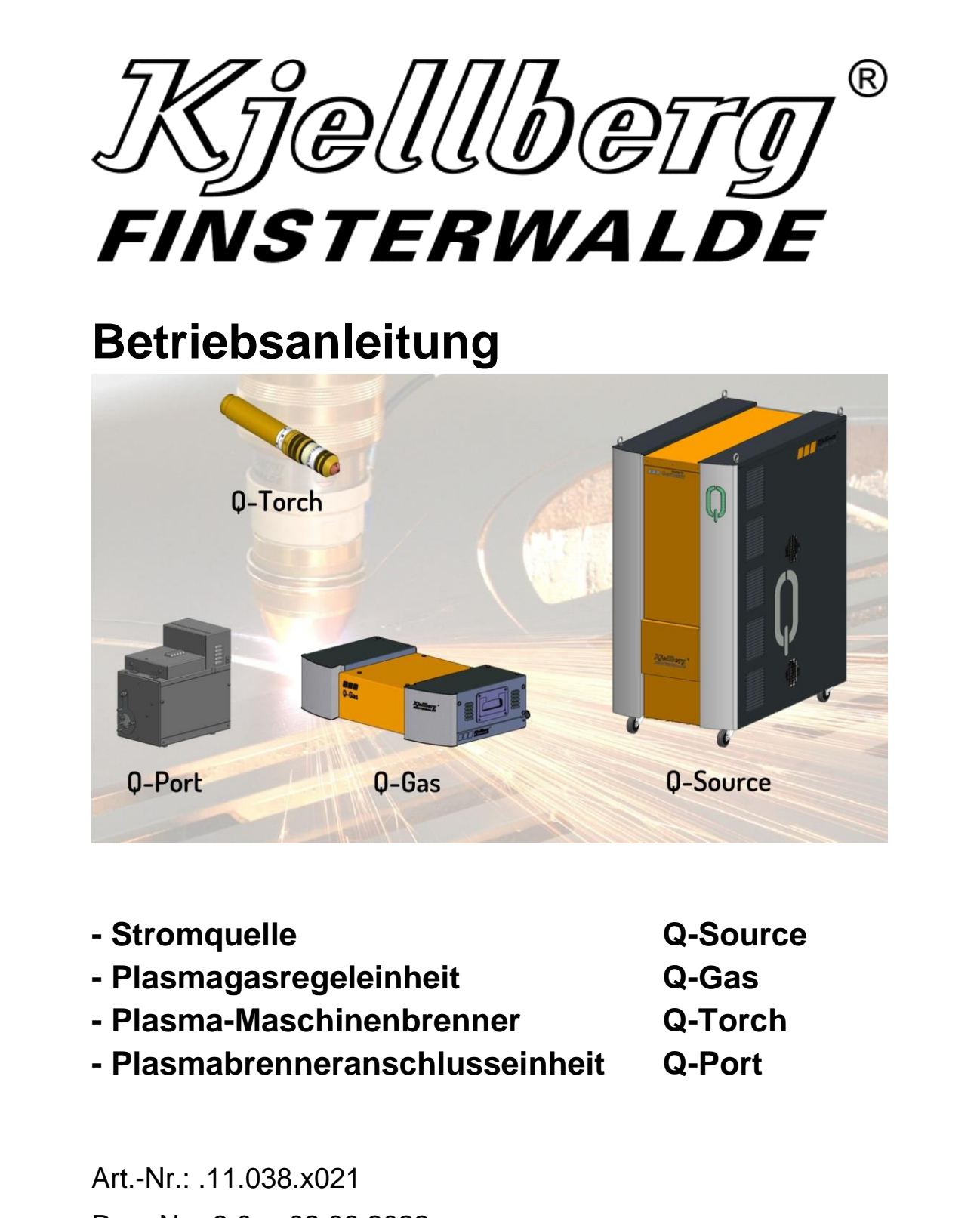

Rev.-Nr.: 3.0 02.06.2022

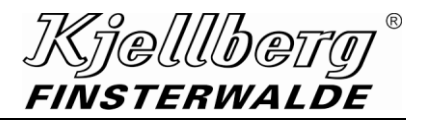

#### **Copyright**

Weitergabe sowie Vervielfältigung dieses Dokuments, Verwertung und Mitteilung seines Inhalts sind verboten, soweit nicht ausdrücklich gestattet. Zuwiderhandlungen verpflichten zu Schadenersatz. Alle Rechte für den Fall der Patent-, Gebrauchsmuster- oder Designeintragung vorbehalten.

Änderungen vorbehalten.

© Kjellberg Finsterwalde Plasma und Maschinen GmbH, 2022

Kjellberg Finsterwalde Plasma und Maschinen GmbH Oscar-Kjellberg-Straße 20 DE - 03238 Finsterwalde

Tel.: +49 3531 500-0 Fax.: +49 3531 500-299 E-Mail: plasma@kjellberg.de Web: www.kjellberg.de

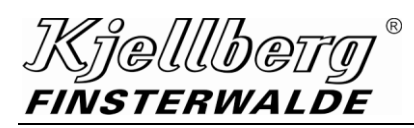

# **Inhaltsverzeichnis**

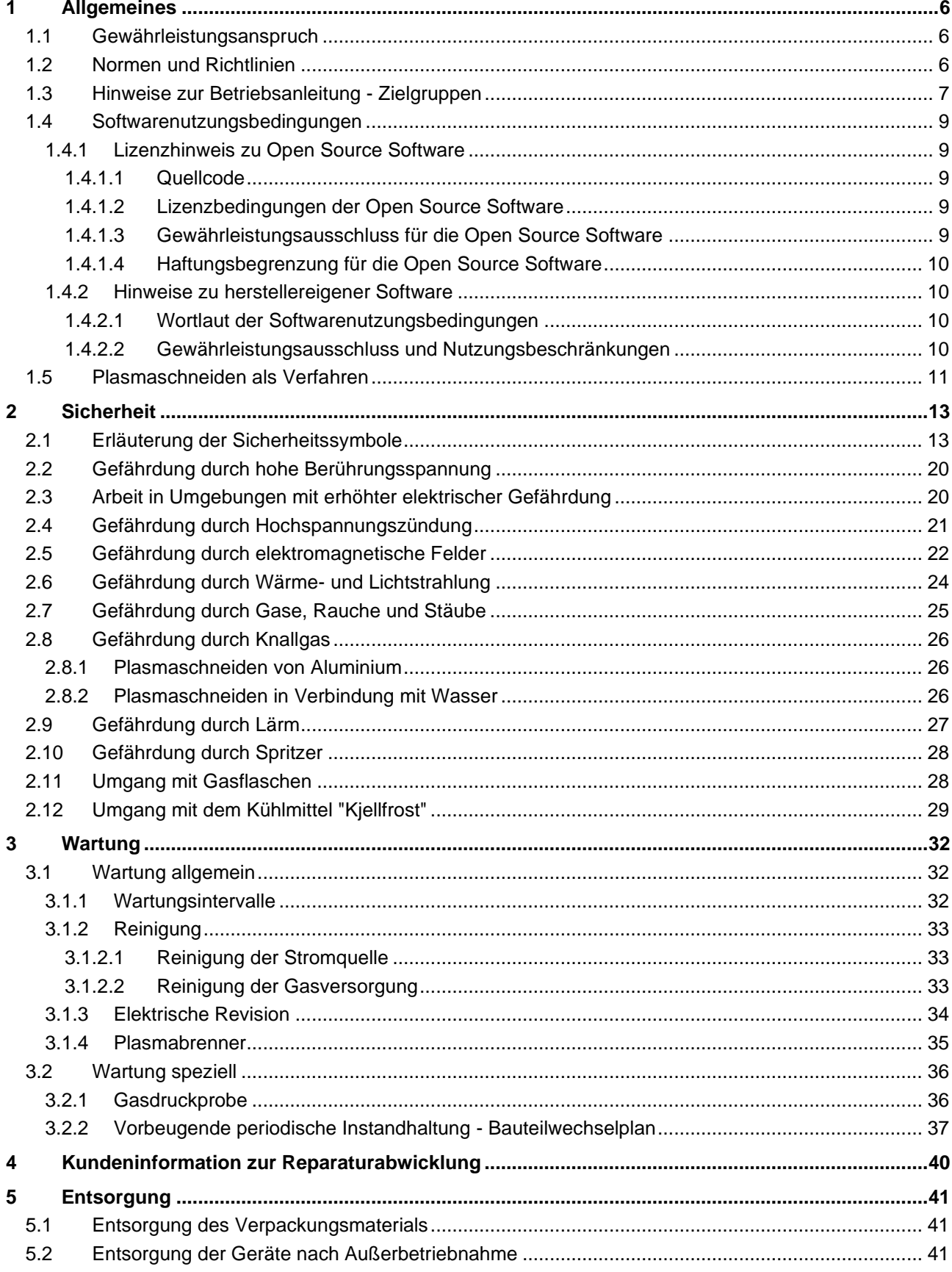

# **Allgemeines**

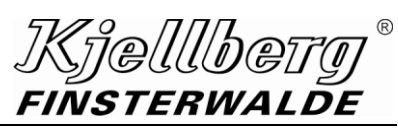

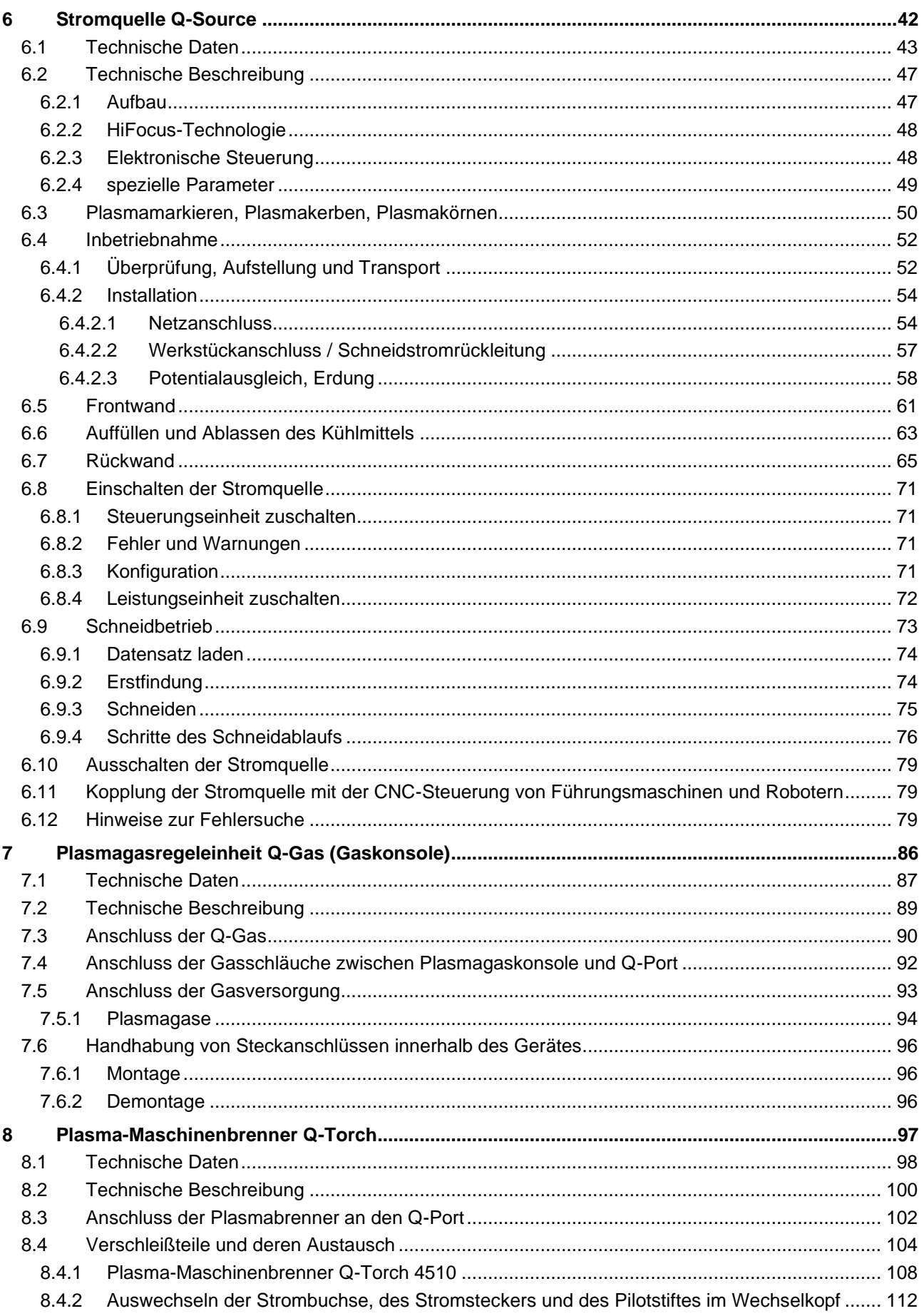

# **Kjellbety®**<br>FINSTERWALDE

# **Allgemeines**

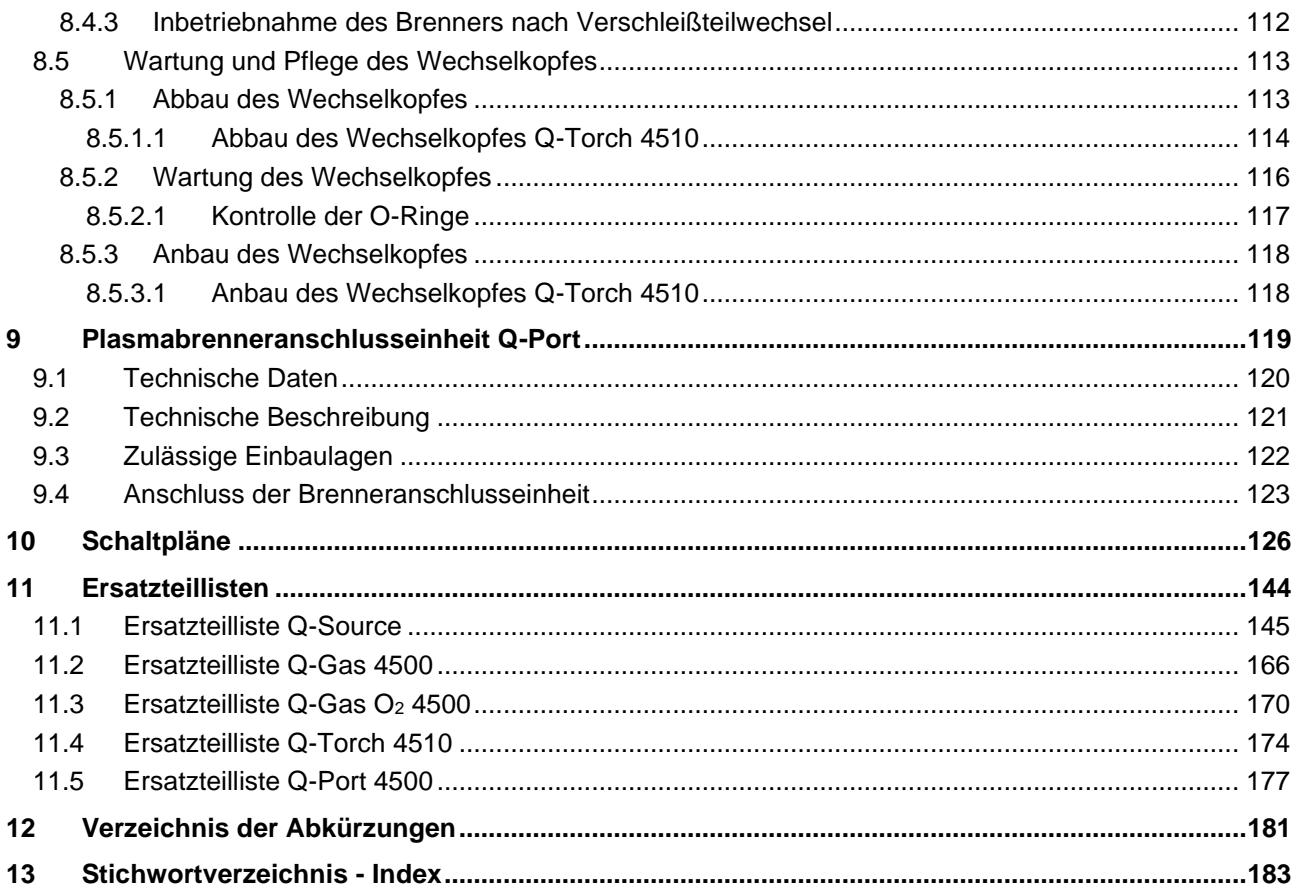

# **Allgemeines**

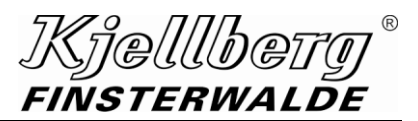

# <span id="page-5-0"></span>**1 Allgemeines**

# <span id="page-5-1"></span>**1.1 Gewährleistungsanspruch**

Kjellberg Finsterwalde weist ausdrücklich darauf hin, dass ausschließlich nur Original-Kjellberg-Ersatz- und Verschleißteile und Kjellfrost für den Betrieb von Kjellberg-Anlagen verwendet werden dürfen. Anderenfalls bestehen keinerlei Gewährleistungsansprüche. Kjellberg Finsterwalde kann dann auch keine Gewähr für die Sicherheit der Anlagen gemäß den einschlägigen Vorschriften übernehmen.

# <span id="page-5-2"></span>**1.2 Normen und Richtlinien**

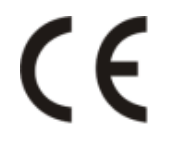

Die an den Plasmaschneidanlagen und Schweißgeräten angebrachte CE-Kennzeichnung dokumentiert die Übereinstimmung unserer Produkte mit den jeweils maßgeblichen Europäischen Richtlinien (CE-Richtlinien).

Unsere Produkte sind entwickelt und gefertigt auf der Grundlage der Norm IEC 60974<br>
EC (EN 60974). (EN 60974).

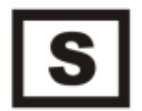

Alle Kjellberg-Anlagen besitzen das S-Zeichen und sind in Arbeitsstätten mit erhöhter elektrischer Gefährdung einsetzbar.

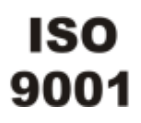

Die Fertigung erfolgt nach DIN EN ISO 9001.

Die hauseigene Qualitätssicherung erfolgt in Form einer Stückprüfung mit schweiß- und schneidtechnischem Leistungsnachweis und erzeugnisbezogenem Prüfprotokoll.

*Kielllbei* FINSTERWALDE

# <span id="page-6-0"></span>**1.3 Hinweise zur Betriebsanleitung - Zielgruppen**

Unsere Erzeugnisse zeichnen sich durch Qualität, hohe Zuverlässigkeit und stete Einsatzbereitschaft aus. Sie sichern sich diese Vorteile, wenn Sie unsere Hinweise zur Bedienung, Wartung und Pflege sorgfältig beachten.

Bei Anfragen bitten wir, neben dem Gerätetyp auch die Seriennummer anzugeben.

### **ACHTUNG**

**Betriebsanleitung bitte sorgfältig aufbewahren! Bei Weitergabe des Gerätes an Dritte muss die Betriebsanleitung mit ausgehändigt werden.**

### **ACHTUNG**

**Wird das Gerät zweckentfremdet eingesetzt oder falsch bedient, kann keine Haftung für eventuell auftretende Schäden übernommen werden.**

#### **ACHTUNG**

**Um Gefahren für sich selbst und andere zu vermeiden, dürfen Arbeiten an der Anlage nur von Personen durchgeführt werden, die diese Betriebsanleitung vollständig gelesen und verstanden haben sowie in die sachgemäße Handhabung eingewiesen wurden.**

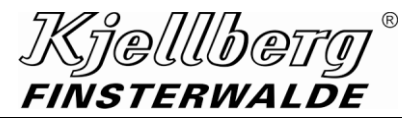

Zielgruppen dieser Betriebsanleitung sind:

#### **Bediener:**

Personen mit geeignetem Training und geeigneter Ausbildung, durch die sie in die Lage versetzt werden, das Produkt zu bedienen und einfache Wartungsarbeiten auszuführen und die durch eine Elektrofachkraft ausreichend informiert und damit befähigt sind, Risiken zu erkennen und Gefährdungen durch Elektrizität zu vermeiden.

#### **Elektrofachkraft:**

Eine Person mit geeigneter fachlicher Ausbildung, Kenntnissen und Erfahrung, so dass sie Gefahren erkennen und vermeiden kann, die von der Elektrizität ausgehen können.

Arbeiten, die nur von Elektrofachkräften ausgeführt werden dürfen, sind in der Betriebsanleitung durch Warnhinweise und Gebotszeichen deutlich gekennzeichnet.

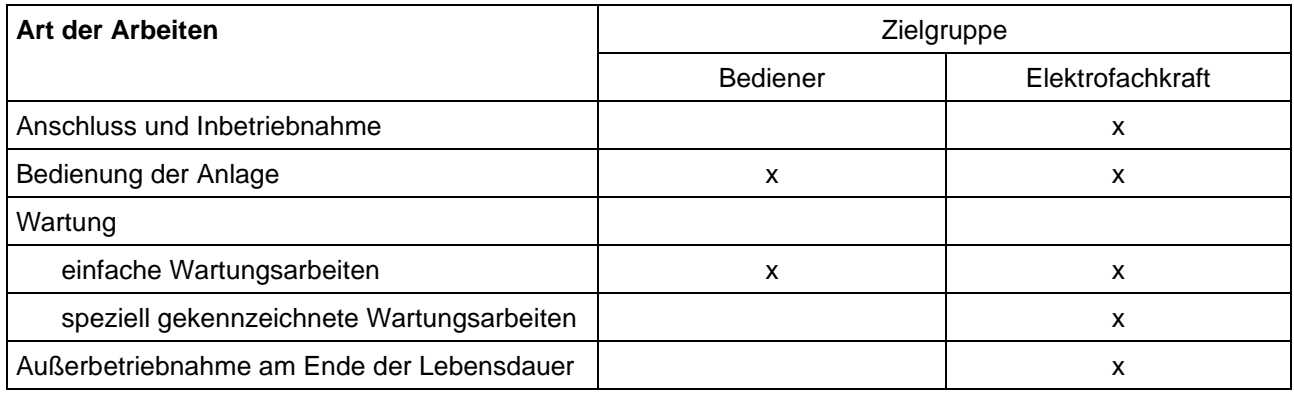

# <span id="page-8-0"></span>**1.4 Softwarenutzungsbedingungen**

#### <span id="page-8-1"></span>**1.4.1 Lizenzhinweis zu Open Source Software**

#### <span id="page-8-2"></span>**1.4.1.1 Quellcode**

Einzelne Komponenten der Plasmaschneidanlage enthalten Open Source Software, die von den Rechteinhabern als freie Software oder Open Source Software unter der GNU General Public License (GPL), Version 2 und Version 3, oder der GNU Lesser General Public License (LGPL), Versionen 2.1 und. 3.0, lizenziert werden.

Den Quellcode dieser Softwarekomponenten können Sie von uns auf einem Datenträger gegen eine Kostenpauschale erhalten. Wenden Sie sich dazu bitte unter Angabe des Produktnamens, Seriennummer und Lieferdatum an unseren Kundendienst unter der E-Mail-Adresse *[service@kjellberg.de](mailto:service@kjellberg.de)*.

Dieses Angebot ist drei Jahre ab Lieferdatum oder so lange Ersatzteile oder Support für das Produkt angeboten werden, gültig.

#### <span id="page-8-3"></span>**1.4.1.2 Lizenzbedingungen der Open Source Software**

Die für die Open Source Software geltenden Lizenzbestimmungen der jeweiligen Rechteinhaber sind auf dem Q-Desk

unter [IP]/QDesk/licenses/ abrufbar.

Der Nutzer erhält an der verwendeten Open Source Software von den jeweiligen Rechteinhabern ein einfaches Nutzungsrecht unter den Bedingungen, welche die dafür jeweils gültigen Lizenzbedingungen vorsehen.

Die Autoren der Open Source Software haben uns aufgefordert, insbesondere folgende Hinweise zu den Haftungs- und Gewährleistungsregelungen ihrer Lizenzbedingungen anzubringen.

#### <span id="page-8-4"></span>**1.4.1.3 Gewährleistungsausschluss für die Open Source Software**

#### Für Lizenz: GPL, Versionen 2 und 3

"Es besteht keinerlei Gewährleistung für das Programm, soweit dies gesetzlich zulässig ist. Sofern nicht anderweitig schriftlich bestätigt, stellen die Urheberrechtsinhaber und/oder Dritte das Programm so zur Verfügung "wie es ist", ohne irgendeine Gewährleistung, weder ausdrücklich noch implizit – einschließlichaber nicht begrenzt auf – die implizite Gewährleistung der Marktreife oder der Verwendbarkeit für einen bestimmten Zweck. Das volle Risiko bezüglich Qualität und Leistungsfähigkeit des Programms liegt bei Ihnen. Sollte sich das Programm als fehlerhaft herausstellen, liegen die Kosten für notwendigen Service, Reparatur oder Korrektur bei Ihnen."

#### Für Lizenz: LGPL, Versionen 2.1 und 3.

"Da die Bibliothek ohne jegliche Gebühren lizenziert wird, besteht keinerlei Gewährleistung für die Bibliothek, soweit dies gesetzlich zulässig ist. Sofern nicht anderweitig schriftlich bestätigt, stellen die Copyright-Inhaber und/oder Dritte die Bibliothek "so, wie sie ist" zur Verfügung, ohne Gewährleistung irgendeiner Art, weder ausdrücklich noch implizit. Dieser Garantieausschluss gilt auch – ohne darauf beschränkt zu sein – für Marktreife oder Verwendbarkeit für einen bestimmten Zweck. Das volle Risiko bezüglich Qualität und Leistungsfähigkeit der Bibliothek liegt bei Ihnen. Sollte sich die Bibliothek als fehlerhaft herausstellen, liegen die Kosten für notwendigen Service, Reparatur oder Korrektur sämtlich bei Ihnen."

# **Allgemeines**

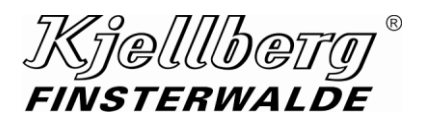

#### <span id="page-9-0"></span>**1.4.1.4 Haftungsbegrenzung für die Open Source Software**

#### Für Lizenz: GPL, Versionen 2 und 3

"In keinem Fall, außer wenn durch geltendes Recht gefordert oder schriftlich zugesichert, ist irgendein Urheberrechtsinhaber oder irgendein Dritter, der das Programm modifiziert oder übertragen hat, Ihnen gegenüber für irgendwelche Schäden haftbar, einschließlich jeglicher allgemeiner oder spezieller Schäden, Schäden durch Seiteneffekte (Nebenwirkungen) oder Folgeschäden, die aus der Benutzung des Programms oder der Unbenutzbarkeit des Programms folgen (einschließlich- aber nicht beschränkt auf Datenverluste, fehlerhafte Verarbeitung von Daten, Verluste, die von Ihnen oder anderen getragen werden müssen, oder dem Unvermögens des Programms mit irgendeinem anderen Programm zusammenzuarbeiten), selbst wenn ein Urheberrechtsinhaber oder Dritter über die Möglichkeit solcher Schäden unterrichtet worden war."

#### Für Lizenz: LGPL, Versionen 2.1 und 3.

"In keinem Fall, außer wenn dies durch geltendes Recht gefordert wird oder schriftlich zugesichert wurde, ist irgendein Copyright-Inhaber oder irgendein Dritter, der die Bibliothek modifiziert oder verbreitet hat, Ihnen gegenüber für irgendwelche Schäden haftbar. Dies gilt auch für jegliche allgemeine oder spezielle Schäden, für Schäden durch Nebenwirkungen oder Folgeschäden, die sich aus der Benutzung oder der Unbenutzbarkeit der Bibliothek ergeben (das gilt insbesondere – ohne darauf beschränkt zu sein – für Datenverluste, das Hineinbringen von Ungenauigkeiten in irgendwelche Daten, für Verluste, die Sie oder Dritte erlitten haben, oder für ein Unvermögen der Bibliothek, mit irgendeiner anderen Software zusammenzuarbeiten), und zwar auch dann, wenn ein Copyright-Inhaber oder ein Dritter über die Möglichkeit solcher Schäden informiert worden ist."

#### <span id="page-9-1"></span>**1.4.2 Hinweise zu herstellereigener Software**

#### **HINWEIS**

Der Begriff "herstellereigene Software" (proprietäre Software) bezieht sich auf Software **der Kjellberg Finsterwalde Plasma und Maschinen GmbH.**

#### <span id="page-9-2"></span>**1.4.2.1 Wortlaut der Softwarenutzungsbedingungen**

Auf dem Q-Desk

#### unter [IP]/QDesk/licenses/

sind unsere herstellereigenen, für den Betrieb dieser Anlage geltenden Softwarenutzungsbedingungen hinterlegt. Unsere Softwarenutzungsbedingungen gelten ausschließlich. Abweichende, entgegenstehende oder ergänzende Bedingungen Dritter gelten nicht.

In keinem Fall beschränken die Regelungen unserer Softwarenutzungsbedingungen die Nutzungsbefugnisse für die Open Source Software. Die einschlägigen Open Source- Lizenzbestimmungen gelten vorranging.

#### <span id="page-9-3"></span>**1.4.2.2 Gewährleistungsausschluss und Nutzungsbeschränkungen**

Veränderungen von proprietärer Software, die mit einer LGPL-2.1-lizenzierten Bibliothek verbunden ist, für den eigenen Bedarf des Empfängers der Software sowie Reverse-Engineering und Debugging dieser Veränderungen werden hiermit gestattet. Das dabei erworbene Wissen darf allerdings nicht an Dritte weitergegeben werden. Darüber hinaus ist es nicht gestattet, veränderte Versionen der Software weiterzugeben. In jedem Fall erlischt jegliche Gewährleistung für die Software, wenn Veränderungen vorgenommen wurden und nicht der Nachweis erbracht werden kann, dass ein beanstandeter Mangel auch ohne die Veränderungen aufgetreten wäre.

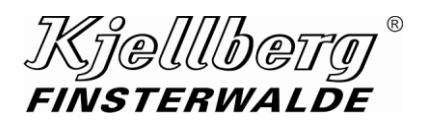

# <span id="page-10-0"></span>**1.5 Plasmaschneiden als Verfahren**

Als Plasma bezeichnet man ein Gas, dessen Atome und Moleküle zu einem beachtlichen Teil in Ionen und Elektronen zerfallen sind und damit eine hohe elektrische Leitfähigkeit besitzen.

Im Plasmabrenner erhält das Gas eine hohe Strömungsgeschwindigkeit. Das zu bearbeitende Werkstück wird sowohl einer thermischen als auch einer mechanischen Wirkung ausgesetzt. Dies bewirkt das Ausblasen des flüssigen Werkstoffs und somit das Trennen.

Das Plasmaschneiden ist ein Verfahren zum Schneiden aller elektrisch leitenden Werkstoffe, z. B. Baustahl, CrNi-Stahl, Aluminium und Kupfer. Es können Gerad-, Schräg-, Konturen- und Positionsschnitte durchgeführt werden. Damit können Halbzeuge wie Bleche, Blechpakete, Rohre, Profile, Platinen, Umformteile, Gusserzeugnisse und Schrott thermisch getrennt oder bearbeitet werden.

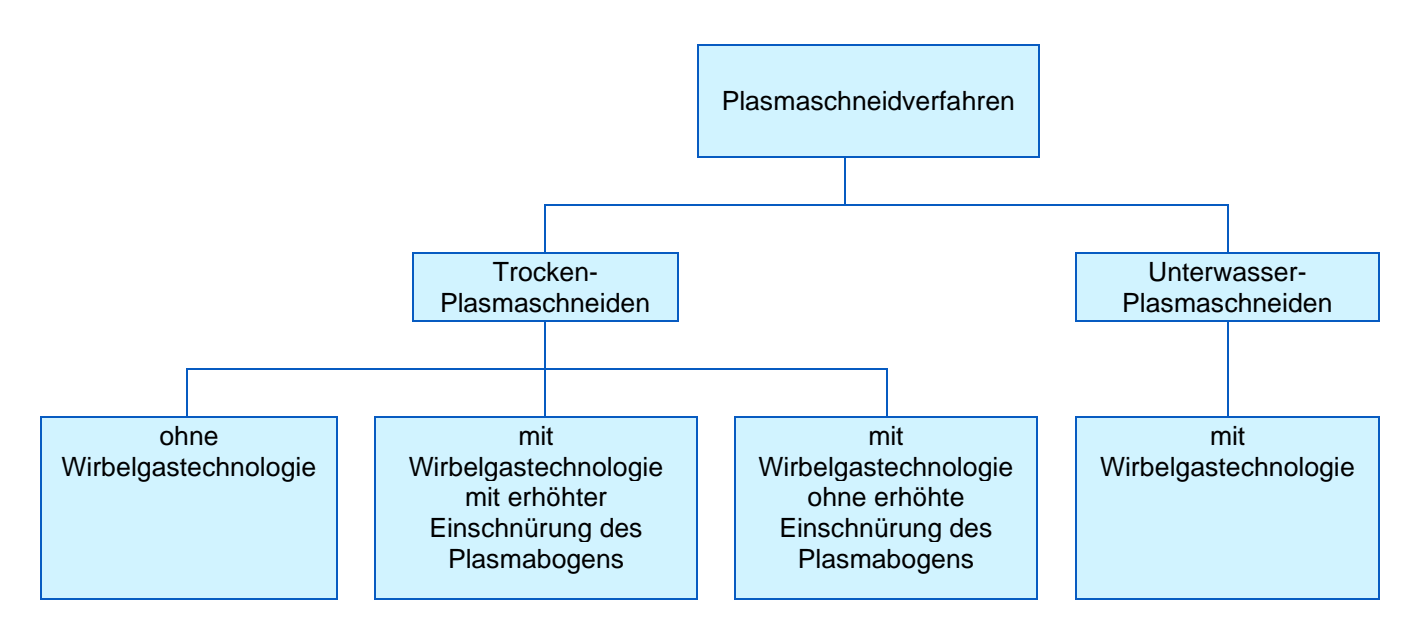

# **Allgemeines**

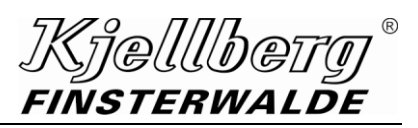

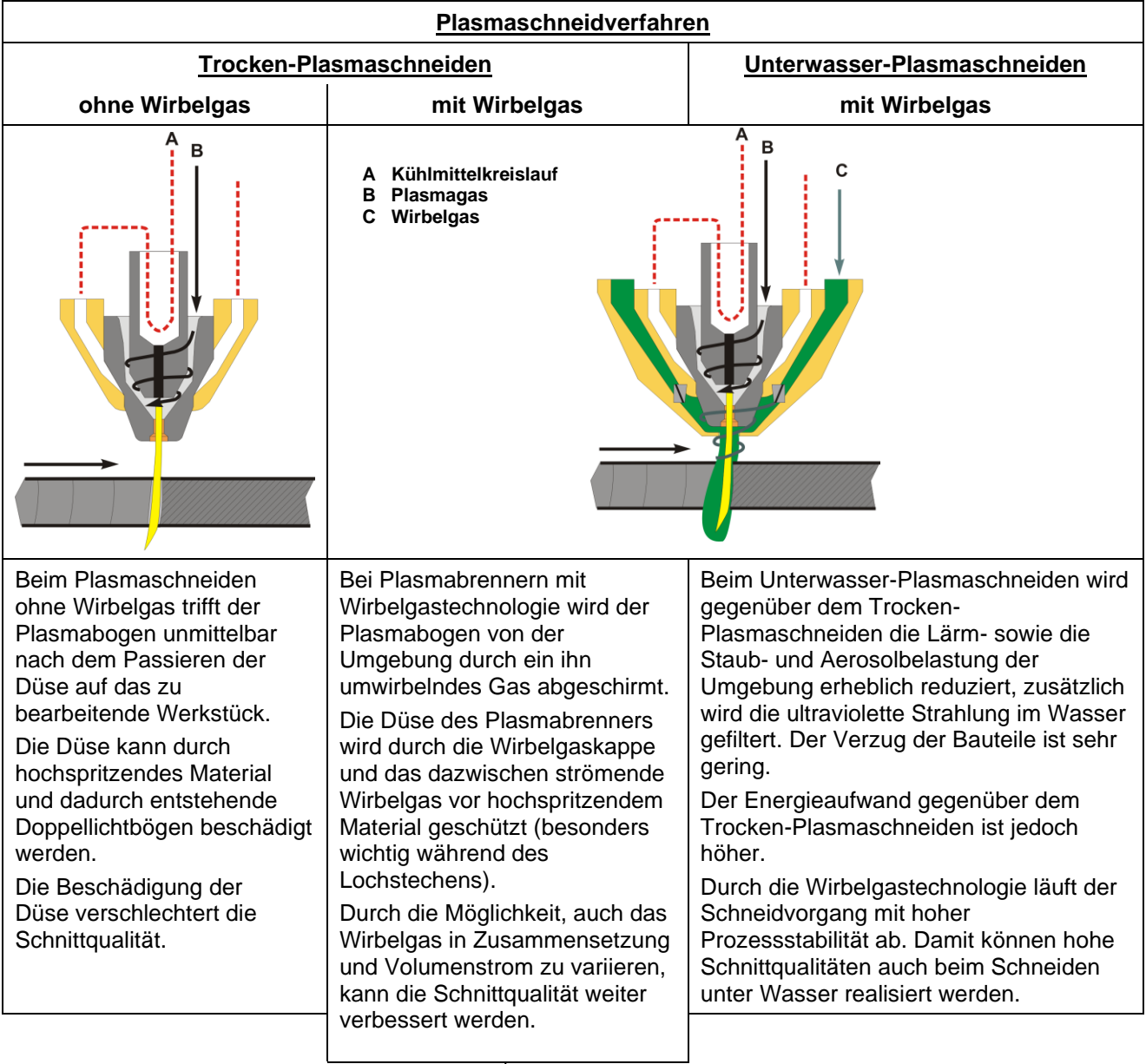

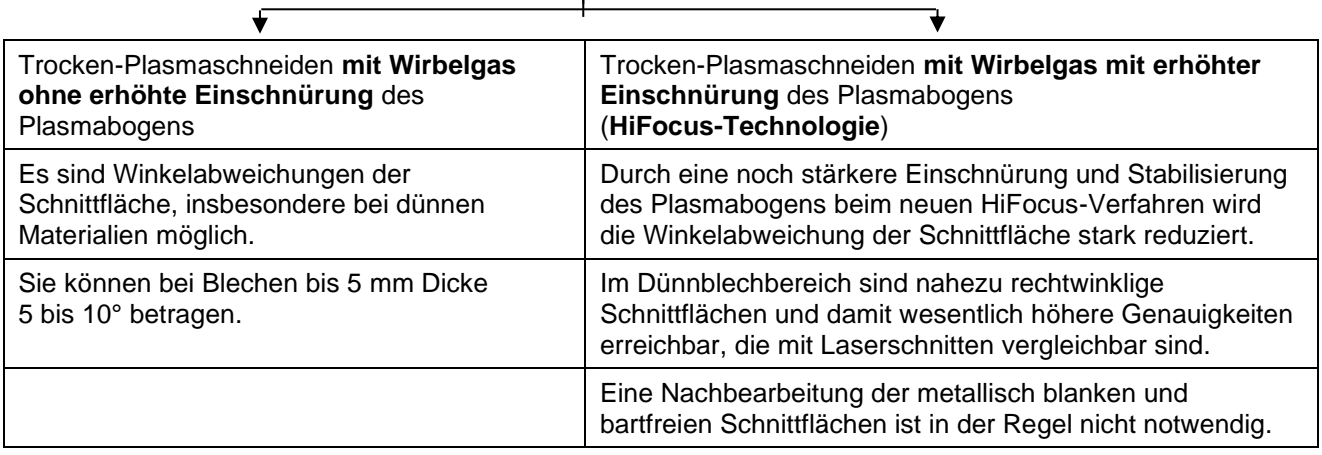

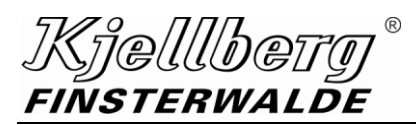

#### **ACHTUNG**

<span id="page-12-0"></span>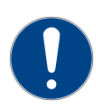

**Der Betreiber muss geltende nationale und lokale Vorschriften beachten! (z. B. in Deutschland die der Berufsgenossenschaften/ in Kanada CAN/CSA-W117.2)** 

# <span id="page-12-1"></span>**2.1 Erläuterung der Sicherheitssymbole**

**GEFAHR, WARNUNG** und **VORSICHT** sind Signalwörter, die einen Gefährdungsgrad bezeichnen.

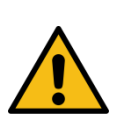

# **GEFAHR**

**GEFAHR** bezeichnet eine Gefährdung **mit einem hohen Risikograd**, die, wenn sie nicht vermieden wird, den **Tod oder eine schwere Verletzung zur Folge hat.**

# **WARNUNG**

**WARNUNG** bezeichnet eine Gefährdung **mit einem mittleren Risikograd**, die, wenn sie nicht vermieden wird, den **Tod oder eine schwere Verletzung zur Folge haben könnte**.

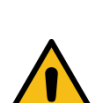

#### **VORSICHT** ⁄N

**VORSICHT** bezeichnet eine Gefährdung mit einem niedrigen Risikograd, die, wenn Sie nicht vermieden wird, eine **geringfügige oder mäßige Verletzung zur Folge haben könnte.**

#### **Die Sicherheitshinweise sind nach der SAFE - Struktur aufgebaut:**

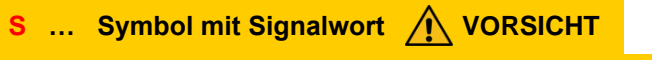

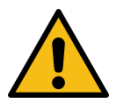

- **A … Art und Quelle der Restgefahr F … Folge bei Missachtung**
- **E** … **Entkommen**

Beispiele:

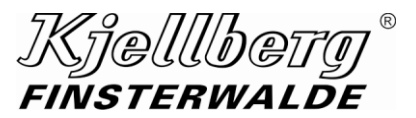

**VORSICHT**

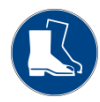

**Gefährdung durch freistehende Räder beim Verfahren der Anlage von Hand. Es können Fußverletzungen auftreten. Vorsicht beim Verfahren der Anlage von Hand. - Fußschutz benutzen!**

#### **WARNUNG** Æ

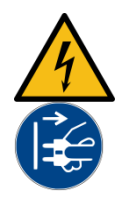

**Warnung vor gefährlicher elektrischer Spannung Elektrischer Schlag kann tödlich sein. Durch Schockwirkung können weitere Personenund Sachschäden entstehen.**

**Vor Wartungs- und Reparaturarbeiten sowie vor Öffnen des Gerätes (z. B. zur Fehlersuche) muss es immer abgeschaltet und sichtbar vom Netz getrennt werden! Das Öffnen des Gerätes darf nur unter Verantwortung einer entsprechend ausgebildeten Elektrofachkraft vorgenommen werden!**

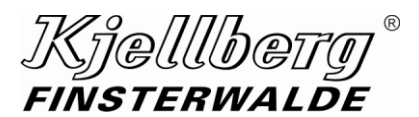

#### **Warnzeichen (Auswahl):**

**Ein schwarzes graphisches Symbol innerhalb eines gelben Dreieckes mit einem schwarzen Rand definiert ein Sicherheitszeichen, das eine Gefährdung bezeichnet.**

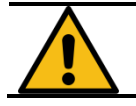

**Warnung vor einer allgemeinen Gefahrenstelle**

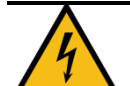

**Warnung vor gefährlicher elektrischer Spannung!**

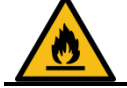

**Warnung vor feuergefährlichen Stoffen, z. B. Wasserstoff**

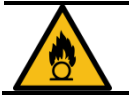

**Warnung vor brandfördernden Stoffen, z. B. Sauerstoff**

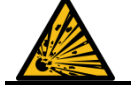

**Warnung vor explosionsgefährlichen Stoffen**

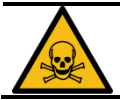

**Warnung vor giftigen Stoffen**

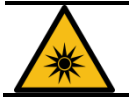

**Warnung vor optischer Strahlung**

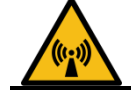

**Warnung vor elektromagnetischer Strahlung**

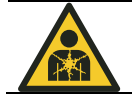

**Warnung vor gesundheitsgefährdenden Stoffen und Gemischen**

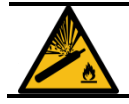

**Warnung vor Gasflaschen**

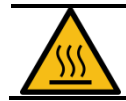

**Warnung vor heißer Oberfläche**

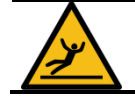

**Warnung vor Rutschgefahr**

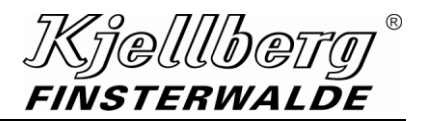

#### **Gebotszeichen (Auswahl):**

**Ein weißes graphisches Symbol innerhalb eines blauen Kreises definiert ein Sicherheitszeichen, das anzeigt, dass eine Handlung vorgenommen werden soll, um eine Gefährdung zu verhindern.**

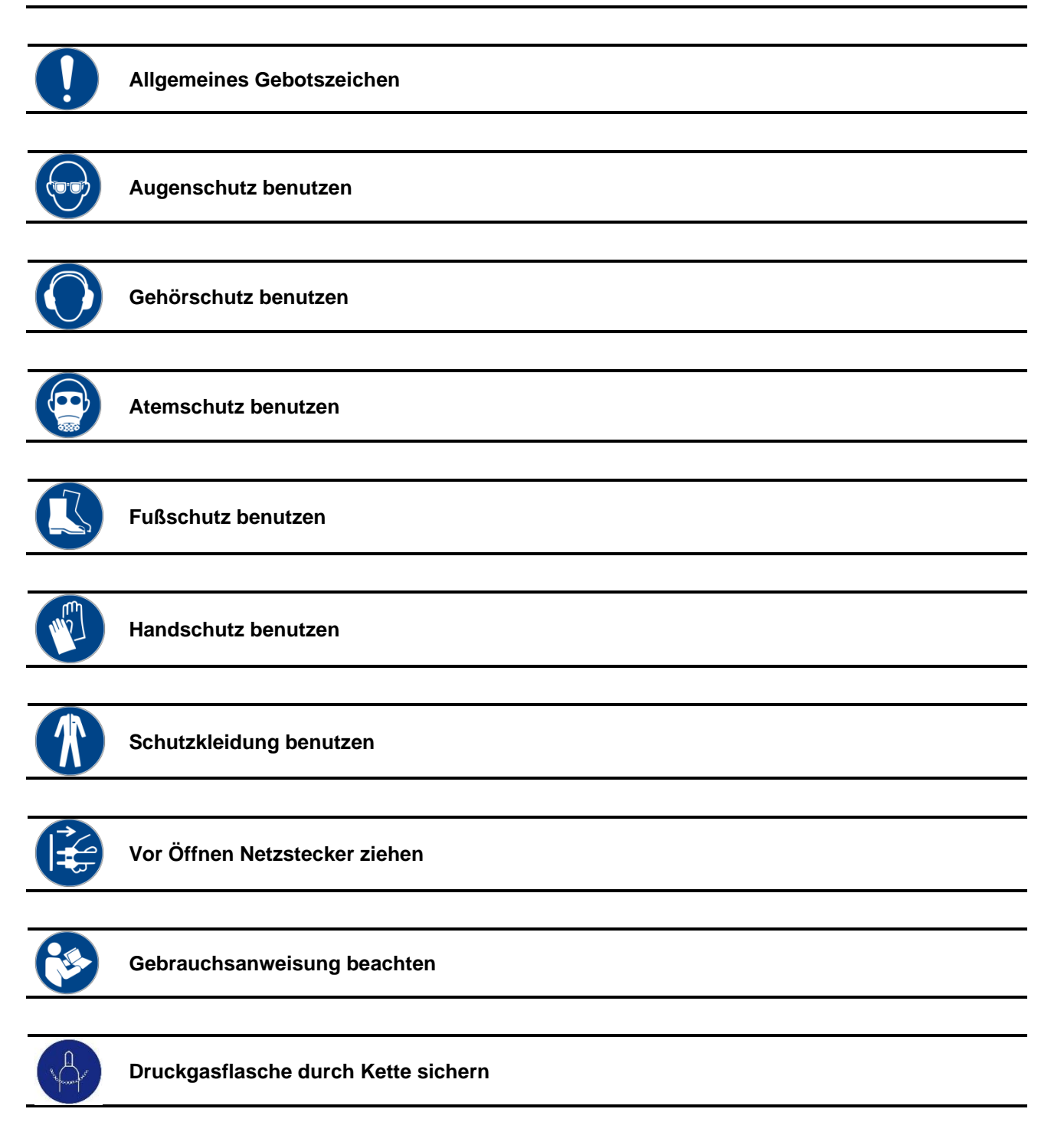

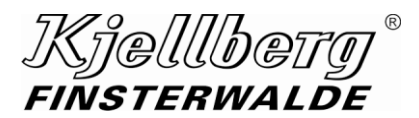

#### **Verbotszeichen (Auswahl):**

**Ein schwarzes graphisches Symbol innerhalb eines roten Kreises mit einem roten Diagonalbalken definiert ein Sicherheitszeichen, das anzeigt, dass eine Handlung nicht vorgenommen oder gestoppt werden soll.**

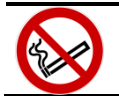

**Rauchen verboten**

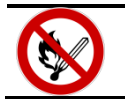

**Feuer, offenes Licht und Rauchen verboten**

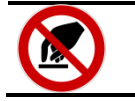

**Berühren verboten**

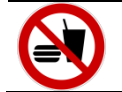

**Essen und Trinken verboten**

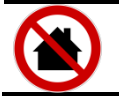

**Nicht in Wohngebieten verwenden**

#### **Rettungszeichen (Auswahl):**

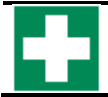

**Erste Hilfe**

#### **Brandschutzzeichen (Auswahl):**

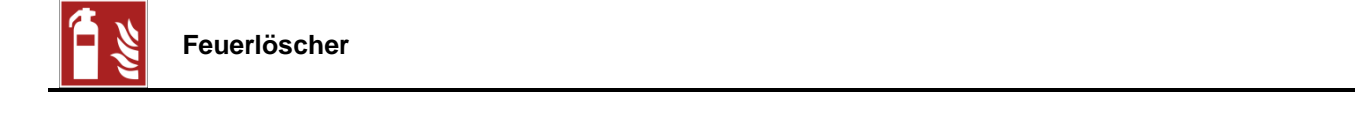

Hinweis ist kein Signalwort, das einen Gefährdungsgrad bezeichnet.

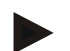

**HINWEIS**

**Das Symbol kennzeichnet Tipps oder besonders nützliche Informationen.**

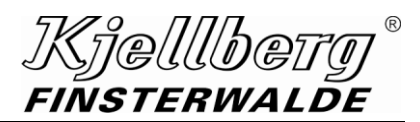

#### **Warnschild**

Das Warnschild ist deutlich sichtbar an der Plasmaanlage angebracht.

Das Bedien- und Wartungspersonal muss sich vor Arbeiten an der Anlage mit der Bedeutung der Symbole vertraut machen.

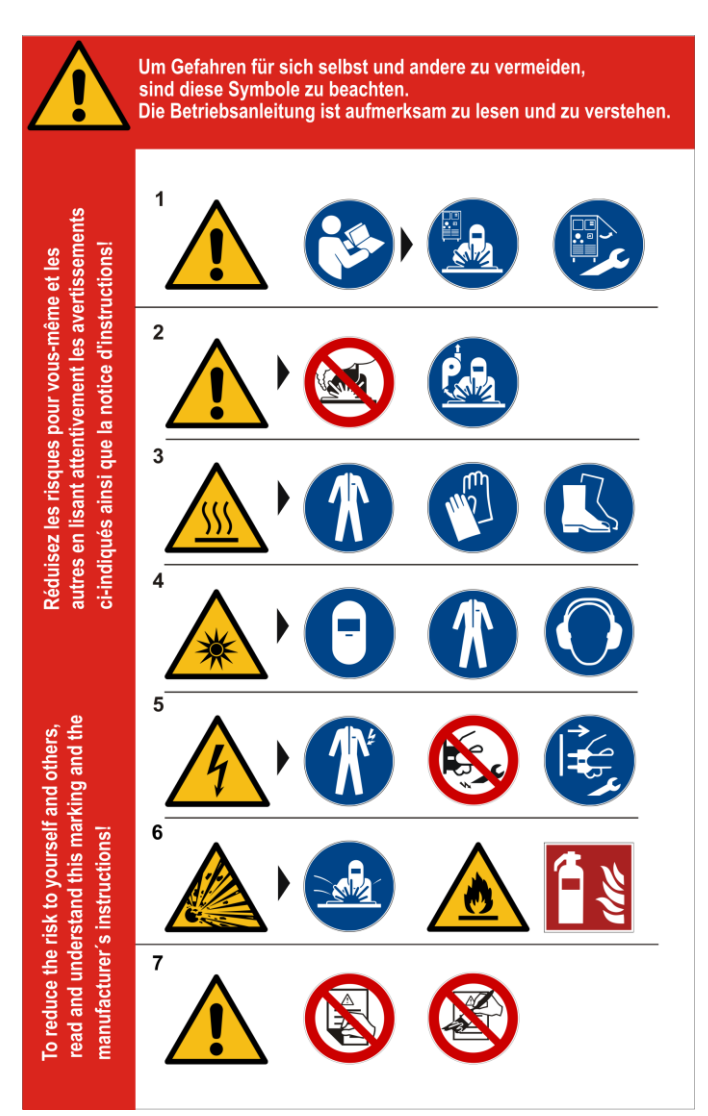

- 1. Das Bedien- und Wartungspersonal muss vor Arbeiten mit und an der Anlage die Betriebsanleitung lesen und verstehen sowie die Bedienung der Anlage erlernen, um sich selbst und andere nicht zu gefährden. Die Sicherheitsvorschriften des jeweiligen Arbeitgebers sind zu beachten.
- 2. Die beim Prozess anfallenden Gase, Rauche und Stäube sind gesundheitsschädlich und dürfen nicht eingeatmet werden. Es ist immer mit einer geeigneten Absaugeinrichtung zu arbeiten.
- 3. Tragen angemessener Schutzkleidung (z. B. Kopfbedeckung, Schweißerschutzanzug, evtl. Lederschürze, Stulpenhandschuhe, Sicherheitsschuhe). Die Schutzkleidung muss isolierend, trocken und schwer entflammbar sein.
- 4. Die Strahlung des Plasmalichtbogens kann zu Augenverletzungen und Hautverbrennungen führen. Augen und Haut sind deshalb vor der Strahlung des Plasmalichtbogens zu schützen. Der Blendschutz erfolgt mittels Schutzbrille oder Schweißerschutzschild, die mit ausreichend getönten Schutzgläsern ausgestattet sein müssen. Lärm kann das Gehör schädigen! Bei Arbeiten mit der Plasmaanlage ist ein geeigneter Gehörschutz zu verwenden.
- 5. Elektrischer Schlag ist lebensgefährlich! Spannungsführende Teile dürfen nicht berührt werden. Tragen angemessener Schutzkleidung (z. B. Kopfbedeckung, Schweißerschutzanzug, evtl. Lederschürze, Stulpenhandschuhe, Sicherheitsschuhe). Die Schutzkleidung muss isolierend, trocken und schwer entflammbar sein. Das Öffnen der Plasmaanlage darf nur unter Verantwortung einer Elektrofachkraft vorgenommen werden. Vor Wartungs- und Reparaturarbeiten ist die Anlage immer abzuschalten und sichtbar vom Netz zu trennen.
- 6. Die Arbeit mit Plasmaanlagen kann unter Umständen zur Entstehung von Bränden und Explosionen führen. Brennbare und explosive Materialien müssen deshalb vom Arbeitsplatz ferngehalten werden. Es ist zu gewährleisten, dass sich geeignete und leicht zugängliche Löscheinrichtungen in der Nähe befinden. Die einschlägigen Brandschutzbestimmungen sind zu beachten.
- 7. Angebrachte Warnschilder dürfen nicht entfernt, überklebt, überstrichen oder verdeckt werden.

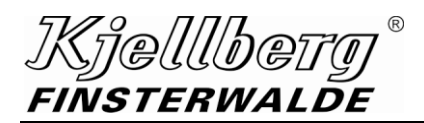

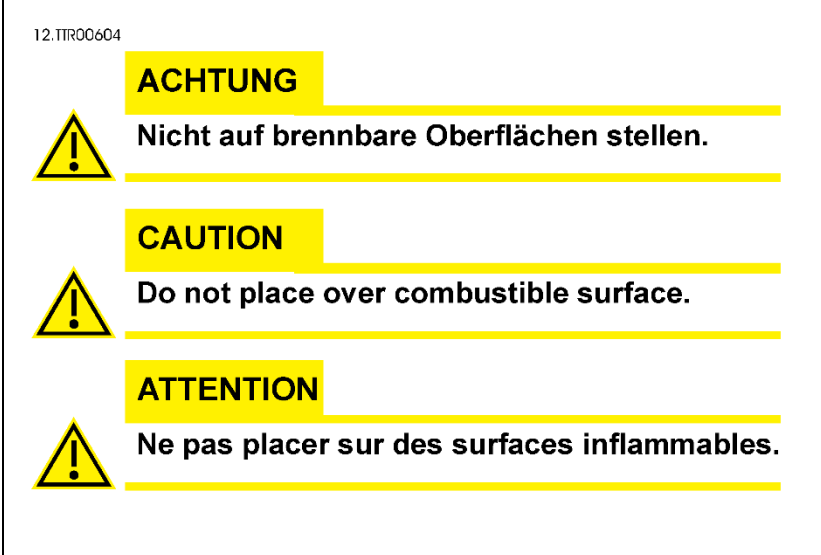

# **Abb. 1: Aufkleber unter Warnschild "Nicht auf brennbare Oberflächen stellen."**

#### Weitere Hinweise und Warnungen:

- Um die Standfestigkeit der Plasmaanlage zu gewährleisten, darf eine Neigung von 10° nicht überschritten werden.
- Betreiben Sie die Plasmaanlage nur mit vorschriftsmäßig angeschlossenem Schutzleiter.
- Verwenden Sie isolierende Unterlagen, um sich gegen Werkstück und Boden zu isolieren.
- Halten Sie den Arbeitsbereich und alle Anlagenteile einschließlich Brenner und Plasmaschneidanlage trocken.
- Sie dürfen die Anlage nicht in Betrieb nehmen, wenn Anlagenteile schadhaft sind.
- Vor Einschalten der Plasmaanlage Werkstück anschließen und erden!
- Schalten Sie die Anlage vor Arbeiten am Plasmabrenner ab und sichern Sie die Anlage gegen unbeabsichtigtes Wiedereinschalten.
- Führen Sie die elektrische Revision durch (nur durch eine autorisierte Elektrofachkraft).
- Halten Sie das Gehäuse sowie Türen und Klappen geschlossen, solange die Anlage mit dem Netz verbunden ist.
- Sie dürfen Sicherheitsverriegelungen (z. B. Tür-, Gasdüsen- und Schutzkappensicherheitsschalter) nie umgehen oder außer Kraft setzen.
- Führen Sie keine Arbeiten an geschlossenen Behältern durch.
- Setzen Sie die Plasmaanlage nur bestimmungsgemäß ein. Sie dürfen die Anlage z. B. nicht zum Auftauen eingefrorener Rohrleitungen verwenden.
- Halten Sie das Werkstück im Bereich des Plasmalichtbogens nicht von Hand fest.
- Tragen Sie keine entzündbaren Gegenstände (z. B. Feuerzeuge, Zündhölzer) am Körper.
- Bei Berührung von scharfen Werkstückkanten kann es zu Verletzungen kommen.

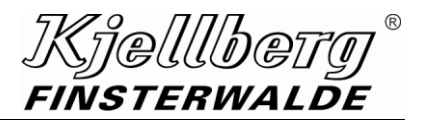

# <span id="page-19-0"></span>**2.2 Gefährdung durch hohe Berührungsspannung**

# **WARNUNG**

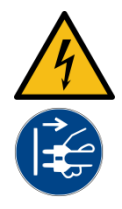

**Warnung vor gefährlicher elektrischer Spannung Elektrischer Schlag kann tödlich sein. Durch Schockwirkung können weitere Personenund Sachschäden entstehen.**

**Vor Wartungs- und Reparaturarbeiten sowie vor Öffnen des Gerätes (z. B. zur Fehlersuche) muss es immer abgeschaltet, sichtbar vom Netz getrennt und gegen Wiedereinschalten gesichert werden! Das Öffnen des Gerätes darf nur unter Verantwortung einer entsprechend ausgebildeten Elektrofachkraft vorgenommen werden!**

<span id="page-19-1"></span>**Vor Einschalten der Plasmaschneidanlage Werkstück anschließen und erden!**

# **2.3 Arbeit in Umgebungen mit erhöhter elektrischer Gefährdung**

Die Plasmaanlage erfüllt die in der geltenden Norm EN 60974-1 festgelegten Anforderungen für die Verwendung von Plasmaanlagen in Umgebungen mit erhöhter elektrischer Gefährdung.

Die Bedingungen zum Erfüllen dieser Anforderungen sind in der Plasmaanlage durch konstruktive Maßnahmen gegeben.

• Plasmaanlage und Plasmabrenner bilden sicherheitstechnisch eine Einheit, die nur mit einem Werkzeug gelöst werden kann (soweit ein Zentralanschluss vorhanden ist, ist er beispielsweise mechanisch verriegelt).

Die Anlage lässt sich nicht einschalten, solange kein Brenner angeschlossen ist oder ein angeschlossener Brenner nicht vollständig montiert ist.

• Das Öffnen des Steuerstromkreises bewirkt eine Abschaltung der Leerlaufspannung, die innerhalb der geforderten Zeit unter den zulässigen Grenzwert fällt.

Aus vorgenannten Gründen ist die Anlage mit dem S-Zeichen gekennzeichnet und kann zu Arbeiten in Umgebungen mit erhöhter elektrischer Gefährdung eingesetzt werden.

#### **ACHTUNG**

# <span id="page-20-0"></span>**2.4 Gefährdung durch Hochspannungszündung**

Der Pilotbogen wird nach dem Einschalten der Plasmaanlage mit Hilfe eines Hochspannungszündgerätes gezündet. Diese Hochspannung tritt nach dem EIN-Signal von der Führungsmaschine (Maschinenbrenner) kurzzeitig an Kathode und Düse des Plasmabrenners zum Zünden des Pilotbogens auf. Während der Pilotbogen brennt und während des Schneidens ist die Hochspannung abgeschaltet.

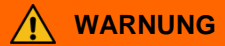

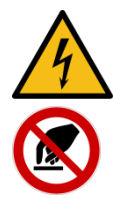

**Elektrischer Schlag durch Berührung des Brennerkopfes bei eingeschalteter Plasmaanlage Elektrischer Schlag kann tödlich sein. Durch Schockwirkung können weitere Personenund Sachschäden entstehen.**

**Brennerkopf bei eingeschalteter Plasmaanlage nicht berühren!** 

# **WARNUNG**

**Warnung vor elektromagnetischer Strahlung Durch den Betrieb der Plasmaanlage insbesondere durch den kurzzeitigen Hochspannungszündvorgang entstehen elektromagnetische Felder, die zur Beeinflussung von medizinischen Geräten (z. B. Herzschrittmacher, Hörgeräte, Insulinpumpen) und Körperimplantaten führen können.**

**Betroffene Personen müssen vor Arbeitsaufnahme an Plasmaanlagen ihren Facharzt konsultieren.**

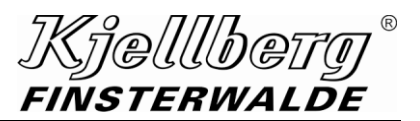

# <span id="page-21-0"></span>**2.5 Gefährdung durch elektromagnetische Felder**

Die Plasmaanlage erfüllt die Bedingungen der EN 60974-10 "Lichtbogenschweißeinrichtungen – Teil 10: Anforderungen an die elektromagnetische Verträglichkeit (EMV)". Diese Norm gilt für Einrichtungen zum Lichtbogenschweißen und für verwandte Verfahren (z. B. Plasmaschneiden / Plasmamarkieren).

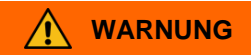

**Warnung vor elektromagnetischer Strahlung**

**Durch den Betrieb der Plasmaanlage insbesondere durch den kurzzeitigen Hochspannungszündvorgang entstehen elektromagnetische Felder, die zur Beeinflussung von medizinischen Geräten (z. B. Herzschrittmacher, Hörgeräte, Insulinpumpen) und Körperimplantaten führen können.**

**Betroffene Personen müssen vor Arbeitsaufnahme an Plasmaanlagen ihren Facharzt konsultieren.**

# **WARNUNG**

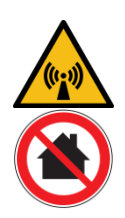

Die Plasmaanlage ist eine Einrichtung der Klasse A entsprechend EMC- Klassifizierung nach CISPR11:

**Diese Klasse A Einrichtung ist nicht für den Gebrauch in Wohnbereichen vorgesehen, in denen die Stromversorgung über ein öffentliches Niederspannungsversorgungssystem erfolgt. Es kann, sowohl durch leitungsgebundene als auch abgestrahlte Störungen, möglicherweise schwierig sein, in diesen Bereichen elektromagnetische Verträglichkeit zu gewährleisten.**

#### **Allgemeines**

Der Betreiber ist für die Installation und den Betrieb der Einrichtung nach Anweisung des Herstellers verantwortlich. Bei Feststellung elektromagnetischer Störungen, ist der Betreiber dafür verantwortlich, eine technische Lösung mit Hilfe des Herstellers zu finden.

IKjellbei FINSTERWALDE

#### Empfehlungen zur Bewertung der Umgebung (EN 60974-10)

Vor dem Errichten der Plasmaanlage muss der Betreiber mögliche elektromagnetische Probleme in der Umgebung bewerten und folgendes berücksichtigen:

- andere Netzzuleitungen, Steuerleitungen, Signal- und Telekommunikationsleitungen unter, über und neben der Plasmaanlage
- Ton- und Fernseh-Rundfunksender und -empfänger
- Computer und andere Steuereinrichtungen
- Sicherheitseinrichtungen, z. B. Schutz für gewerbliche Einrichtungen
- die Gesundheit benachbarter Personen, z. B. beim Gebrauch von medizinischen Geräten (Herzschrittmacher Hörgeräte, Insulinpumpen) und Körperimplantaten
- Einrichtungen zum Kalibrieren und Messen
- die Störfestigkeit anderer Einrichtungen in der Umgebung (Der Betreiber muss sicherstellen, dass andere Einrichtungen, die in der Umgebung benutzt werden, für diese geeignet sind. Dies kann zusätzliche Schutzmaßnahmen erforderlich machen.)
- die Tageszeit, zu der das Plasmaschneiden/ Plasmamarkieren ausgeführt werden muss

Die Größe des zu betrachtenden Umgebungsbereichs hängt von der Bauart des Gebäudes und der anderen dort stattfindenden Tätigkeiten ab. Der Bereich kann sich über die Grundstücksgrenze hinaus erstrecken.

#### Empfehlungen für Verfahren zur Minimierung von Störungen

Bei auftretenden Beeinträchtigungen kann es erforderlich sein, zusätzliche Vorsichtsmaßnahmen zu treffen, wie z. B.:

- Filter für den Netzanschluss
- Abschirmung der Netzzuleitung fest installierter Plasmaanlagen (Es ist auf guten Kontakt zwischen Abschirmung und Gehäuse der Anlage zu achten.)
- regelmäßige Wartung der Plasmaanlage
- alle Zugangs- und Servicetüren, Klappen und Deckel sollten geschlossen sein, wenn die Plasmaanlage in Betrieb ist.
- mit Ausnahme der in den Herstelleranweisungen angegebenen Änderungen und Einstellungen, sollte die Plasmaanlage in keiner Weise verändert werden.
- Schneidleitungen sollten so kurz wie möglich sein und eng zusammen oder nahe am Boden verlaufen.
- der Potentialausgleich aller metallischen Teile in und neben der Einrichtung sollte in Betracht gezogen werden (Der Bediener sollte gegen diese metallischen Teile isoliert sein.)
- Erdung des Werkstücks
- selektives Abschirmen anderer Leitungen und Einrichtungen

#### **ACHTUNG**

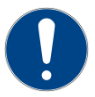

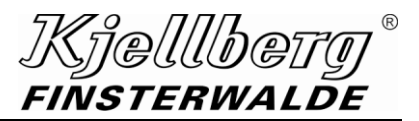

# <span id="page-23-0"></span>**2.6 Gefährdung durch Wärme- und Lichtstrahlung**

Die Strahlung des Plasmalichtbogens kann zu Augenverletzungen und Hautverbrennungen führen. Schützen Sie deshalb die Augen und die Haut vor der Strahlung des Plasmalichtbogens.

Schutzmaßnahmen:

- Tragen angemessener Schutzkleidung (z. B. Kopfbedeckung, Schweißerschutzanzug, evtl. Lederschürze, Stulpenhandschuhe, feste Schuhe). Die Schutzkleidung muss isolierend, trocken und schwer entflammbar sein
- Der Blendschutz erfolgt mittels Schutzbrille oder Schweißerschutzschild, die mit ausreichend getönten Schutzgläsern ausgestattet sein müssen.
- Arbeitsbereich so gestalten, dass die Reflexion und Übertragung von UV-Licht reduziert wird:
	- Verwendung von Trennwänden
	- Oberflächen dunkel gestalten

#### **ACHTUNG**

**Beachten Sie bei der Gestaltung des Arbeitsbereichs, dass sich beim Start des Schneidprozesses keine Personen im Gefahrenbereich des Plasmabrenners aufhalten dürfen und keine Personen ungeschützt der Blendwirkung des Plasma-Lichtbogens ausgesetzt werden!**

#### **ACHTUNG**

(110) FINSTERWALDE

# <span id="page-24-0"></span>**2.7 Gefährdung durch Gase, Rauche und Stäube**

Beim Plasmaschneiden entstehen verfahrensbedingt gesundheitsschädliche Gase sowie Rauche und Stäube. Zur Vermeidung gesundheitlicher Folgen wird vorgeschrieben:

- gute Belüftung
- entstehende Gase und Rauche und Stäube sind abzusaugen
- chlorierte und andere Lösungs- und Entfettungsmittel aus Schneidbereich entfernen, da sich diese unter UV-Licht zersetzen und giftige Gase bilden können
- MAK-Werte (Maximale Arbeitsplatz-Konzentration) nicht überschreiten

### **ACHTUNG**

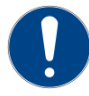

**In jedem Fall muss vom Betreiber der Anlage durch Messung der Konzentration gesundheitsschädlicher Stoffe am Arbeitsplatz die Wirksamkeit der Lüftungseinrichtung nachgewiesen werden!**

# **WARNUNG**

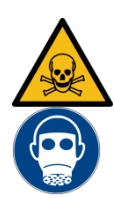

**Gefahr durch Gase und Rauche beim Schneiden von galvanisiertem Material Gesundheitsschäden durch Einatmen der Gase und Rauche**

**Tragen Sie beim Schneiden von galvanisiertem Material eine spezielle Atemmaske!.**

#### **ACHTUNG**

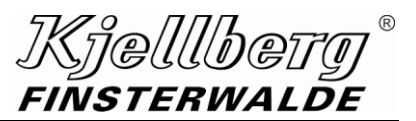

# <span id="page-25-0"></span>**2.8 Gefährdung durch Knallgas**

Knallgas ist ein Wasserstoff-Luft-Gemisch, das bei einem Wasserstoff-Anteil zwischen 4 und 76 Vol.-% explosiv reagiert.

# **WARNUNG**

Gefahr der Bildung von hochexplosivem Knallgas

• in Hohlräumen,

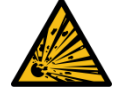

• in der Verdrängungskammer des Wasser-Schneidtisches und

• unter der auf dem Schneidtisch liegenden Blechtafel.

**Es besteht Verletzungsgefahr durch explodierendes Knallgas und umherfliegende Teile. Zur Vermeidung der Gefahr sind die nachfolgenden Hinweise zu beachten!**

#### <span id="page-25-1"></span>**2.8.1 Plasmaschneiden von Aluminium**

**ACHTUNG**

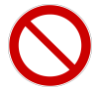

**Schneiden Sie Aluminium niemals in Verbindung mit Wasser – weder unter Wasser noch auf dem Wasser oder auf einem Wasser-Schneidtisch!**

Das aus der Schnittfuge herausgeschleuderte, geschmolzene Aluminium bildet im Wasser ein Aluminium-Granulat mit großer Oberfläche, das im Wasser schnell oxidiert. Durch die Bindung von Sauerstoff aus dem Wasser wird Wasserstoff freigesetzt. Der Reduktionsvorgang kann sich noch tagelang in der Schlacke des Wasser-Schneidtisches fortsetzen. Es kann zur Entstehung von hochexplosivem Knallgas kommen.

#### <span id="page-25-2"></span>**2.8.2 Plasmaschneiden in Verbindung mit Wasser**

Werden zum Plasmaschneiden in Verbindung mit Wasser (unter Wasser oder auf dem Wasser) Prozessgase verwendet, die Wasserstoff enthalten, kann es zur Entstehung von hochexplosivem Knallgas kommen.

Für Wasser-Schneidtische mit Regulierung des Wasserstandes ist sicherzustellen, dass:

• Stickstoff anstelle von Druckluft zur Niveauregelung eingesetzt wird.

Für Wasser-Schneidtische ohne Regulierung des Wasserstandes ist sicherzustellen, dass:

- der Wasserstoff überall ungehindert aufsteigen kann und abgefackelt wird
- die Führungsmaschine nach dem Schneiden außerhalb des Schneidtisch-Bereiches positioniert wird, damit sich kein Wasserstoff oder Knallgas in Hohlräumen (z. B. in Schaltschränken) sammeln kann
- sich kein Wasserstoff unter der auf dem Schneidrost liegenden Blechtafel sammeln kann

#### **ACHTUNG**

**Im vorgenannten Zusammenhang ist das längere Lagern von Blechtafeln auf dem Schneidrost nicht zulässig!**

Kiellbei **FINSTERWALDE** 

# <span id="page-26-0"></span>**2.9 Gefährdung durch Lärm**

Beim Plasmaschneiden entsteht verfahrensbedingt Lärm. In Abhängigkeit vom technologischen Verfahren und den Prozessparametern wurden folgende Schallpegel gemessen:

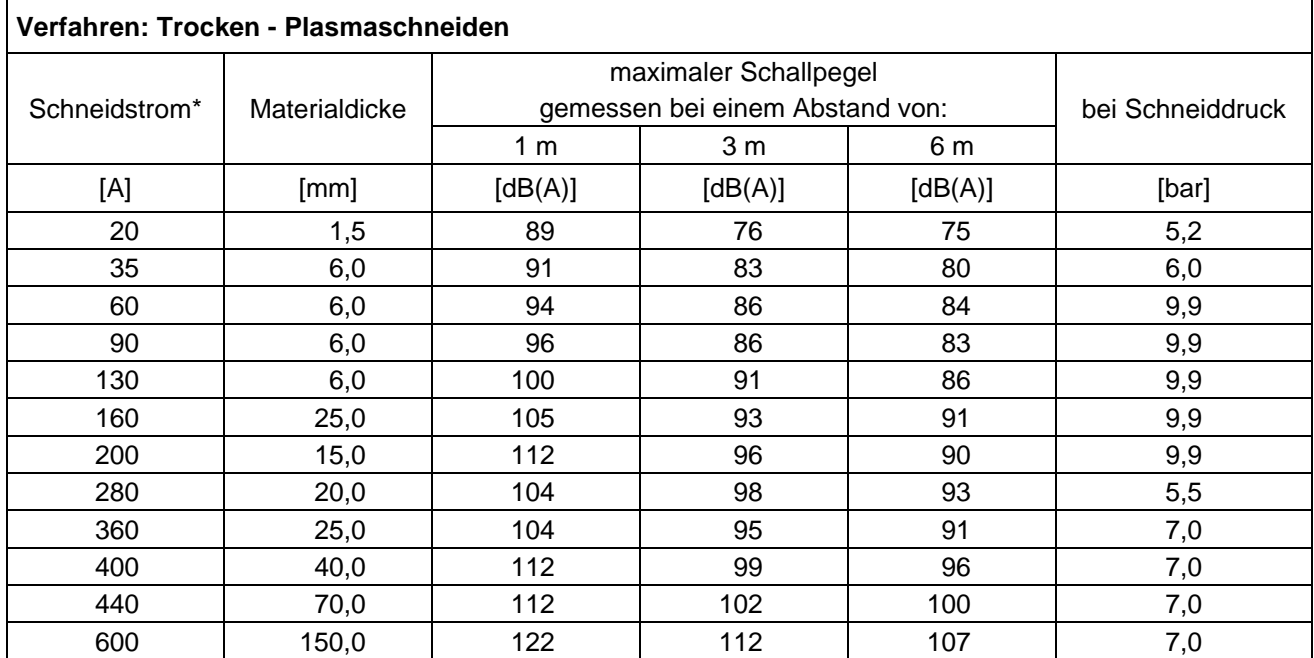

\*…abhängig vom Anlagentyp

#### **Abb. 2: Schallpegel beim Trocken-Plasmaschneiden**

#### **ACHTUNG**

**Es müssen in jedem Fall geeignete Gehörschutzmaßnahmen ergriffen werden (z. B. Tragen von Kapselgehörschützern oder Gehörschutzstöpseln)!**

#### **ACHTUNG**

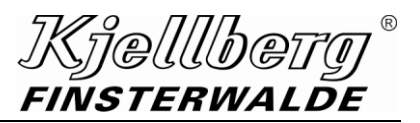

# <span id="page-27-0"></span>**2.10 Gefährdung durch Spritzer**

Beim Plasmaschneiden und Lochstechen entstehen heißes Metall, Schneidspritzer und Schlacke. Es besteht Brand- und Verbrennungsgefahr!

Zur Vermeidung solcher Gefährdungen wird vorgeschrieben:

- Bewahren Sie keine brennbaren Stoffe und Flüssigkeiten im Arbeitsbereich (ca. 10 m) auf oder erhitzen diese mit dem Plasmabrenner.
- Lassen Sie geschnittenes Material vor der Lagerung und Weiterverarbeitung abkühlen.
- Bringen Sie Feuerlöscher entsprechend den Brandschutzvorschriften in unmittelbarer Nähe des Arbeitsplatzes an.

# <span id="page-27-1"></span>**2.11 Umgang mit Gasflaschen**

#### **ACHTUNG**

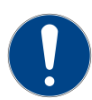

**Die Gasversorgung muss über hochwertige Druckminderer (Gasdruckregler) erfolgen, die einen konstanten Versorgungsdruck gewährleisten. Die Qualität der Druckminderer beeinflusst direkt die Schnittqualität und die Zuverlässigkeit der Gesamtanlage.**

#### **ACHTUNG**

**Der Betreiber muss geltende nationale und lokale Vorschriften beachten! (z. B. in Deutschland die der Berufsgenossenschaften/ in Kanada CAN/CSA-W117.2)** 

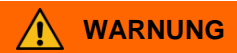

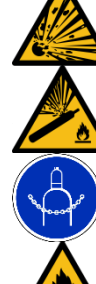

Beim Plasmaschneiden wird unter Druck stehendes Gas verwendet.

Zur Vermeidung von Gefährdungen wird vorgeschrieben:

- Stellen Sie die Gasflaschen aufrecht hin und sichern diese gegen Umfallen.
- Verwenden Sie keine beschädigten Gasflaschen, Druckminderer und Armaturen.
- Verwenden Sie Druckminderer nur für entsprechende Gasart.
- Schmieren Sie Druckminderer nie mit Öl oder Fett.
- Halten Sie alle mit Sauerstoff in Berührung kommenden Teile öl- und fettfrei.
- Schließen Sie bei der Verwendung von Sauerstoff am Druckminderer die Explosionsschutzsicherung für Sauerstoff an (Schutz vor Flammenrückschlägen).
- Führen Sie die Gasdruckprobe gemäß Wartungshinweisen durch.

# <span id="page-28-0"></span>**2.12 Umgang mit dem Kühlmittel "Kjellfrost"**

(gilt nur für Anlagen mit flüssigkeitsgekühlten Brennern)

# **WARNUNG**

**Warnung vor dem Verwenden ungeeigneter und leitfähiger Kühlflüssigkeiten und Frostschutzmittel.**

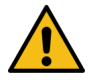

**Elektrischer Schlag kann tödlich sein. Durch Schockwirkung können weitere Personenund Sachschäden entstehen.**

**Achten Sie deshalb darauf, für Kjellberg-Plasmaschneidanlagen ausschließlich das Kühl**und Korrosionsschutzmittel "Kjellfrost" zu verwenden!

Kjellberg Finsterwalde verwendet für flüssigkeitsgekühlte Brenner das Kühlmittel "Kjellfrost", das auch als Frostschutzmittel für den Kühlmittelkreislauf dient.

"Kjellfrost" enthält Korrosionsinhibitoren. Diese schützen sämtliche Bauteile des Kühlmittelkreislaufs wirkungsvoll vor Korrosion.

Bitte beachten Sie besonders folgende Punkte:

- "Kjellfrost" ist ein Gefahrstoff im Sinne der Gefahrstoffverordnung, aber kein Gefahrgut im Sinne der Transportvorschriften.
- Gefahrbestimmende Komponente: Ethylenglykol (Ethandiol)
- Dem "Kjellfrost" darf keinesfalls Wasser hinzugeführt werden (zum Auffüllen nur "Kjellfrost" verwenden!)
- Das Sicherheitsdatenblatt kann bei Bedarf unter [kjellfrost@kjellberg.de](mailto:kjellfrost@kjellberg.de) angefordert werden.

# **ACHTUNG**

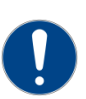

**Bei Einsatz anderer Kühlflüssigkeiten besteht die Gefahr, dass sich Kühlkanäle durch Korrosion zusetzen. Dadurch ist die Einhaltung der Leistungsparameter der Plasmaschneidanlage nicht mehr gewährleistet und es kann zur Zerstörung des Plasmabrenners kommen.**

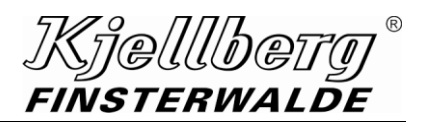

#### $\bigwedge$ **VORSICHT**

#### **Die Angaben auf dem Etikett des Kühlmittels sind zu beachten!**

- "Kjellfrost" ist gesundheitsschädlich
- "Kjellfrost im Originalbehälter aufbewahren, nicht umfüllen!
- "Kjellfrost" nicht trinken
- Von Nahrungsmitteln, Getränken und Futtermitteln fernhalten
- Vor den Pausen und bei Arbeitsende Hände waschen
- Berührung mit den Augen und der Haut vermeiden
- Beim Umfüllen Schutzbrille empfehlenswert
- Arbeitsschutzkleidung tragen
- Schutzhandschuhe aus Nitril oder Viton tragen
- Beschmutzte, getränkte Kleidung sofort ausziehen
- Besondere Rutschgefahr durch ausgelaufenes/verschüttetes "Kjellfrost"
- Darf nicht in die Hände von Kindern gelangen!

#### **Erste Hilfe**

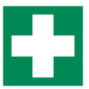

• nach Verschlucken

Kein Erbrechen herbeiführen, Mund ausspülen, reichlich Wasser nachtrinken und für Frischluftzufuhr sorgen; unverzüglich den Arzt hinzuziehen und Verpackung oder Etikett vorzeigen.

- nach Augenkontakt Augen bei geöffnetem Lidspalt mehrere Minuten mit fließendem Wasser spülen und Arzt konsultieren
- nach Hautkontakt Sofort mit Wasser und Seife abwaschen und gut nachspülen

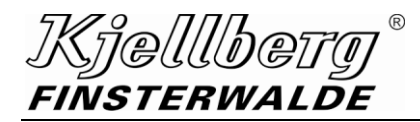

# **WARNUNG**

**Bei ausgetretenem oder verschüttetem Kühlmittel "Kjellfrost" kann es durch Verdunstung von Wasseranteilen zu einer Konzentrationserhöhung des Inhaltsstoffes Ethandiol kommen.**

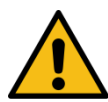

**Ist eine entsprechend energiereiche Zündquelle vorhanden, führt dies zur Entzündung und Verbrennung des Ethandiol-Rückstandes.**

**Ausgetretenes oder verschüttetes Kühlmittel "Kjellfrost" sofort mit flüssigkeitsbindendem Material (Sand, Kieselgur, Ölbinder, Säurebinder, Universalbinder) aufnehmen. Das aufgenommene Material ist über ein zugelassenes Entsorgungsunternehmen zu entsorgen.**

# **WARNUNG**

**Bei austretendem Kühlmittel "Kjellfrost" kann es durch Einwirkung von extremer Hitze zu einer sehr schnellen Verdampfung von Wasseranteilen und damit zu einer Konzentrationserhöhung des Inhaltsstoffes Ethandiol kommen.**

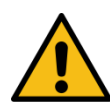

**Dieser Fall kann z. B. eintreten, wenn infolge einer über die Verschleißgrenzen hinaus betriebenen Kathode oder durch Kollision ein Defekt am Plasmabrenner entsteht und das daraufhin austretende Kühlmittel mit der glühenden Schlacke im Schneidtisch in Berührung kommt.**

**Dies kann zur Entzündung und Verbrennung des Ethandiol-Rückstandes führen.**

**Ausgetretenes oder verschüttetes Kühlmittel "Kjellfrost" sofort mit flüssigkeitsbindendem Material (Sand, Kieselgur, Ölbinder, Säurebinder, Universalbinder) aufnehmen. Das aufgenommene Material ist über ein zugelassenes Entsorgungsunternehmen zu entsorgen.**

# **Maßnahmen zur Brandbekämpfung von Ethandiol-Bränden**

#### **Geeignete Löschmittel:**

**ACHTUNG**

- Wassersprühstrahl
- alkoholbeständiger Schaum
- Kohlendioxid (CO<sub>2</sub>)
- Löschpulver

Größeren Brand mit Wassersprühstrahl oder alkoholbeständigem Schaum bekämpfen.

**Besondere Gefährdung durch den Stoff, seine Verbrennungsprodukte oder entstehende Gase:**

- Kohlenmonoxid (CO)
- Oxide von Kohlenstoff, Stickstoff (NO<sub>x</sub>), Schwefel
- sowie nicht identifizierte organische und anorganische Stoffe.

#### **Besondere Schutzmaßnahmen:**

Explosions- und Brandgase nicht einatmen.

#### **Weitere Angaben:**

Brandrückstände und kontaminiertes Löschwasser müssen entsprechend den behördlichen Vorschriften entsorgt werden.

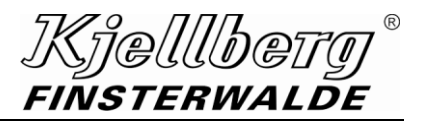

# <span id="page-31-0"></span>**3 Wartung**

**WARNUNG**  $\bigwedge$ 

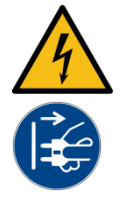

**Warnung vor gefährlicher elektrischer Spannung Elektrischer Schlag kann tödlich sein. Durch Schockwirkung können weitere Personenund Sachschäden entstehen. Vor Wartungs- und Reparaturarbeiten sowie vor Öffnen des Gerätes (z. B. zur Fehlersuche) muss es immer abgeschaltet, sichtbar vom Netz getrennt und gegen Wiedereinschalten gesichert werden! Das Öffnen des Gerätes darf nur unter Verantwortung einer entsprechend ausgebildeten Elektrofachkraft vorgenommen werden!**

# <span id="page-31-1"></span>**3.1 Wartung allgemein**

#### <span id="page-31-2"></span>**3.1.1 Wartungsintervalle**

Folgende Wartungsarbeiten müssen in regelmäßigen Abständen durchgeführt werden:

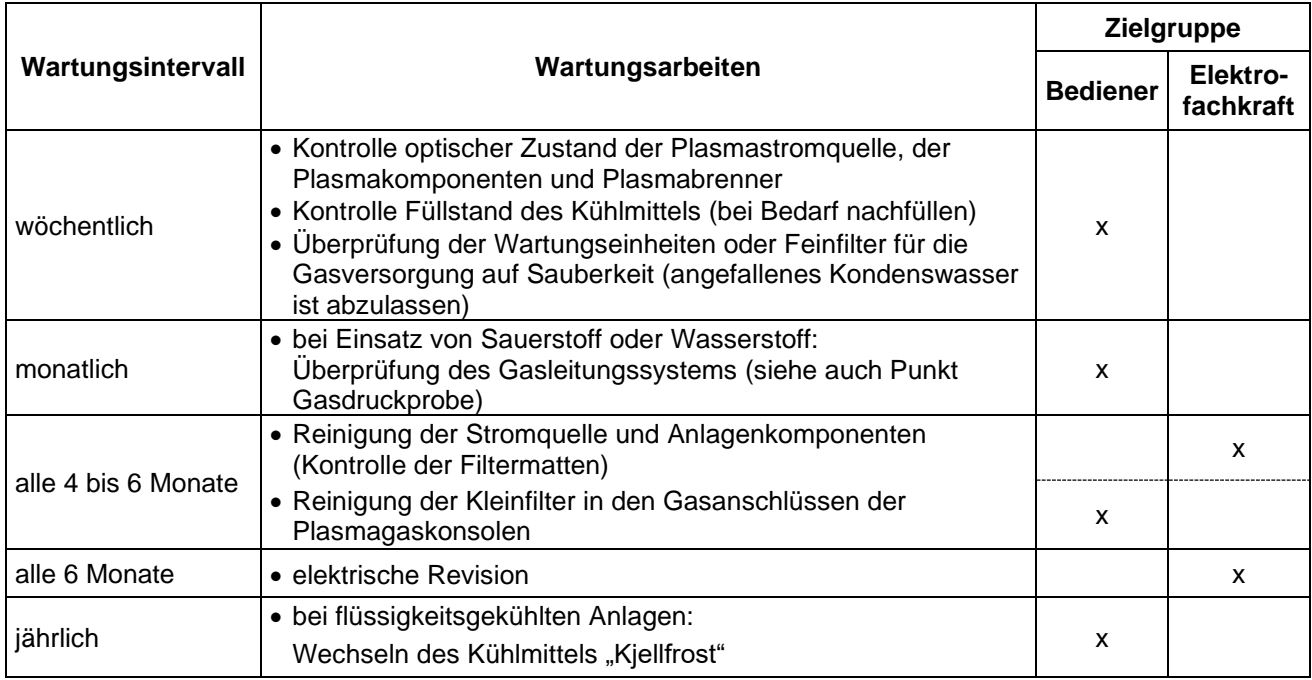

#### <span id="page-32-0"></span>**3.1.2 Reinigung**

#### <span id="page-32-1"></span>**3.1.2.1 Reinigung der Stromquelle**

Die Plasmastromquelle sollte in erster Linie vor Verschmutzungen, die vom Lüfter in die Anlage gesaugt werden können, geschützt werden. Da jedoch im Bereich des Materialzuschnitts oftmals erhöhter Staubanfall auftritt, ist eine regelmäßige Säuberung im Abstand von 4 bis 6 Monaten erforderlich. Dazu sollen Staub und Schmutz abgesaugt oder mit trockener Luft vorsichtig ausgeblasen werden.

Gleichermaßen sind installierte Plasmakomponenten zu reinigen.

#### **Bei Mehrschichtbetrieb und bei ungünstigen Umgebungsbedingungen kann eine regelmäßige Säuberung auch in wesentlich kürzeren Zeitabständen erforderlich sein.**

Zur Gewährleistung einer optimalen Kühlung sollten vorhandene Filtermatten in Wasser bis ca. 40°C evtl. unter Zusatz von handelsüblichen Feinwaschmitteln ausgespült werden. Ausklopfen, Absaugen oder Ausblasen mit Druckluft ist ebenfalls möglich.

#### <span id="page-32-2"></span>**3.1.2.2 Reinigung der Gasversorgung**

Wartungseinheiten oder Feinfilter für die Gasversorgung sind wöchentlich auf Sauberkeit zu überprüfen und wenn nötig, zu reinigen. Angefallenes Kondenswasser ist abzulassen. Verbrauchte Filtereinsätze sind rechtzeitig zu erneuern.

Vorhandene Kleinfilter in den Gasanschlüssen der Plasmagaskonsolen sind alle 4 bis 6 Monate auf Sauberkeit zu überprüfen und wenn nötig, zu reinigen. Dazu sind die Druckminderer an den Gasflaschen zu schließen und der Gasschlauch am Gaseingang der Plasmagaseinstelleinheit abzuschrauben. Der Kleinfilter kann dann mit einem kleinen Schraubendreher herausgeschraubt und gereinigt werden.

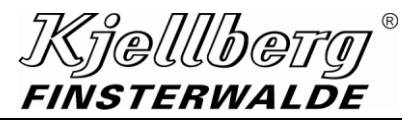

#### <span id="page-33-0"></span>**3.1.3 Elektrische Revision**

**ACHTUNG**

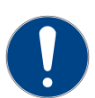

**Die elektrische Revision der Plasmaanlage und die Beseitigung festgestellter Mängel müssen entsprechend den gesetzlichen Vorschriften durch eine Elektrofachkraft erfolgen.**

Folgende Zeiträume sind einzuhalten:

- Bei häufigem Standortwechsel nach spätestens 6 Monaten
- Bei unverändertem Standort nach spätestens einem Jahr
- a) Durch Sichtprüfung feststellen,
	- ob sich die Plasmaanlage in ordnungsgemäßem Zustand befindet
	- ob der Schutz gegen Berühren betriebsmäßig unter Spannung stehender Teile gewährleistet ist
	- ob die vorgeschalteten Sicherungen oder Überstromeinrichtungen den Leiterquerschnitten entsprechen
	- ob Leitungen und Kabel ordnungsgemäß gelegt, befestigt und verbunden sind (Klemmstellen nachziehen)
	- ob an Kabeln und Leitungen Schmorstellen vorhanden sind
- b) Durch Messung ist die Wirksamkeit der Maßnahme zum Schutz gegen zu hohe Berührungsspannung an betriebsmäßig nicht unter Spannung stehenden Teilen (Schutzleiterprüfung) nachzuweisen: Der Übergangswiderstand zwischen dem gekennzeichneten Schutzleiteranschluss der Plasmaanlage und allen berührbaren metallischen, betriebsmäßig nicht unter Spannung stehenden Teilen muss bei Leitungsquerschnitt > 6 mm<sup>2</sup> (andernfalls EN 60204-1 beachten) < 0,1 Ohm sein.
- c) Das Isoliervermögen der Wicklungs- und Leitungsisolation ist nachzuweisen:
	- Isolationswert zwischen Wicklungen und Gehäuse (Schutzleiteranschluss) im kalten und trockenen Zustand > 2,5 MOhm
	- Isolationswert zwischen Ober- und Unterspannungswicklung des Transformators T1 im kalten und trockenen Zustand > 5 MOhm

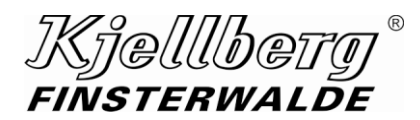

#### <span id="page-34-0"></span>**3.1.4 Plasmabrenner**

Die Plasmabrenner müssen sorgfältig behandelt werden. Gewaltsame Behandlungen und Stoßbelastungen sind zu vermeiden. Die Verschleißteile sind in sauberem Zustand, mit größter Sorgfalt und rechtzeitig zu wechseln (siehe Abschnitt Plasma-Maschinenbrenner).

Beschädigungen der innerhalb des Brennerkopfes liegenden Teile, wie Düsenhalter und Kathodenrohr sind zu vermeiden. Außer dem Verschleißteilwechsel mit den zulässigen Montagehilfen sind alle mechanischen Eingriffe am Brennerkopf nicht zulässig! Um Beschädigungen zu vermeiden, müssen unbenutzte Plasmabrenner stets vollständig mit Verschleißteilen bestückt an einem geschützten Platz gelagert werden.

Schlauchpakete sind vor Beschädigungen, z. B. durch Knicken, Überfahren und vor thermischen Einflüssen, zu schützen. Bei Plasma-Maschinenbrennern ist regelmäßig die Sauberkeit der Kleinfilter in den Gasanschlüssen zu überprüfen. Dazu Filter mit einem kleinen Schraubendreher herausschrauben und gegebenenfalls durch Ausblasen reinigen. Der Kleinfilter ist mit dem Gewinde nach vorn wieder in den Anschluss des jeweiligen Gasschlauches einzuschrauben.

Defekte Plasmabrenner werden ausschließlich durch die Service-Abteilung oder autorisierte Fachwerkstätten der Firma Kjellberg Finsterwalde instandgesetzt!

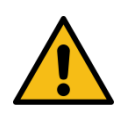

# **VORSICHT**

**Aus dem betriebsbereiten Plasmabrenner darf zu keiner Zeit Kühlmittel austreten! Siehe Punkt Umgang mit dem Kühlmittel "Kjellfrost".**

# **WARNUNG**

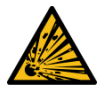

**Alle mit Sauerstoff in Berührung kommenden Teile müssen öl- und fettfrei gehalten werden!**

**Das gilt auch für den Brennerkopf und die Verschleißteile bei Verschleißteilwechsel.**

#### **ACHTUNG**

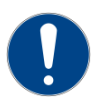

**Es dürfen nur ORIGINAL-Kjellberg-Verschleißteile verwendet werden! Die Verwendung anderer Verschleißteile führt zum Verlust der Gewährleistungsansprüche.**

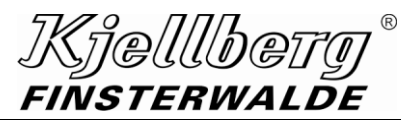

# <span id="page-35-0"></span>**3.2 Wartung speziell**

#### <span id="page-35-1"></span>**3.2.1 Gasdruckprobe**

Bei Verwendung von Sauerstoff und Wasserstoff ist die Überprüfung des Gasleitungssystems besonders wichtig. Unbemerkter Gasaustritt kann schwerwiegende Folgen haben.

Führen Sie die Gasdruckprobe entsprechend Punkt 1 und 2 monatlich für alle verwendeten Prozessgase durch:

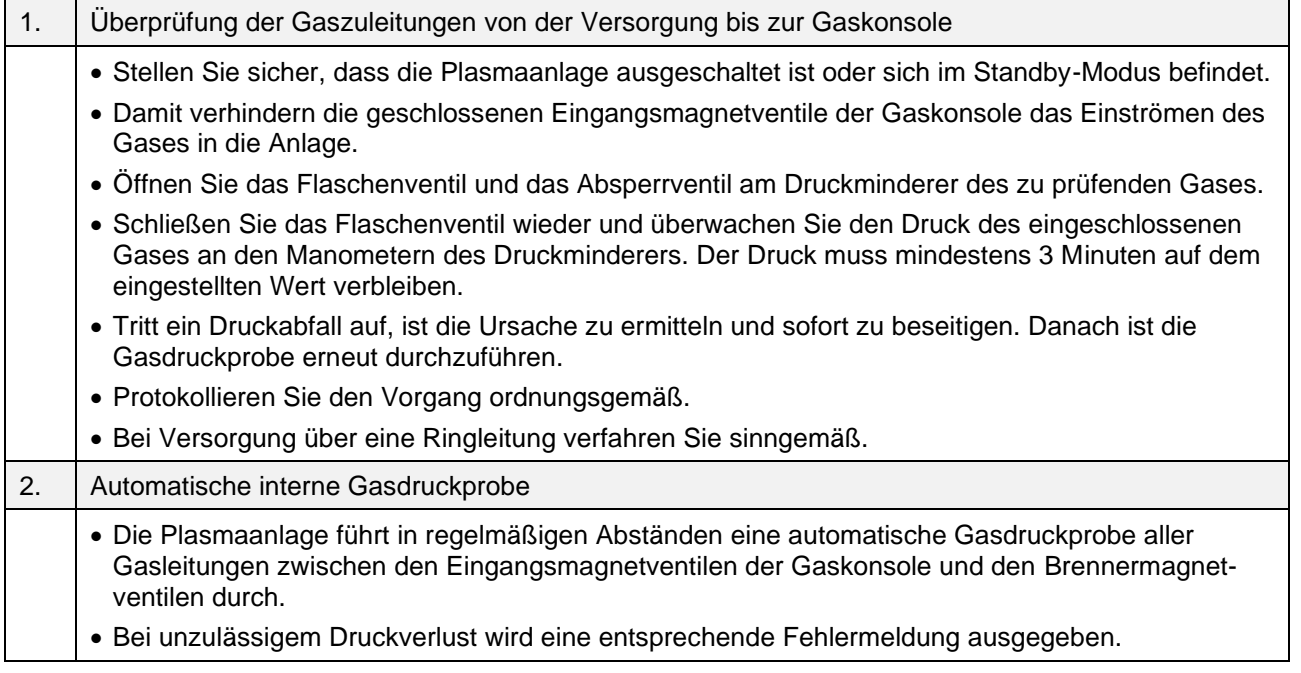

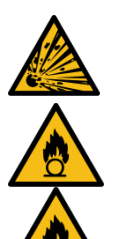

**WARNUNG**

**Nur bei regelmäßiger Durchführung der Gasdruckprobe ist die Voraussetzung für ein betriebssicheres Gasleitungssystem gegeben.** 

**Diese Gasdruckproben sind wegen der Brand- und Explosionsgefahr bei Sauerstoff, Wasserstoff und brennbaren Gasgemischen mit äußerster Sorgfalt auszuführen und zu protokollieren.**
Kielllbei **FINSTERWALDE** 

### **3.2.2 Vorbeugende periodische Instandhaltung - Bauteilwechselplan**

#### **WARNUNG** Æ

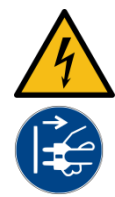

**Warnung vor gefährlicher elektrischer Spannung Elektrischer Schlag kann tödlich sein. Durch Schockwirkung können weitere Personenund Sachschäden entstehen.**

**Vor Wartungs- und Reparaturarbeiten sowie vor Öffnen des Gerätes (z. B. zur Fehlersuche) muss es immer abgeschaltet, sichtbar vom Netz getrennt und gegen Wiedereinschalten gesichert werden! Das Öffnen des Gerätes darf nur unter Verantwortung einer entsprechend ausgebildeten Elektrofachkraft vorgenommen werden!**

### **ACHTUNG**

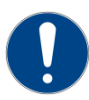

**Um eine hohe Verfügbarkeit der Anlage zu gewährleisten, ist die konsequente Einhaltung der festgelegten Wartungsmaßnahmen erforderlich.**

In Abhängigkeit von den vorhandenen individuellen Einsatzbedingungen des Betreibers kann es sinnvoll sein, zusätzlich zu diesen Wartungsmaßnahmen eine vorbeugende periodische Instandhaltung mit Bauteilwechsel entsprechend dem nachfolgenden Plan durchzuführen.

Eine detaillierte Auflistung der Wartungsmaßnahmen mit momentanen Betriebsstunden und Verschleißinformationen entnehmen Sie der Seite "Wartung" des Q-Desk.

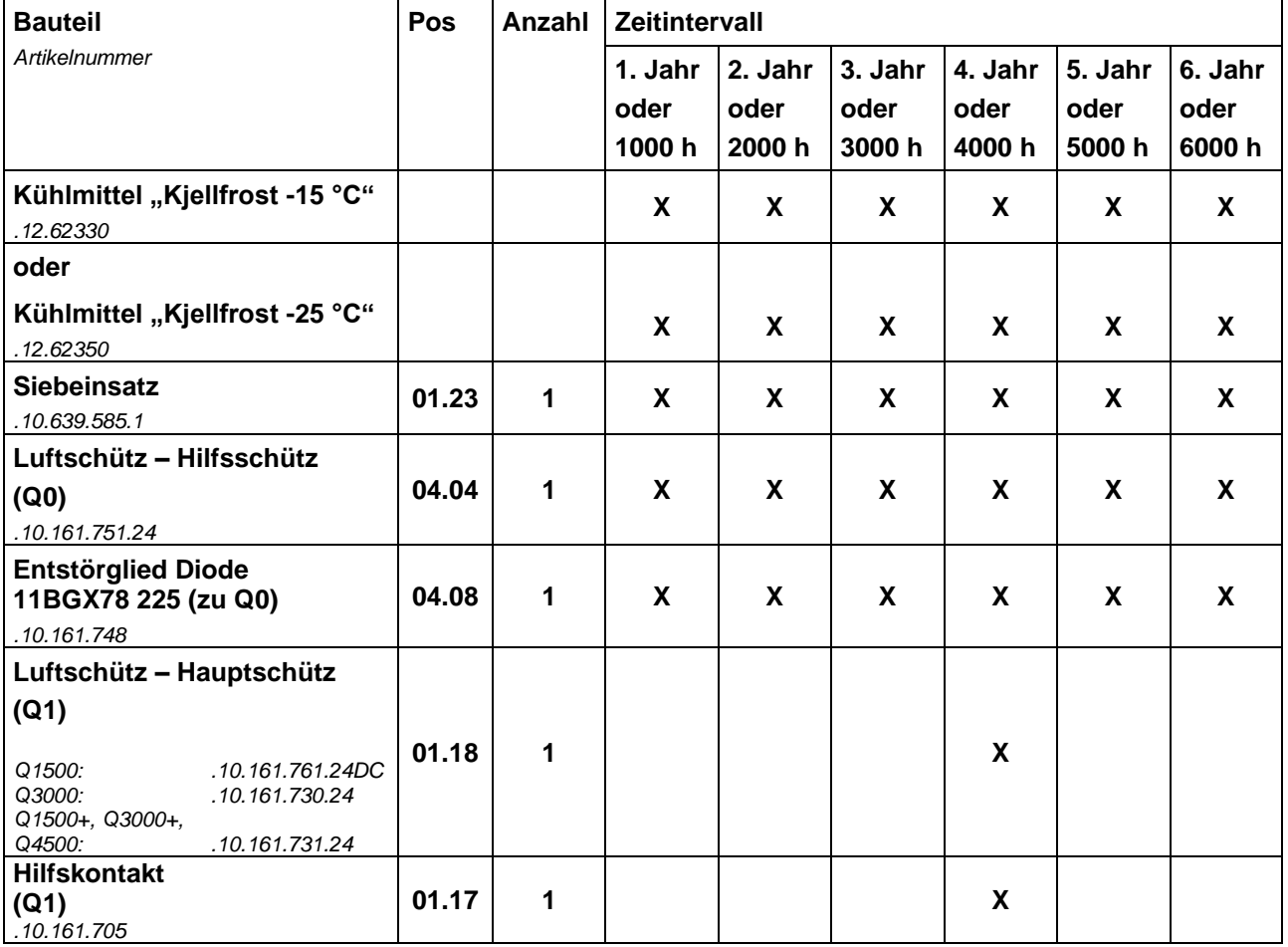

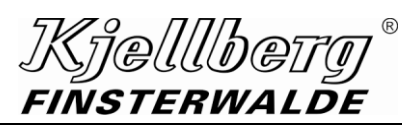

### **Wartung**

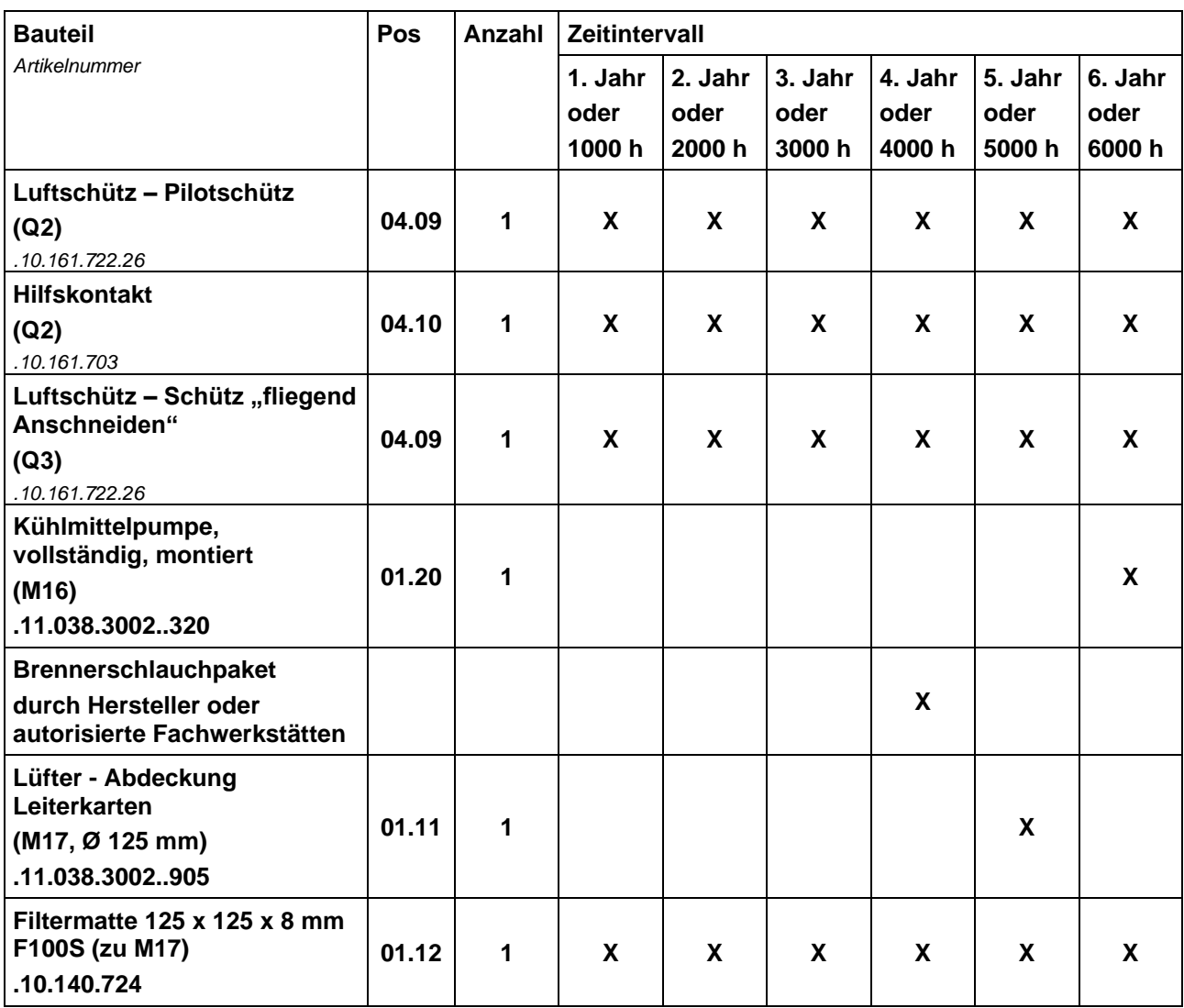

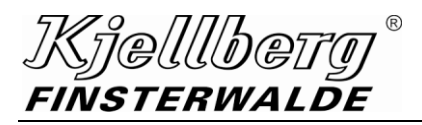

**Wartung**

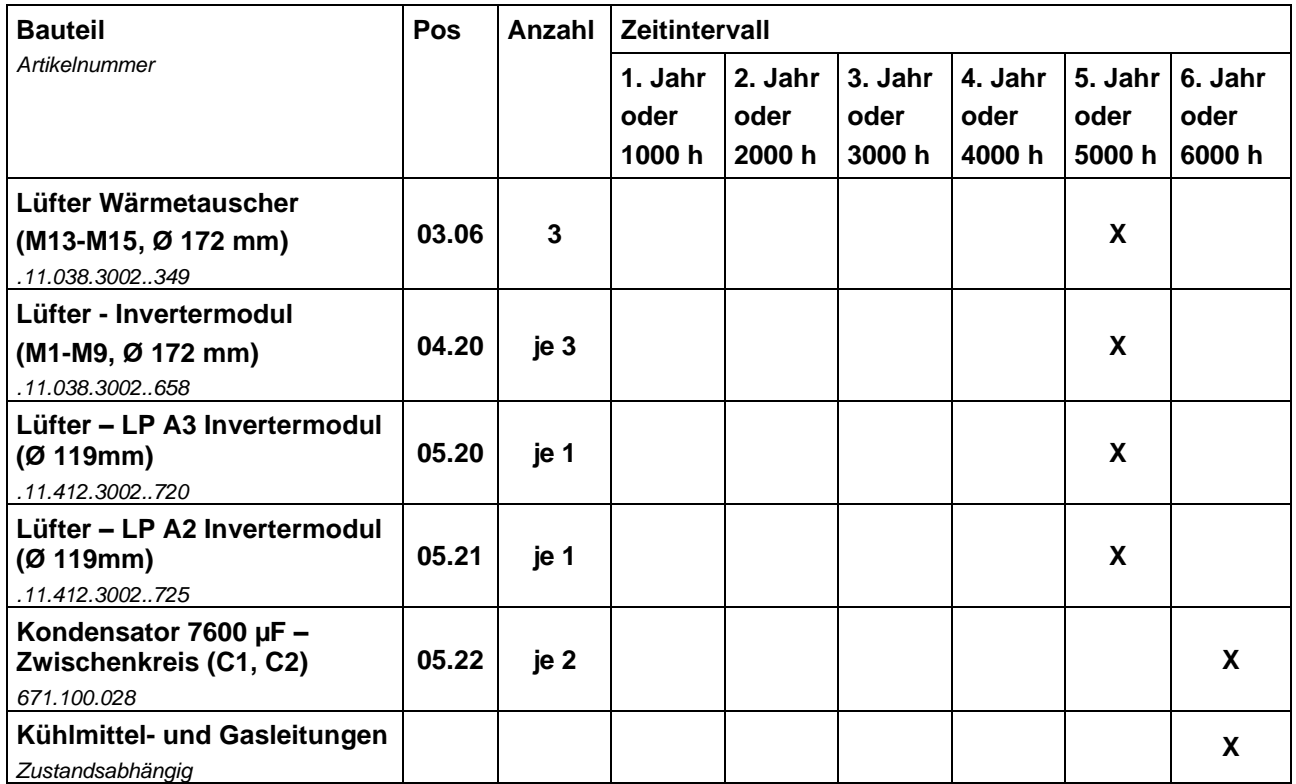

**Abb. 3: vorbeugende periodische Instandhaltung / Bauteilwechselplan Q-Source**

Das Zeitintervall beginnt ab dem 7. Jahr wieder von vorn (7. Jahr wie 1. Jahr, 8. Jahr wie 2. Jahr usw.).

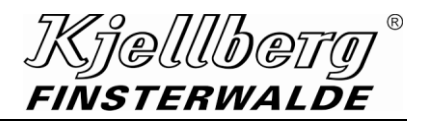

### **4 Kundeninformation zur Reparaturabwicklung**

Zur Gewährleistung einer effektiven Reparaturabwicklung bitten wir um Beachtung folgender Hinweise:

### **HINWEIS**

#### **Einsendung möglichst ohne Zubehör**

- Bitte senden Sie nur die vermutlich defekten Komponenten ohne weiteres Zubehör ein. Werkstückleitung, Gasschläuche, Betriebsanleitungen, Ersatzteile, eigene Anbauten usw. benötigen wir für die Reparatur nicht.
- Erforderlich ist nur solches Zubehör, das zu einer Fehlfunktion des jeweiligen Gerätes geführt hat oder geführt haben könnte, wie z. B. Brenner, Fernbediensatz usw.

#### **HINWEIS**

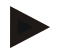

### **Ausführliche Fehlerbeschreibung**

Bitte geben Sie auf dem Reparaturauftrag eine detaillierte Fehlerbeschreibung an. Exakte Angaben helfen uns bei der Ermittlung der Fehler, verringern Reparaturzeiten und damit Reparaturkosten.

#### **HINWEIS**

### **Plasmabrenner**

Bitte senden Sie uns defekte Plasmabrenner mit unveränderter Verschleißteilbestückung - so wie der Brenner zum Fehlerzeitpunkt bestückt war! Defekte Verschleißteile geben uns wichtige Hinweise auf Fehlerursachen.

#### **HINWEIS**

#### **stabile Verpackung und sicherer Versand**

- Bitte verpacken Sie die Geräte und Komponenten in möglichst passenden Behältnissen unter Verwendung von nicht flockenden und nicht geschredderten Polstermaterialien.
- Stellen Sie durch geeignete Maßnahmen sicher, dass bei Verwendung von Styropor keine Styroporteilchen in Gas- oder Kühlwasseranschlüsse der Geräte und Komponenten gelangen können.
- Gewährleisten Sie bei zuvor geöffneten Geräten bitte unbedingt, dass Gehäuse und Tragegriffe der Geräte an allen Befestigungspunkten wieder fest verschraubt werden. Es besteht ansonsten die Gefahr, dass die Gehäusestabilität für den Transport nicht ausreicht und das Gerät zusätzlichen Schaden nimmt.
- Gewährleisten Sie bei Gerätesendungen mit einem Gewicht von über 20 kg einen Speditionsversand mit Palettenbeförderung, da Paketsendungen oft mit Transportschäden bei uns eintreffen.

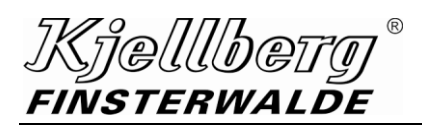

## **5 Entsorgung**

### **5.1 Entsorgung des Verpackungsmaterials**

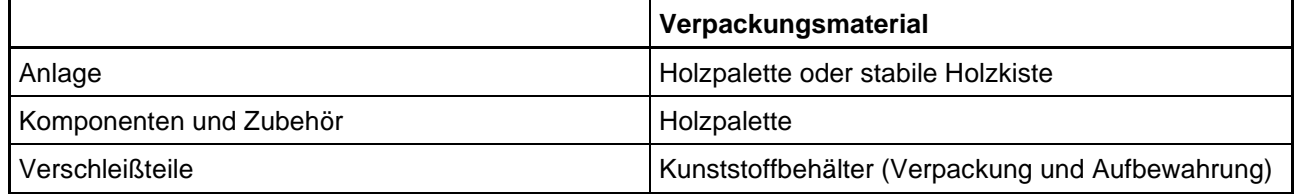

Wenn Verpackungsmaterialien nicht zum Wiederverpacken oder für eine eventuell erforderliche Lagerung der Geräte zwischen Intervallen normalen Gebrauchs benötigt werden, können sie auf der Basis örtlich geltender Rechtsvorschriften durch ein qualifiziertes Entsorgungsunternehmen sachgerecht recycelt und entsorgt werden.

### **5.2 Entsorgung der Geräte nach Außerbetriebnahme**

Die Geräte der Firma Kjellberg Finsterwalde sind Produkte, die nach Außerbetriebnahme auf der Basis örtlich geltender Rechtsvorschriften durch ein qualifiziertes Entsorgungsunternehmen sachgerecht recycelt oder entsorgt werden können.

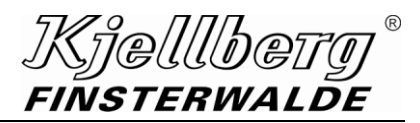

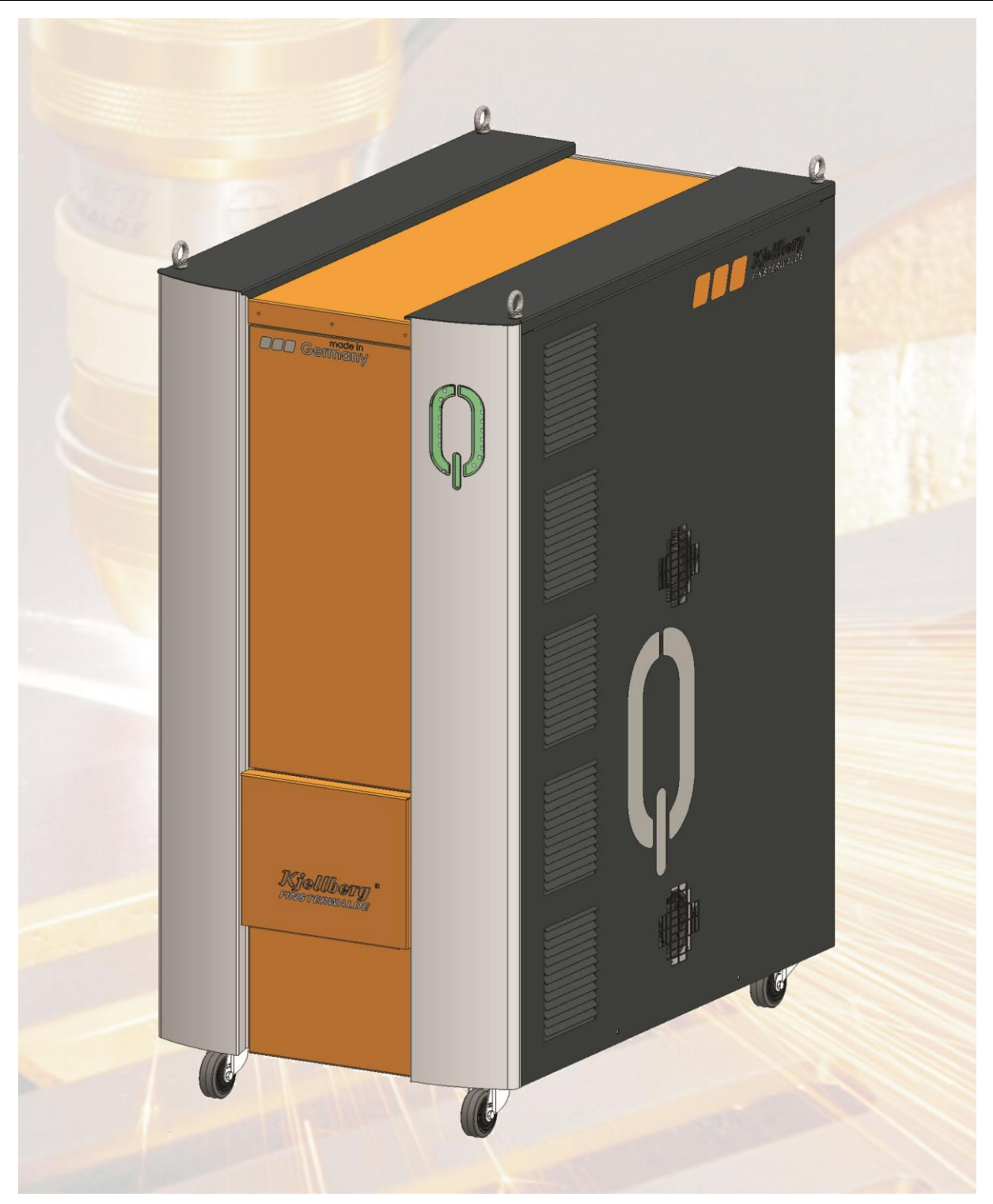

# **6 Stromquelle Q-Source**

entsprechend ihrer Liefervariante

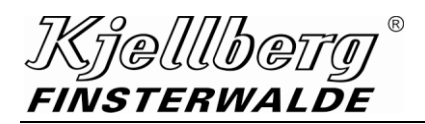

### **6.1 Technische Daten**

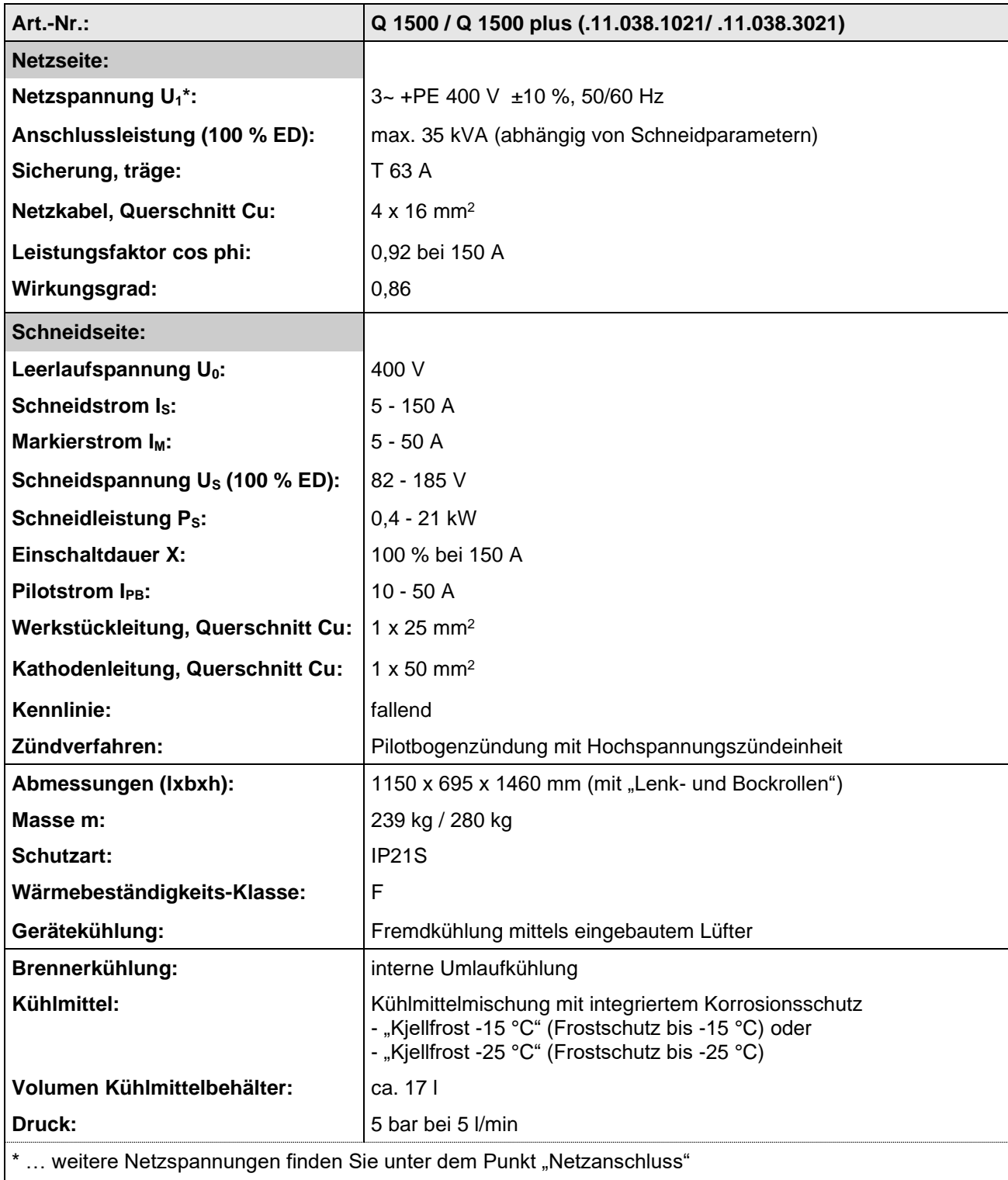

**Abb. 4: Technische Daten Q 1500/ Q 1500 plus**

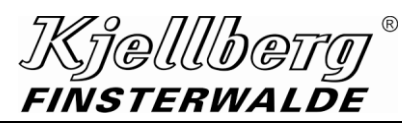

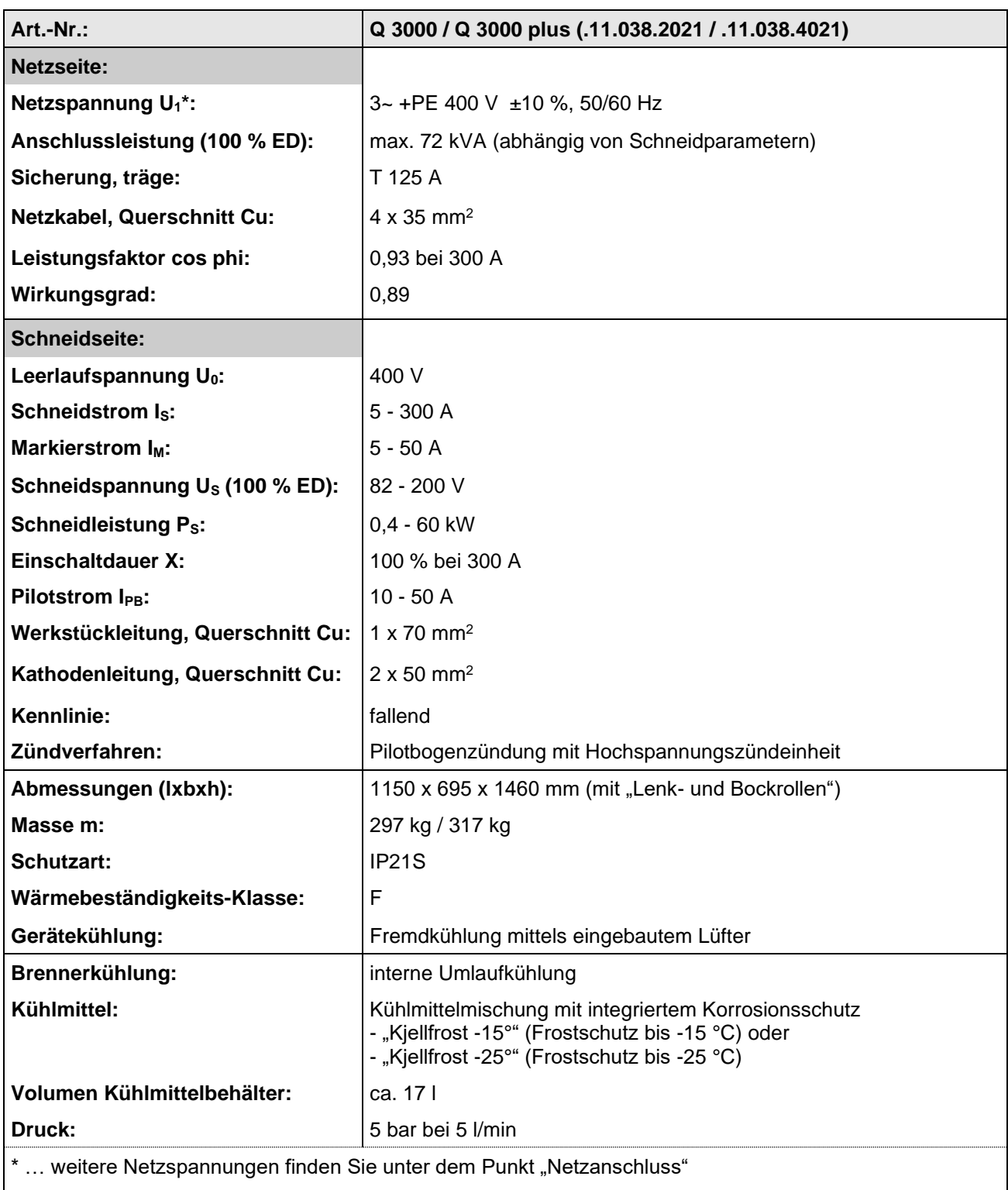

**Abb. 5: Technische Daten Q 3000/ Q 3000 plus**

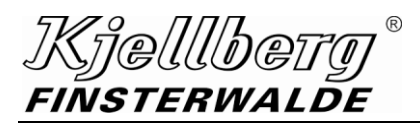

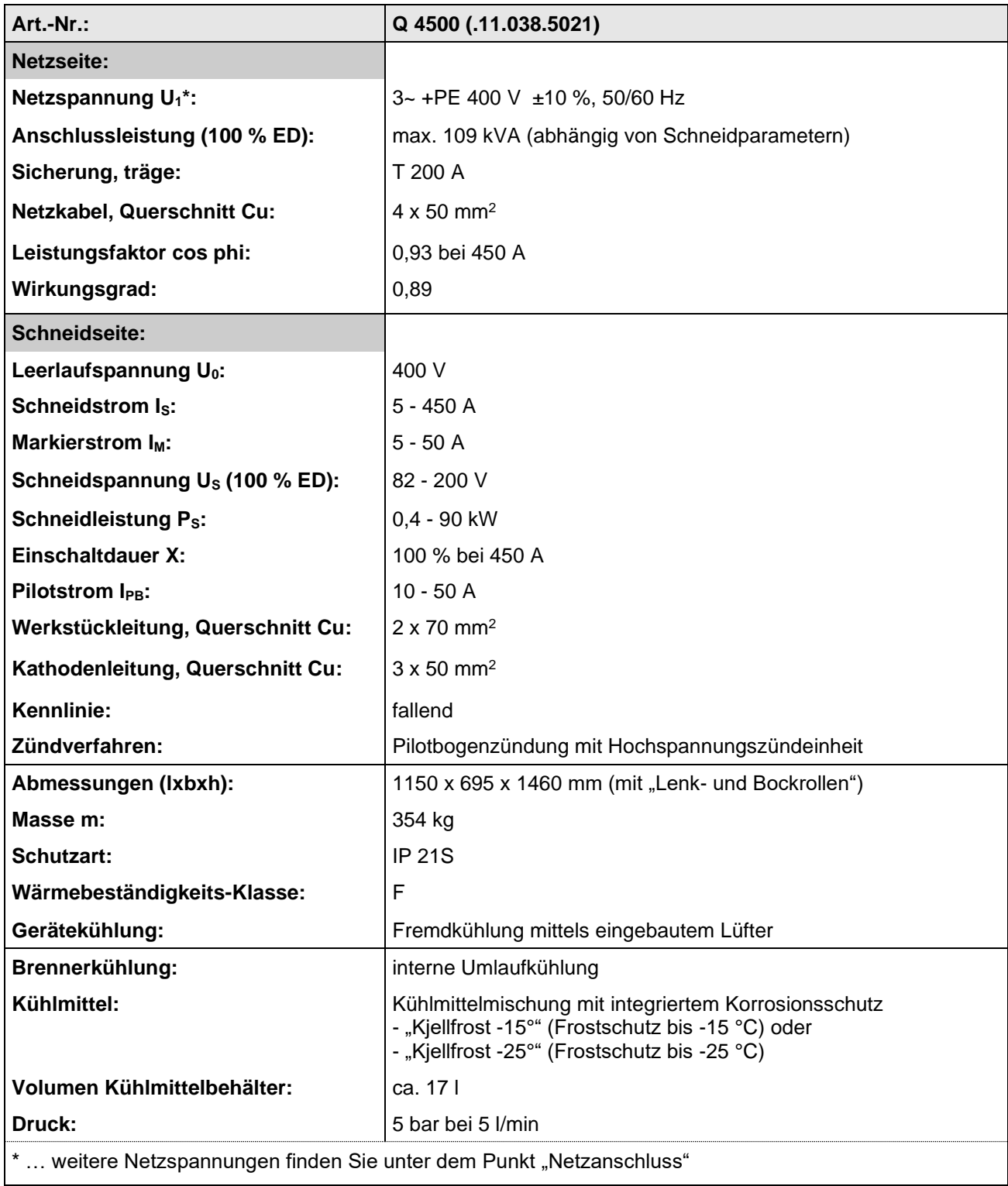

**Abb. 6: Technische Daten Q 4500**

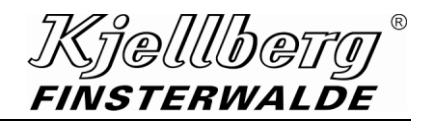

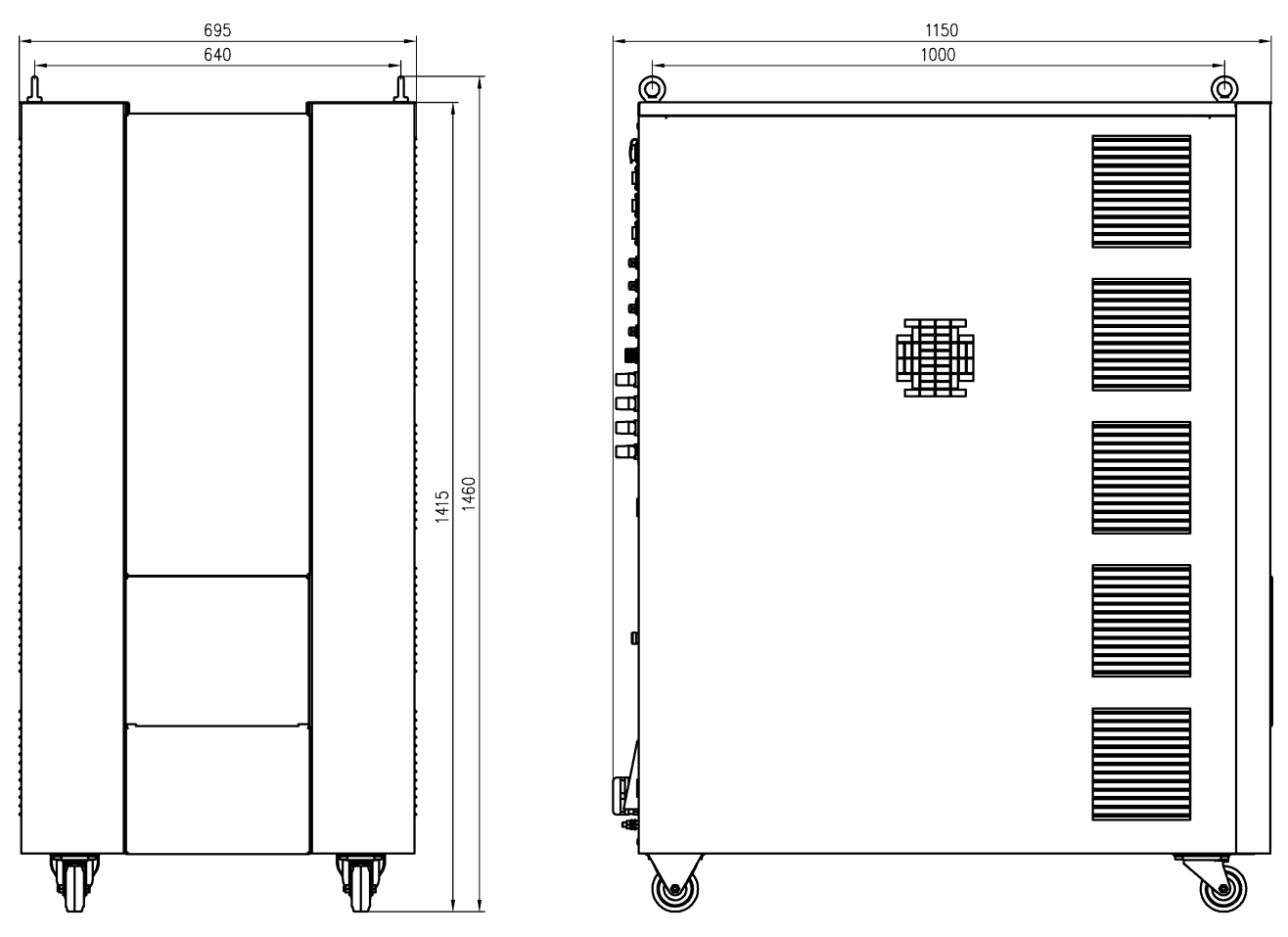

**Abb. 7: Maßbild** 

*{|}@[[[[b@; FINSTERWALDE* 

### **6.2 Technische Beschreibung**

### **ACHTUNG**

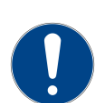

**Nach EN 60974-1 sind nur die Plasmabrenner des Typs Q-Torch 45xx der Firma Kjellberg Finsterwalde für die Verwendung mit den Plasmastromquellen Q 1500, 1500 plus, 3000, 3000 plus und 4500 festgelegt.**

**Diese Plasmabrenner bilden mit den genannten Stromquellen eine sicherheitstechnische Einheit nach EN 60974-7!** 

#### **6.2.1 Aufbau**

- die Bauteile der Plasmastromquelle sind in einem robusten Gehäuse montiert, das sowohl verfahrbar als auch mit Kran transportierbar ist
- die Lufteintrittsöffnungen für die Kühlluft sind vorn, seitlich und unten angeordnet
- an der Rückwand befinden sich:
	- der Anschluss für die Werkstück- und Kathodenleitung,
	- die Einführung für das Netzkabel,
	- die Luftaustrittsöffnungen für die Kühlluft
	- die Schnittstelle für die CNC-Steuerung,
	- die Anschlüsse für die Plasmabrenneranschlusseinheit Q-Port mit integriertem Hochspannungszündgerät
	- die Anschlüsse für die Plasmagasregeleinheit und die Reserve

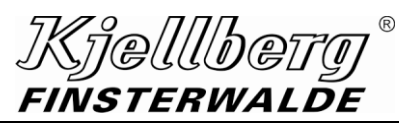

### **6.2.2 HiFocus-Technologie**

Die Anwendung des Plasma-FineFocus-Prinzips nach Prof. Manfred von Ardenne mit extremer Einschnürung des Plasmalichtbogens ermöglicht außerordentlich hohe Energiedichten, die im HiFocus-Bereich mit der HiFocus*PLUS*-Technologie nochmals erhöht werden können und damit eine Reihe technologischer Vorteile bewirken.

- minimaler Gas- und Energieverbrauch durch große Energiedichte infolge der erhöhten Einschnürung des Plasmalichtbogens
- Schnittflächen hoher Präzision und damit Einsparung von Kosten im Teiledurchlauf:
	- geringe Rechtwinkligkeits- und Neigungstoleranz der Schnitte
	- hohe Maßhaltigkeit und Wiederholgenauigkeit der Zuschnittteile
	- hohe Konturtreue an scharfen Ecken und kleinen Radien
	- Schneiden von Löchern mit geringerem Durchmesser
	- nahezu nachbearbeitungsfreie Schnitte
	- geringer Wärmeeintrag und damit geringerer Verzug der Werkstücke
- Plasmaschneiden in laserähnlicher Qualität über weite Materialstärke-Bereiche
- Anschaffungs- und Betriebskosten sind geringer als ein Viertel der Anschaffungs- und Betriebskosten von Laserschneid-Anlagen mit gleicher Schneidaufgabe
- hohe Standzeiten der Verschleißteile durch:
	- Zweitgaszündung
	- düsenschonendes Lochstechen mit Wirbelgastechnologie
	- extrem wirksame Brennerkühlung
	- dem Brenner angepassten Pilotstrom (düsenschonender Schneidbeginn)

#### **6.2.3 Elektronische Steuerung**

- optimaler Prozessablauf durch mikroprozessorgesteuerte Stromquelle:
	- automatische Überwachung
	- der einzelnen Phasen des Schneidprozesses und
	- aller wesentlichen am Plasmaschneiden beteiligten Prozesse (Brennerkühlung, Zündzeit, Pilotbogenzeit u. a.)
- die elektronische Steuerung ermöglicht:
	- eine optimale Prozesssteuerung durch schnelle Regelung des Schneidstromes
	- schnelle Anschnitte durch sehr kurze Übergangszeiten
	- optimales Lochstechen durch einstellbaren Stromanstieg
	- einstellbare Stromabsenkung bei Eckensignalen des Führungssystems
- Q-Desk/PC digitale Anzeige der Betriebszustände und möglicher Prozessfehler durch Display:
	- Anzeige des voreingestellten Stromes (Sollwert) in den Schneidpausen
	- Anzeige der Schneidspannung und des Stromes (Istwerte) während des Schneidvorganges
	- Anzeige Volumenstrom, Temperatur und Füllstand des Kühlmittels
- Flexible Anpassung des Zündprozesses an die erforderlichen Bedingungen mit Hilfe der Mikroprozessorsteuerung
- Erhöhung des elektrischen Wirkungsgrades in der Stromquelle durch Soft-Switch-Invertertechnik mit Mikroprozessorsteuerung

*]Kielllbei* **FINSTERWALDE** 

### **6.2.4 spezielle Parameter**

- stufenlos einstellbarer Schneidstrom von 5 150 A, 300 A, 450 A (100 % ED)
- stufenlos einstellbarer Markierstrom zur optimalen Anpassung der Leistung an die Markieraufgabe: 5 - 50 A
- Schnittstellen zur Steuerung der Plasmaanlage durch 2D- und 3D-CNC Führungseinheiten sowie Rohrschneidmaschinen und Roboter:
	- Schnittstelle X302 und X304
	- Schnittstelle EtherCAT
- Anschlussmöglichkeit eines PC zur Diagnose im Servicefall
- der Aktionsradius der Anlage beträgt je nach eingesetztem Zwischenschlauchpaket wahlweise 15 m, 25 m, 35 m, 45 m oder 55 m
- Markieren, Kerben und Körnen auch beschichteter metallischer Materialien unter Verwendung der automatischen Gaskonsole Q-Gas 4500
- für Sonderanwendungen stehen Spezialbrenner zur Verfügung.

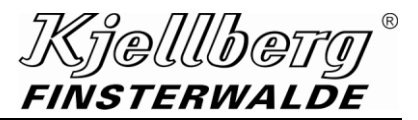

### **6.3 Plasmamarkieren, Plasmakerben, Plasmakörnen**

(Gilt nur für Stromquellen und Gaskonsolen, die das Markieren unterstützen.)

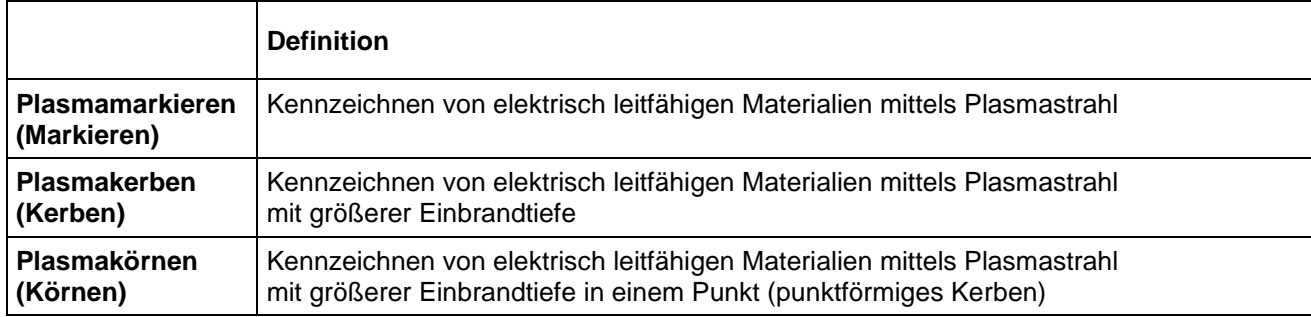

Die Einbrandtiefe beim Körnen wird u. a. auch durch die Verweildauer des Brenners über dem Körnerpunkt und damit durch die Steuerung der Führungsmaschine oder des Roboters bestimmt.

Durch die Anwendung des Plasmafeinstrahlprinzips werden beim Plasmamarkieren eine Reihe technologischer Vorteile erzielt:

- schmale Markierlinien
- geringer Wärmeeintrag
- dadurch geringer Verzug
- hohe Markiergeschwindigkeit
- ausgezeichnete Markierqualität

Die nach dem direkten Entladungsprinzip auf das Werkstück übertragene Leistung gestattet das Markieren elektrisch leitender Werkstoffe jeder Dicke unabhängig von der Materialart (Baustähle, hochlegierte Stähle und Sonderlegierungen).

Aluminium ist aufgrund seiner spezifischen Materialeigenschaften für das Markieren weniger gut geeignet.

Es können Halbzeuge wie Bleche, Blechpakete, Rohre, Profile, Platinen, Schmiede- und Umformteile, Gusserzeugnisse und Schrott markiert werden.

Mit der stufenlosen Einstellbarkeit des Markierstroms kann die Leistung optimal an die Markieraufgabe angepasst werden.

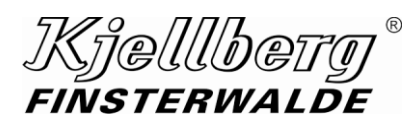

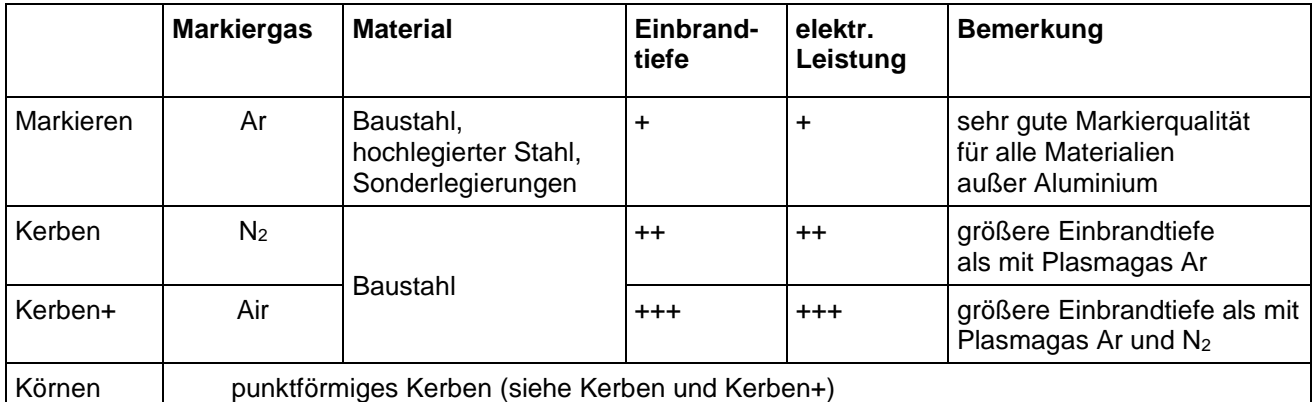

**Abb. 8: verwendete Gase für Markieren und Kerben (Körnen)**

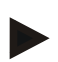

### **HINWEIS**

**Der in den Schneidtabellen zum Schneidsatz angegebene Markiersatz kann ohne Verschleißteilwechsel verwendet werden, es wird dadurch aber nicht in jedem Fall die optimale Markierqualität erreicht.**

#### **HINWEIS**

**Beim ständigen Wechsel zwischen Schneiden von Baustahl (mit Plasmagas O2) und Markieren (mit Markiergas Ar) kann sich die Lebensdauer einer O2-Kathode bis auf 30% reduzieren. In diesem Fall wird anstelle des Markiergases Argon alternativ Stickstoff oder Luft empfohlen.**

### **HINWEIS**

**Für lange Markiervorgänge mit Markiergas Argon wird der Einsatz einer Ar/H2-Kathode empfohlen:**

- bei Plasmabrenner Q-Torch 4500: Kathode E042, E052 oder E065
- bei Plasmabrenner Q-Torch 4510: Kathode E042, E052 oder E065

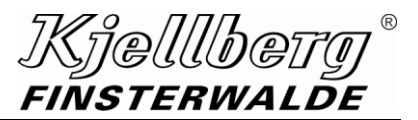

### **6.4 Inbetriebnahme**

#### **6.4.1 Überprüfung, Aufstellung und Transport**

- Lieferung sofort anhand der Bestell- und Lieferdokumente auf Vollständigkeit und Richtigkeit überprüfen. Bei Unvollständigkeit oder Abweichungen umgehend den Lieferanten und den Spediteur informieren.
- Lieferung sofort auf Beschädigungen untersuchen. Beschädigungen sind umgehend dem Spediteur und dem Lieferanten zu melden. Es ist ein Schadensprotokoll zu erstellen.

Das Gerät ist für die Aufstellung und den Betrieb in nicht explosionsgefährdeten Räumen oder im Freien unter einer Überdachung bei folgenden Einsatzbedingungen geeignet:

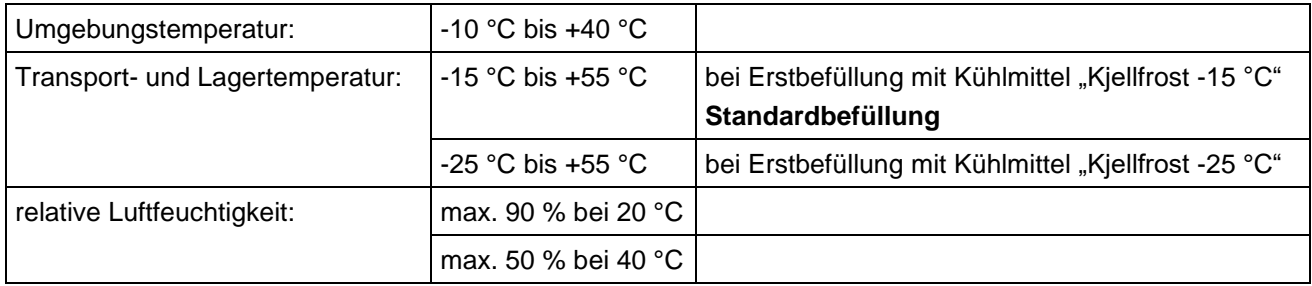

#### **Abb. 9: Einsatzbedingungen**

Das Gerät ist so aufzustellen, dass die Kühlluft ungehindert durch die Lüftungsöffnungen ein- und austreten kann. Während des Betriebes ist ein Mindestabstand von 250 mm nach allen vier Seiten einzuhalten. Das Gerät ist waagerecht aufzustellen.

Bei Wartungs- und Instandhaltungsarbeiten wird ein Abstand von ca. 1000 mm nach allen vier Seiten

benötigt.

Es ist darauf zu achten, dass Stäube (insbesondere metallische Stäube), Säuren, korrosive Gase oder Substanzen nicht vom Lüfter in die Anlage gesaugt werden, da dies die Lebensdauer verringern kann.

Das Gerät ist nach Schutzart IP21S (DIN EN 60529) konstruiert, d. h.:

- Geschützt gegen den Zugang zu gefährlichen Teilen mit einem Finger,
- Geschützt gegen feste Fremdkörper, 12,5 mm und größer,
- Geschützt gegen Tropfwasser

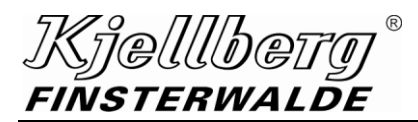

Das Verladen des Gerätes mittels Gabelstapler ist möglich.

### **WARNUNG**

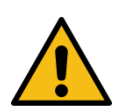

**Kippgefahr bei unsachgemäßer Gabelstaplerverladung! Es können schwere Personen- und Sachschäden entstehen, beachten Sie die Verhaltensregeln beim Umgang mit dem Gabelstapler.**

**Nehmen Sie die Stromquelle seitlich auf, achten Sie dabei auf den Lastschwerpunkt.**

# **WARNUNG**

**Gefährdung durch herabfallendes Gerät beim Krantransport.**

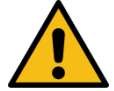

**Es können schwere Personen- und Sachschäden entstehen. Beim Krantransport sind die Ketten oder Seile in alle Kranösen einzuhängen und dürfen** 

**einen Winkel von 45° nicht überschreiten (siehe Abbildung).** 

### **Masse des Gerätes beachten!**

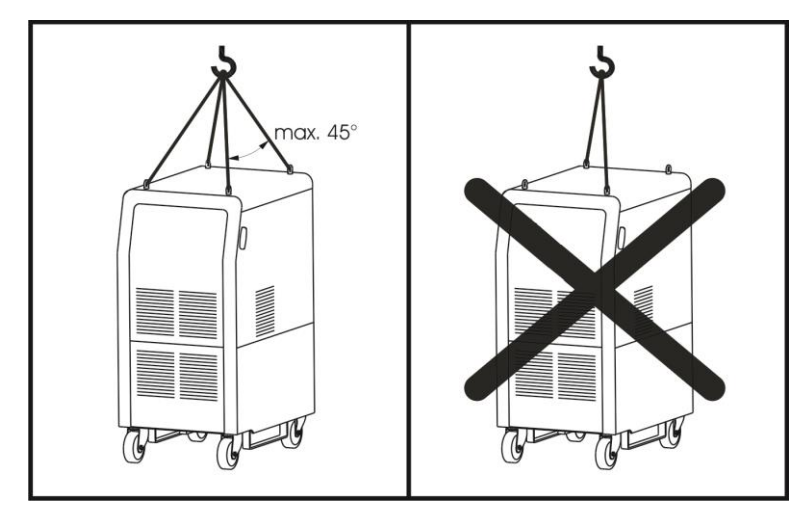

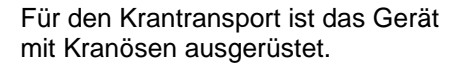

### **Abb. 10: Krantransport**

**VORSICHT**

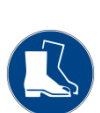

**Gefährdung durch freistehende Räder beim Verfahren der Anlage von Hand. Es können Fußverletzungen auftreten. Vorsicht beim Verfahren der Anlage von Hand. - Fußschutz benutzen!**

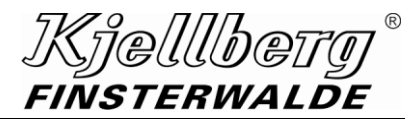

#### **6.4.2 Installation**

#### **6.4.2.1 Netzanschluss**

**ACHTUNG**

**Der Betreiber muss geltende nationale und lokale Vorschriften beachten! (z. B. in Deutschland die der Berufsgenossenschaften/ in Kanada CAN/CSA-W117.2)** 

#### **HINWEIS**

**Störungsarme Verlegung von Signal- und Kommunikationsleitungen**

**Verlegen Sie alle Signal- und Kommunikationsleitungen möglichst nicht in unmittelbarer Nähe von anderen stromführenden Leitungen, z. B. Netzkabel, Werkstückleitung, Kathodenleitung.**

**Verwenden Sie möglichst kurze Signal- und Kommunikationsleitungen.**

**Sind die Signal- und Kommunikationsleitungen länger als benötigt, legen Sie diese nicht aufgerollt ab.**

Der Hinweis betrifft Signal- und Kommunikationsleitungen an folgenden Anschlüssen: X306, X307, X308, X309, X340, X342, X343, (X344), X302, X304

Die Plasmaschneidanlage kann mit einem Netzkabel (5 m lang) für den Anschluss an die vorhergesehene Netzspannung ausgeliefert werden. Die Ausführung des Netzkabels in der nachfolgenden Tabelle ist nur eine Empfehlung. Das Netzkabel ist unter Beachtung der zutreffenden Vorschriften an einen Leistungsschalter anzuklemmen.

Dem Leistungsschalter sind Netzsicherungen entsprechend folgender Tabelle vorzuschalten:

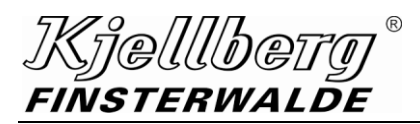

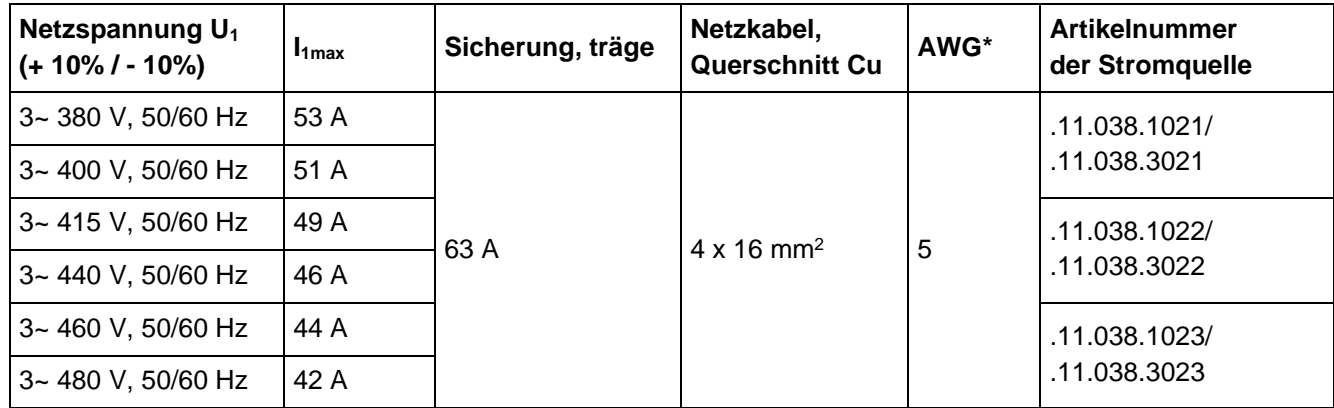

Q 1500/ 1500 plus

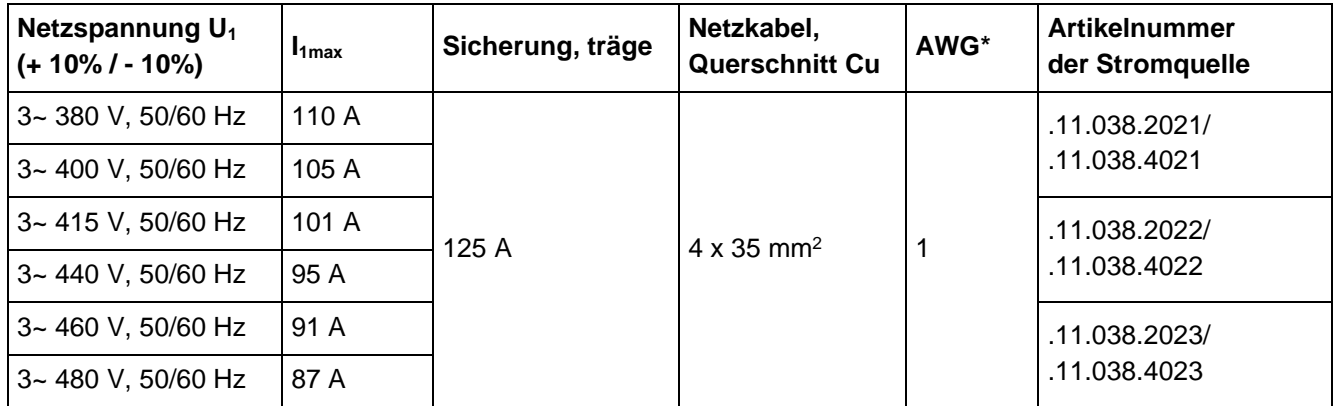

Q 3000/ 3000 plus

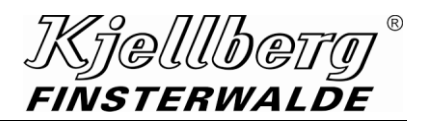

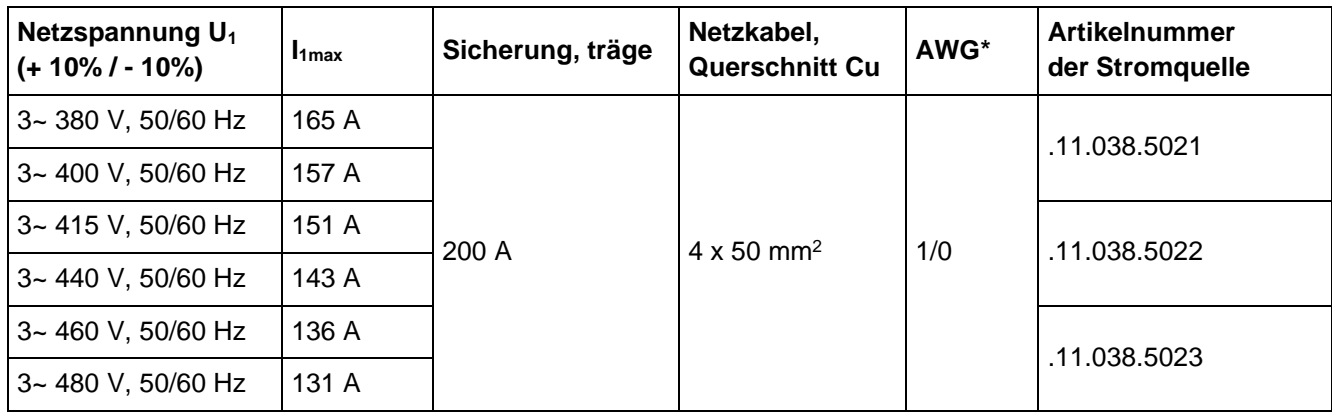

Q 4500

### \***A**merican **W**ire **G**auge

Wenn das Netzkabel vom Kunden beigestellt wird, ist es entsprechend den geltenden nationalen und lokalen Vorschriften auszuwählen. Es ist ein 4-Leiter-Netzkabel unter Berücksichtigung des Spannungsabfalls und der zulässigen Betriebstemperatur zu verwenden.

Das Netzkabel ist durch die Kabelverschraubung in der Rückwand einzuführen und an die Netzanschlussklemmen (L1, L2, L3 und  $\Box$ ) anzuschließen.

Die Installation ist von qualifiziertem Fachpersonal auszuführen.

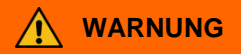

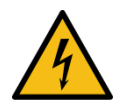

**Warnung vor gefährlicher elektrischer Spannung Beim Anschluss des Netzkabels und allen weiteren Installationsarbeiten muss der Leistungsschalter in AUS-Stellung bleiben!**

.ielllbe: FINSTERWALDE

### **6.4.2.2 Werkstückanschluss / Schneidstromrückleitung**

#### **HINWEIS**

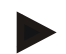

#### **Störungsarme Verlegung von Signal- und Kommunikationsleitungen**

**Verlegen Sie alle Signal- und Kommunikationsleitungen möglichst nicht in unmittelbarer Nähe von anderen stromführenden Leitungen, z. B. Netzkabel, Werkstückleitung, Kathodenleitung.**

**Verwenden Sie möglichst kurze Signal- und Kommunikationsleitungen.**

**Sind die Signal- und Kommunikationsleitungen länger als benötigt, legen Sie diese nicht aufgerollt ab.**

Der Hinweis betrifft Signal- und Kommunikationsleitungen an folgenden Anschlüssen: X306, X307, X308, X309, X340, X342, X343, (X344), X302, X304

#### Stromquellenseite:

Die Werkstückleitung wird an den Werkstückbolzen M 10 hinter der Tür in der Rückwand der Stromquelle angeschlossen.

#### Werkstückseite:

- Bei Plasmaanlagen, die mit einer Werkstückleitung mit Klemme ausgestattet sind, erfolgt der Anschluss unmittelbar und fest am Werkstück, am Bauteil oder an der Vorrichtung, an der die Schneidarbeiten durchgeführt werden (z. B. Schneidtisch).
- Bei Plasmaanlagen, die mit einer Werkstückleitung mit Kabelschuh ausgestattet sind, erfolgt der Anschluss unmittelbar und fest an einem M10-Gewindebolzen der Vorrichtung, an der die Schneidarbeiten durchgeführt werden (z. B. Schneidtisch).

In jedem Fall ist auf metallischen Kontakt zu achten!

# **WARNUNG**

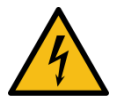

**Es ist verboten, leitende Teile von Gebäuden oder Betriebseinrichtungen, wie Stahlkonstruktionen, Rohrleitungen, Schienen, Gleise oder ähnliches als Schneidstromrückleitung zu verwenden, wenn sie nicht selbst das Werkstück sind!**

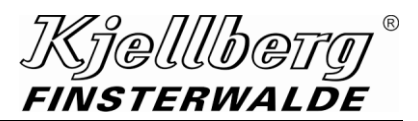

#### **6.4.2.3 Potentialausgleich, Erdung**

**HINWEIS**

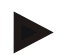

**Störungsarme Verlegung von Signal- und Kommunikationsleitungen**

**Verlegen Sie alle Signal- und Kommunikationsleitungen möglichst nicht in unmittelbarer Nähe von anderen stromführenden Leitungen, z. B. Netzkabel, Werkstückleitung, Kathodenleitung.**

**Verwenden Sie möglichst kurze Signal- und Kommunikationsleitungen.**

**Sind die Signal- und Kommunikationsleitungen länger als benötigt, legen Sie diese nicht aufgerollt ab.**

Der Hinweis betrifft Signal- und Kommunikationsleitungen an folgenden Anschlüssen: X306, X307, X308, X309, X340, X342, X343, (X344), X302, X304

#### Allgemeine Hinweise

**ACHTUNG**

**Der Betreiber muss geltende nationale und lokale Vorschriften beachten! (z. B. in Deutschland die der Berufsgenossenschaften/ in Kanada CAN/CSA-W117.2)** 

**ACHTUNG**

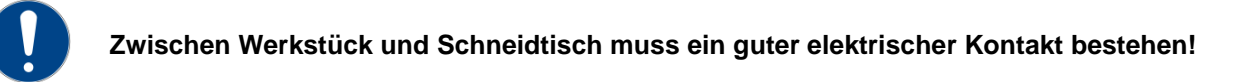

Der Potentialausgleich der Gesamtanlage erfolgt unter der Verantwortung des Betreibers und muss durch eine Elektrofachkraft \*) ausgeführt werden.

Bei Einbeziehung von Gerätekomponenten anderer Hersteller in den Anlagenkomplex (z. B. Schneidtisch, Führungsmaschine) sind deren spezielle Hinweise zu beachten.

#### Schutz-Potentialausgleich

Bei den relevanten Komponenten des Anlagenkomplexes wird Schutz-Potentialausgleich als grundlegende Vorsorge für den Schutz im Fehlerfall eingesetzt. Er ermöglicht den Schutz von Personen gegen elektrischen Schlag beim indirekten Berühren \*).

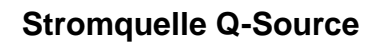

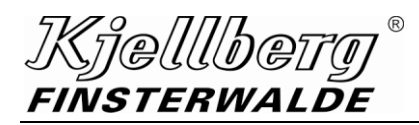

### Funktions-Potentialausgleich

Der Funktions-Potentialausgleich wird angewendet, um die Auswirkungen eines Isolationsfehlers sowie die Auswirkungen elektrischer und elektromagnetischer Störungen auf den Betrieb der Anlage zu vermindern. Im Normalfall wird Funktions-Potentialausgleich durch eine Verbindung zum Schutzleitersystem erreicht. Sollte der elektrische Störpegel auf dem Schutzleitersystem jedoch zu hoch für den ordnungsgemäßen Betrieb der Anlage sein, kann optional ein Funktions-Potentialausgleich über einen gesonderten Erdleiter zur zusätzlichen Funktionserdung erfolgen (siehe nachfolgende Abb. <sup>2</sup>)).

### Potentialausgleich und Schutzleiterführung

Der Potentialausgleich muss sternförmig über möglichst kurze Leitungen (vorzugsweise aus Kupfer) mit möglichst großem Querschnitt erfolgen. Wir empfehlen einen Leiterquerschnitt Cu von mindestens 25 mm² \*). Die Leitungen sind durch die Zweifarben-Kombination GRÜN-GELB zu kennzeichnen \*). Der Potentialausgleich zwischen Plasmaanlage, Gaskonsole, PBA und dem Schneidtisch oder der Führungsmaschine ist vom Betreiber herzustellen. Plasmaanlage, Gaskonsole und PBA besitzen dafür je einen M8-Gewindebolzen. Die Leitungen selbst gehören nicht zum Lieferumfang.

Ein Beispiel für Potentialausgleich und Schutzleiterführung zeigt die nachfolgende Abbildung.

Je nach Anlagenkonfiguration kann es Abweichungen vom gezeigten Beispiel geben.

\*) vgl. auch EN 60204-1 (IEC 60204-1)

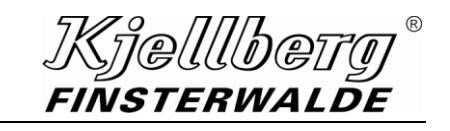

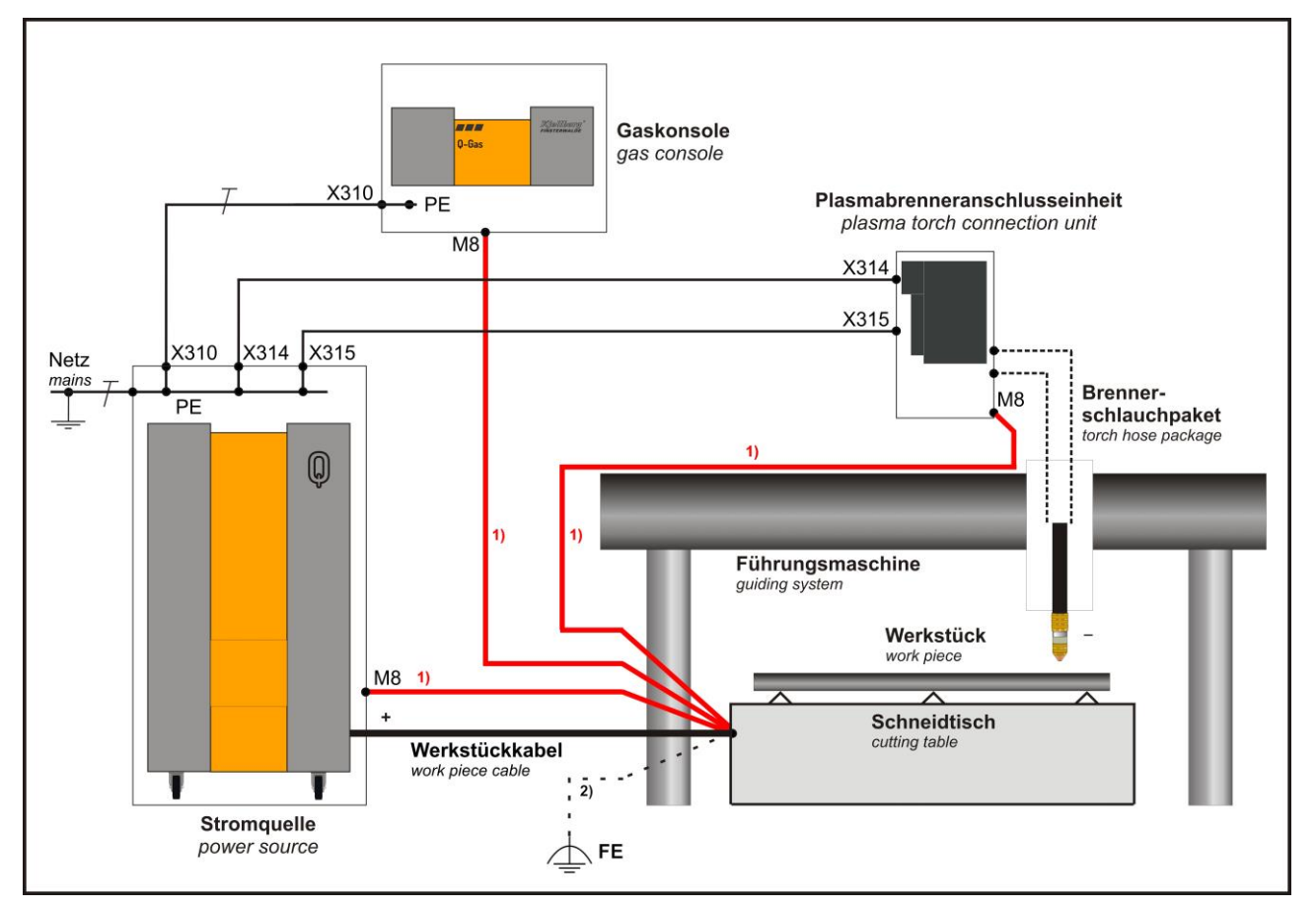

**Abb. 11: Potentialausgleich und Schutzleiterführung, Beispiel**

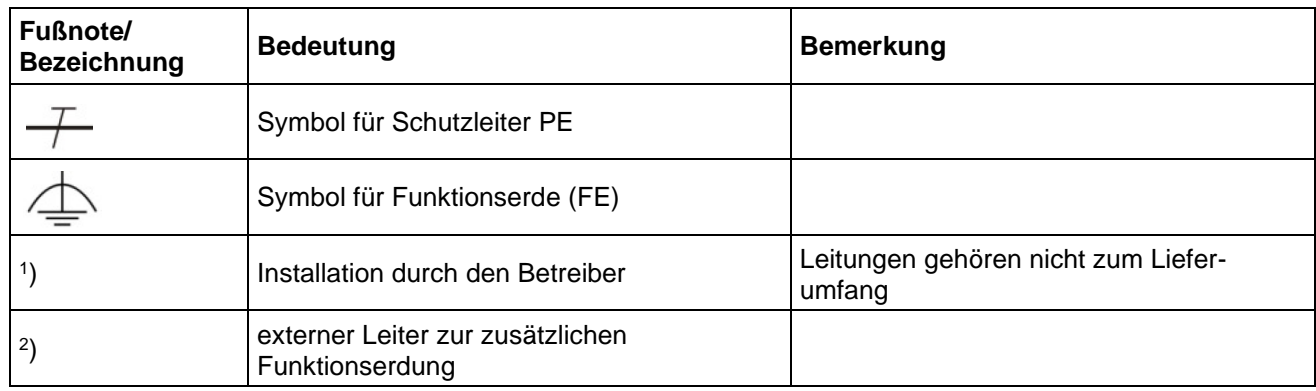

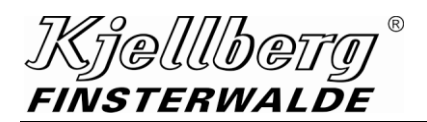

### **6.5 Frontwand**

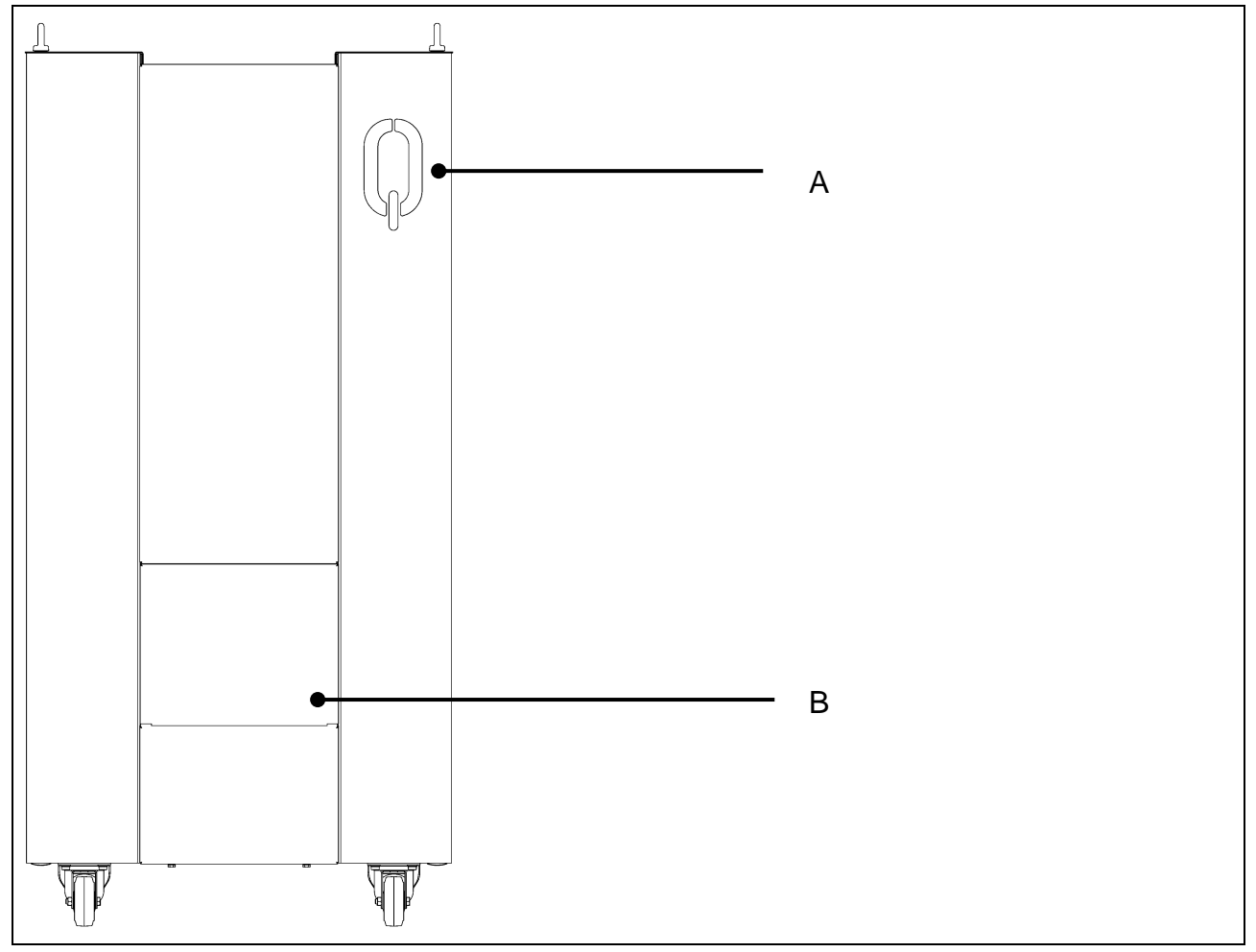

**Abb. 12: Frontansicht Q-Source**

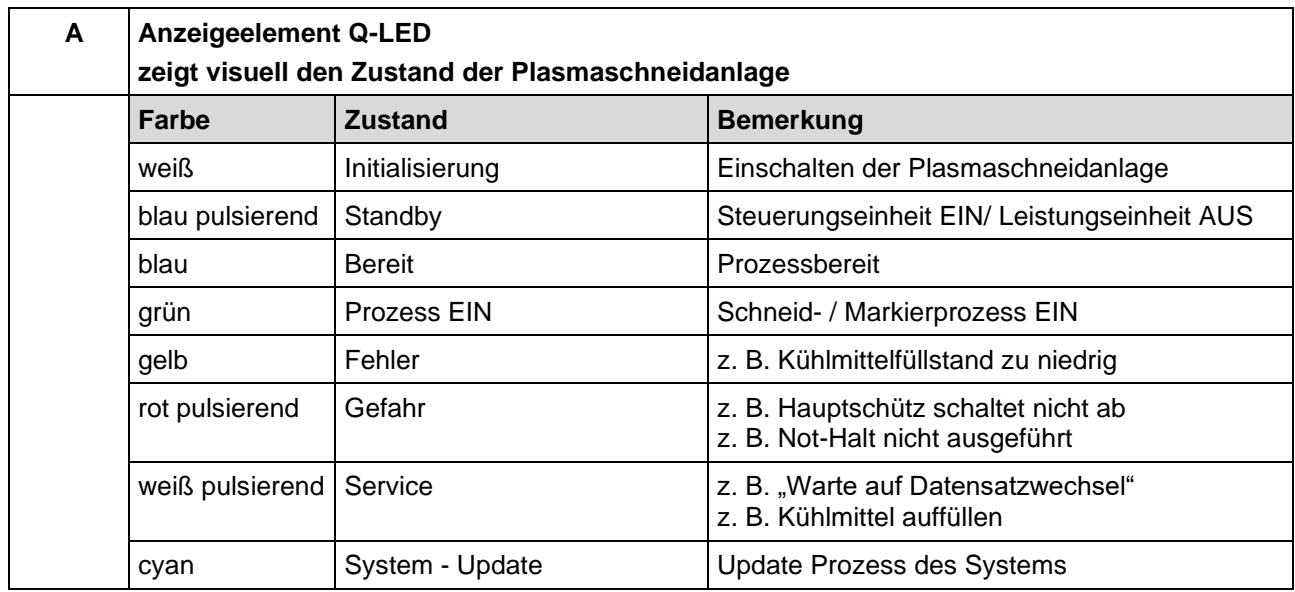

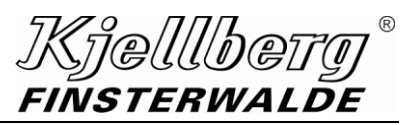

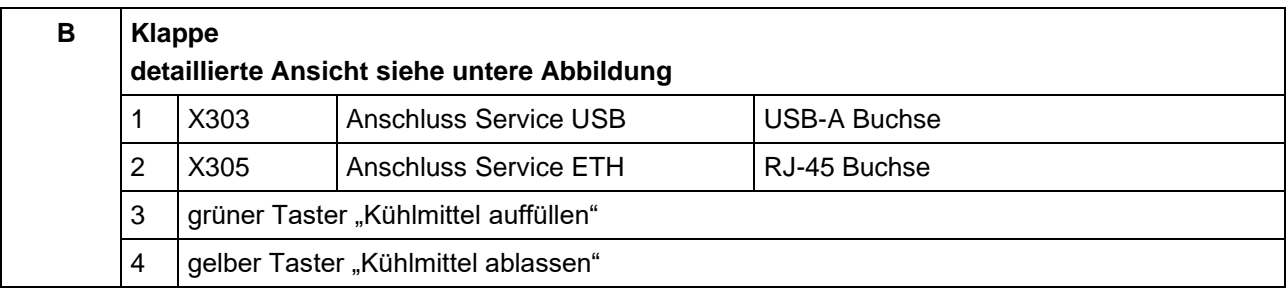

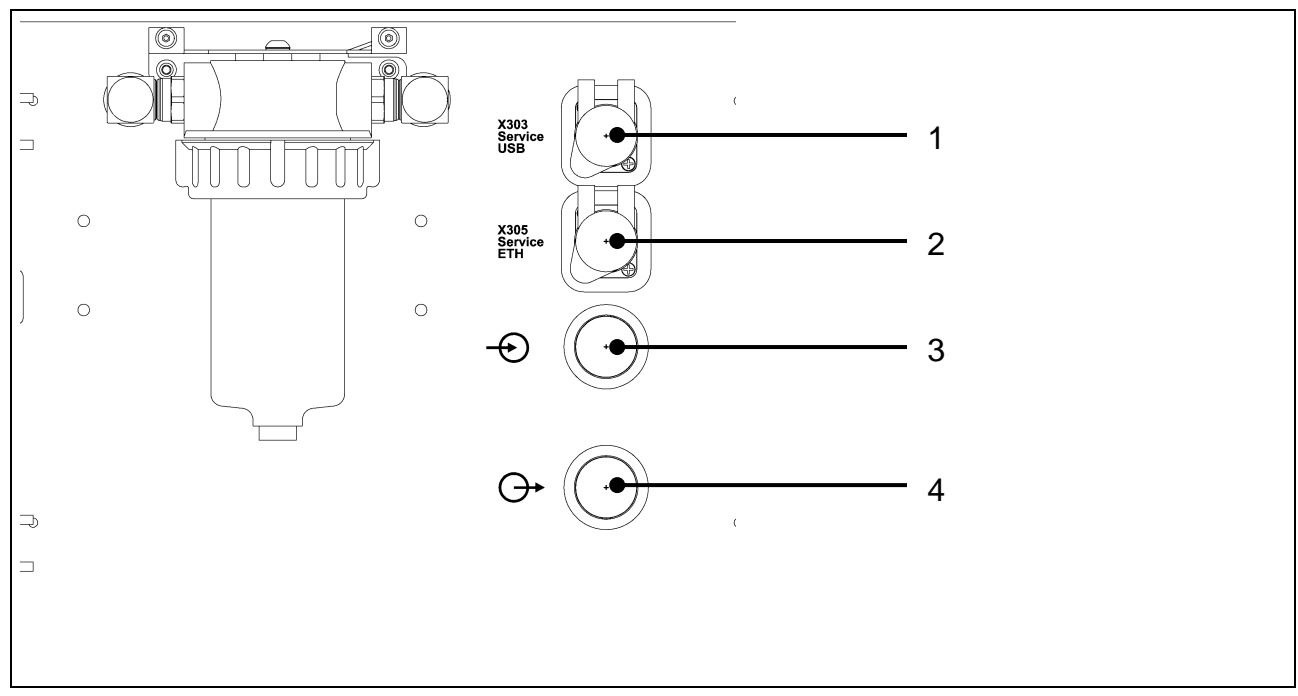

**Abb. 13: B - Anschlüsse hinter der Klappe**

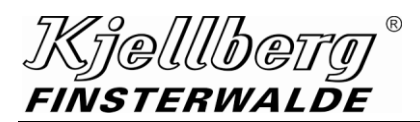

### **6.6 Auffüllen und Ablassen des Kühlmittels**

Der Kühlkreislauf ist mit "Kjellfrost -15 °C" (frostbeständig bis -15 °C) oder "Kjellfrost -25 °C" (frostbeständig bis -25 °C) zu befüllen. Diese Kühlmittel mit speziell entwickeltem Korrosionsschutz dienen neben dem Frostschutz auch der Erhöhung der Lebensdauer von Pumpe und Dichtungen sowie der Erhöhung der Nutzungsdauer der Kühlmittelkanäle des Plasmabrenners. Verwenden Sie deshalb ausschließlich Kühlmittel "Kjellfrost"! Der Einsatz einfacher, handelsüblicher Frostschutzmittel kann innerhalb kürzester Zeit zum Ausfall der Plasmaanlage führen.

Das Volumen des Kühlmittelbehälters beträgt ca. 17 l.

#### **Auffüllen des Kühlmittels**

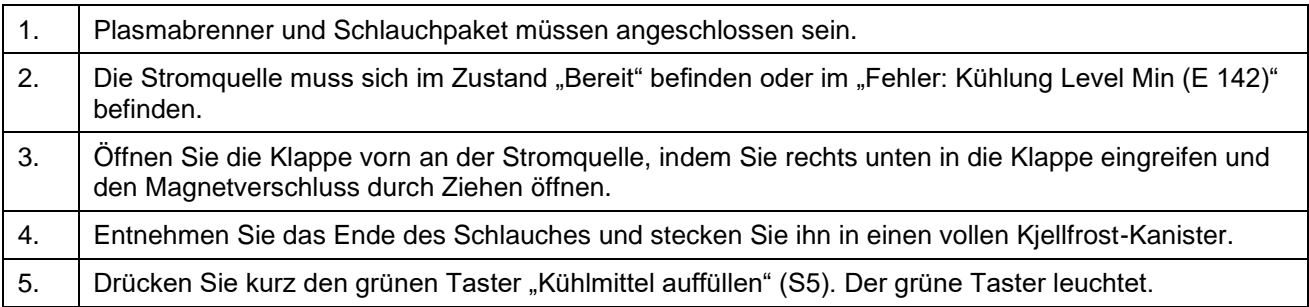

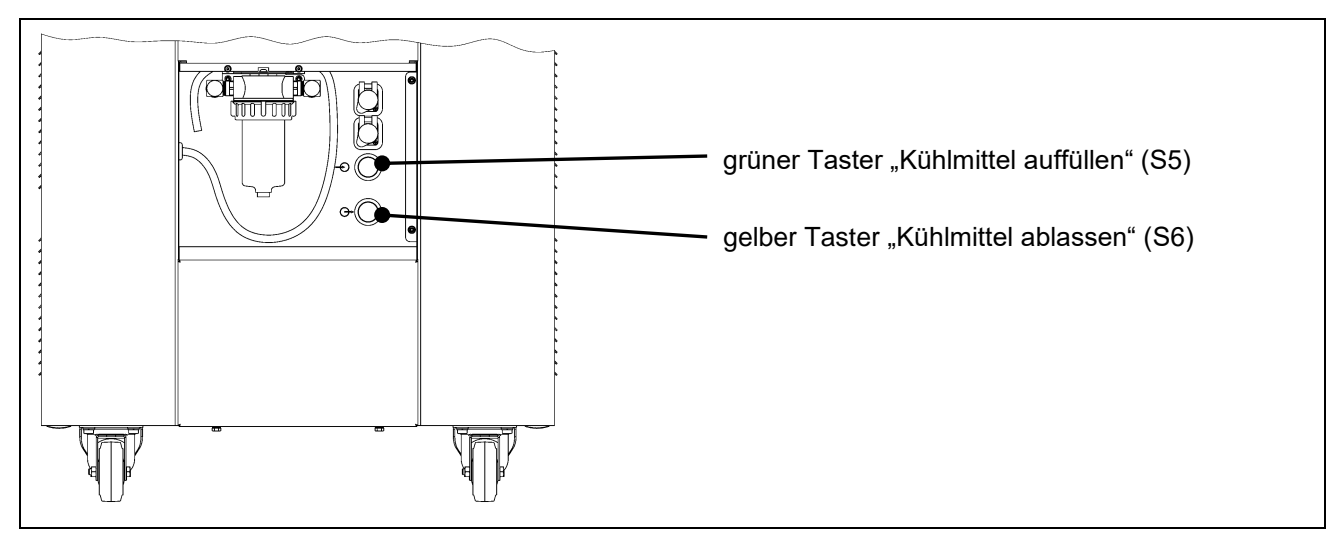

#### **Abb. 14: Kühlmittelklappe**

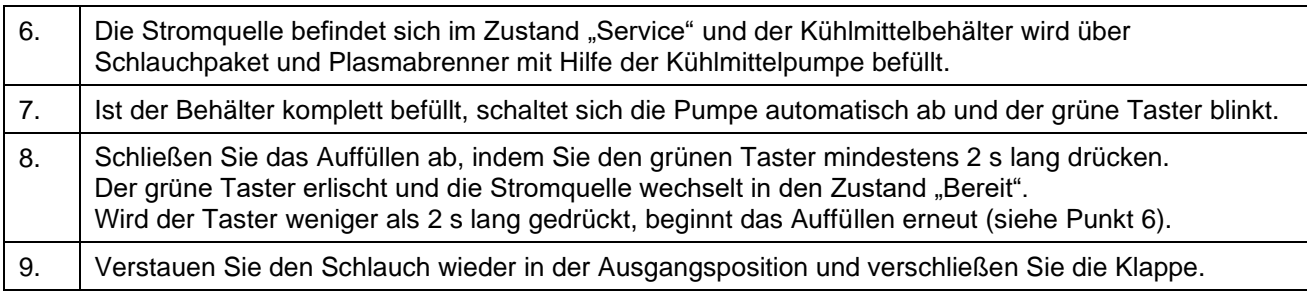

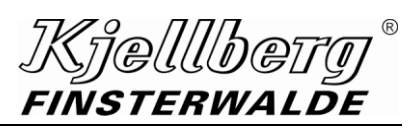

#### automatischer Abbruch:

- Ist der Kjellfrost-Kanister leer bevor der Tank vollständig befüllt ist, schaltet die Pumpe automatisch nach 3 s ab. Der grüne Taster blinkt.
- Tauschen Sie den leeren Kanister gegen einen vollen aus und setzen Sie das Auffüllen fort: weiter mit Punkt 5 oder
- Beenden Sie das Auffüllen: weiter mit Punkt 8

### manueller Abbruch:

- Sie können den Auffüllvorgang auch durch kurzes Drücken des grünen Tasters manuell unterbrechen. Der grüne Taster blinkt.
- Setzen Sie das Auffüllen fort: weiter mit Punkt 5 oder
- Beenden Sie das Auffüllen: weiter mit Punkt 8

#### **Ablassen des Kühlmittels**

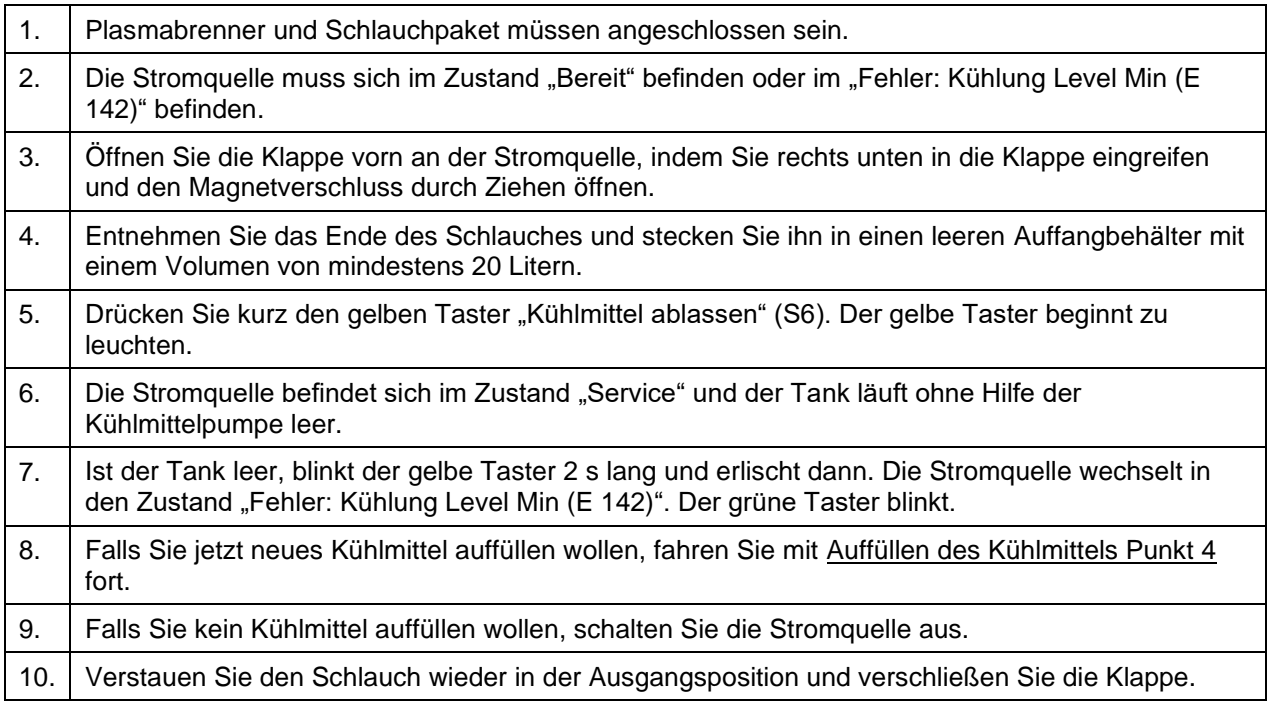

#### manueller Abbruch (z. B. Auffangbehälter voll):

- Sie können den Ablassvorgang auch durch kurzes Drücken des gelben Tasters manuell unterbrechen. Der gelbe Taster blinkt.
- Setzen Sie das Ablassen fort: weiter mit Punkt 5 oder
- Beenden Sie das Ablassen indem Sie den gelben Taster mindestens 2 s lang drücken. Der gelbe Taster erlischt und die Stromquelle wechselt in den Zustand "Bereit". Wird der Taster weniger als 2 s lang gedrückt, beginnt das Ablassen erneut (siehe Punkt 6).

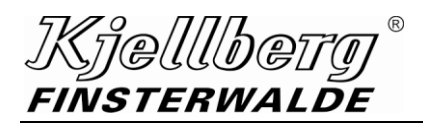

### **6.7 Rückwand**

Alle Kabel, Steuerleitungen, Schlauchpakete werden rückseitig an die Stromquelle angeschlossen. Spannungs- und stromführende Teile sowie alle Sicherungselemente sind nur nach Öffnen der verriegelten Abdeckklappe zugänglich.

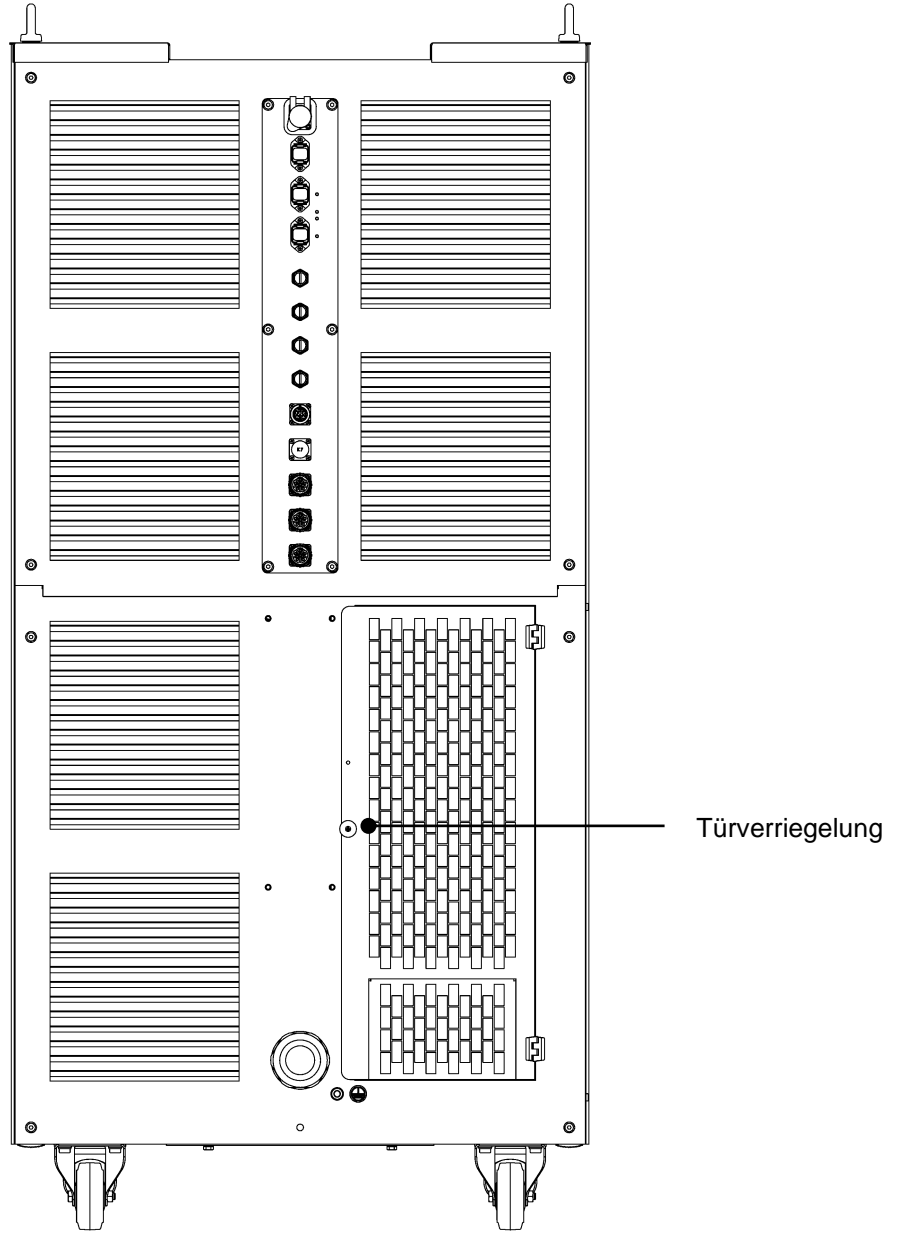

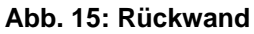

#### **HINWEIS**

**Bitte beachten Sie, dass Sie die Tür in der Rückwand der Stromquelle, die mit einer Türverriegelung gesichert ist, nur mit einem Kreuzschlitzschraubendreher öffnen können! Dazu stecken Sie den Kreuzschlitzschraubendreher in die Öffnung und drehen Ihn nach links! Danach lässt sich die Tür leicht öffnen.**

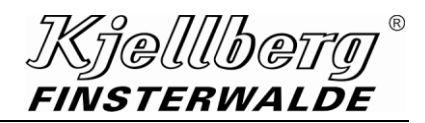

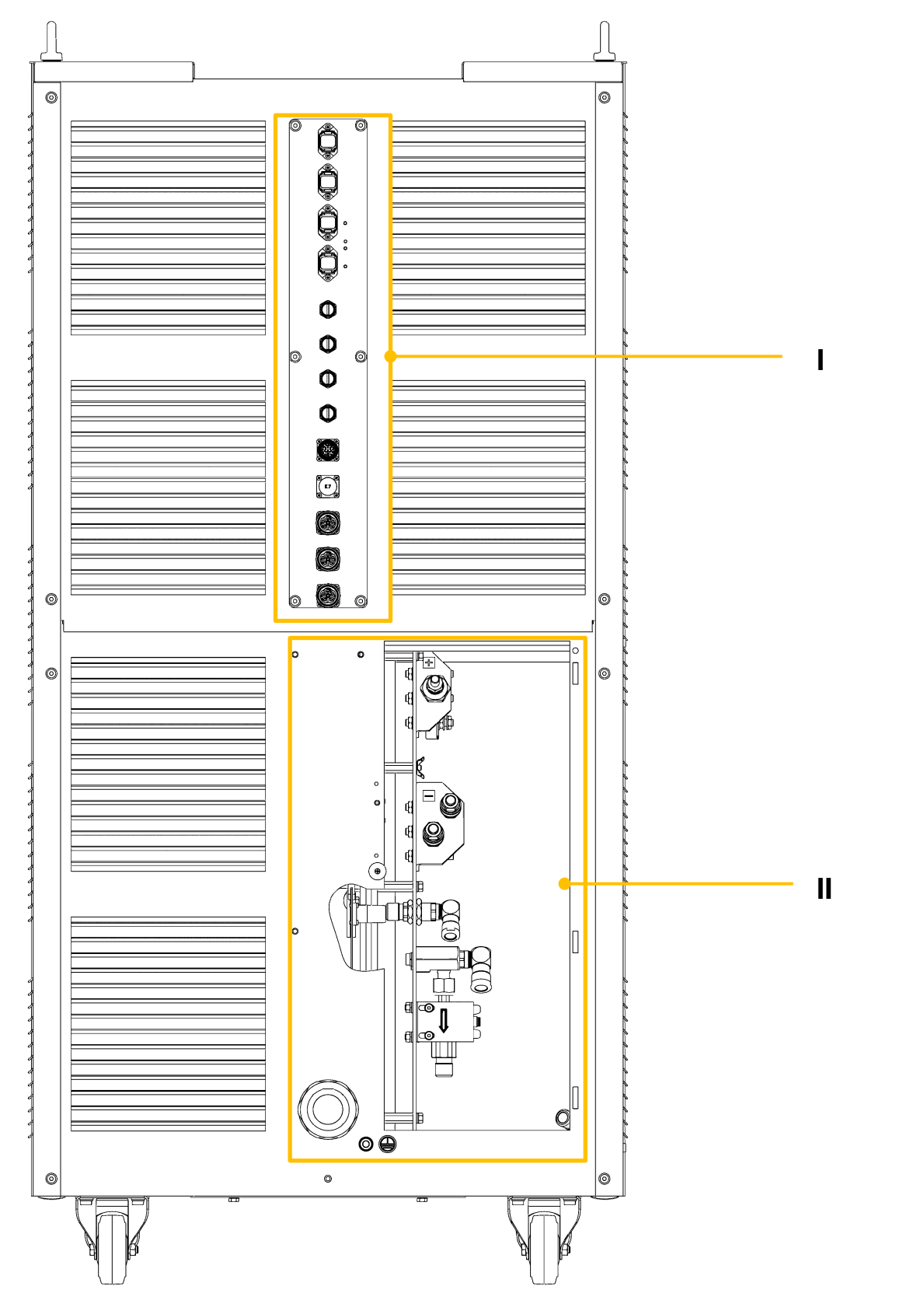

**Abb. 16: Rückwand der Stromquelle**

<span id="page-66-0"></span>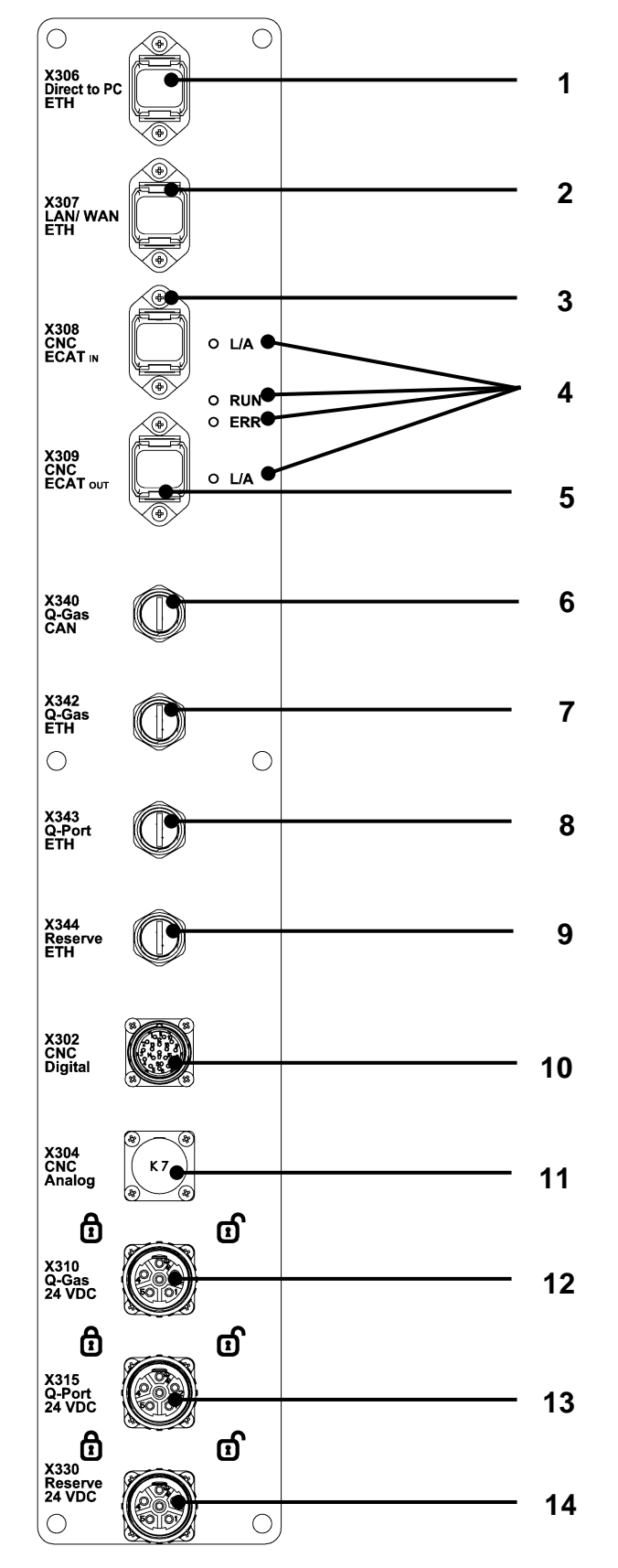

**Abb. 17: obere Anschlüsse (I)**

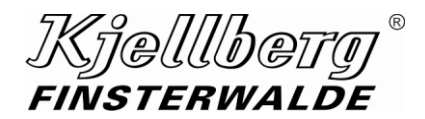

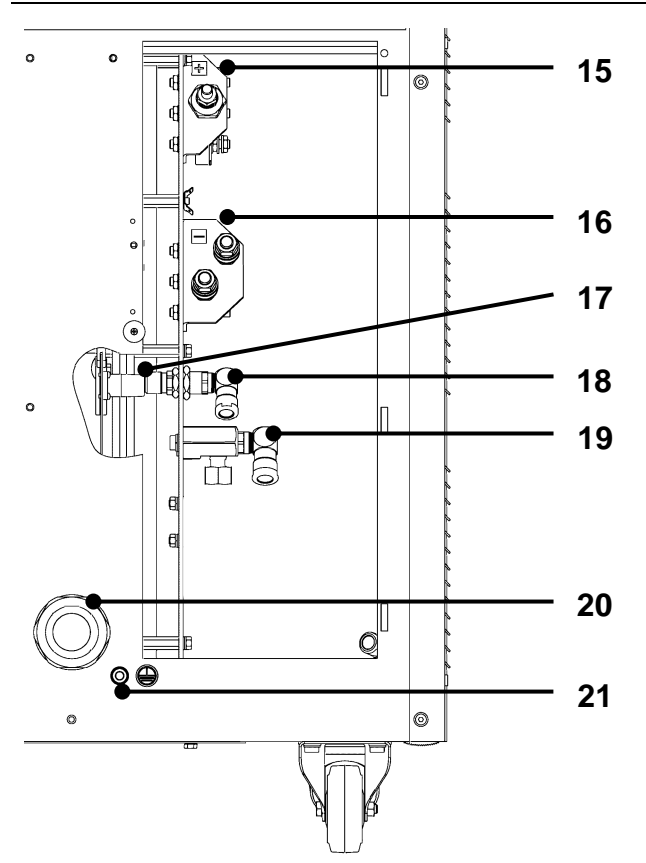

**Abb. 18: untere Anschlüsse (II)**

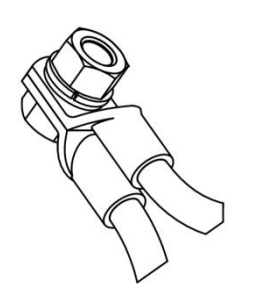

**Abb. 19: Kabelschuhe der Kathodenleitungen (Anschluss 16) gegebenenfalls gegeneinander setzen**

# **Kjellbety**<br>Finsterwalde  $^\copyright$

### **Stromquelle Q-Source**

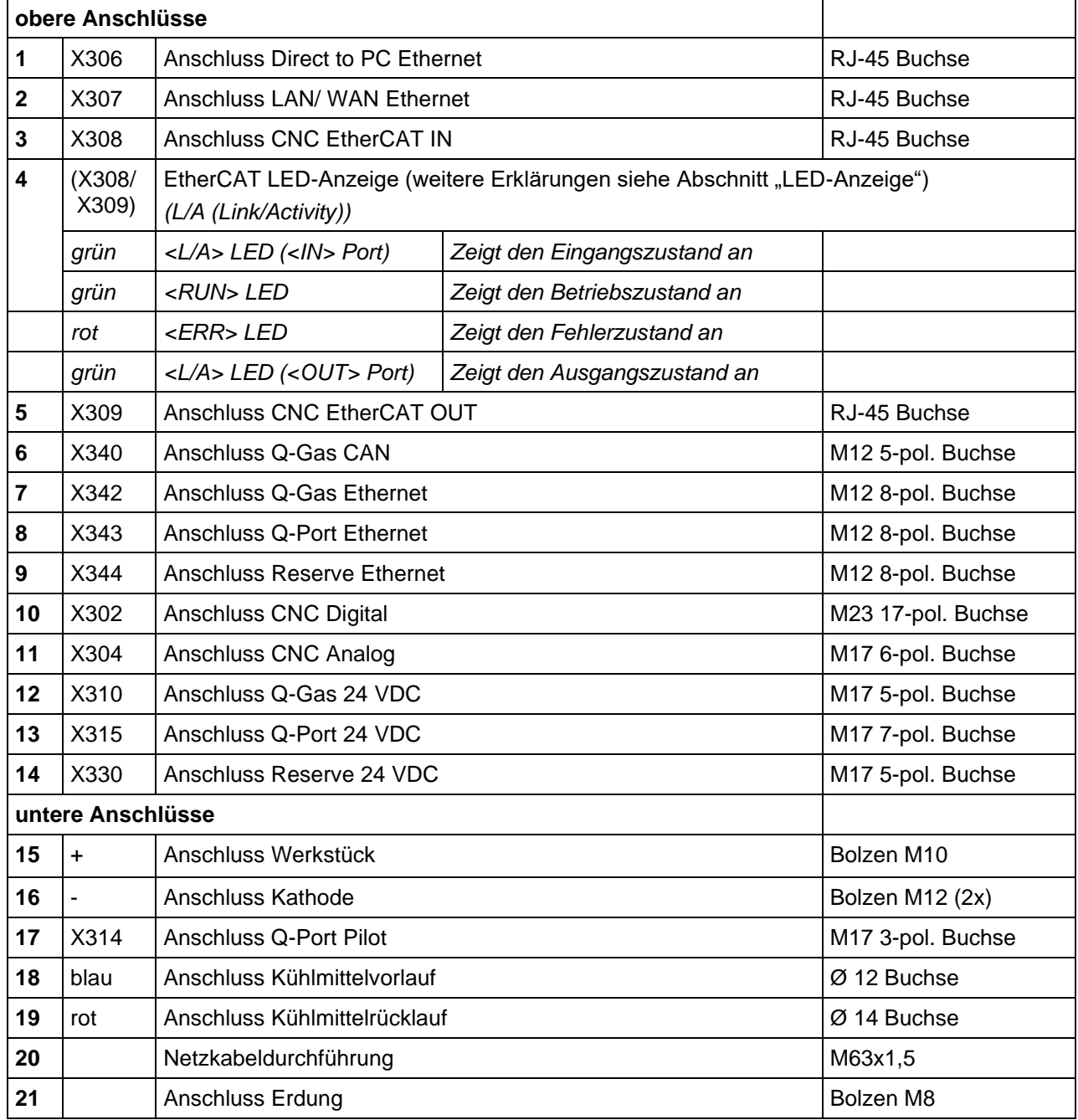

Folgende Komponenten können an die Stromquelle angeschlossen werden:

- die Plasmabrenneranschlusseinheit Q-Port
- die Gaskonsole Q-Gas zum Einstellen und Dosieren der Prozessgase

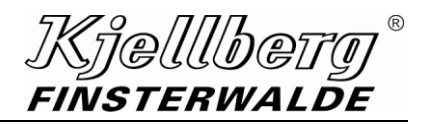

### **EtherCAT LED-Anzeige**

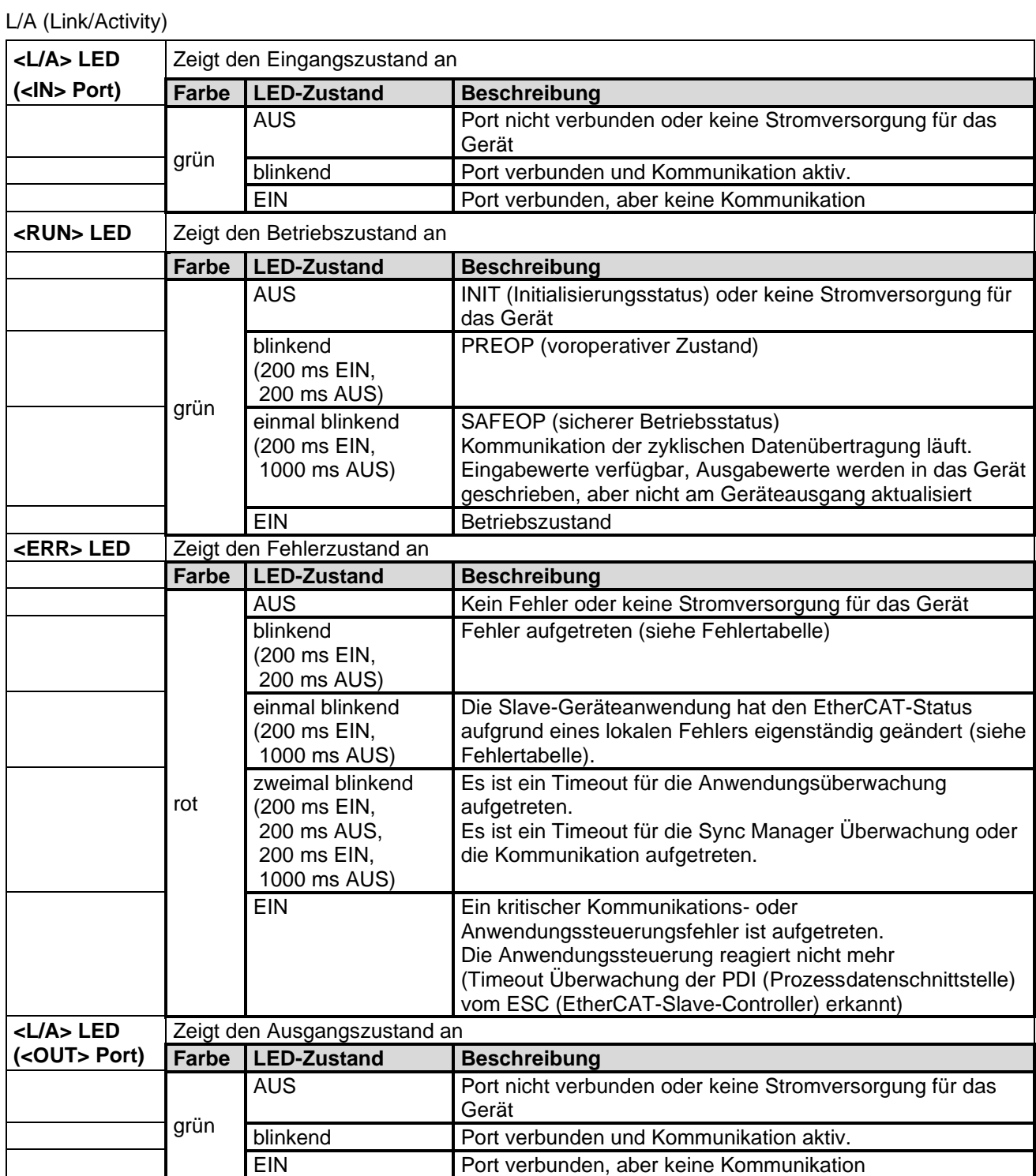

(siehe Punkt [0\)](#page-66-0)

### **6.8 Einschalten der Stromquelle**

Das Einschalten der Stromquelle erfolgt durch die Führungsmaschine über X302.

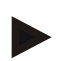

### **HINWEIS**

**Ein Betreiben der Stromquelle ohne geschlossenen Not-Halt-Kontakt der Führungsmaschine ist nicht möglich!**

### **6.8.1 Steuerungseinheit zuschalten**

Mit Zuschalten der Steuerungseinheit booten alle Leiterplatten und der Router. Das Zuschalten erfolgt durch Anlegen einer Spannung von 24 V DC an X302 (16) (+24 V/CNC) und X302 (17) (GND/CNC), mit der ein Hilfsschütz (Q0) mit einer Leistungsaufnahme von 3,2 W geschaltet wird. Während des Bootens leuchtet die Q-LED weiß. Nach Abschluss des Bootvorganges erfolgt ein Wechsel in den Zustand "STANDBY" (STANDBY (0x0011)), die Q-LED pulsiert blau.

### **6.8.2 Fehler und Warnungen**

Im Fehlerfall wird der aktuelle Zustand abgebrochen und die Anlage wechselt in den Zustand "FEHLER" (ERROR (0xEEEE)). Es wird ein Fehlercode laut Fehlertabelle im Q-Desk angezeigt und per EtherCAT übertragen. Je nach Fehlercode leuchtet die Q-LED gelb oder pulsiert rot.

Warnungen führen, anders als Fehler, nicht zum Abbruch des aktuellen Zustandes. Warnungen werden ebenfalls im Q-Desk angezeigt und per EtherCAT übertragen.

### **6.8.3 Konfiguration**

Entsprechend der Anleitung IM\_Q-Desk können bei Erstinbetriebnahme folgende Einstellungen via Webinterface vorgenommen werden:

- Systemzeit
- Steuermodus (manuell / EtherCAT)

Explicit Device ID / Station Alias (EtherCAT)

• Netzwerkkonfiguration

DHCP Server / DHCP Client / statische IP

- Fernwartung
- Komplexname

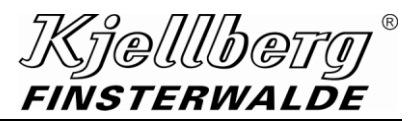

### **6.8.4 Leistungseinheit zuschalten**

Voraussetzung für das Einschalten der Leistungseinheit ist ein angeschlossener, mit Verschleißteilen bestückter Q-Torch sowie ein geschlossener Sicherheitskreis (Not-Halt, Türschalter).

Durch Anlegen des Signals "Plasmaanlage EIN" (X302 (4); rx\_power\_unit\_on :=1) seitens des Führungssystems wechselt die Anlage vom Zustand "STANDBY" (STANDBY (0x0011)) nach Zustand "BEREIT" (READY (0x0002)). Dabei werden Kühlmittelpumpe (M16)**,** Hauptschütz **(**Q1), Netzteil (T12) und das Pilotschütz (Q2) eingeschaltet. Es findet eine Prüfung des Kühlmitteldurchflusses und der Düsenspannung sowie eine Softwarefreigabe statt, um das Zuschalten des Hauptschützes freizugeben. Zusätzlich wird der Q-Torch auf Anschluss, Authentizität und Sicherheit geprüft.

An das Führungssystem wird das Signal "Hauptschütz" (X302 (15); tx\_main\_contactor\_on=1) übergeben. Nach Abschluss des Einschaltvorganges wechselt die Anlage in den Zustand "Service" (RECORD\_NUMBER\_WAIT (0x0013)) und die Q-LED pulsiert weiß.
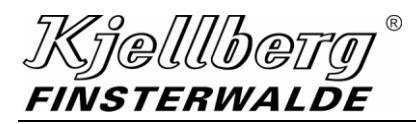

#### **6.9 Schneidbetrieb**

**WARNUNG**

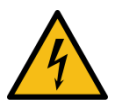

**Es ist verboten, die Plasmaschneidanlage mit geöffnetem Gehäuse zu betreiben! Neben der damit verbundenen elektrischen Gefährdung kann die ungenügende Kühlung der Bauteile zu deren Beschädigung führen!** 

Vor dem Schneiden müssen folgende Arbeitsgänge durchgeführt werden:

#### **Überprüfung des Plasmabrenners:**

- korrekter und unbeschädigter Zustand des Plasmabrenners
- korrekter Zustand der Verschleißteile und Einsatz der Verschleißteile entsprechend der Schneidaufgabe (siehe Schneidtabellen)

#### **Überprüfung der Plasmastromquelle:**

- Netzseitig vorgeschriebene Absicherung (siehe Abschnitt "Technische Daten" der Plasmastromquelle)
- korrekter Anschluss der Werkstückleitung (siehe Abschnitt "Werkstückanschluss / Schneidstromrückleitung")

#### **Überprüfung der installierten Plasmagaskonsole:**

Funktionsfähigkeit und korrekter Anschluss der Gasversorgung entsprechend der zutreffenden Schneidtabelle (siehe Abschnitt "Anschluss der Gasversorgung" - Betriebsanleitung der Plasmagaskonsole)

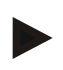

**HINWEIS**

**Bitte achten Sie darauf, dass die Türen der Q-Source und des Q-Port geschlossen sind!**

#### **HINWEIS**

**Bitte achten Sie darauf, dass der Not-Halt-Kreis geschlossen ist!**

## **Stromquelle Q-Source**

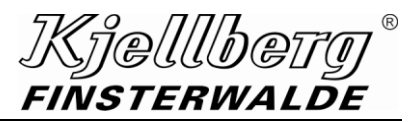

#### **6.9.1 Datensatz laden**

Im Zustand "Service" (RECORD\_NUMBER\_WAIT (0x0013)) (Q-LED pulsiert weiß) wird ein Datensatz ausgewählt. Dies erfolgt entweder über den Schneiddatenfinder des Q-Desk oder durch Übertragung der nötigen Parameter mittels EtherCAT.

Folgende Datensatzinformationen sind mindestens erforderlich:

- rx\_db\_data\_version [7040:4]
- rx\_db\_number [7040:5]
- rx\_record\_number\_KJ [7040:1].

Außerdem ist eine Variation der Sollwerte für Schneidstrom 1 und 2 sowie der Gasdrücke in zulässigen Grenzen möglich. Nach Zuweisung der Datensatzinformationen wird ein Datensatzwechsel mit dem entsprechenden Befehl ausgelöst:

command\_set [7000:1] := RECORD\_NUMBER\_CHANGE (0x0001)

Mit dem geladenen Datensatz werden die Gase entsprechend der Gaskombination gewählt und die Leitungen gespült (Q-LED pulsiert weiß).

Nach dem Gasblasen wechselt die Plasmaanlage in den Zustand "Bereit" (READY (0x0002)) (Q-LED leuchtet blau).

An das Führungssystem wird das Signal "Schneidbereit" (X302 (10); tx\_ready\_for\_cutting = 1) übergeben. Die Wahl eines neuen Datensatzes ist im Zustand "Bereit" (READY (0x0002)) jederzeit möglich.

#### **6.9.2 Erstfindung**

Die Plasmaschneidanlage bietet die Funktion einer elektrischen Erstfindung. Diese kann sowohl während des Zustandes "DATENSATZWECHSEL" (RECORD\_NUMBER\_CHANGE (0x000E)), nach dem Datensatzwechsel im Zustand "BEREIT" (READY (0x0002)) oder in einer verlängerten Gasvorströmzeit geschehen. Der Kontakt zwischen Plasmabrenner und Werkstück wird mit dem Signal "Erstfindung"  $(X302 (11); tx_initial_positioning = 1)$  angezeigt.

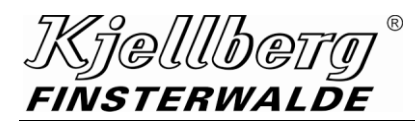

**6.9.3 Schneiden**

**WARNUNG**

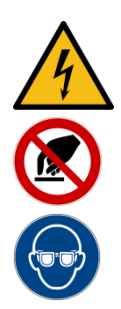

**Plasmabrenner nicht auf Augen oder andere Körperteile richten!** 

**Düsenkappe und Düse nicht berühren, da eine elektrische Gefährdung durch Hochspannungszündung und Verbrennungsgefahr durch den Pilotbogen besteht!** 

**"Verblitzen" der Augen durch Tragen von Schutzgläsern vermeiden!**

Dem Schneidprozess geht ein Gasvorströmen voraus. Es besteht die Möglichkeit, das Gasvorströmen mit dem Signal "Gas EIN" (X302 (6); rx\_gas\_on :=1) für eine maximale Zeit von 3 Minuten manuell zu setzen. Dies ist z. B. für die Technologie UWP erforderlich. Wird der Schneidprozess mit dem Signal "Strom EIN" (X302 (5); rx\_current\_on := 1) gestartet, erfolgt ein automatisches Gasvorströmen.

Nach dem Setzen des Signales "Strom EIN" (X302 (5); rx\_current\_on := 1) wird eine Spannung zwischen Kathode und Düse angelegt. Die elektronische Zündeinheit erzeugt nun kurze Hochspannungsimpulse, die zur Zündung des Plasmalichtbogens führen.

Zunächst schließt der Plasmalichtbogen den Pilotstromkreis und brennt zwischen Kathode und Düse. Dieser Stromfluss wird mit dem Signal "Strom EIN" (tx\_current\_on = 1) angezeigt. Der Gasstrom presst den Lichtbogen aus der Düse, bis er auf das Werkstück übersetzt. Der Hauptstromkreis ist nun geschlossen.

Mit einem rampenförmigen Anstieg des Stromes wird der Hauptlichtbogen bis auf den Nennstrom hochgefahren. Währenddessen erfolgt das Signal "Fahrbereit" (X302 (12); tx\_ready\_for\_moving = 1) und der Lichtbogen sticht in das Material ein. Das Führungssystem beginnt mit der Bewegung entlang der Schneidkontur.

Es können zwei Sollwerte für den Schneidstrom vorgegeben werden. Es wird stets mit "Schneidstrom 1" (rx\_reference\_value\_cutting\_current\_1) angefahren. Während des Schneidprozesses besteht die Möglichkeit, auf "Schneidstrom 2" (rx reference value cutting current 2) umzuschalten. Hierzu dient der Befehl "REFERENCE\_VALUE\_CURRENT\_2" (0x0003)

Mit dem Befehl "REFERENCE\_VALUE\_CURRENT\_1" (0x0002) kann zu Schneidstrom 1 zurückgewechselt werden. Diese Umschaltung des Schneidstromes kann z. B. für eine Eckenstrom-Absenkung oder auch für eine Stromerhöhung eingesetzt werden.

Der Wechsel zwischen den Schneidströmen geschieht rampenförmig. Die Rampenzeit wird mit dem Parameter "Hauptstrom Rampe" (rx\_reference\_value\_main\_arc\_slope) festgelegt.

Zum Beenden des Schneidvorganges muss das Signal "Strom EIN" auf "0" gesetzt werden (X302 (5); rx\_current\_on := 0). Der Strom wird in Rampenform heruntergefahren, bis der Plasmalichtbogen erlischt. Das Signal "Fahrbereit" gibt den Wert "0" zurück (X302 (12); tx\_ready\_for\_moving = 0).

Wird sofort auch das Signal "Gas EIN" auf "0" gesetzt (X302 (6); rx\_gas\_on := 0), gibt es eine minimale Gasnachströmzeit von 3 s. Diese kann bis auf 3 min verlängert werden. Eine erneute Zündung ist während dieser Gasnachströmzeit möglich.

## **Stromquelle Q-Source**

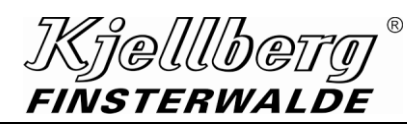

#### **6.9.4 Schritte des Schneidablaufs**

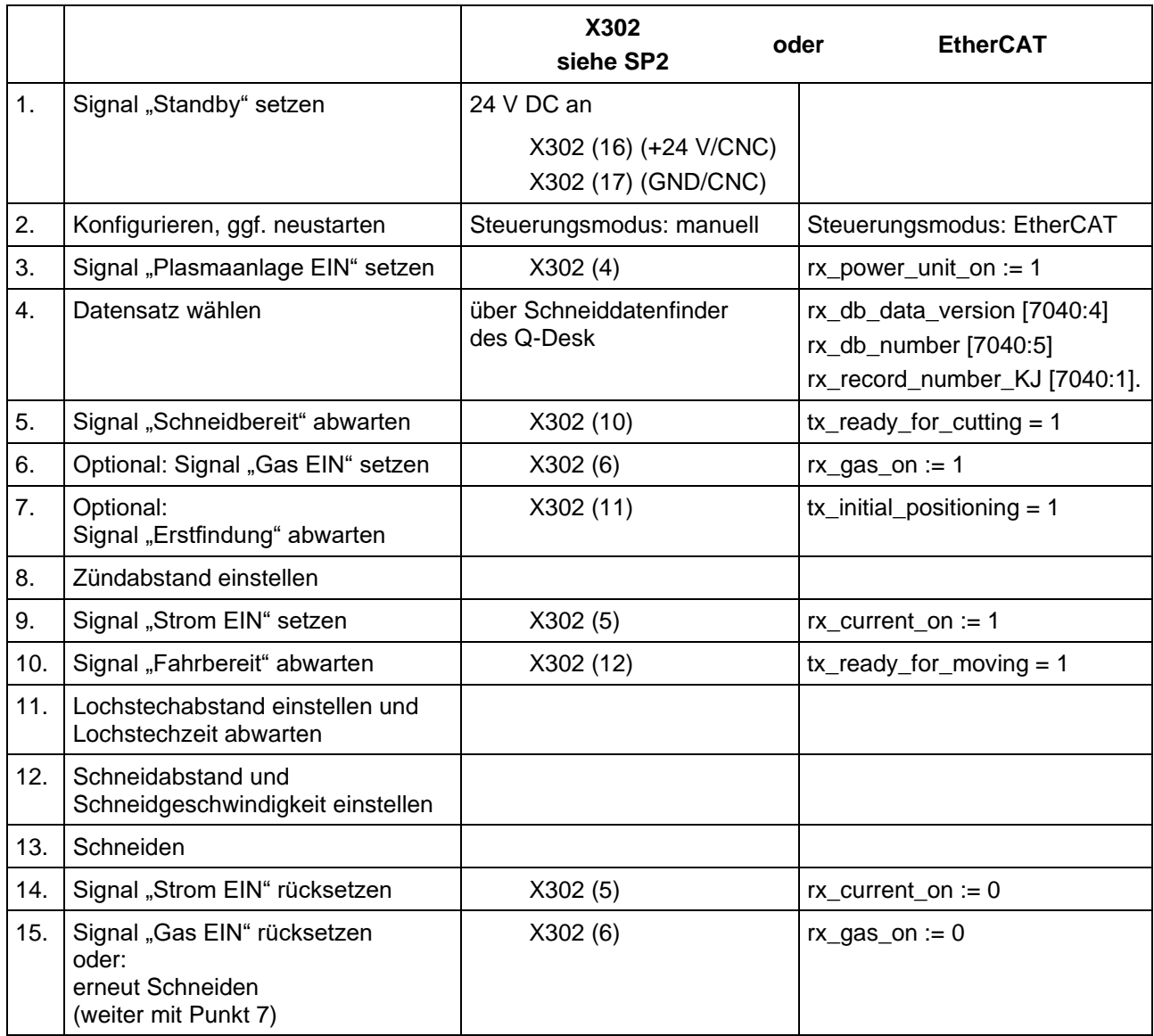

Telllbe FINSTERWALDE

#### **Fliegendes Anschneiden**

(über die Auswahl des Datensatzes möglich):

- Schalten Sie den Brenner (Zünden des Pilotbogens) 10 bis 20 mm vor der Werkstückkante ein.
- Führen Sie den Plasmabrenner an die Werkstückkante heran.
- Berührt der Pilotbogen das Werkstück, bildet sich der Hauptbogen aus.
- Bei dünneren Blechen ist eine gegenüber der maximalen Schneidgeschwindigkeit reduzierte Anfangsgeschwindigkeit erforderlich.
- Der Abstand zwischen Wirbelgaskappe und Werkstück soll im Bereich zwischen 1 und 4 mm liegen. Die zutreffenden Brennerabstände für den jeweiligen Anwendungsfall sind in den Schneidtabellen aufgeführt.

#### **Lochstechen**

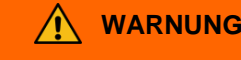

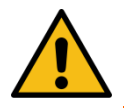

**Hochspritzendes Material kann zu Gefährdungen (Verbrennungs- und Brandgefahr) führen!**

- Stellen Sie beim Lochstechen direkt über dem Werkstück entsprechend der Blechdicke einen Zündabstand ein (Einstellwerte siehe Schneidtabelle).
- Nach Zündung des Pilotbogens bildet sich sofort der Hauptbogen aus.
- Um durch hochspritzendes Material die Verschleißteile (Düse, Düsenkappe) nicht unnötig zu belasten, bewegen Sie den Brenner möglichst gleich nach dem Lochstechen.
- Berücksichtigen Sie bei größeren Blechdicken zur Verbesserung des Lochstechens folgende Hinweise:
	- Stellen Sie den Zündabstand laut Schneidtabelle ein (1,2 bis 2x größer als der Schneidabstand).
	- Halten Sie die Lochstechzeit laut Schneidtabelle ein oder passen Sie sie der Schneidaufgabe an.
	- Heben Sie den Plasmabrenner nach Ausbildung des Hauptbogens bis auf den Lochstechabstand an, damit das hochspritzende Material den Brennerkopf nicht beschädigt.
	- Bringen Sie den Plasmabrenner nach dem Lochstechen auf Schneidabstand.

## **Stromquelle Q-Source**

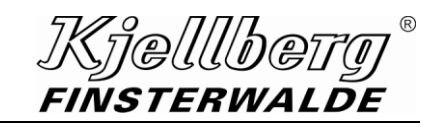

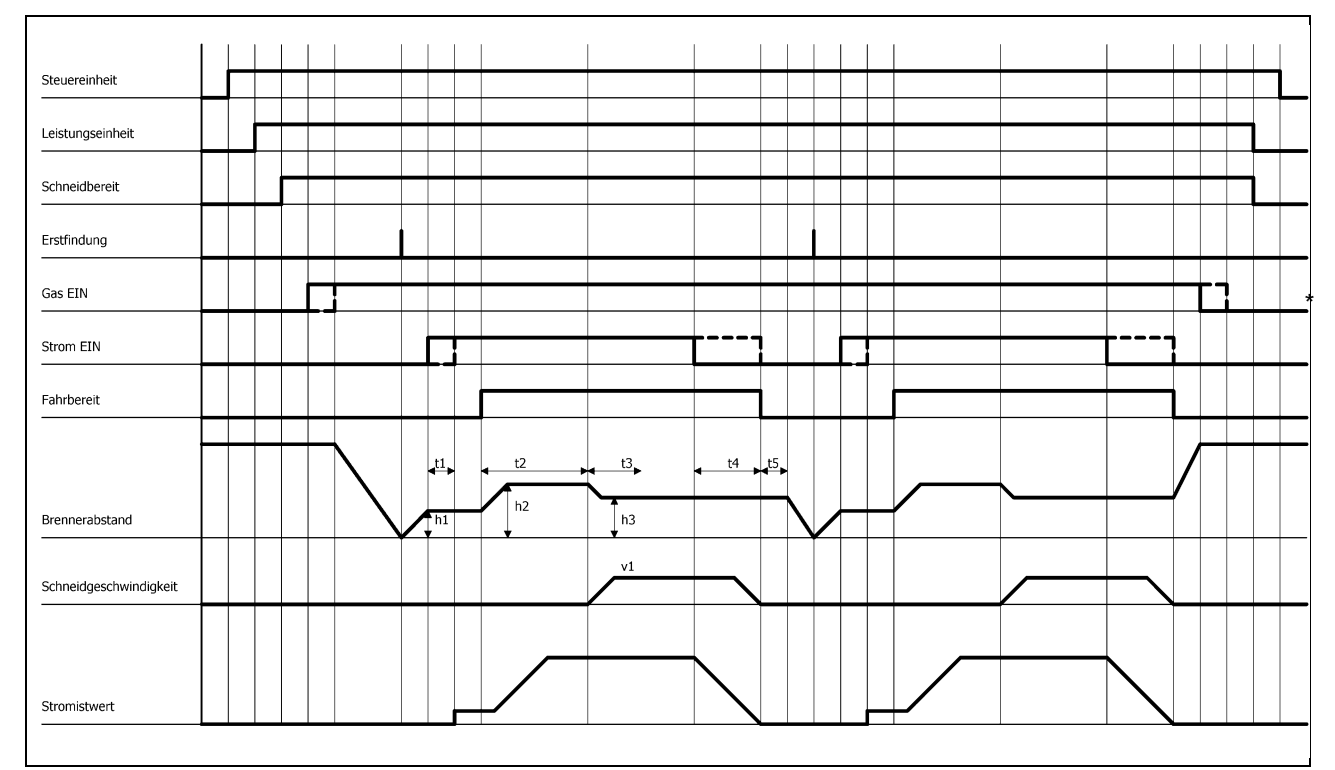

#### **Abb. 20: schematische Darstellung eines Schneidvorgangs mit Abstandsregelung (Abstandsregelungssystem)**

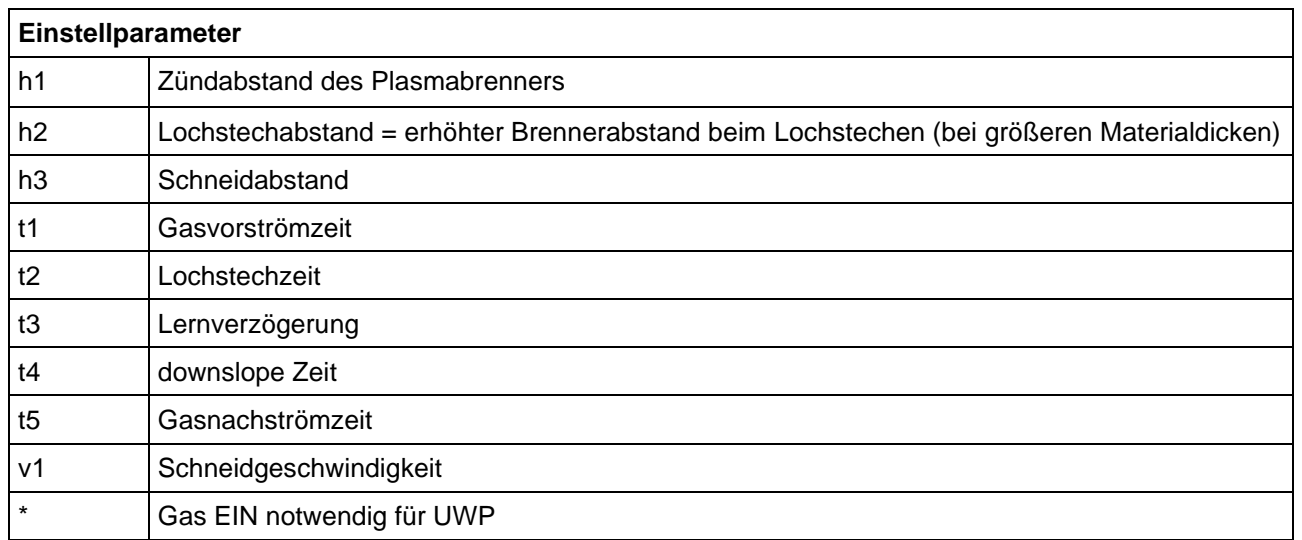

*FINSTERWALDE* 

## **6.10 Ausschalten der Stromquelle**

Das Ausschalten der Leistungseinheit erfolgt durch die Führungsmaschine durch Abschalten des Signals "Plasmaanlage EIN" (X302 (4); rx\_power\_unit\_on := 0), siehe SP2.

Die Versorgungsspannung für die Steuerungseinheit bleibt eingeschaltet. Die Anlage befindet sich nun im Zustand "STANDBY" (STANDBY (0x0011)).

Mit Abschalten der 24 V DC an X302 (16) (+24 V/CNC) / X302 (17) (GND/CNC) wird auch die Steuerungseinheit ausgeschaltet.

#### **HINWEIS**

**Die Hauptsteuerung verfügt über eine Spannungserhaltungsschaltung, welche ein kontrolliertes Herunterfahren der Systeme ermöglicht. Bei einem Neustart der Steuerungseinheit sollte eine Wartezeit zwischen Aus- und Einschalten von 10 s nicht unterschritten werden.**

### **6.11 Kopplung der Stromquelle mit der CNC-Steuerung von Führungsmaschinen und Robotern**

Siehe Schaltplan "CNC-Schnittstelle ..." (...SP2)

Das Steuerkabel für die Kopplung der Stromquelle mit der CNC-Steuerung einer Führungsmaschine oder eines Roboters ist an die in der Rückwand vorhandene 17-pol. Buchse (X302) und 6-pol. Buchse (X304) anzuschließen. Hierbei ist ein entsprechendes Steuerkabel vom Betreiber bereitzustellen. Die potentialfreien Schaltkontakte sind für einen max. Schaltstrom von 500 mA DC und eine Schaltspannung von 24 V ausgelegt. Bei Ansteuerung von Relais sind diese mit einer Freilaufdiode zu versehen.

### **6.12 Hinweise zur Fehlersuche**

Sollte die Plasmaanlage einmal nicht ordnungsgemäß funktionieren, ist die Arbeit sofort einzustellen und wenn möglich, die Fehlerursache zu ermitteln.

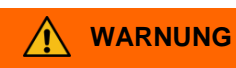

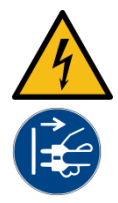

**Warnung vor gefährlicher elektrischer Spannung Elektrischer Schlag kann tödlich sein. Durch Schockwirkung können weitere Personenund Sachschäden entstehen. Vor Wartungs- und Reparaturarbeiten sowie vor Öffnen des Gerätes (z. B. zur Fehlersuche) muss es immer abgeschaltet, sichtbar vom Netz getrennt und gegen Wiedereinschalten** 

**gesichert werden! Das Öffnen des Gerätes darf nur unter Verantwortung einer entsprechend ausgebildeten Elektrofachkraft vorgenommen werden!**

Die Plasmaablaufsteuerung informiert den Betreiber der Plasmaanlage durch Anzeige bestimmter Fehlercodes, wenn beim Bedienen oder Betrieb der Anlage bestimmte Fehler aufgetreten sind. Hierbei erscheinen im Q-Desk/PC und im Display der Führungsmaschine via Ethernet und EtherCAT die entsprechenden Fehleranzeigen und zusätzlich leuchten entsprechende LEDs. Die Beschreibung der Fehler und ihre Beseitigung sind in folgender Fehlerliste aufgeführt:

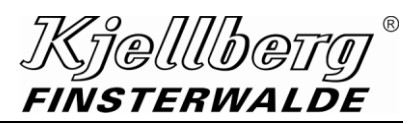

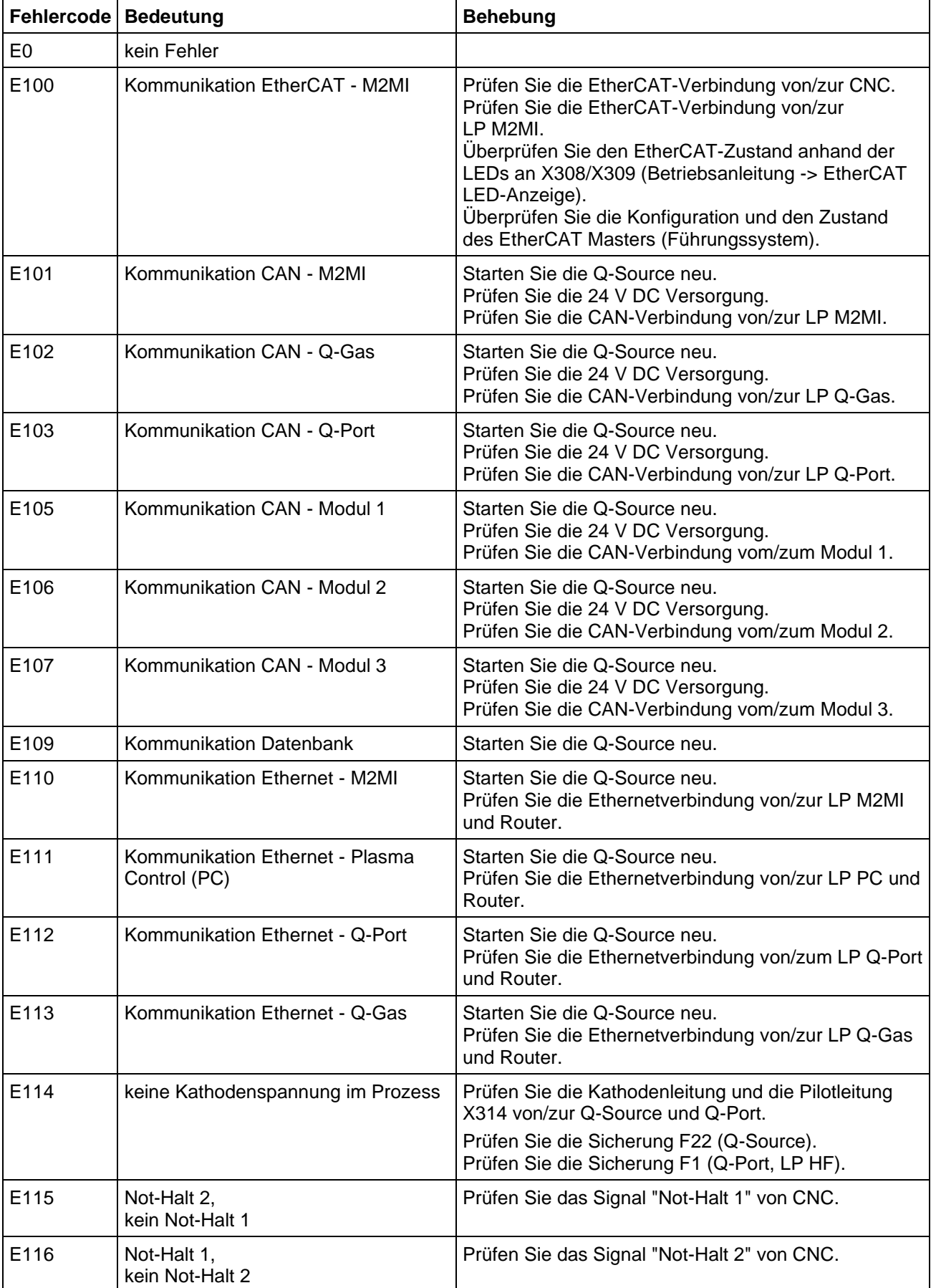

## **Kjellbety®**<br>FINSTERWALDE

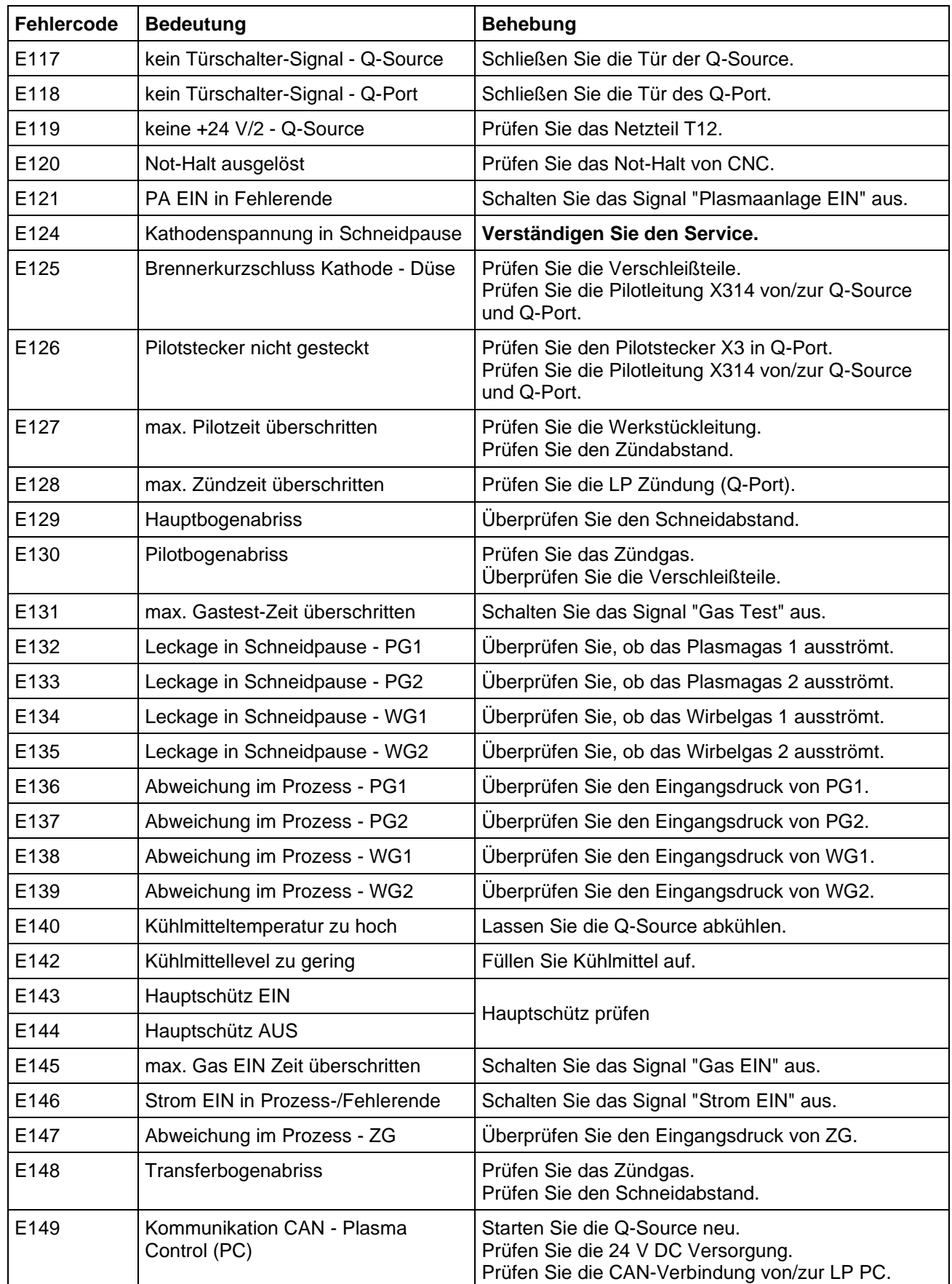

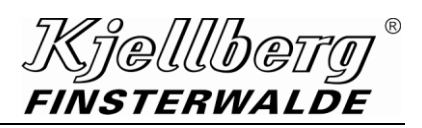

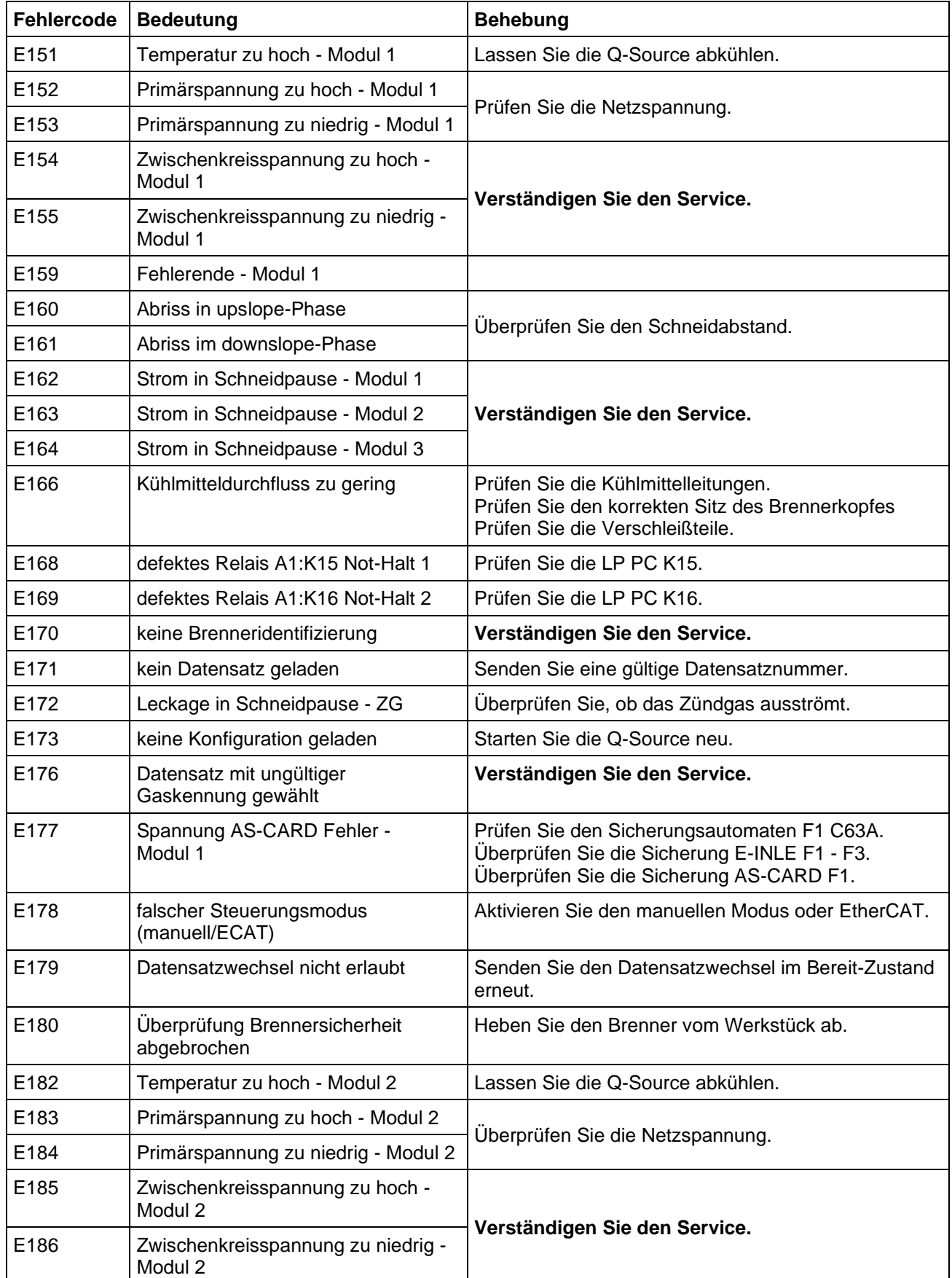

## **Kjellbety®**<br>FINSTERWALDE

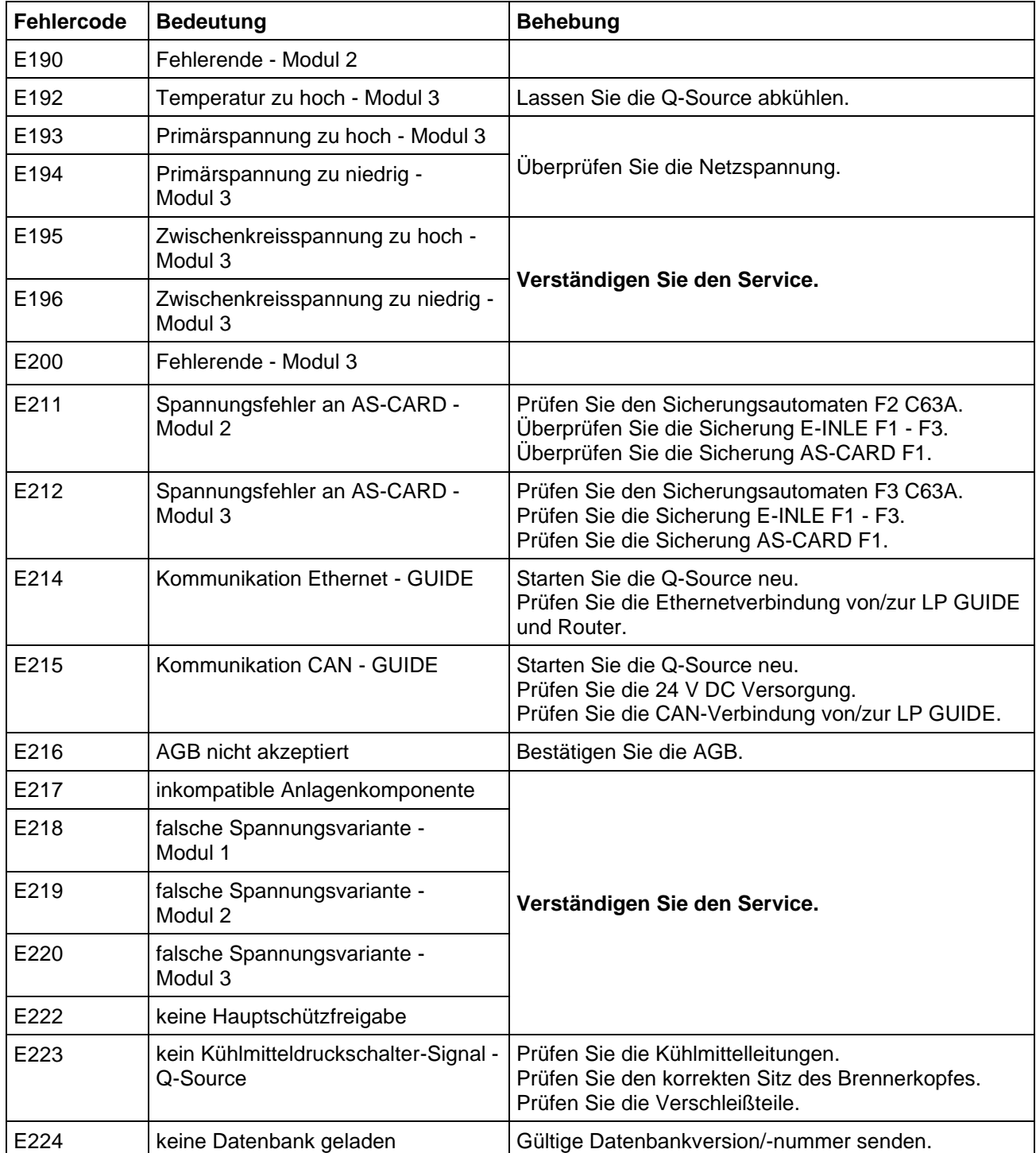

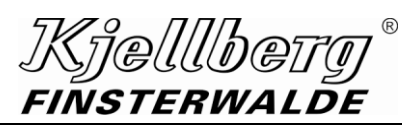

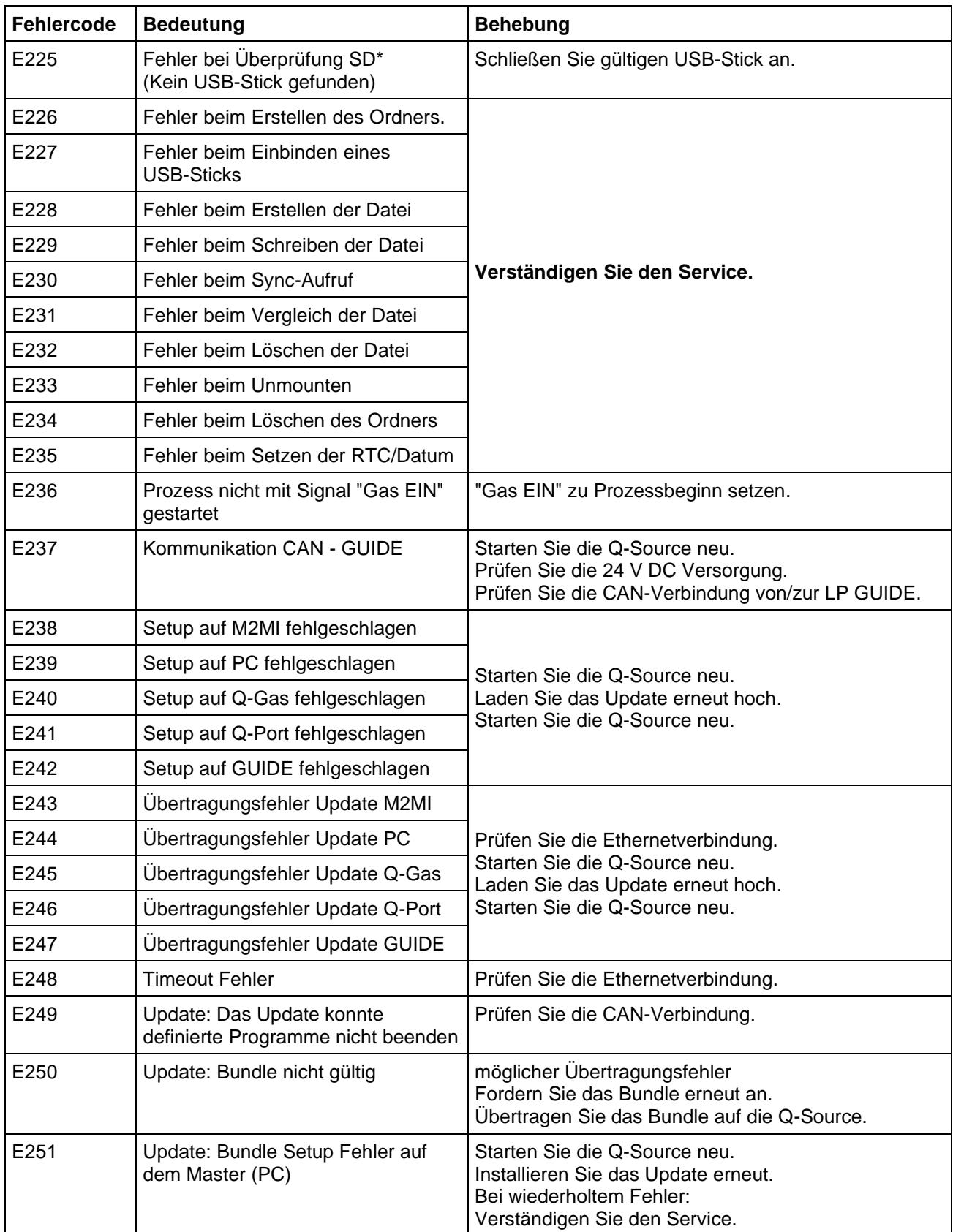

# *Kjellbety®*<br>FINSTERWALDE

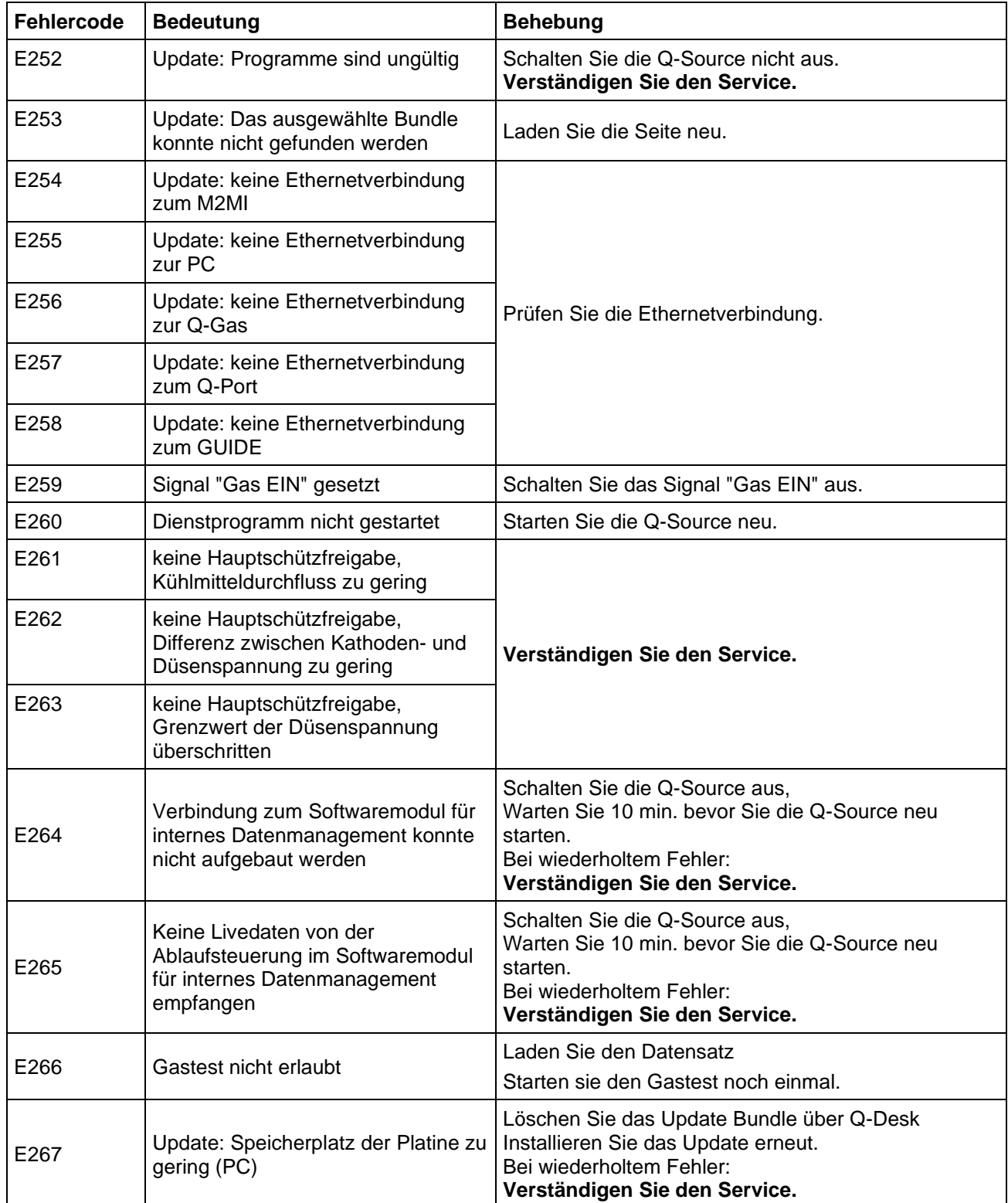

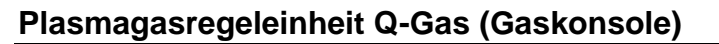

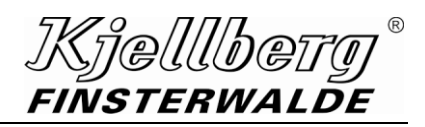

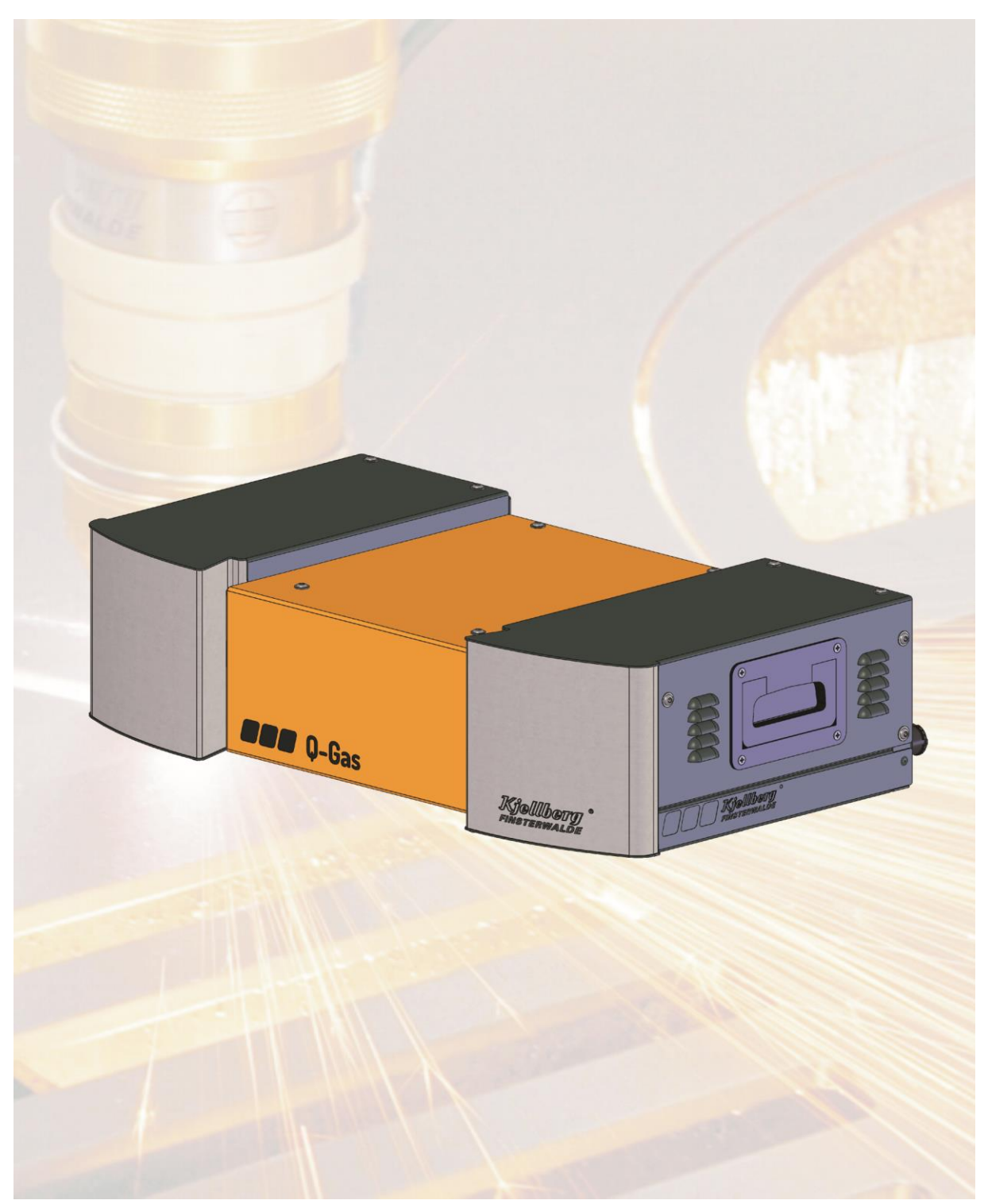

**Plasmagasregeleinheit Q-Gas (Gaskonsole)**

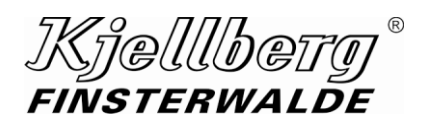

## **7.1 Technische Daten**

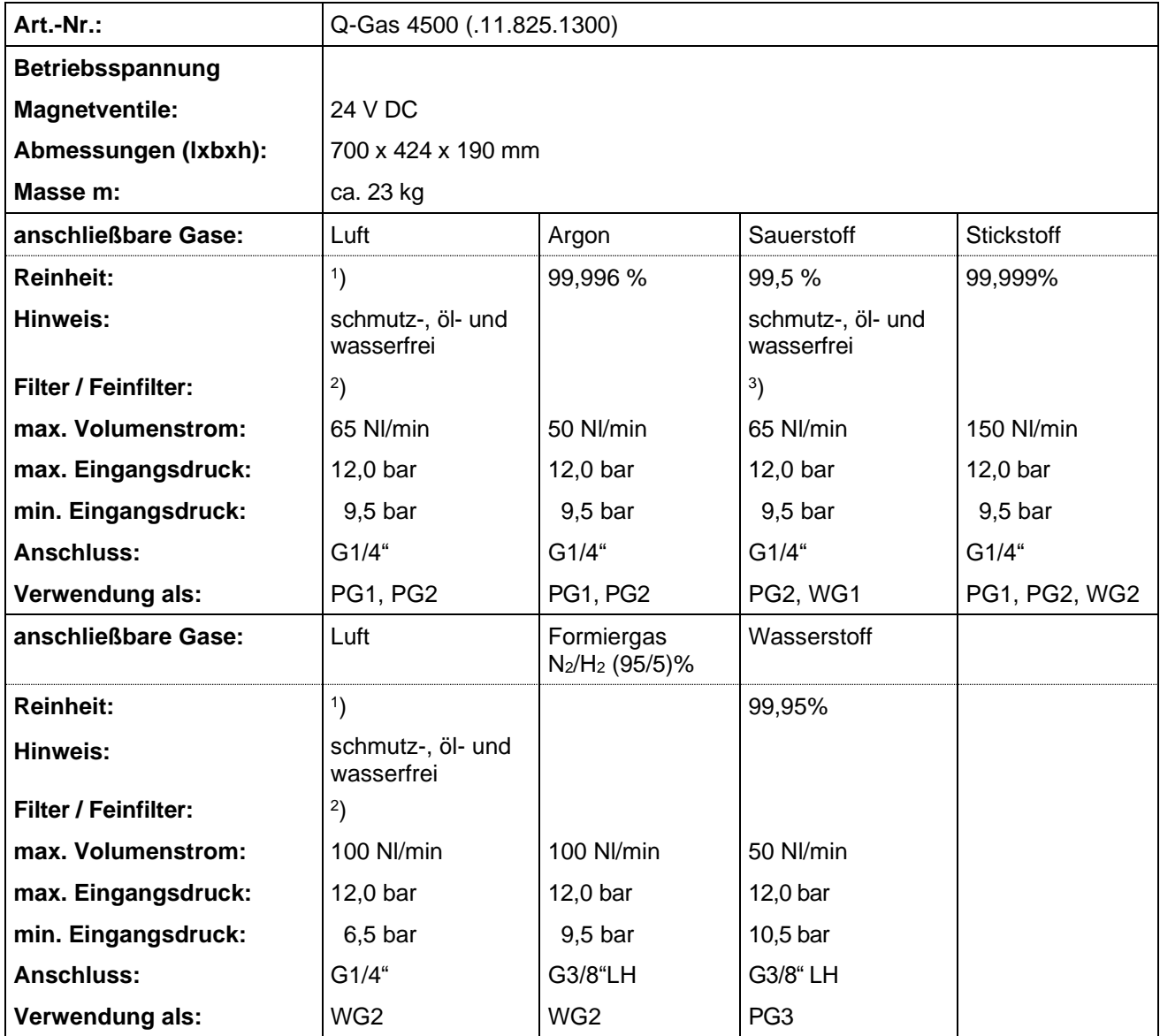

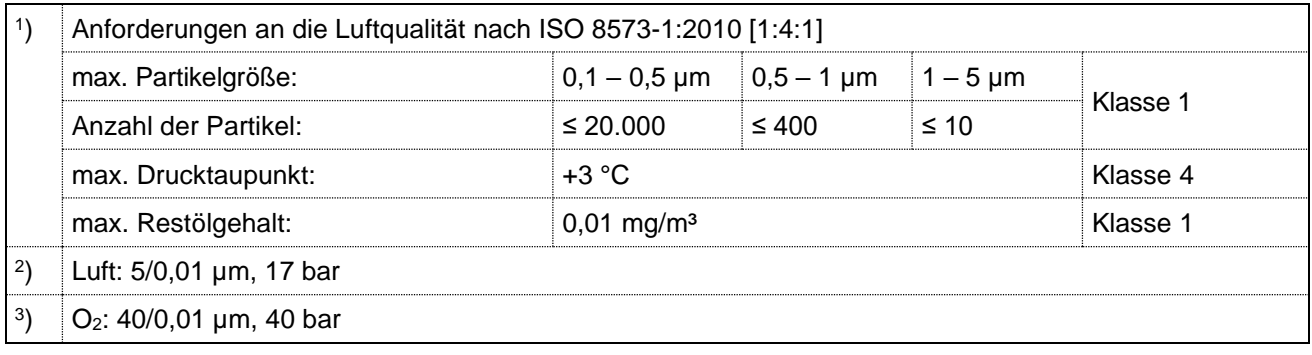

**Abb. 21: Technische Daten**

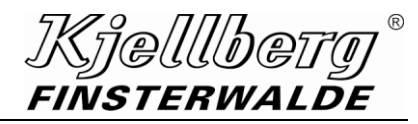

## **Plasmagasregeleinheit Q-Gas (Gaskonsole)**

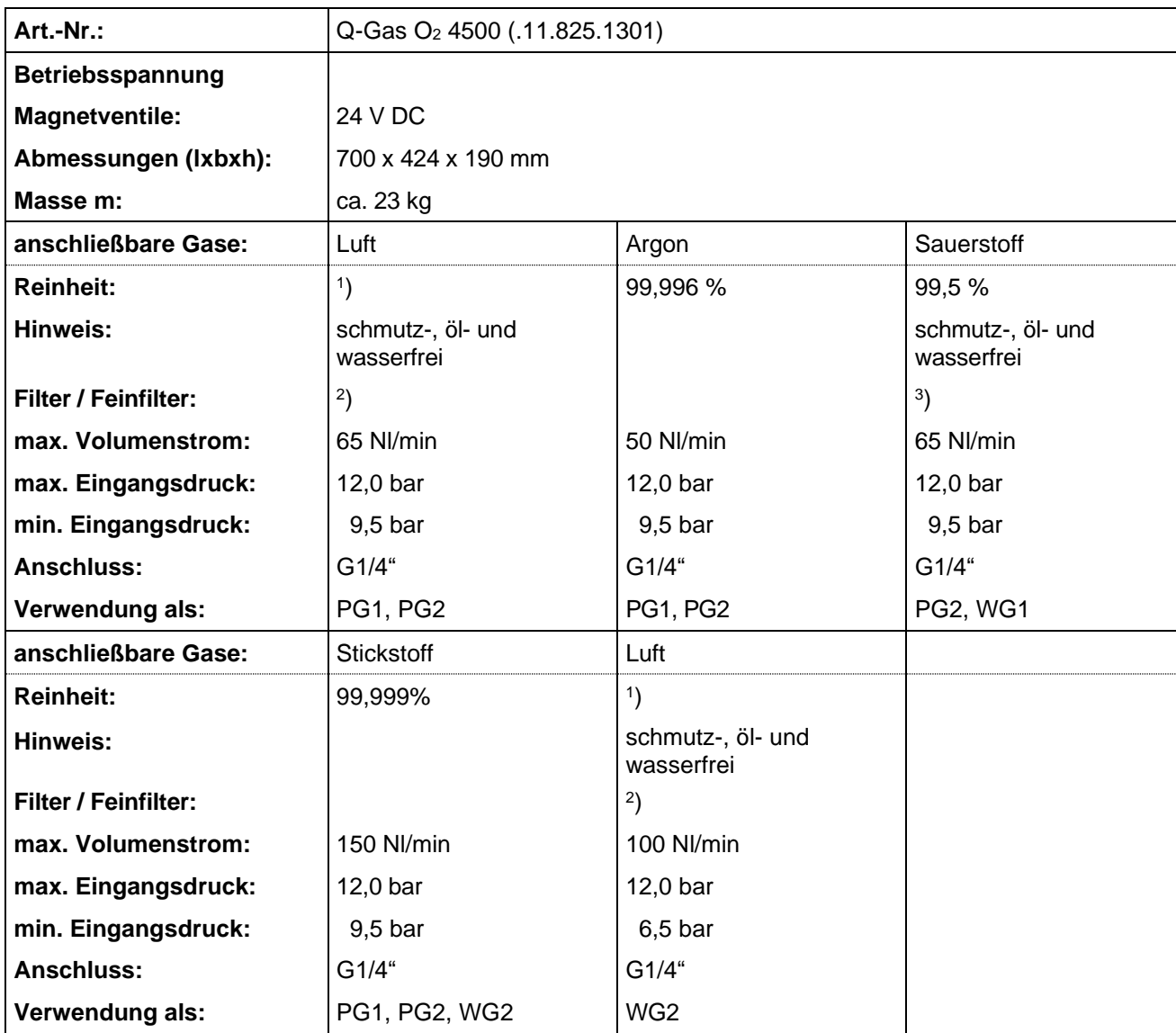

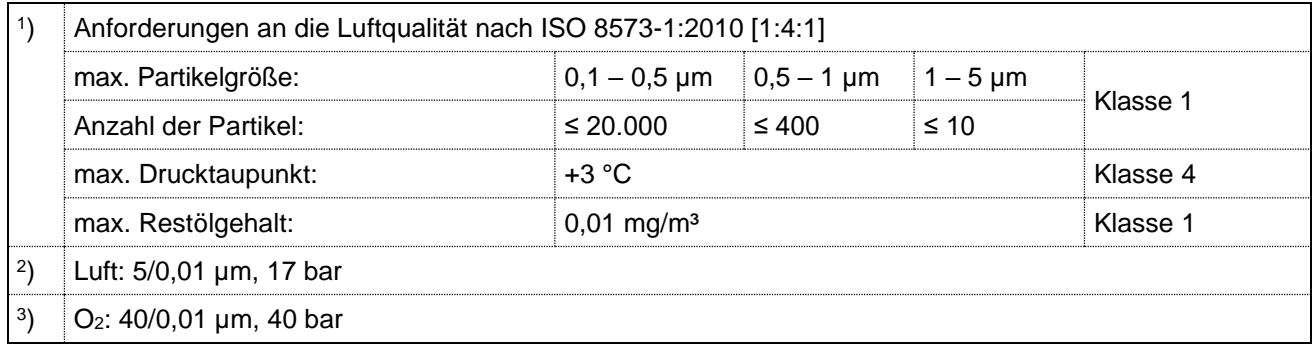

**Abb. 22: Technische Daten**

## **7.2 Technische Beschreibung**

Die Plasmagaskonsole wird zum Einstellen und Dosieren der je nach Schneidverfahren verwendeten Plasma- und Wirbelgase (Prozessgase) eingesetzt.

Sie enthält alle Schalt- und Steuerelemente für den Gasfluss der Prozessgase: Gasanschlüsse, Druckschalter, Magnetventile sowie Durchflussmess- und Einstelleinrichtungen.

Die Einstellung der benötigten Gasparameter erfolgt durch Auswahl des für die Schneidaufgabe geeigneten Datensatzes von der CNC.

Die Plasmagaskonsole ist nur in der Standardposition waagerecht aufzustellen!

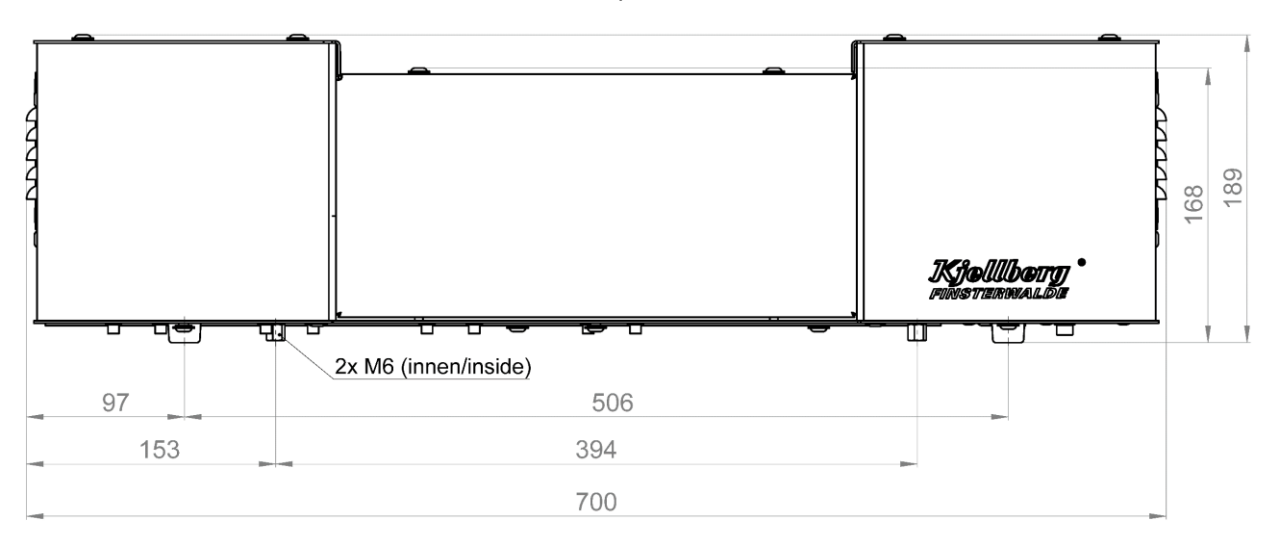

#### Standardposition

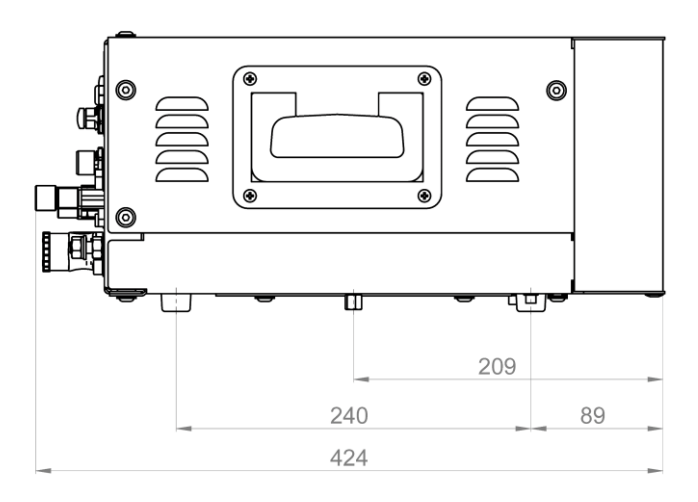

#### **Abb. 23: Maßbild Q-Gas**

#### **ACHTUNG**

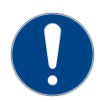

**Stellen Sie die Komponente so auf, dass die Kühlluft ungehindert durch die Lüftungsöffnungen ein- und austreten kann. Halten Sie einen Mindestabstand von 250 mm nach allen vier Seiten ein. Die Umhausung der Komponente ist nicht erlaubt!**

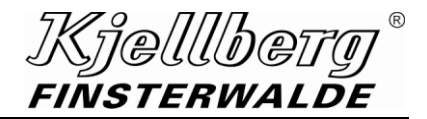

#### **7.3 Anschluss der Q-Gas**

Verbinden Sie die Q-Gas mittels einer 5+1-poligen Steuerleitung mit der Plasmaanlage über die Schnittstelle X310 **(14)**. Schließen Sie an die Anschlüsse **(6)** bis **(12)** die vorgesehenen Gaszuführungsschläuche für Plasma- und Wirbelgase an. Schließen Sie an die Anschlüsse **(1)** bis **(5)** die Zuleitungsschläuche zur Brenneranschlusseinheit Q-Port an.

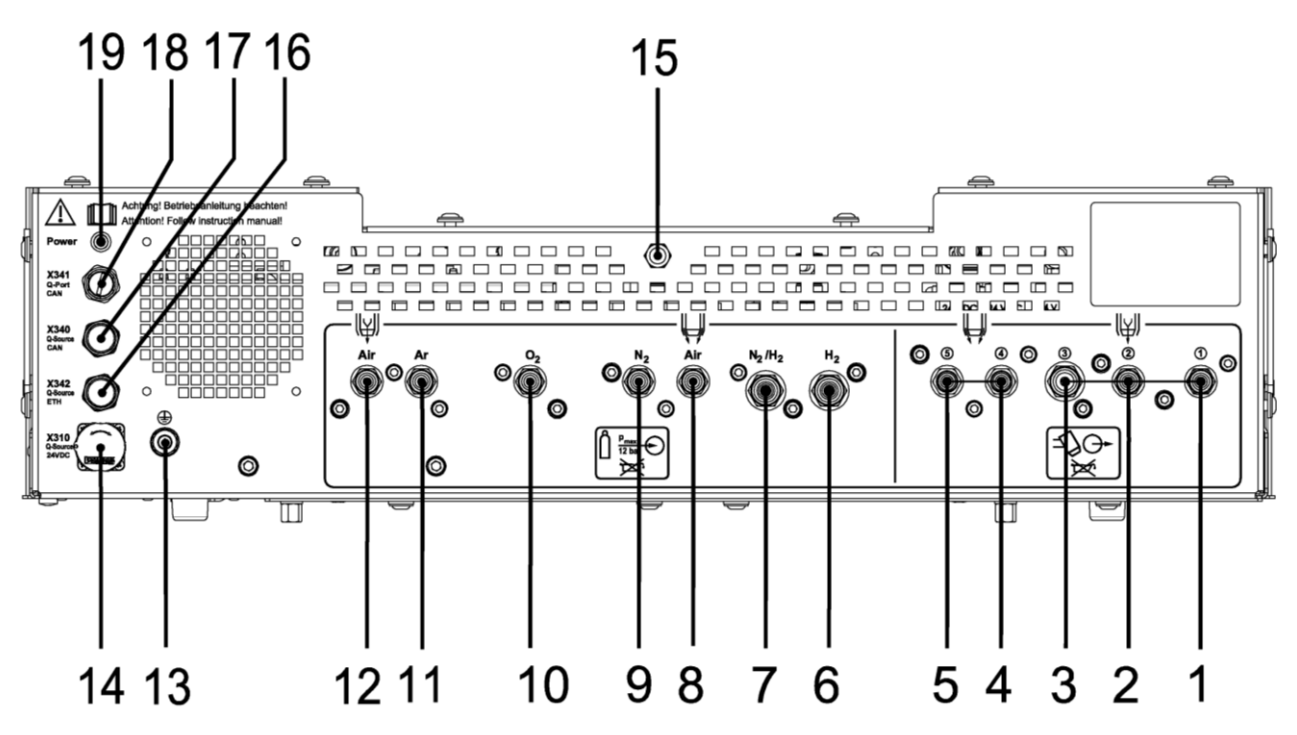

**Abb. 24: rückseitige Anschlüsse der Q-Gas** 

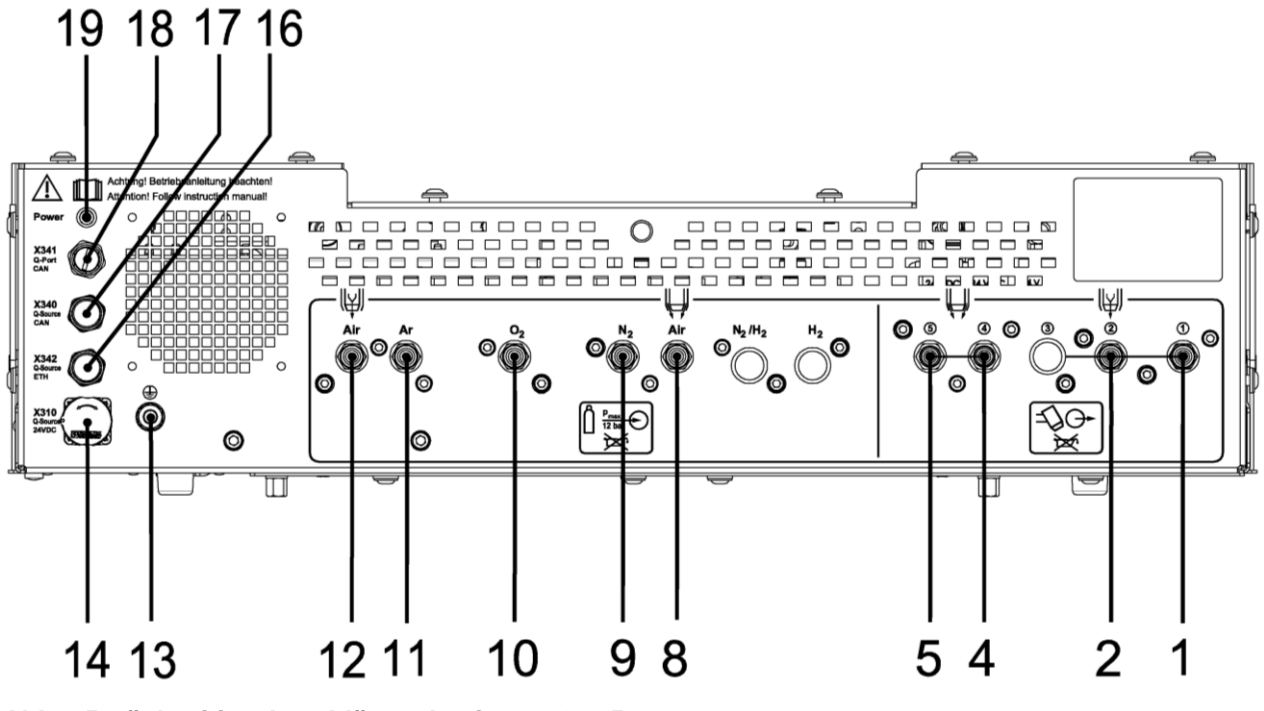

**Abb. 25: rückseitige Anschlüsse der Q-Gas O<sup>2</sup> 4500**

## **Kjellbety®**<br>Finsterwalde

## **Plasmagasregeleinheit Q-Gas (Gaskonsole)**

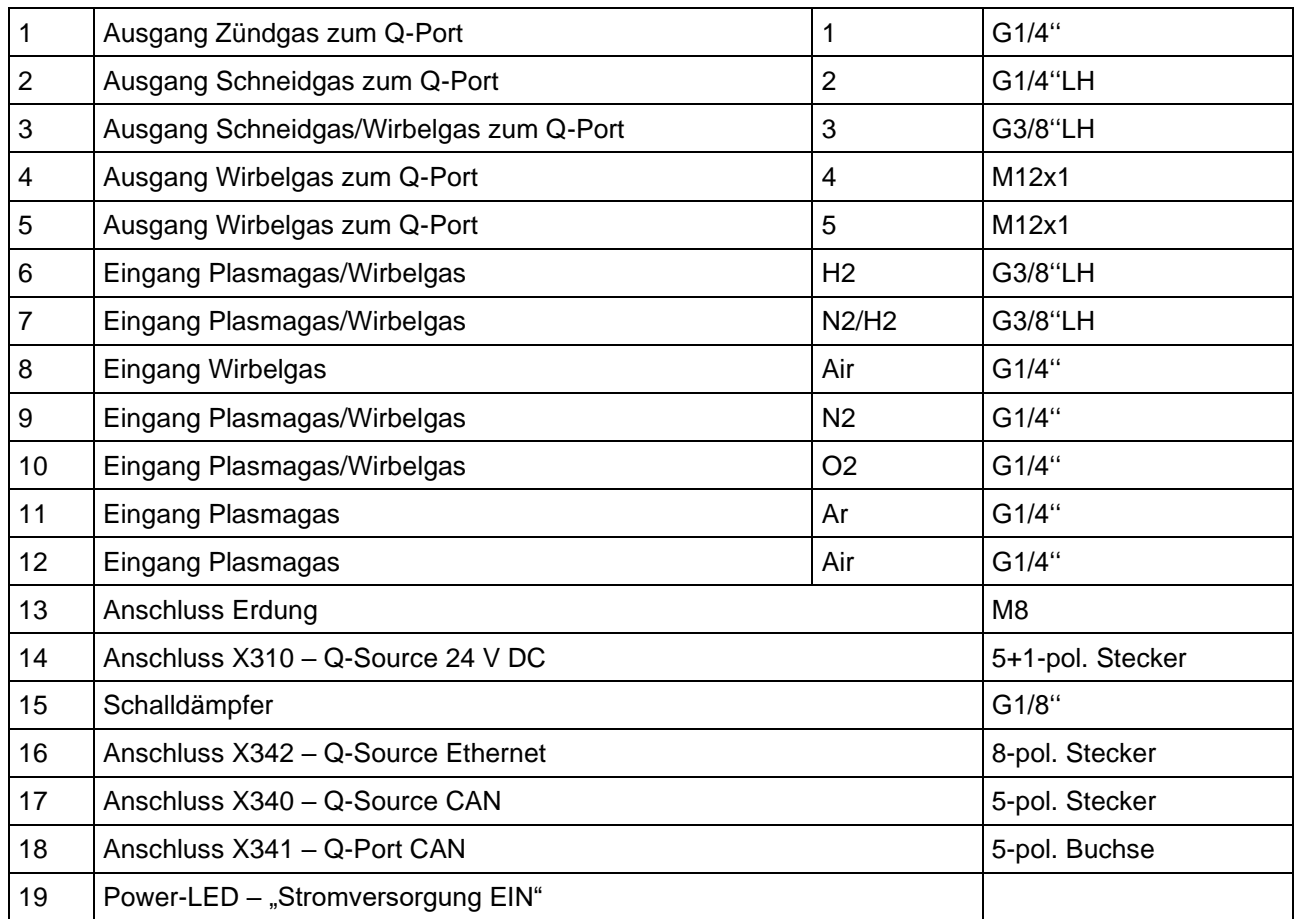

Die Anschlüsse 3, 6, 7 und 15 werden in der Q-Gas O<sub>2</sub> nicht verwendet.

Kielllbei FINSTERWALDE

#### **7.4 Anschluss der Gasschläuche zwischen Plasmagaskonsole und Q-Port**

Gasschläuche zur Verbindung der Komponenten des Plasmaschneidkomplexes sind je nach Aufstellungsvariante in den entsprechenden Längen anzuschließen. Folgende Schläuche werden benötigt:

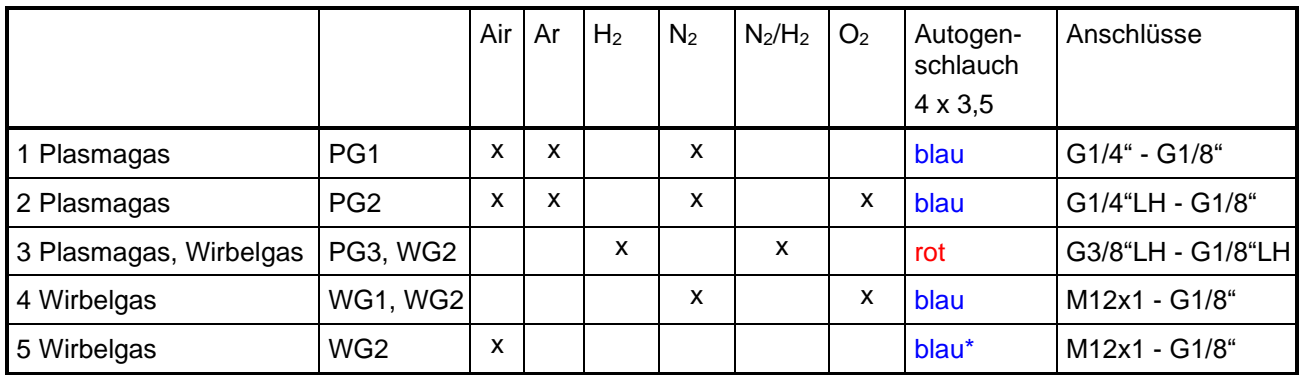

#### **Abb. 26: benötigte Schläuche**

Die Bezeichnungen "1" bis "5" befinden sich auch an der Rückwand der Plasmagaskonsole und an den Enden des jeweiligen Schlauchs.

 $*$  wenn im Lieferumfang enthalten

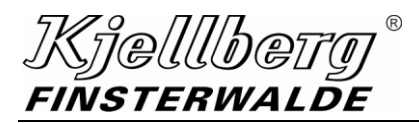

#### **7.5 Anschluss der Gasversorgung**

#### **ACHTUNG**

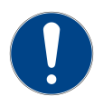

**Die Gasversorgung muss über hochwertige Druckminderer (Gasdruckregler) erfolgen, die einen konstanten Versorgungsdruck gewährleisten. Die Qualität der Druckminderer beeinflusst direkt die Schnittqualität und die Zuverlässigkeit der Gesamtanlage.**

#### **ACHTUNG**

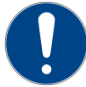

**Bezüglich der benötigten Plasma- und Wirbelgase und der einzustellenden Drücke sind die Schneidtabellen zu beachten.**

#### **ACHTUNG**

Die Qualität der Gase ist unbedingt einzuhalten (siehe Abschnitt "Technische Daten"). Die **Verwendung verschmutzter Gase kann Doppellichtbögen, erhöhten Düsen- und Kathodenverschleiß und Beschädigungen am Brenner oder in der Plasmagaskonsole zur Folge haben.**

Gegen grobe Verschmutzungen sind sämtliche Gasanschlüsse der Plasmagaskonsole und des Plasmabrenners mit Kleinfiltern ausgestattet. Diese können mit Hilfe eines kleinen Schraubendrehers herausgeschraubt und wenn nötig, gereinigt werden.

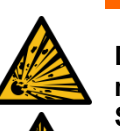

**WARNUNG**

**Der maximale Eingangsdruck darf 1,2 MPa (12 bar) nicht überschreiten, sollte aber mindestens 0,15 MPa (1,5 bar) höher sein, als der vorgesehene Betriebsdruck in den Schneidtabellen!** 

**Bestimmungen zum Umgang mit Druckgasflaschen und Hinweise der Hersteller von Druckminderern beachten!**

Die Anschlüsse für die Zuführungsschläuche der Gase befinden sich in der Rückwand der Plasmagaskonsole.

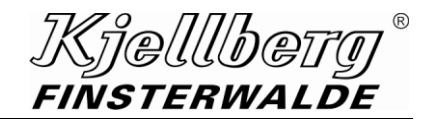

#### **Plasmagasregeleinheit Q-Gas (Gaskonsole)**

#### **7.5.1 Plasmagase**

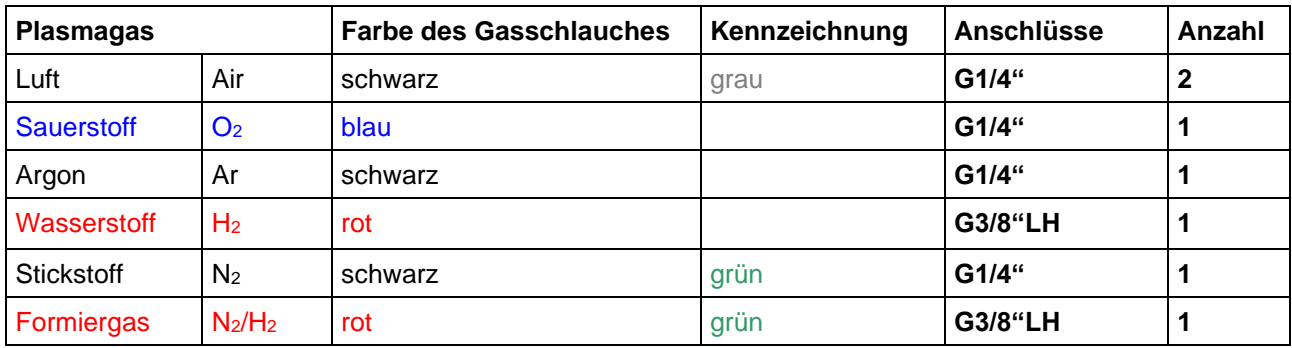

Für die Gasversorgung sind folgende Gasschläuche zu verwenden:

#### **Abb. 27: Übersicht Gasschläuche**

Luft

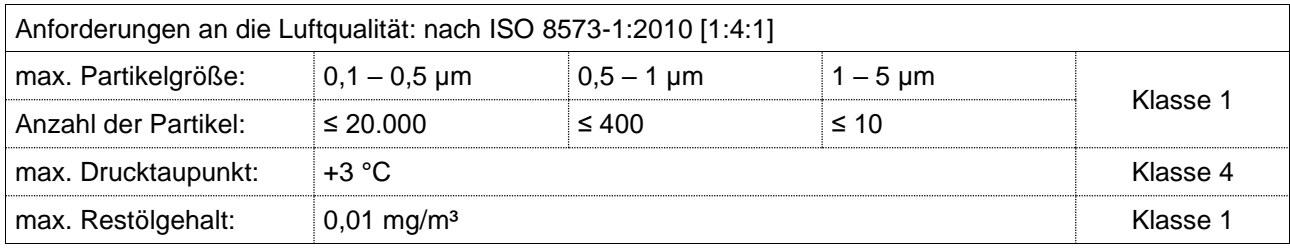

Gasversorgung mit Druckluftflasche:

- Prüfen Sie das Flaschenventil auf Sauberkeit (Öl- und Fettfreiheit) und reinigen Sie es gegebenenfalls.
- Öffnen Sie das Flaschenventil kurz, um Staub auszublasen.
- Schließen Sie den Druckminderer für Luft an der Flasche an.
- Verbinden Sie mit den Gasschläuchen (schwarz, grau gekennzeichnet, G1/4"-G1/4") den Druckminderer mit dem Filter/Feinfilter und den Filter/Feinfilter mit dem Gaseingang "**Air**" der Gaskonsole.
- Öffnen Sie das Flaschenventil, stellen Sie den Gasdruck am Druckminderer so ein, dass am Manometer der Gasflasche ein Druck von mindestens 9,5 bar (bei WG = Luft mind. 6,5 bar) bis maximal 12 bar anliegt.

Gasversorgung mit Ringleitung oder Kompressor:

- Wir empfehlen die Verwendung eines Öl- und Wasserabscheiders oder eines Kältetrockners.
- Schließen Sie diesen zwischen Ringleitung / Kompressor und Gaskonsole an.
- Bei der Verwendung von ölfreien Kompressoren kann der Ölabscheider entfallen.
- Verbinden Sie mit den Gasschläuchen (schwarz, grau gekennzeichnet, G1/4"-G1/4") die Ringleitung / den Kompressor mit dem Filter/Feinfilter und den Filter/Feinfilter mit dem Gaseingang "**Air**" der Gaskonsole.
- Stellen Sie am Kompressor den Gasdruck so ein, dass ein Druck von mindestens 9,5 bar (bei WG = Luft mind. 6,5 bar) bis maximal 12 bar anliegt.

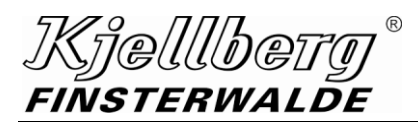

### **Plasmagasregeleinheit Q-Gas (Gaskonsole)**

**Sauerstoff** 

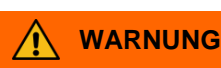

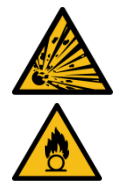

**Alle mit Sauerstoff in Berührung kommenden Teile müssen öl- und fettfrei gehalten werden! Bei Verwendung von Sauerstoff ist am Druckminderer die Explosionsschutzsicherung für Sauerstoff anzuschließen (Schutz vor Flammenrückschlägen)!** 

Es wird empfohlen, zwischen Gasversorgung und Plasmagaskonsole Filter/Feinfilter zu installieren!

- Prüfen Sie das Flaschenventil auf Sauberkeit (Öl- und Fettfreiheit) und reinigen Sie es gegebenenfalls.
- Öffnen Sie das Flaschenventil kurz, um Staub auszublasen.
- Schließen Sie den Druckminderer für Sauerstoff mit Explosionsschutzsicherung an der Gasentnahmestelle (Gasflasche, Ringleitung) an.
- Verbinden Sie mit Gasschläuchen (blau, G1/4"-G1/4") den Druckminderer mit dem Filter/Feinfilter und den Filter/Feinfilter mit dem Gaseingang "**O2**" der Plasmagaskonsole.
- Öffnen Sie das Flaschenventil, stellen Sie den Gasdruck am Druckminderer so ein, dass am jeweiligen Manometer der Plasmagaskonsole der Eingangsdruck entsprechend Schneidtabelle bei strömendem Gas anliegt.

#### Argon, Wasserstoff, Stickstoff, Formiergas

- Prüfen Sie die Flaschenventile auf Sauberkeit, reinigen Sie diese gegebenenfalls.
- Öffnen Sie die Flaschenventile kurz, um Staub auszublasen.
- Schließen Sie die Druckminderer für die entsprechenden Gase an die Gasflaschen an.
- Verbinden Sie mit dem Gasschlauch (schwarz, G1/4") den Druckminderer Argon mit dem Gaseingang "**Ar**" der Plasmagaskonsole.
- Verbinden Sie mit dem Gasschlauch (schwarz, grün gekennzeichnet, G1/4") den Druckminderer Stickstoff mit dem Gaseingang "**N2**" der Plasmagaskonsole.
- Verbinden Sie mit dem Gasschlauch (rot, G3/8"LH) den Druckminderer Wasserstoff mit dem Gaseingang "**H2**" der Plasmagaskonsole.
- Verbinden Sie mit dem Gasschlauch (rot, grün gekennzeichnet G3/8"LH) den Druckminderer Wasserstoff mit dem Gaseingang "**N2/H2**" der Plasmagaskonsole.
- Öffnen Sie die Flaschenventile, stellen Sie den Gasdruck an den Druckminderern so ein, dass am jeweiligen Manometer der Plasmagaskonsole der Eingangsdruck entsprechend Schneidtabelle bei strömendem Gas anliegt.

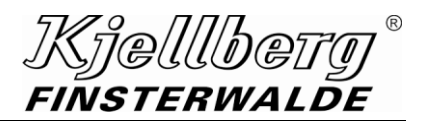

## **7.6 Handhabung von Steckanschlüssen innerhalb des Gerätes**

#### **7.6.1 Montage**

- Drücken Sie die Lösehülse (1) in Richtung des Steckanschlusses (2).
- Stecken Sie das Schlauchende (3) bis zum Anschlag in den Steckanschluss.
- Lassen Sie danach die Lösehülse in die Ausgangsposition zurückschnappen.

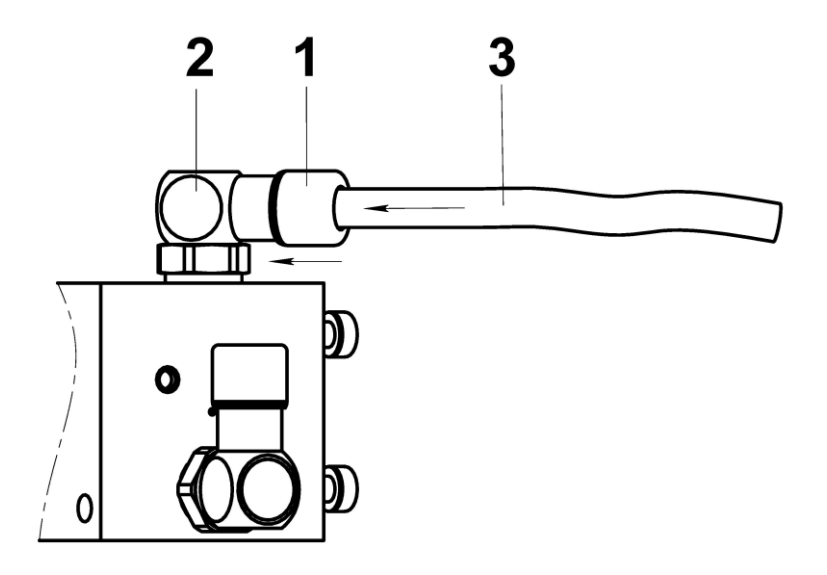

#### **7.6.2 Demontage**

- Drücken Sie die Lösehülse (1) in Richtung des Steckanschlusses (2).
- Ziehen Sie das Schlauchende (3) aus dem Steckanschluss heraus.
- Lassen Sie danach die Lösehülse in die Ausgangsposition zurückschnappen.

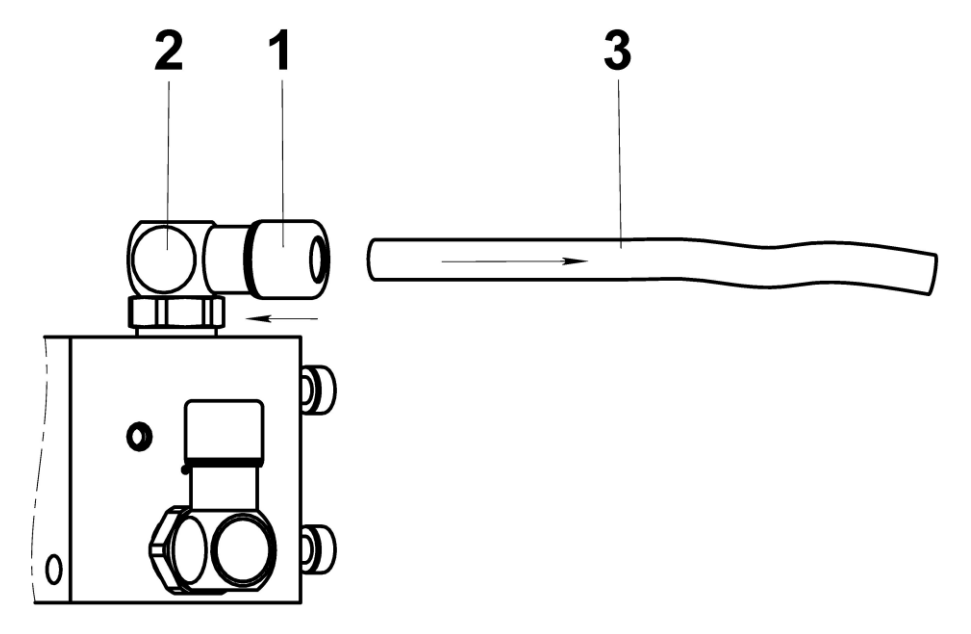

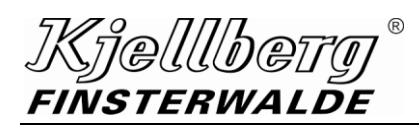

## **Plasma-Maschinenbrenner Q-Torch**

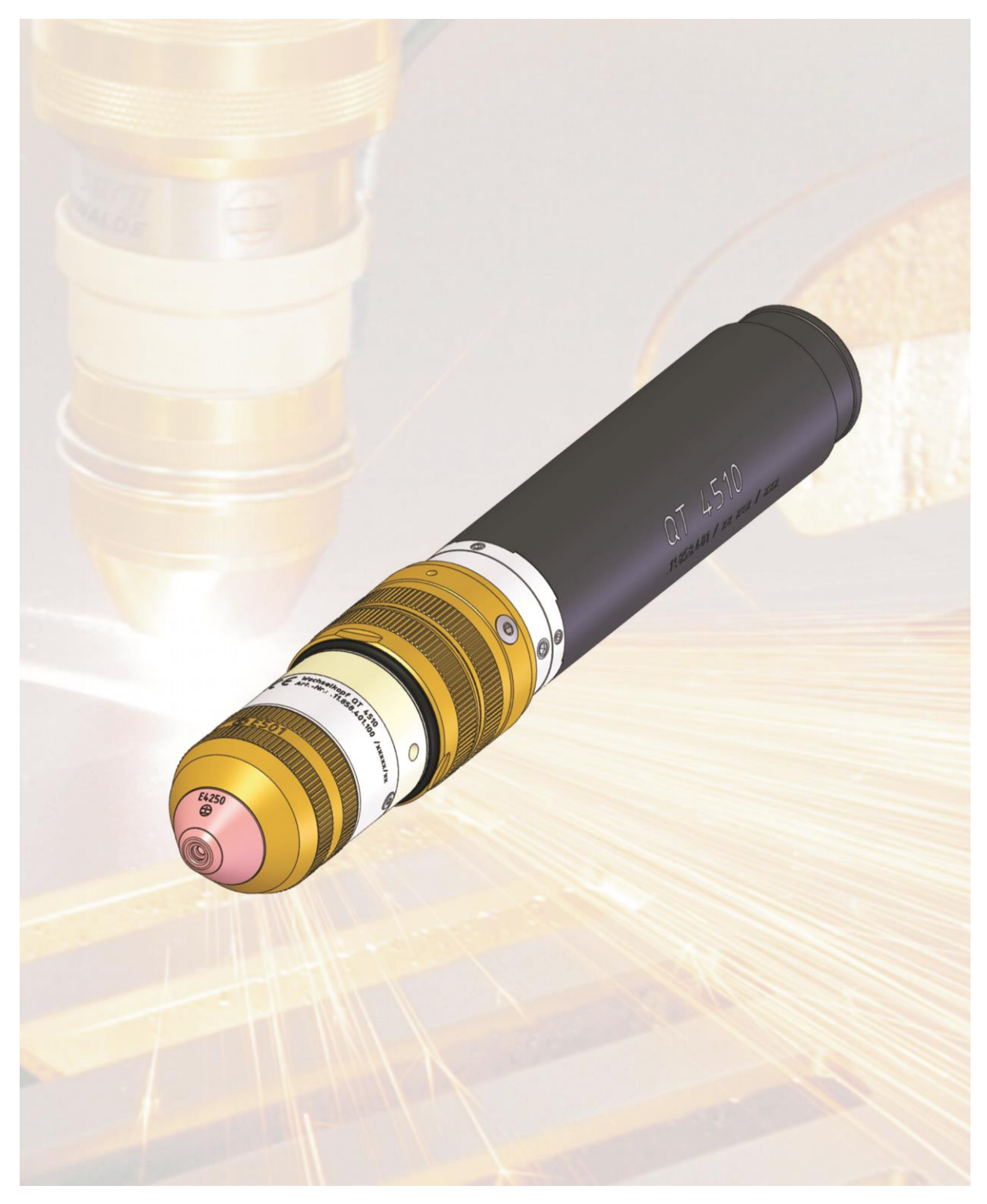

## **8 Plasma-Maschinenbrenner Q-Torch**

entsprechend ihrer Liefervariante

*Kjellbettu*<br>Finsterwalde  $^\copyright$ 

## **8.1 Technische Daten**

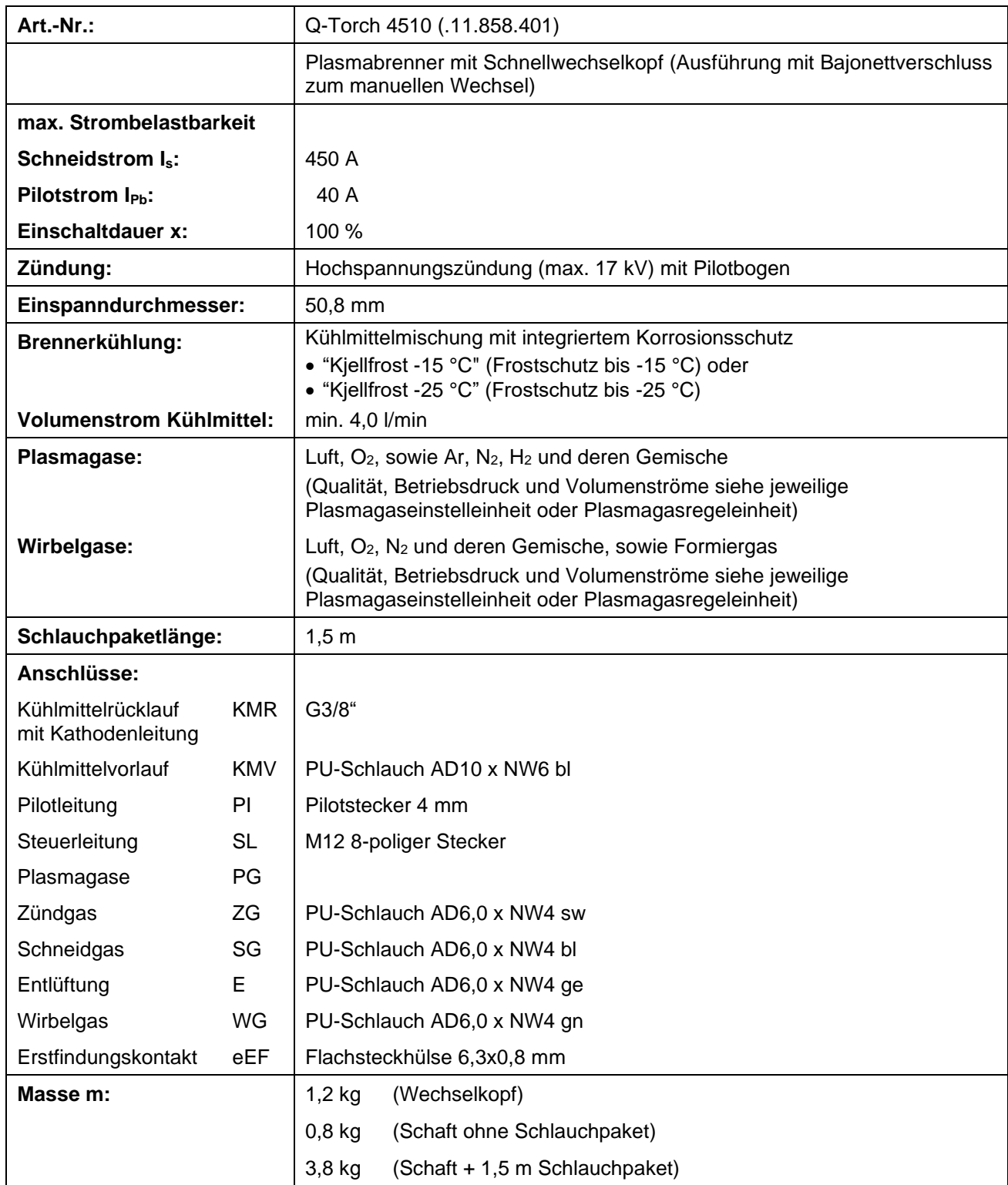

**Abb. 28: Technische Daten**

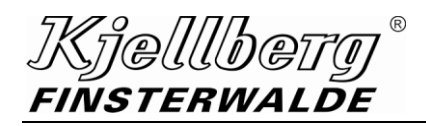

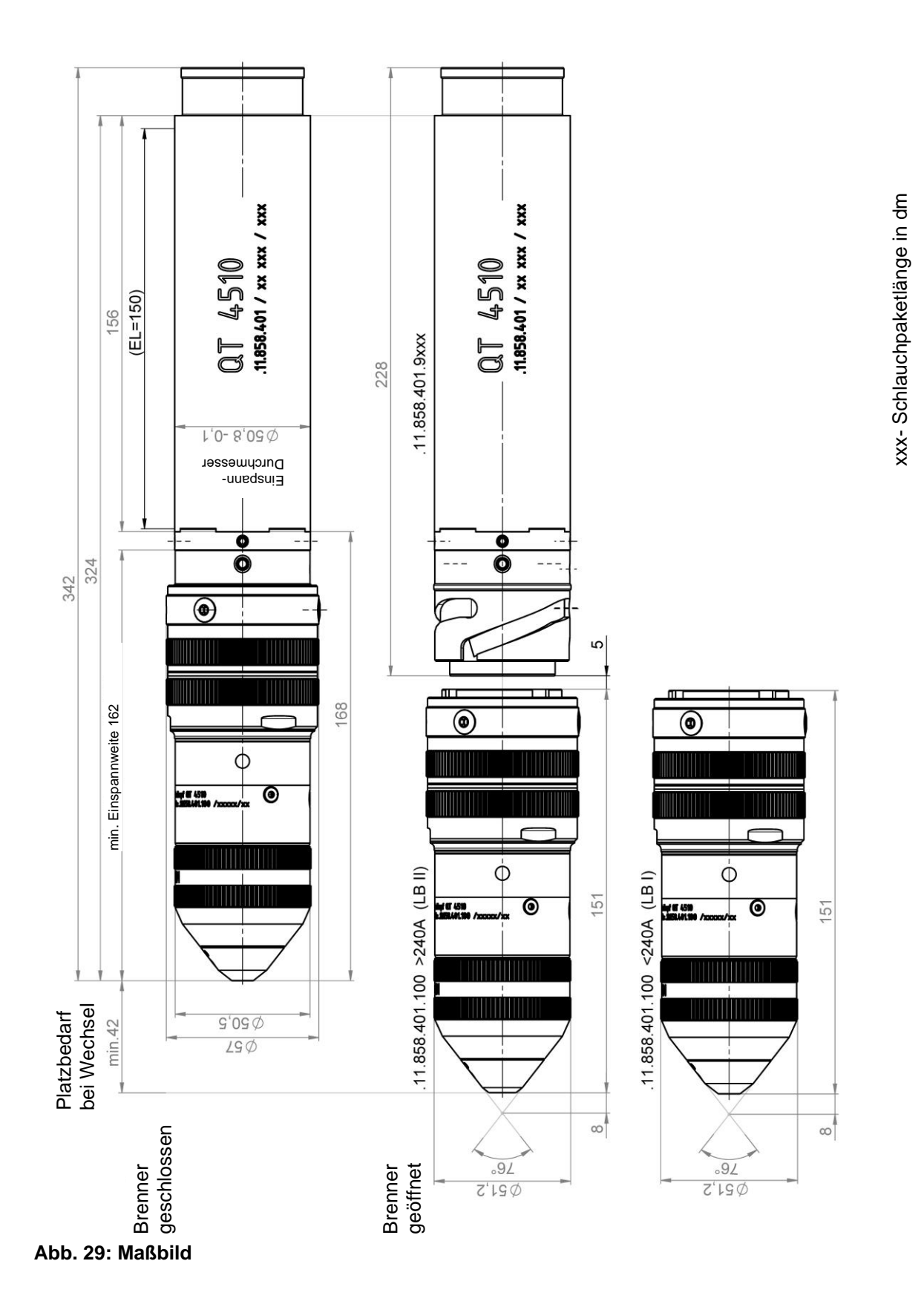

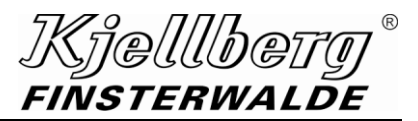

#### **8.2 Technische Beschreibung**

#### **ACHTUNG**

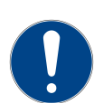

**Die Plasmabrenner des Typs Q-Torch 45xx der Firma Kjellberg Finsterwalde sind nach EN 60974-1 für die Verwendung mit den Plasmastromquellen Q 1500, 1500 plus, 3000, 3000 plus und 4500 festgelegt.**

**Diese Plasmabrenner bilden mit den genannten Stromquellen eine sicherheitstechnische Einheit nach EN 60974-7!**

Die Plasma-Maschinenbrenner bestehen im Wesentlichen aus dem Brennerkopf, dem Brennerschaft, dem Schlauchpaket und den Verschleißteilen.

Die Brenner können zum Schneiden mit den Plasmagasen Luft (Air), Sauerstoff (O2), Argon (Ar), Stickstoff (N<sub>2</sub>), Wasserstoff (H<sub>2</sub>) und deren Gemische verwendet werden.

Als Wirbelgase können Luft (Air), Sauerstoff (O<sub>2</sub>) und Stickstoff (N<sub>2</sub>) oder deren Gemische und Formiergas (N2/H2) zum Einsatz kommen.

Der Schneidstrom wird durch eine in den elektrisch isolierenden Kühlmittel**rücklauf**schlauch eingezogene Kupferlitze auf die Kathode übertragen. Die Zuführung des Pilotstroms zur Düse erfolgt über eine Pilotleitung.

Die Düse wird durch die abschraubbare Düsenkappe im Düsenhalter fixiert. Zwischen der Düse und der Düsenkappe zirkuliert das Kühlmittel, welches gleichzeitig über das Kühlrohr auch die Kathode durchströmt. Damit wird eine wirksame Kühlung der thermisch hoch beanspruchten Plasmabrennerteile realisiert.

Einbau und Ausbau der Verschleißteile siehe entsprechender Punkt.

{|}@[[[[b@f **FINSTERWALDE** 

#### **HINWEIS**

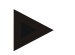

**Der Brenner besitzt eine indirekte Kühlung der Schutzkappe.**

#### **ACHTUNG**

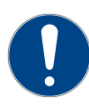

**Vor dem Betreiben der Plasmabrenner muss überprüft werden, ob sich die Verschleißteile für das entsprechende Verfahren im Brennerkopf befinden. Nach Verschleißteilwechsel den Brenner durch Ausführen des Prozesses "Gastest" durch die Führungsmaschine oder dem Q-Desk/PC ca. 20 s trocken blasen, da vorhandenes Restkühlmittel zur Zerstörung des Brennerkopfes bei der Hochspannungszündung führen kann!**

### **ACHTUNG**

**Es dürfen nur ORIGINAL-Kjellberg-Verschleißteile verwendet werden! Die Verwendung anderer Verschleißteile führt zum Verlust der Gewährleistungsansprüche.**

#### **ACHTUNG**

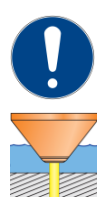

**Der im Brenner integrierte elektrische Erstfindungskontakt kann nicht für die Erstfindung unter Wasser verwendet werden!**

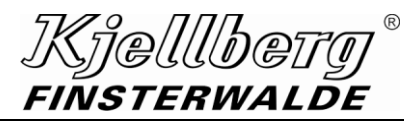

#### **8.3 Anschluss der Plasmabrenner an den Q-Port**

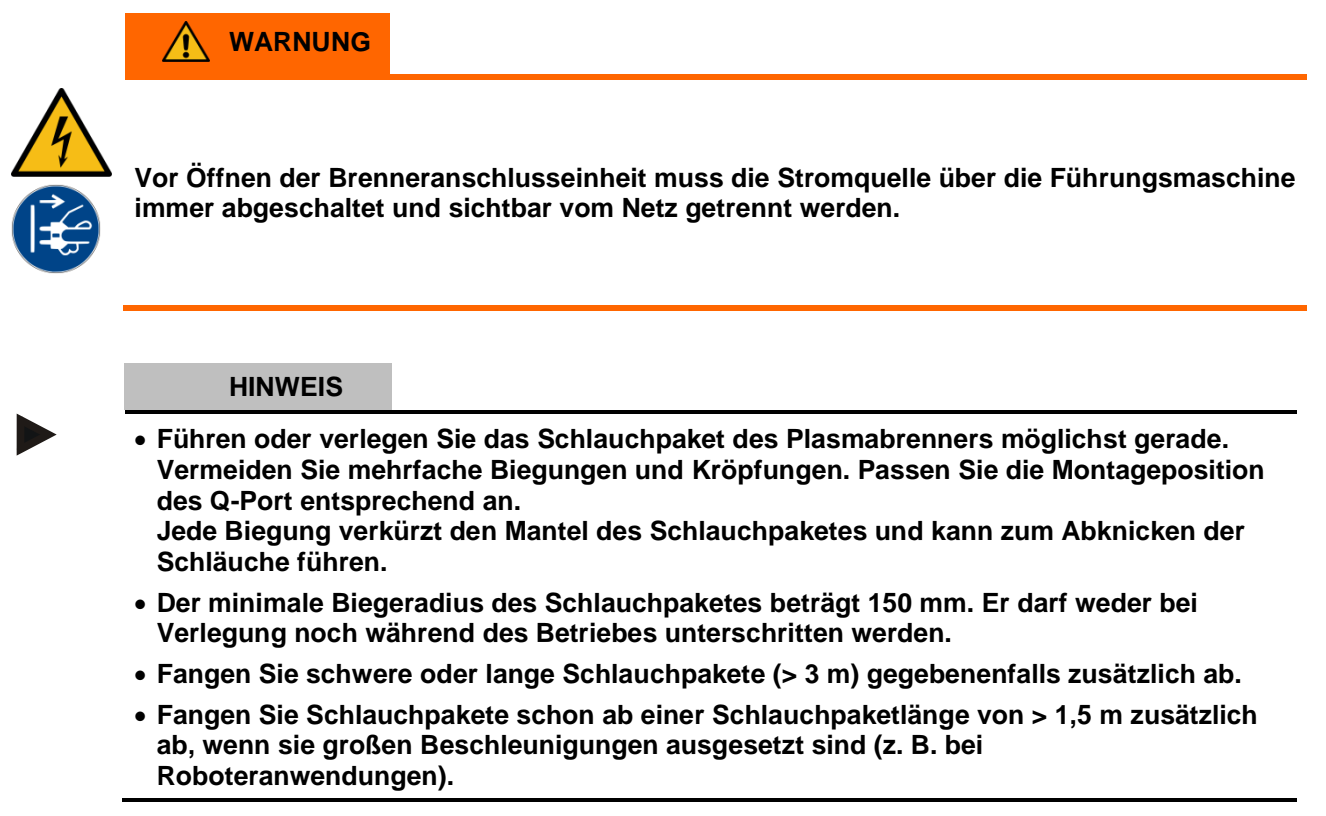

Befestigen Sie den Brenner isoliert am Support der Führungsmaschine. Sie können dazu die von der Firma Kjellberg Finsterwalde produzierte Brennerbefestigung verwenden.

Schließen Sie den Plasmabrenner an die im Q-Port befindlichen Anschlüsse an. Realisieren Sie folgende Anschlüsse:

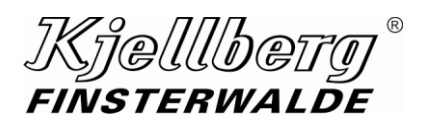

#### Q-Torch 4510

• Schraubanschluss

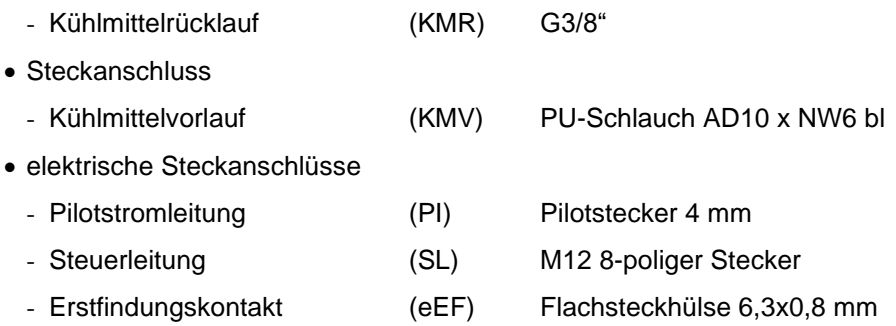

Führen Sie die Plasmagasschläuche und den Wirbelgasschlauch durch die entsprechenden Öffnungen der Seitenwand nach außen und stecken Sie diese seitlich mit farblichen Codierhülsen an die entsprechenden gekennzeichneten Stecknippel der Brenneranschlusseinheit an.

#### • Steckanschluss für Fluide

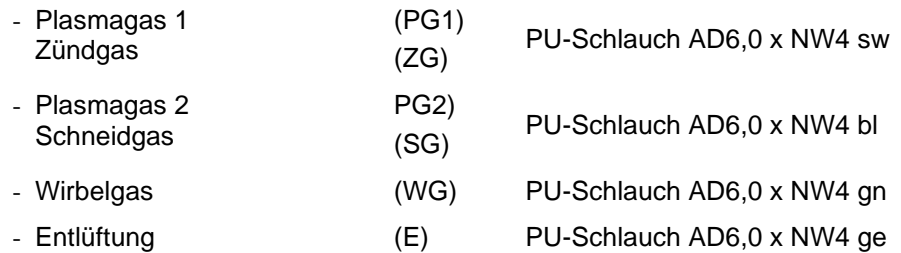

Zugentlastung des Schlauchpakets erfolgt über den Flansch und die Schlauchtülle, die an den Q-Port mit M5-Schrauben (Innensechskant Gr.4) festgeschraubt werden. (siehe untere Abbildung)

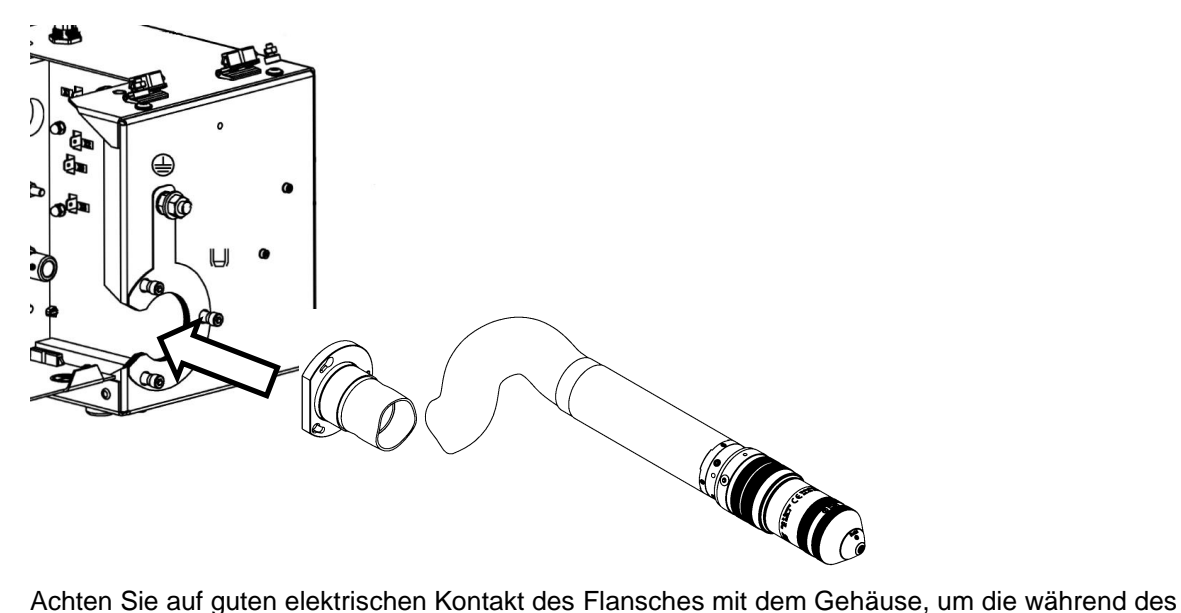

Zündvorganges entstehende Hochfrequenz optimal abzuschirmen.

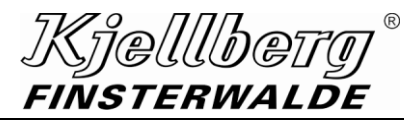

#### **8.4 Verschleißteile und deren Austausch**

**WARNUNG**

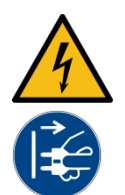

**Für den Verschleißteilwechsel am Plasmabrenner muss die Plasmaanlage immer so ausgeschaltet werden, dass sie nicht versehentlich wieder eingeschaltet werden kann. Eine unbefugte Inbetriebnahme wird z. B. durch sichtbare Trennung der Stromquelle vom Netz verhindert.**

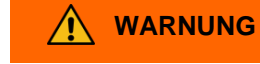

**Alle mit Sauerstoff in Berührung kommenden Teile müssen öl- und fettfrei gehalten werden!**

**Das gilt auch für den Brennerkopf und die Verschleißteile bei Verschleißteilwechsel.**

#### **ACHTUNG**

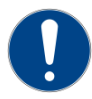

**Der Betreiber muss geltende nationale und lokale Vorschriften beachten! (z. B. in Deutschland die der Berufsgenossenschaften/ in Kanada CAN/CSA-W117.2)** 

Wechseln Sie verbrauchte oder beschädigte Verschleißteile rechtzeitig aus! (Anhaltspunkt: sichtbare Änderung der Schnittqualität)

Die Lebensdauer der Kathode hängt von der Schneidzeit, der Anzahl der Zündungen und dem Schneidstrom ab.

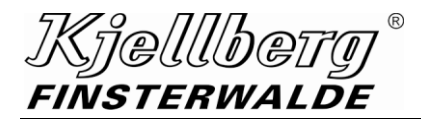

## **WARNUNG**

**Entsteht infolge einer über die Verschleißgrenzen hinaus betriebenen Kathode ein Defekt am Plasmabrenner, kann Kühlmittel austreten und mit glühender Schlacke in Berührung kommen.**

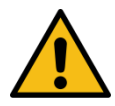

**Beim Kühlmittel "Kjellfrost" kann es durch Einwirkung von extremer Hitze zu einer sehr schnellen Verdampfung von Wasseranteilen und damit zu einer Konzentrationserhöhung des Inhaltsstoffes Ethandiol kommen.**

**Dies kann zur Entzündung und Verbrennung des Ethandiol-Rückstandes führen. Nehmen Sie ausgetretenes oder verschüttetes Kühlmittel "Kjellfrost" sofort mit flüssigkeitsbindendem Material (Sand, Kieselgur, Ölbinder, Säurebinder, Universalbinder) auf.**

**Entsorgen Sie das aufgenommene Material über ein zugelassenes Entsorgungsunternehmen.**

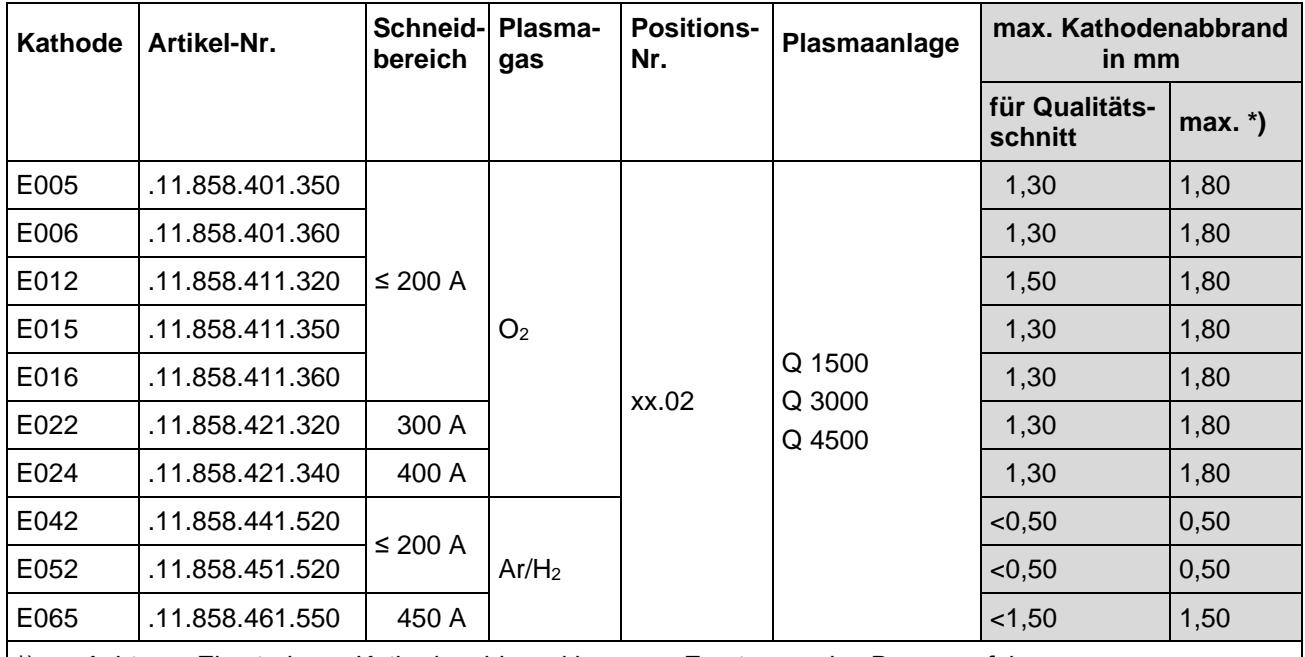

\*) … Achtung: Ein stärkerer Kathodenabbrand kann zur Zerstörung des Brenners führen.

**Abb. 30: maximaler Kathodenabbrand**

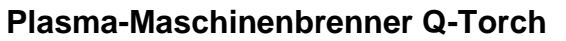

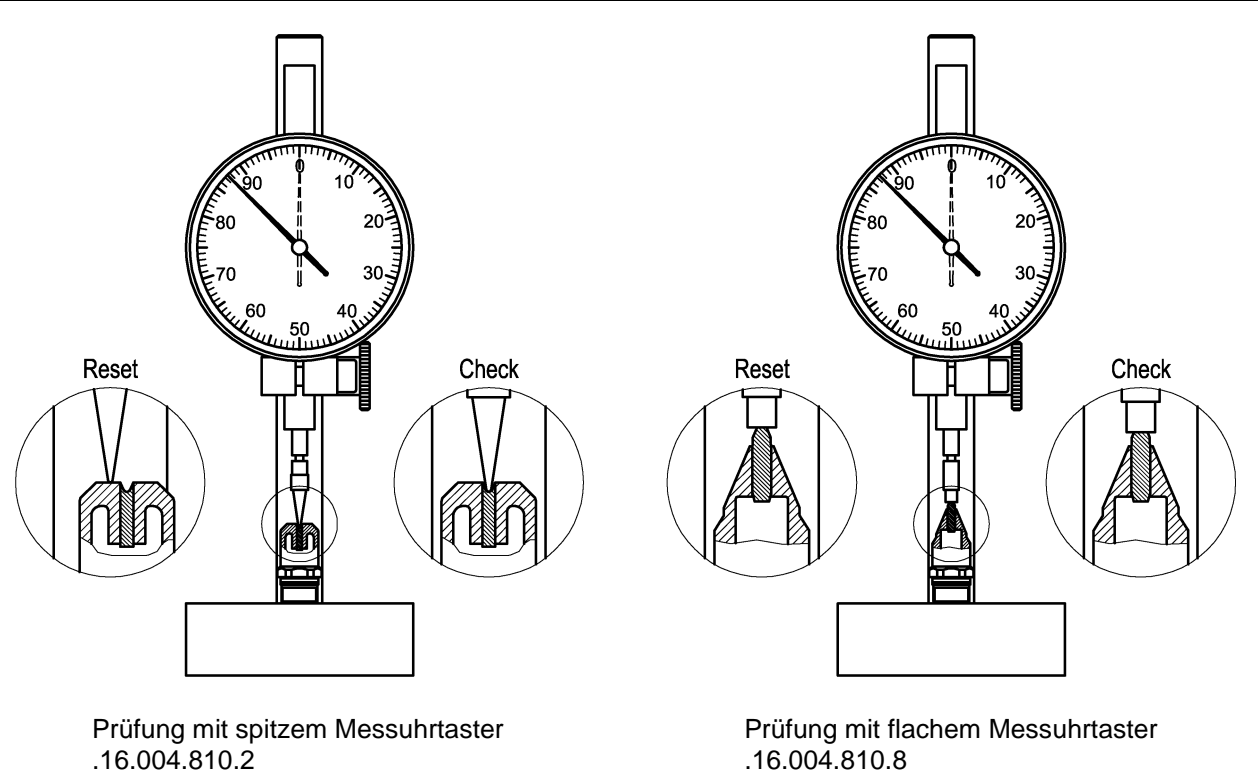

Reset nur mit unbenutzter Kathode

]Kjelllb

FINSTERWALDE

#### **Abb. 31: Kathodenverschleißprüfung mit Messuhr (Art.-Nr.: .36.000.015)**

Die Lebensdauer der Düse hängt wesentlich von der Schneidzeit, der Anzahl der Zündungen und der Handhabung des Brenners ab. (Durchführung des Lochstechens, hochspritzendes Material u. ä.) Es sind immer die für das entsprechende Verfahren benötigten Verschleißteile zu verwenden.

Der Wechsel der Verschleißteile muss mit großer Sorgfalt und nur mit den mitgelieferten Werkzeugen erfolgen.

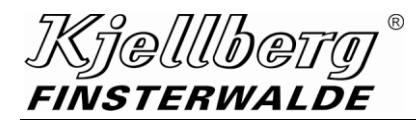

## **ACHTUNG**

**Keinesfalls dürfen Zangen oder andere ungeeignete Werkzeuge für den Verschleißteilwechsel benutzt werden, das hat unweigerlich die Beschädigung der Verschleiß- und Brennerteile (z. B. Gratbildung) und dadurch Fehlfunktionen des Plasmabrenners zur Folge.**

## **ACHTUNG**

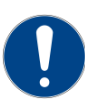

**Nach Abschrauben der Schutzkappe zum Wechsel der Wirbelgaskappe ohne weiteren Verschleißteilwechsel ist vor der Montage der Schutzkappe unbedingt die Düsenkappe auf Festsitz zu prüfen und gegebenenfalls nachzuziehen!** 

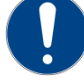

**gilt für die Plasmabrenner:** 

**Q-Torch 4510**

## **ACHTUNG**

**Auf Vollständigkeit der eingebauten Verschleißteile ist zu achten!** 

**Der Brenner darf nur mit Kühlrohr betrieben werden, da er sonst durch ungenügende Kühlung der Kathode beschädigt wird!**

**Außer den genannten Verschleißteilen und den unter dem Punkt Wartung des Wechselkopfes beschriebenen Ersatzteilen dürfen keine anderen Teile der Plasmabrenner eigenmächtig gewechselt werden.**

**Ein weiteres Öffnen des Plasmabrenners von der Kopfseite her ist nicht möglich.**

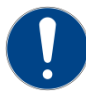

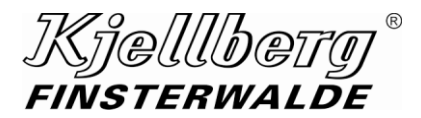

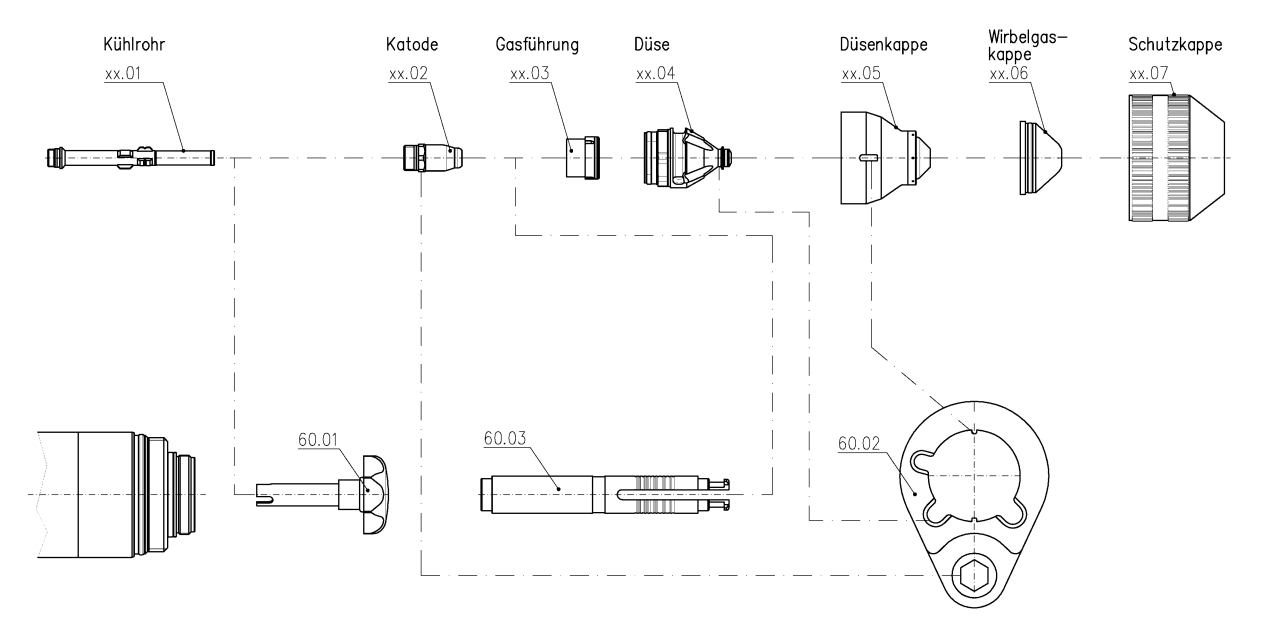

#### **8.4.1 Plasma-Maschinenbrenner Q-Torch 4510**

#### **Abb. 32: Werkzeuge für den Verschleißteilwechsel**

Das Multifunktions-Brennerwerkzeug (60.02) kann eingesetzt werden für:

- das Fest- und Losschrauben der Kathode mittels 6kt 11 mm,
- das Herausziehen der Düse mittels der eingefrästen Taschen 6 mm, 7 mm und 8 mm und
- das Fest- und Losdrehen der Düsenkappe mittels Öffnung Ø 37 mm.

#### Verschleißteile ausbauen

Beim Brenner setzen Sie vor dem Ausbau der Verschleißteile den Wechselkopf in die "Parkstation für Wechselkopf" (siehe Punkt "Abbau des Wechselkopfes") ein und entfernen Sie mit Hilfe von Druckluft das Kühlmittel aus dem Wechselkopf.

1. Drehen Sie die Schutzkappe (xx.07) zusammen mit der Wirbelgaskappe (xx.06) per Hand ab.

(Drücken Sie die Wirbelgaskappe aus der Schutzkappe heraus.)

- 2. Schrauben Sie die Düsenkappe (xx.05) mit dem Multifunktions-Brennerwerkzeug (60.02) ab.
- 3. Ziehen Sie die Düse (xx.04) zusammen mit der Gasführung (xx.03) mittels Multifunktions-Brennerwerkzeug (60.02) heraus.
- 4. Ziehen Sie die Gasführung (xx.03) aus der Düse (xx.04) mittels Gasführungszieher (60.03) heraus.
- 5. Schrauben Sie die Kathode (xx.02) mit Hilfe des Multifunktions-Brennerwerkzeug (60.02) heraus.
- 6. Entnehmen Sie das Kühlrohr (xx.01) mit Hilfe des Steckschlüssels (60.01) bei wechselnder Technologie oder wechselndem Datensatz entsprechend der Schneiddaten.
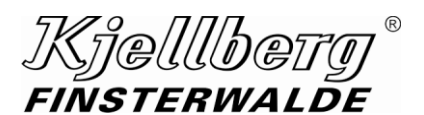

Verschleißteile einbauen

- 1. Schrauben Sie das Kühlrohr (xx.01) mit Hilfe des Steckschlüssels (60.01) ein.
- 2. Schrauben Sie die Kathode (xx.02) ein, ziehen Sie die Kathode mittels Multifunktions-Brennerwerkzeug (60.02) fest.
- 3. Setzen Sie die Gasführung (xx.03) ein.
- 4. Schieben Sie die Düse (xx.04) in den Brennerkopf ein (siehe Abb. nächste Seite). Drehen Sie die Düse so, dass die breite Nut der Düse genau über der ovalen Öffnung im Brennerkopf sitzt. Schieben Sie die Düse nun bis zum Anschlag ein. Die Düse ist jetzt arretiert und nicht mehr drehbar.
- 5. Setzen Sie die Düsenkappe (xx.05) auf, ziehen Sie die Düsenkappe mittels Multifunktions-Brennerwerkzeug (60.02) fest.
- 6. Drücken Sie die Wirbelgaskappe (xx.06) in die Schutzkappe (xx.07) hinein und drehen Sie diese zusammen per Hand fest.

Wechseln Sie die O-Ringe nur bei deren Deformierung oder Beschädigung aus.

#### **ACHTUNG**

**Achten Sie beim Verschleißteilwechsel darauf, dass die eingesetzten Verschleißteile trocken und sauber sind.** 

**Entfernen Sie vor Montage der Schutzkappe eventuell vorhandene Kühlmittelrückstände und Schmutz.** 

**Verwenden Sie dazu ein weiches, saugfähiges Tuch oder Druckluft zum vorsichtigen Ausblasen.**

**Überprüfen Sie den korrekten Sitz der O-Ringe.**

## **Plasma-Maschinenbrenner Q-Torch**

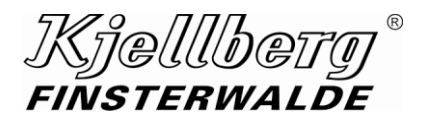

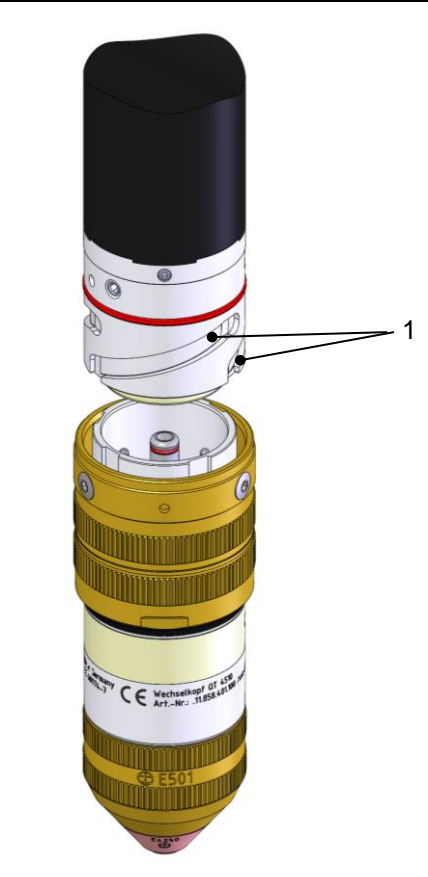

## **ACHTUNG**

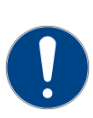

**Achten Sie darauf, die Nuten (1) des Bajonett-Verschlusses bei Verschmutzung regelmäßig zu reinigen.** 

**Überprüfen Sie die Sauberkeit der Nuten insbesondere vor und nach dem UWP-Schneidprozess, um ein Verkleben des Brennerkopfes zu vermeiden.**

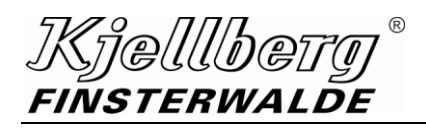

## **Plasma-Maschinenbrenner Q-Torch**

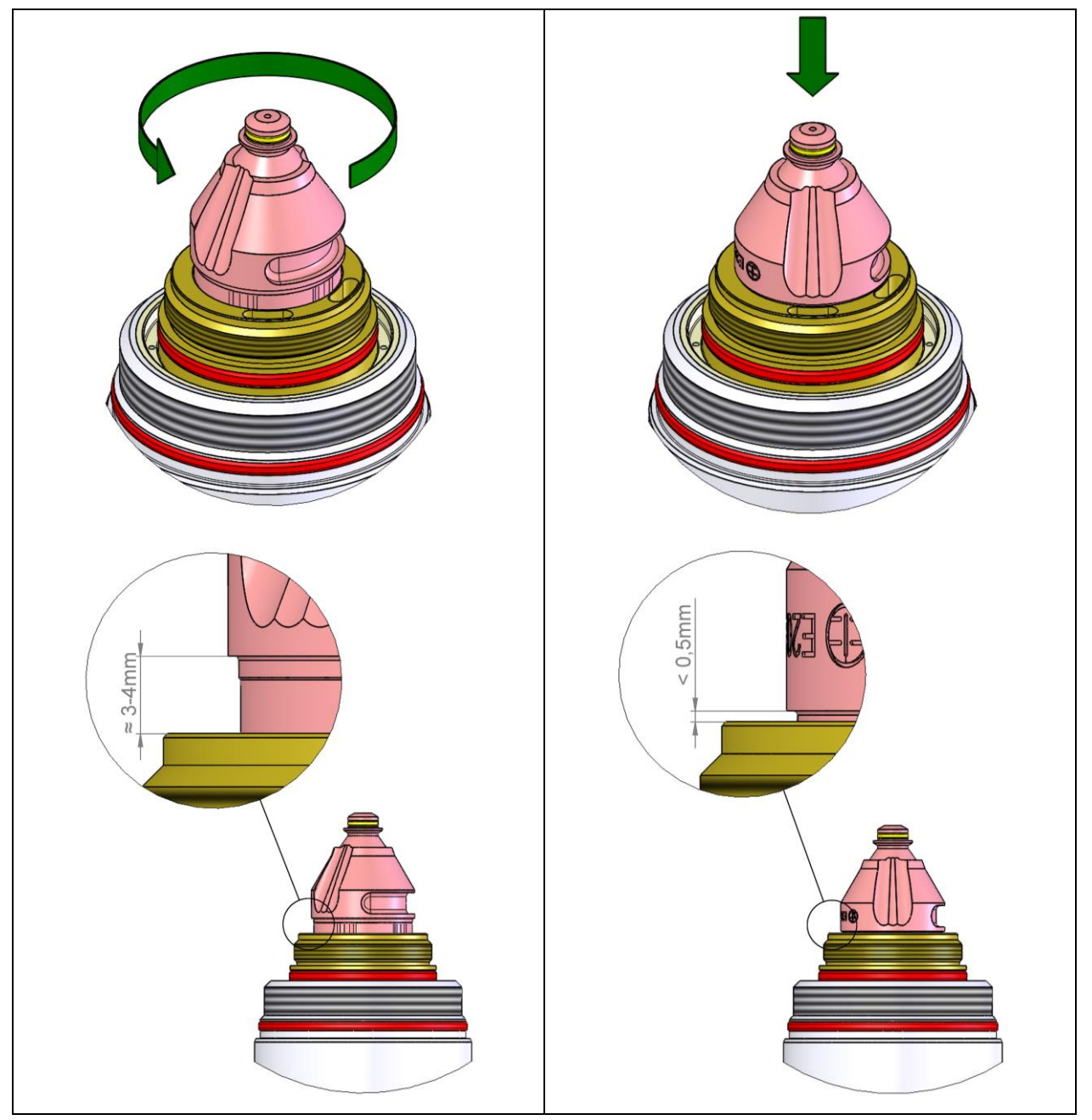

**Abb. 33: Einsetzen der Düse in den Brennerkopf**

**HINWEIS**

**Bitte achten Sie darauf, dass Sie die Düse mit der Hand bis zum Anschlag in die Düsenaufnahme des Brenners hineindrücken. Die Düsenkappe dient nur zur Fixierung der Düse im Düsenhalter. Ein Herunterdrücken der Düse mit der Düsenkappe kann zu deren Beschädigung führen! Dies gilt insbesondere für die Kunststoff-Düsenkappe.**

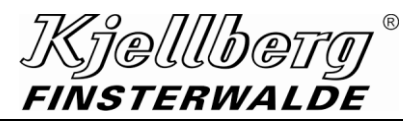

#### **8.4.2 Auswechseln der Strombuchse, des Stromsteckers und des Pilotstiftes im Wechselkopf**

#### **VORSICHT** /Ņ

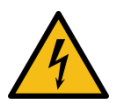

**Wartungs- und Reparaturarbeiten an der Strombuchse, am Stromstecker und dem Pilotstift des Wechselkopfes dürfen ausschließlich durch die Service-Abteilung oder autorisierte Fachwerkstätten der Firma Kjellberg Finsterwalde erfolgen!**

#### **8.4.3 Inbetriebnahme des Brenners nach Verschleißteilwechsel**

Beim Einschalten der Plasmaschneidanlage nach Verschleißteilwechsel beachten Sie bitte folgende Punkte:

- 1. Nach Einschalten der Stromquelle über die Führungsmaschine:
	- automatischer kurzzeitiger Gastest
	- aus dem Plasmabrenner darf kein Kühlmittel austreten (Verschwinden der Luftblasen in den Kühlmittelschläuchen abwarten)
- 2. Die automatische Gastestzeit an der Führungsmaschine oder dem Q-Desk entsprechend wählen:
	- Ausblasen von Restkühlmittel aus dem Plasmabrenner
	- Tropfen können bei Zündung zur Beschädigung des Brenners führen

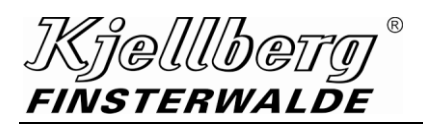

### **8.5 Wartung und Pflege des Wechselkopfes**

#### **8.5.1 Abbau des Wechselkopfes**

**WARNUNG**

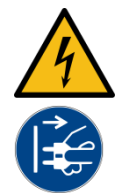

**Vor Wartungs- und Montagearbeiten am Brenner muss die Anlage immer über die Führungsmaschine abgeschaltet und sichtbar vom Netz getrennt werden!**

**VORSICHT**

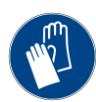

**Gefährdung durch Kanten und Spalten Es können Handverletzungen auftreten. Vorsicht bei Montage und Demontage des Wechselkopfes per Hand. Benutzen Sie den Handschutz!**

## **ACHTUNG**

**Den Wechselkopf nicht fallen lassen, da er sonst beschädigt werden könnte!**

Der Wechselkopf ist ein hochwertiges Präzisionsteil und dementsprechend pfleglich zu behandeln. Um Beschädigungen vorzubeugen wird empfohlen, den nicht im Einsatz befindlichen Wechselkopf in der als Option erhältlichen "Parkstation für Wechselkopf des Brenners" aufzubewahren.

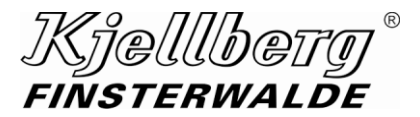

#### **Plasma-Maschinenbrenner Q-Torch**

#### **8.5.1.1 Abbau des Wechselkopfes Q-Torch 4510**

- 1. Lösen des Wechselkopfes mit einer Hand möglich, auf Grund der 120° Bewegung.
- 2. Entnehmen Sie den Wechselkopf entsprechend nachfolgender Abbildung.

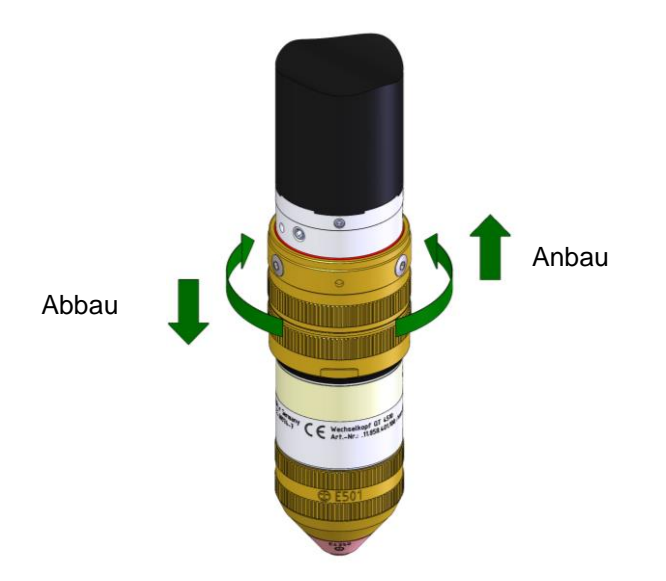

3. Legen Sie den Wechselkopf auf eine weiche Unterlage ab und sichern Sie ihn gegen Wegrollen. Empfehlenswert ist die Verwendung der "Parkstation für Wechselkopf des Brenners".

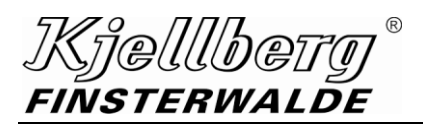

Bitte benutzen Sie für die Ablage des Wechselkopfes die dafür vorgesehene "Parkstation für den Wechselkopf".

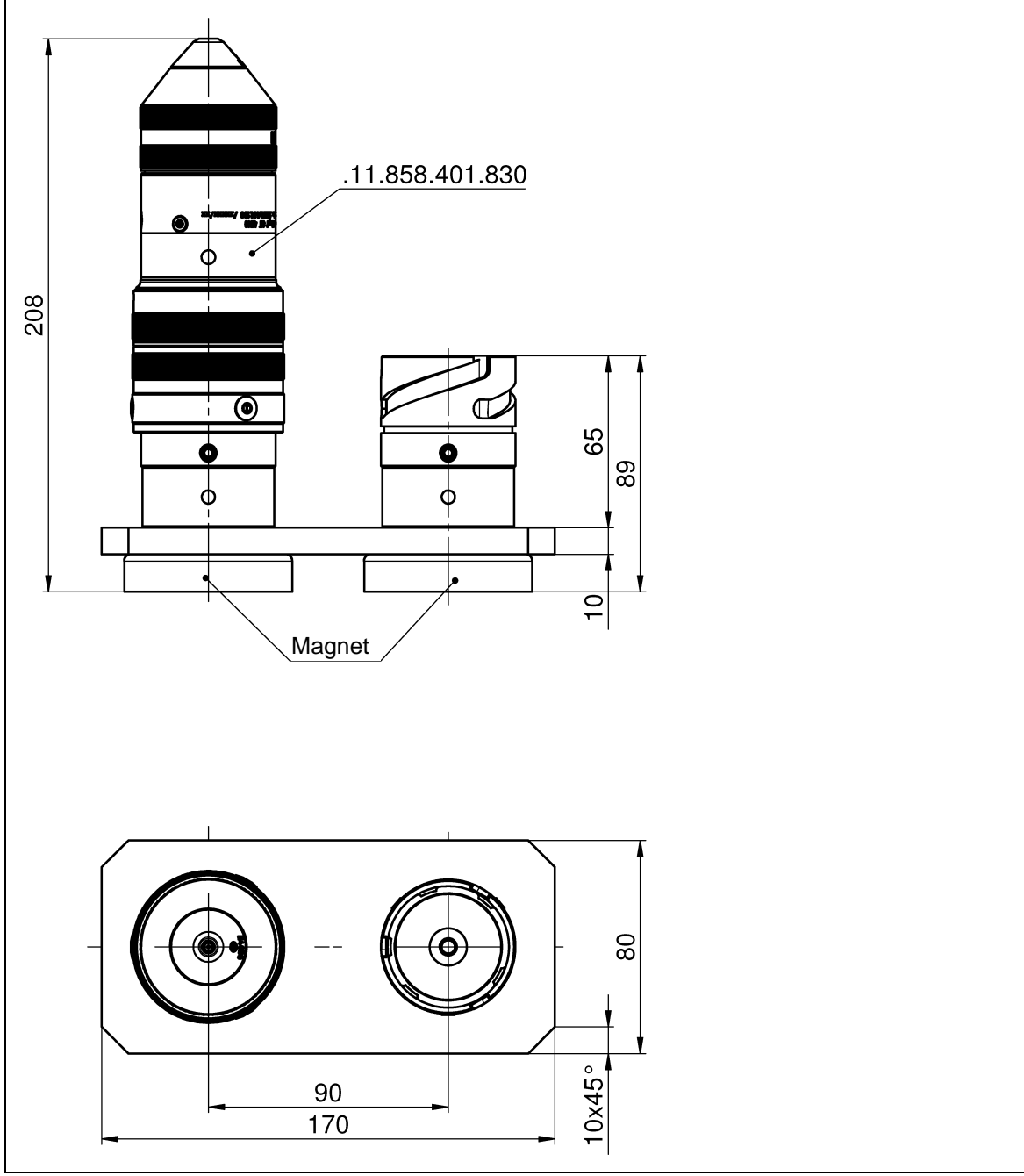

**Abb. 34: Parkstation .11.858.401.830 passend für Wechselkopf Q-Torch 4510**

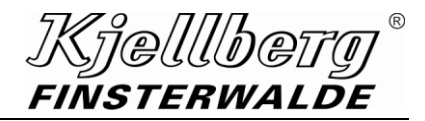

#### **8.5.2 Wartung des Wechselkopfes**

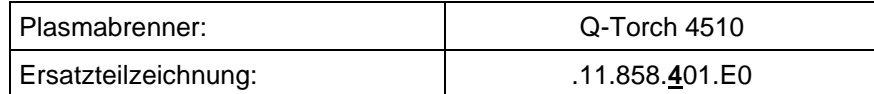

Die in den nachfolgenden Abschnitten angegebenen Positionsnummern, z. B. (01.08), beziehen sich auf die oben genannten Ersatzteilzeichnungen.

Diese Ersatzteillistenzeichnungen finden Sie in der Anlage Ersatzteillisten.

Um die Lebensdauer der O-Ringe zu verlängern wird die gelegentliche Anwendung eines ausschließlich sauerstofftauglichen Gleitmittels empfohlen:

- Behandeln Sie nur die in nachfolgender Abbildung mit # gekennzeichneten O-Ringe!
- Die O-Ringe sind nur leicht mit dem Gleitmittel zu benetzen!
- Achten Sie bitte darauf, dass das Gleitmittel nicht in Nippel und Bohrungen eindringt!
- Ein sauerstofftaugliches Gleitmittel (z. B. Gleitmittel f. O<sup>2</sup> LC 40 Fluid, Artikel-Nr. .10.616.104) erhalten Sie bei Kjellberg Finsterwalde.

#### **ACHTUNG**

#### **Behandlung von O-Ringen:**

- Benetzen Sie O-Ringe ausschließlich mit sauerstofftauglichem Gleitmittel!
- Andere Öle und Fette führen zur Zerstörung des Wechselkopfes / Plasmabrenners!
- Behandeln Sie nur die entsprechend gekennzeichneten oder genannten O-Ringe!
- Behandeln Sie keinesfalls die O-Ringe der thermisch hoch belasteten Verschleißteile!

### **8.5.2.1 Kontrolle der O-Ringe**

#### **Kontrolle der äußeren O-Ringe**

- 1 x O-Ring 28 x 2,0 (01.08)
- 1 x O-Ring 42 x 2,0 (01.09)

Tauschen Sie die O-Ringe bei Beschädigung oder Abnutzung aus.

#### **Kontrolle der inneren O-Ringe**

Es werden hier nur solche O-Ringe aufgeführt, die bei Abbau und Anbau des Wechselkopfes einem Verschleiß unterliegen:

- 2 x O-Ring 6 x 1,5 (01.12) auf dem KMV-Stecker **(01.13)** und dem Strom-Stecker KMR **(01.14)**, dazu ggf. Ausbau der Stecker, verwenden Sie bei der Demontage / Montage den Steckschlüssel f. Strom- /KMV-Stecker **(60.20)**.
- 2 x O-Ring 4,5 x 1,5 (01.22) auf den Nippeln WG und PG **(01.24)**, dazu Ausbau der Nippel notwendig, bei Montage mit gewechselten O-Ring Drehmoment-Schraubendreher **(60.10)** mit Sechskanteinsatz SW6 **(60.14)** verwenden und mit 30cNm festziehen
- 2 x O-Ring 6 x 1,5 (01.17) auf der Isolierbuchse PI und der Isolierbuchse eEF **(01.19)**, dazu Ausbau der Buchsen notwendig, bei Montage mit gewechselten O-Ring Drehmoment-Schraubendreher **(60.10)** mit Sechskanteinsatz SW8 **(60.13)** verwenden und mit 60cNm festziehen

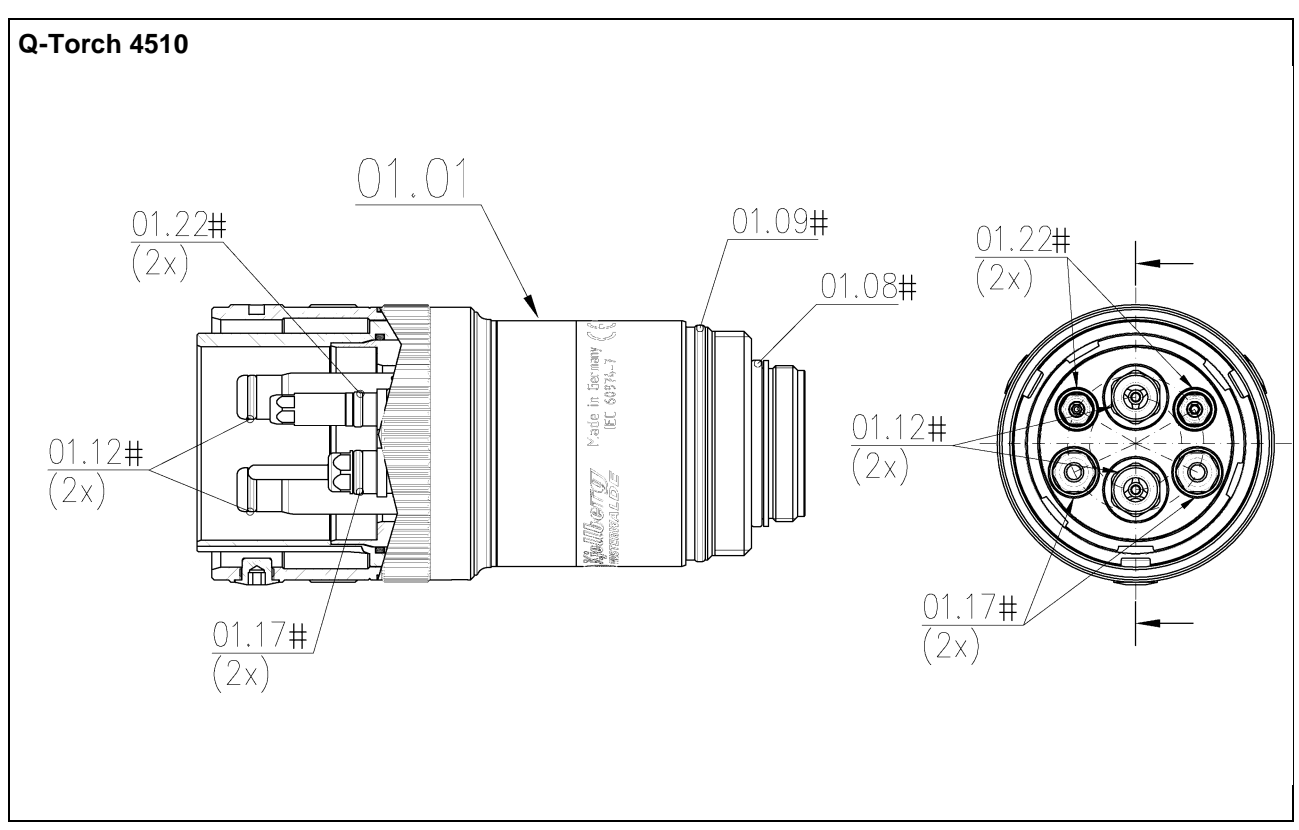

**Abb. 35: innere und äußere O-Ringe des Wechselkopfes**

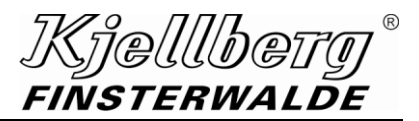

#### **8.5.3 Anbau des Wechselkopfes**

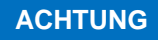

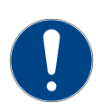

**Entfernen Sie vor der Montage des Wechselkopfes Kühlmittelreste aus der Brennerschnittstelle (Kopf und Schaft), z. B. durch Ausblasen mit Druckluft! Setzen Sie dazu eine Schutzbrille auf!**

#### **8.5.3.1 Anbau des Wechselkopfes Q-Torch 4510**

1. Drehen Sie den Wechselkopf 120° (eine knappe halbe Umdrehung), entsprechend der folgenden Abbildung, bis zum spürbaren mechanischen Anschlag.

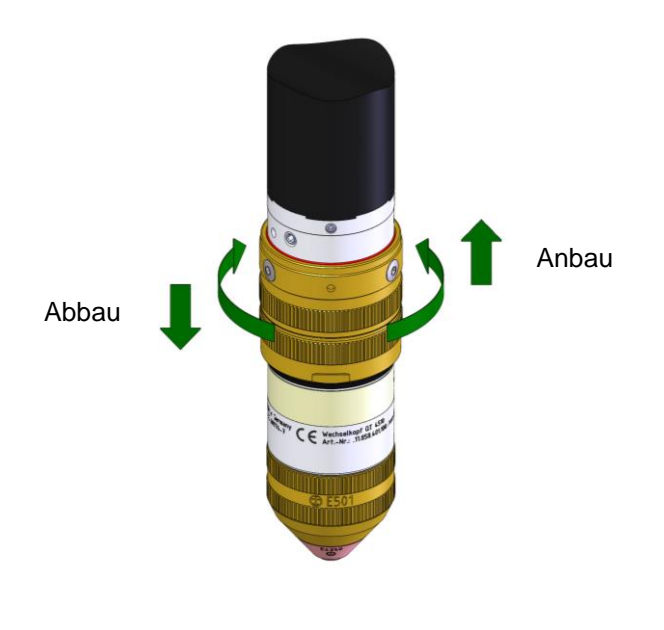

#### **ACHTUNG**

**Sollte sich der Brennerkopf nicht vollständig auf den Brennerschaft schrauben lassen (spürbarer mechanischer Anschlag) muss kontrolliert werden, ob alle Innenbauteile frei von Fremdkörpern sind und alle O-Ringe in Ordnung sind. Im Zweifelsfalle ist die Kontaktstelle des Brenners mit Druckluft zu reinigen. Setzen Sie dazu eine Schutzbrille auf! Danach den Wechselkopf ohne EINWIRKUNG VON GEWALT mit dem Schaft verbinden!**

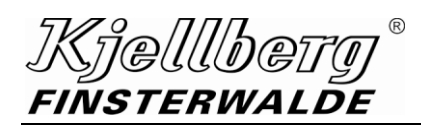

## **Plasmabrenneranschlusseinheit Q-Port**

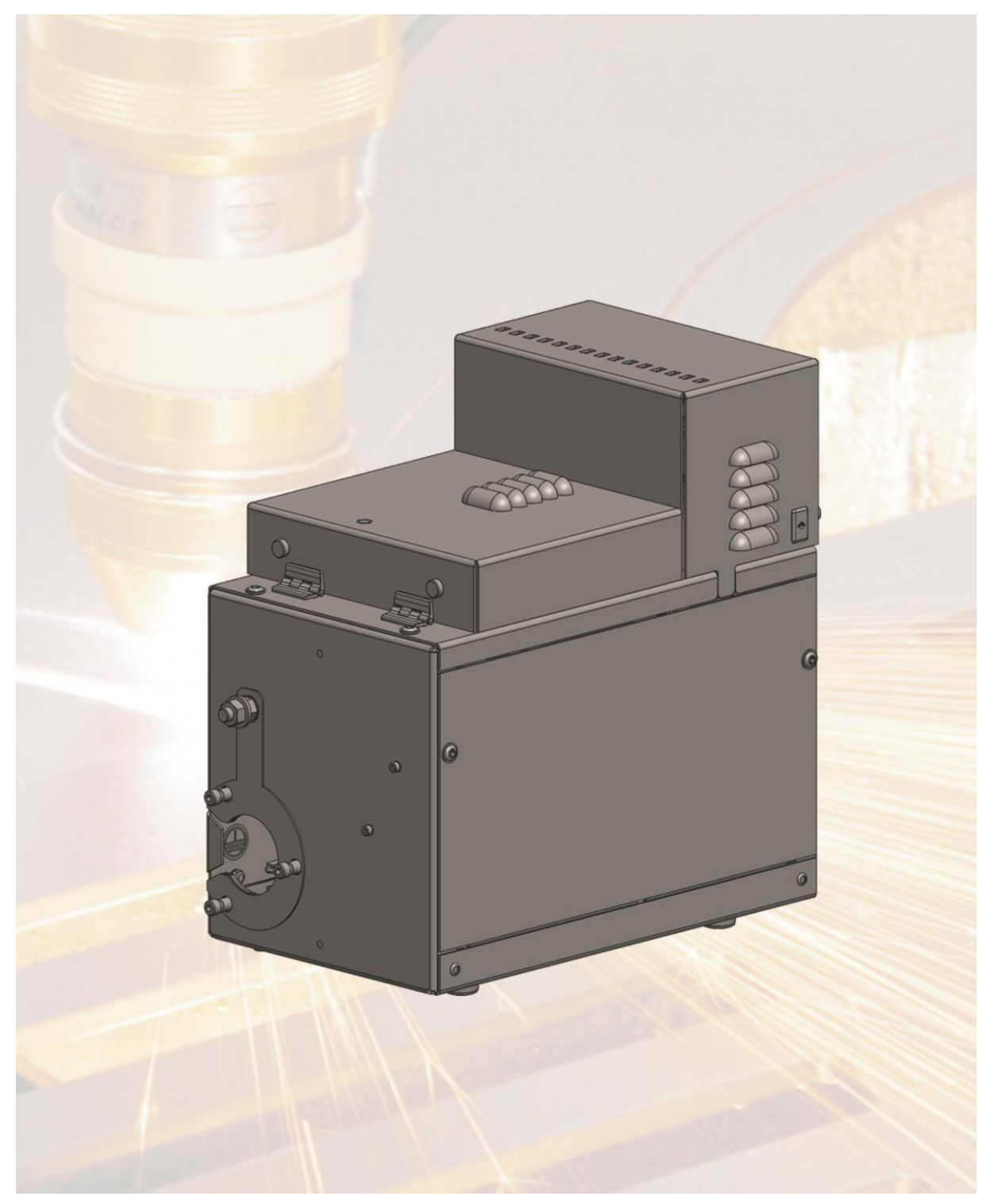

**Plasmabrenneranschlusseinheit Q-Port**

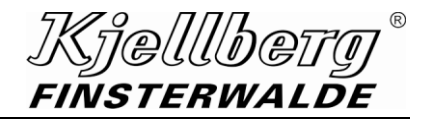

## **9.1 Technische Daten**

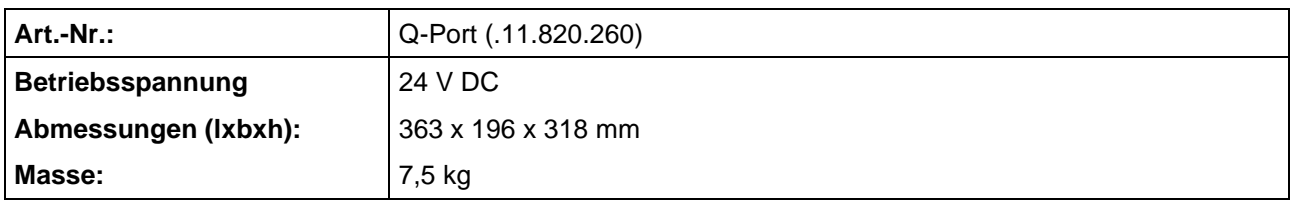

**Abb. 36: Technische Daten**

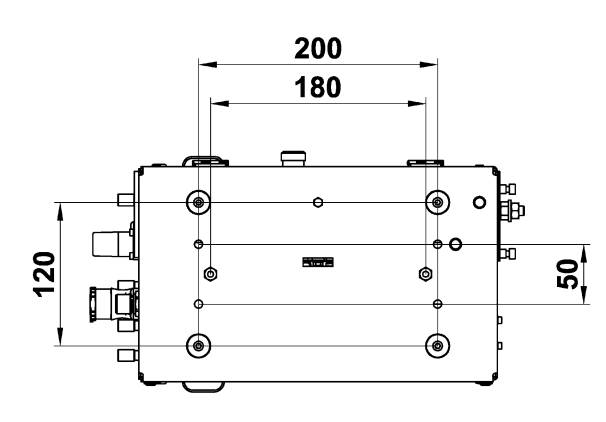

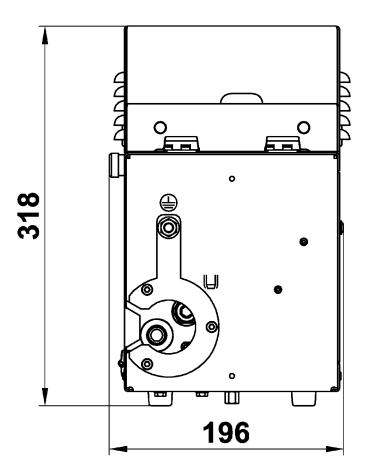

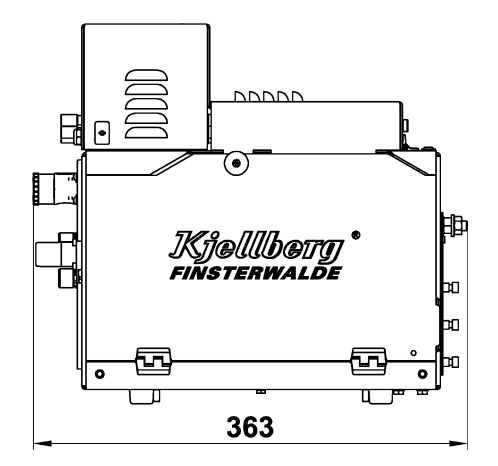

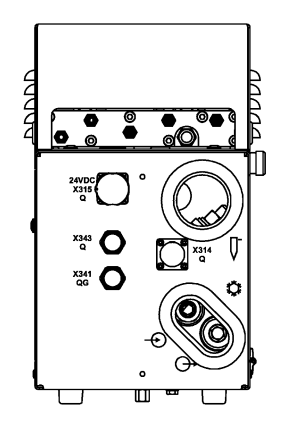

**Abb. 37: Maßbild**

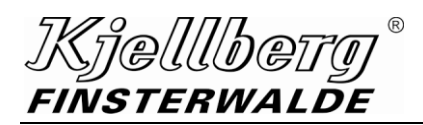

### **9.2 Technische Beschreibung**

Die Brenneranschlusseinheit Q-Port 4500 ist Schnittstelle zwischen den Plasmabrennern und der Plasmaanlage. Im Q-Port befindet sich die Plasmazündeinheit.

Die Anschlüsse für Kühlmittelvorlauf, Düse und Kühlmittelrücklauf / Kathode sind über eine verriegelte Klappe zugänglich. Oben am Q-Port sind die Anschlüsse für die Plasma- und Wirbelgase befestigt.

#### **HINWEIS**

**Bitte beachten Sie, dass Sie die Klappe im Q-Port, die mit einer Türverriegelung gesichert ist, nur mit einem Kreuzschlitzschraubendreher öffnen können!**

**Dazu stecken Sie den Kreuzschlitzschraubendreher in die Öffnung und drehen Ihn nach links! Danach lässt sich die Klappe leicht öffnen.**

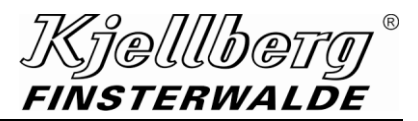

## **9.3 Zulässige Einbaulagen**

## **ACHTUNG**

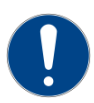

**Achten Sie darauf, nur eine zulässige Einbaulage zu verwenden! Ansonsten besteht die Gefahr, dass beim Lösen des Schlauchpaketes versehentlich austretendes Kühlmittel über die Hochspannungszündeinrichtung läuft.**

#### **Standard-Einbaulage**

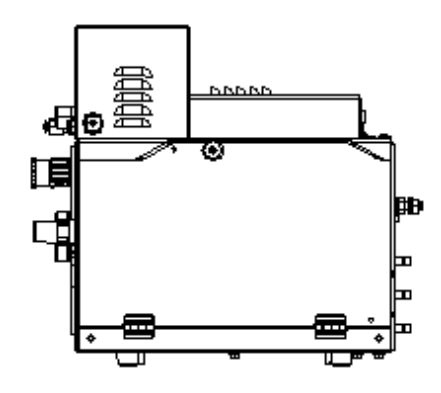

**andere mögliche Einbaulagen**

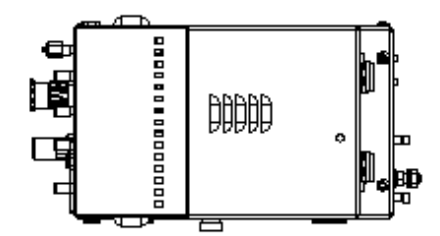

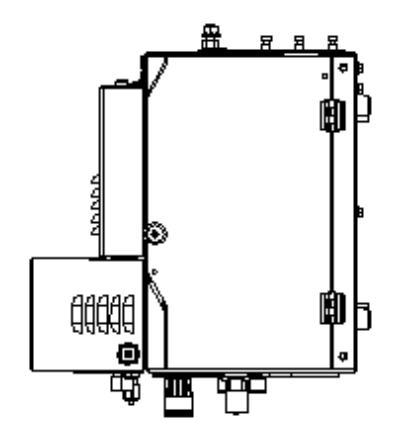

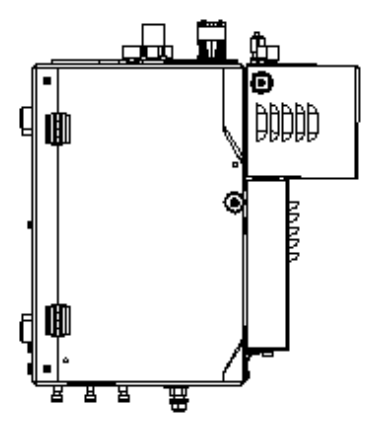

*{1@[[[[b@1 FINSTERWALDE* 

## **9.4 Anschluss der Brenneranschlusseinheit**

Der Q-Port ist kundenseitig an eine Führungsmaschine oder an einen Roboter zu montieren. Dazu sind im Bodenblech des Q-Port zwei Distanzgewindestücke (M6, innen/außen) eingeschraubt. Es ergeben sich zwei Befestigungsvarianten:

- 1. mit Distanzstücken im Lieferzustand
- 2. mit umgedrehten Distanzstücken

Die Anschlüsse für das Kühlmittel und die Kathodenleitungen befinden sich im Q-Port. Bei Vorhandensein mehrerer Kathodenleitungen nutzen Sie bitte beide Kathodenanschlüsse!

Sie können die Steuerleitung X314, die Versorgungsleitung X315 und Ethernet X343 von der Stromquelle Q, sowie die Steuerleitung der CAN X341 von der Q-Gas außen anschließen.

Die mit Nummern versehenen Verbindungsschläuche für die Plasmagaszuführung sind an die entsprechenden Anschlüsse 1 bis 4 gasdicht anzuschrauben.

Analog zum Schlauchpaket auf der Eingangsseite ist auf der Ausgangsseite der Plasmabrenner anzuschließen. Die Schläuche und Kabel können seitlich in den Q-Port eingelegt werden. Stecken Sie den Kühlmittelvorlaufschlauch (PU-Schlauch AD10 x NW6, blauer Schlauch) auf den Stecknippel und schrauben Sie den Kühlmittelrücklaufschlauch (G3/8'', schwarzer Schlauch) an. Kontaktieren Sie den Pilotstecker an den Pilotanschluss **(29)** und die Flachsteckhülse an den Anschluss des Erstfindungskontakts **(28)**. Stecken Sie die Gasschläuche (farblich codiert) entsprechend der Farbe an die Steckanschlüsse AD6,0 x NW4.

Der Brenner wird mit seiner Tülle und dem Flansch am Q-Port mit M5-Schrauben (Innensechskant Gr.4) verschraubt. Durch eine ordentliche Kontaktierung wird die Abschirmung des Brenners hergestellt.

Verschließen Sie nach Beendigung der Installationsarbeiten die Klappen, da sonst der Türschalter eine Inbetriebnahme der Plasmaanlage verhindert!

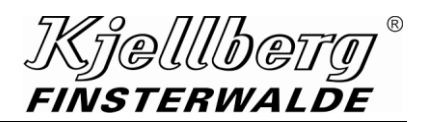

## **Plasmabrenneranschlusseinheit Q-Port**

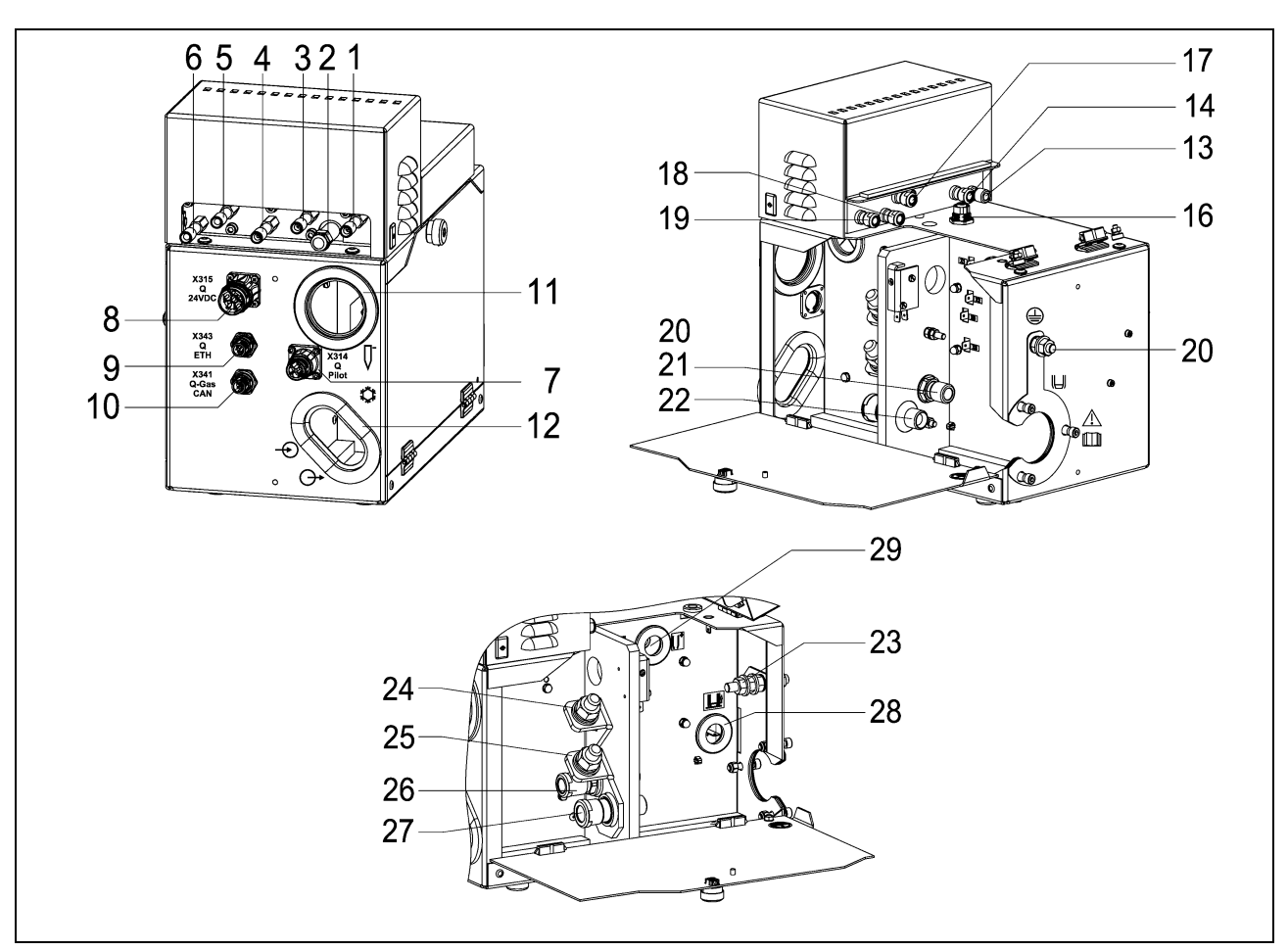

**Abb. 38: Anschlüsse des Q-Port**

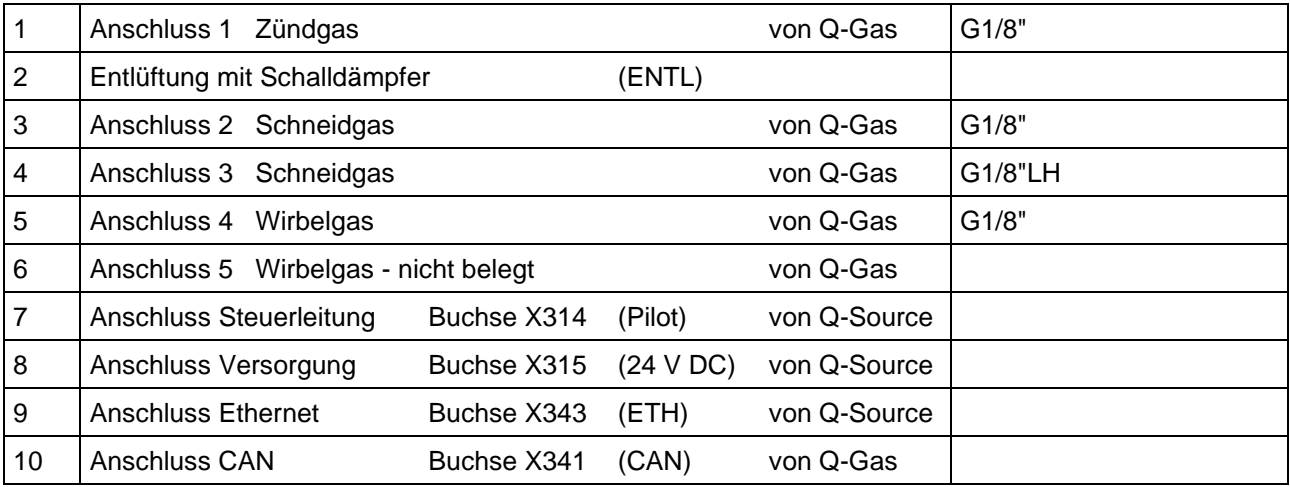

# **Kjellbety®**<br>FINSTERWALDE

## **Plasmabrenneranschlusseinheit Q-Port**

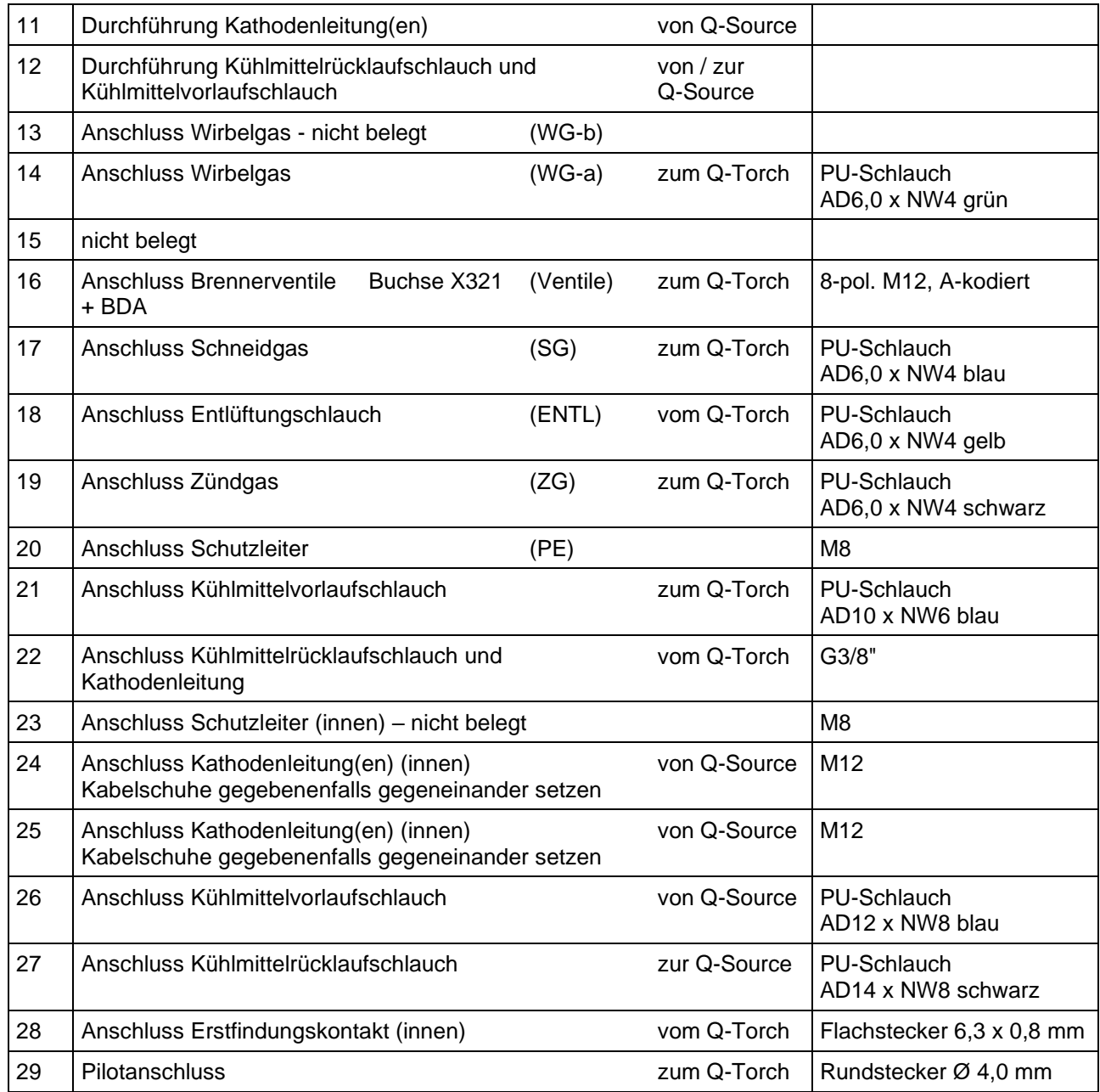

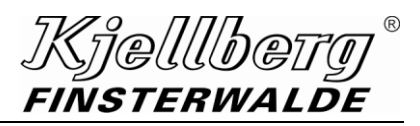

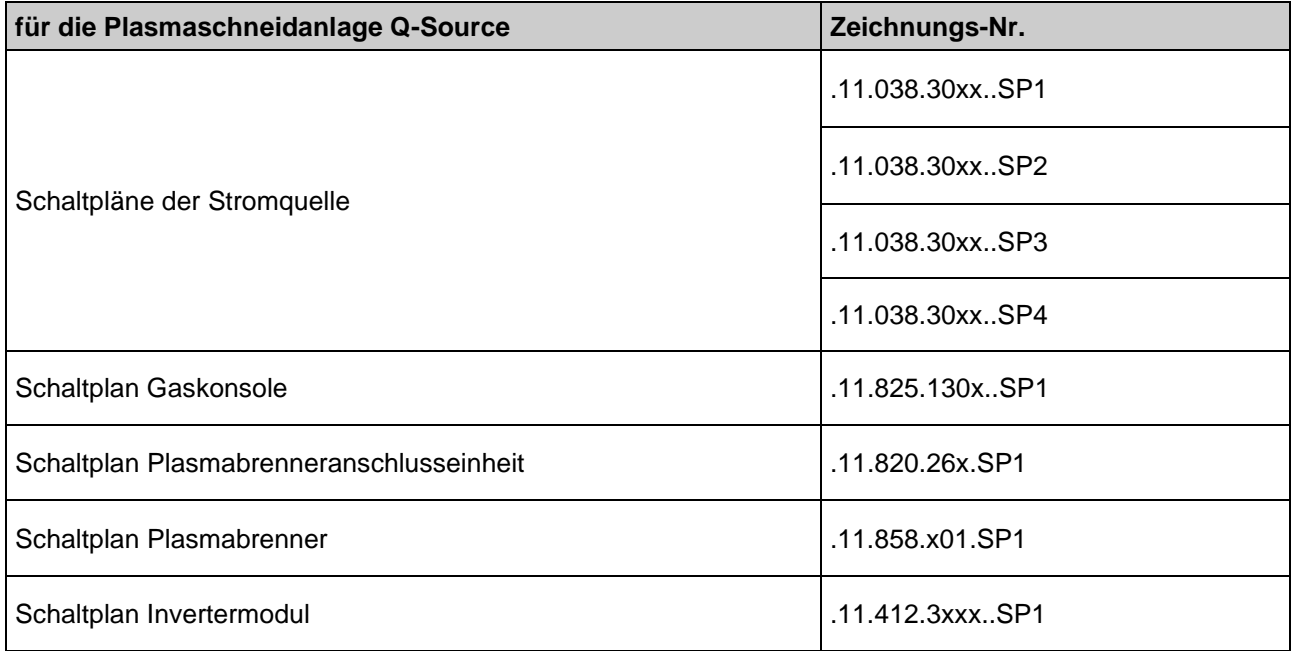

Kjellberg FINSTERWALDE

**Schaltpläne**

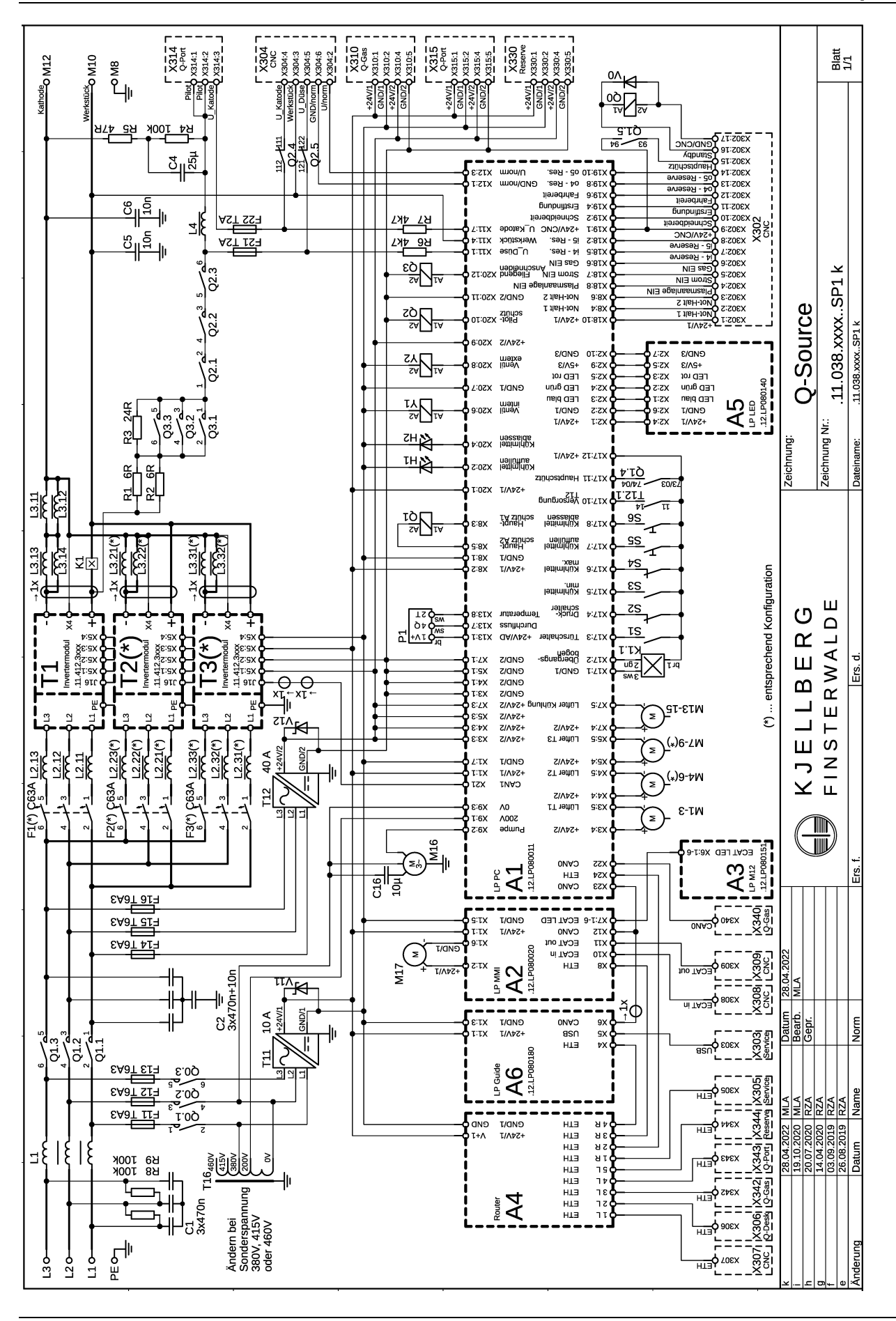

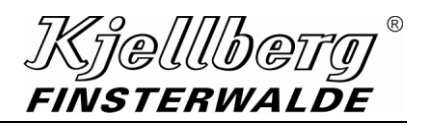

.11.038.xxxx..SP1

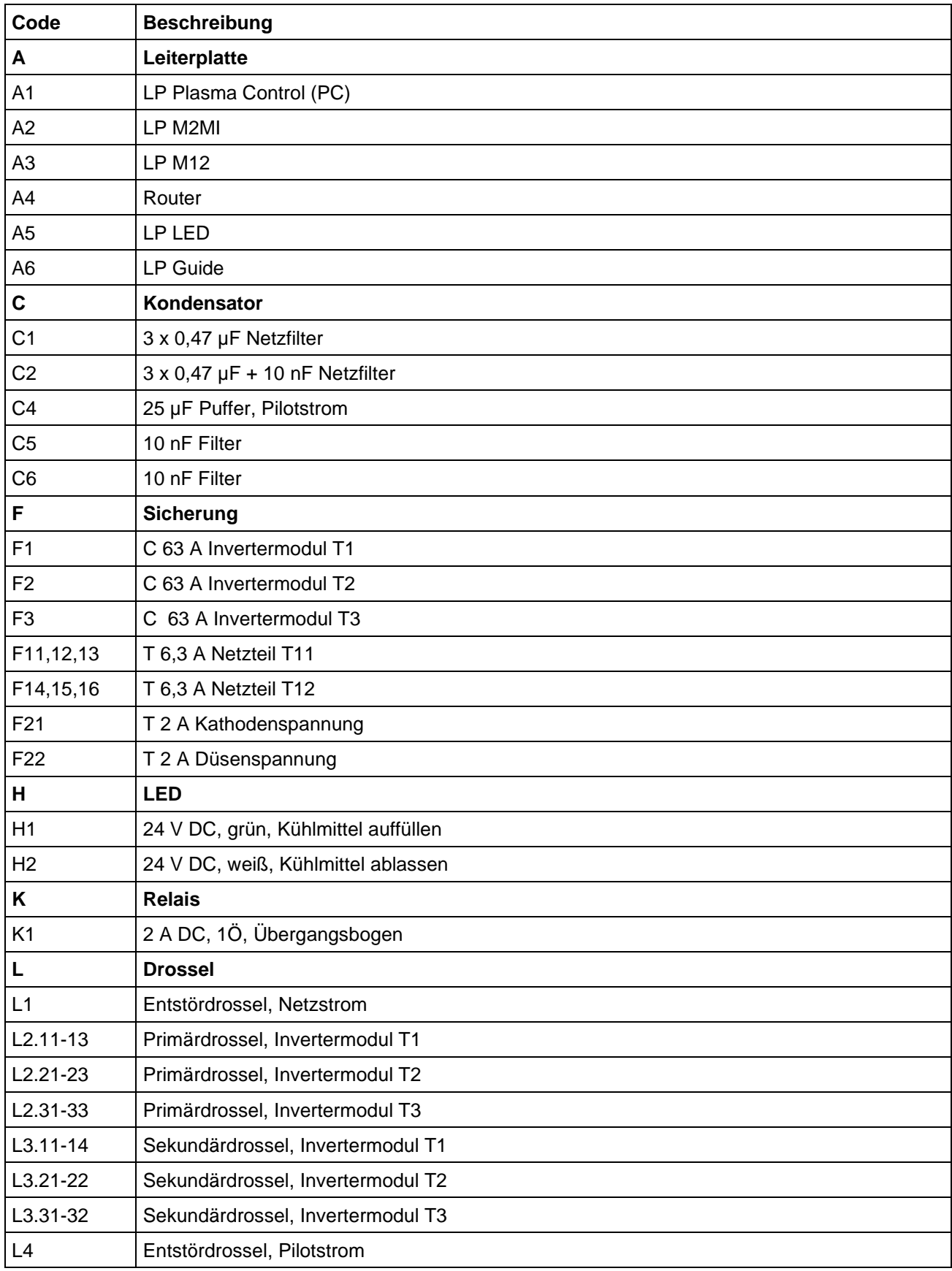

# *Kjellbety®<br>FINSTERWALDE*

.11.038.xxxx..SP1

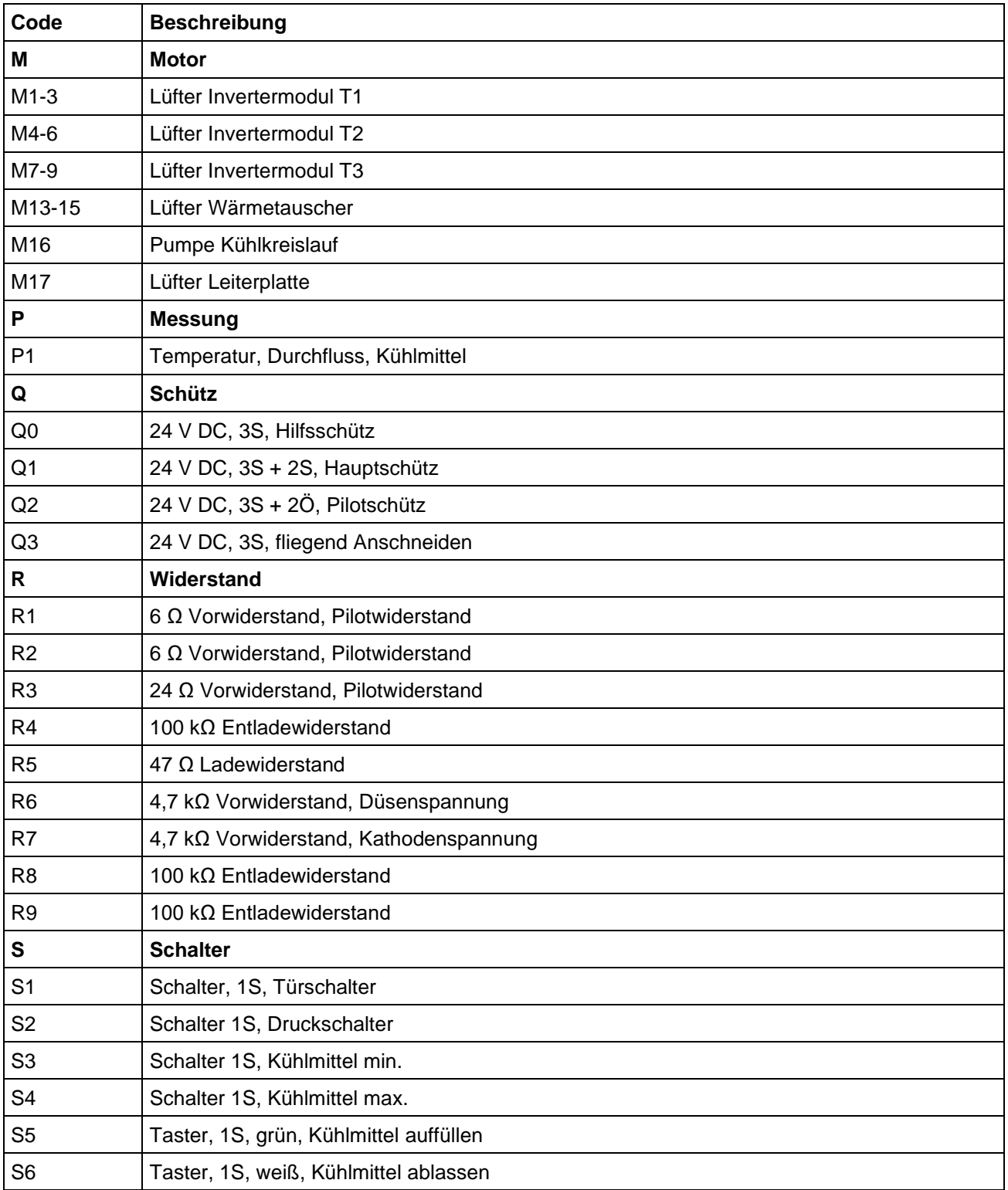

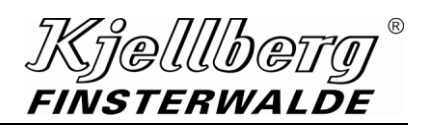

.11.038.xxxx..SP1

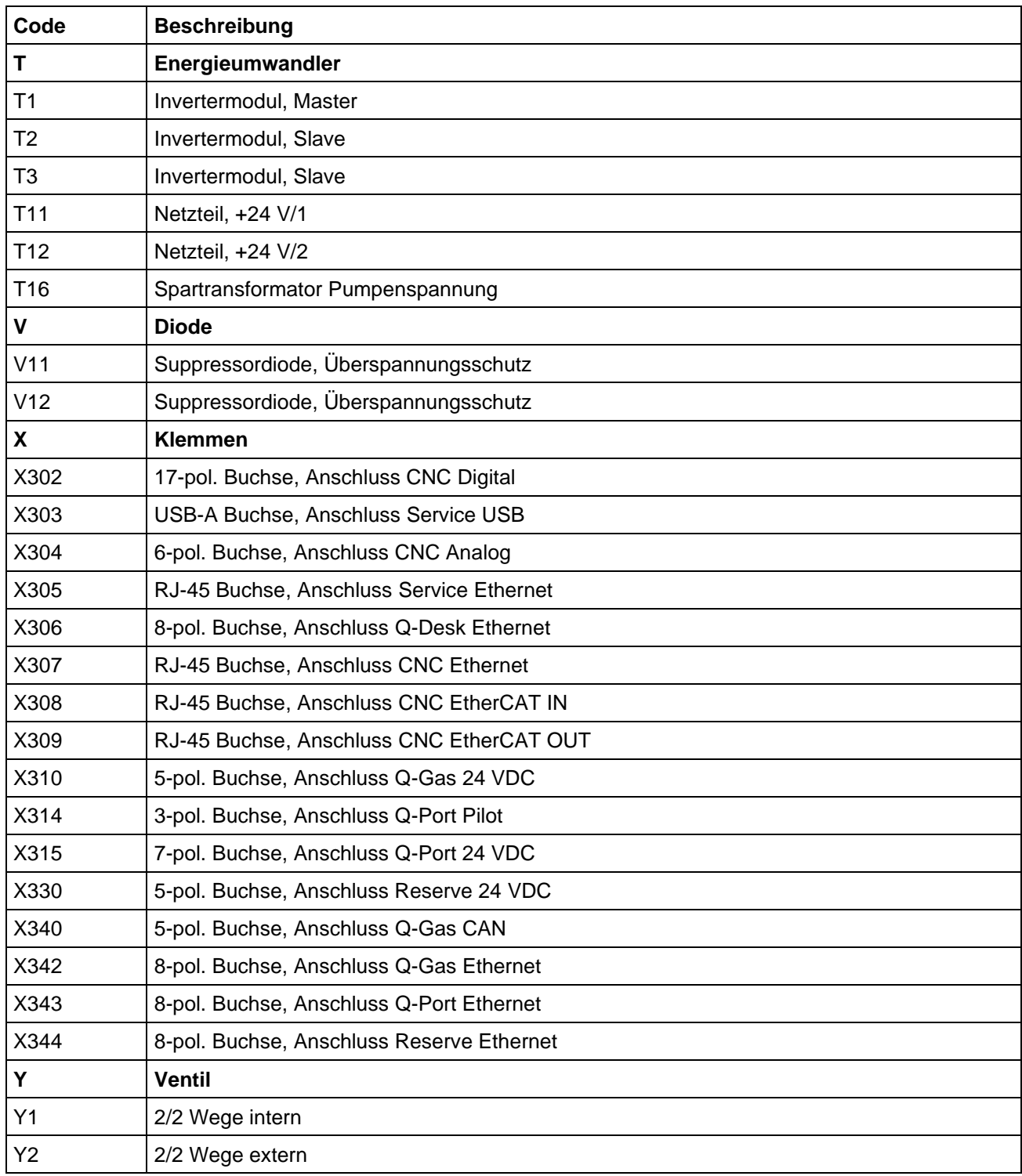

Kjellberg FINSTERWALDE

**Schaltpläne**

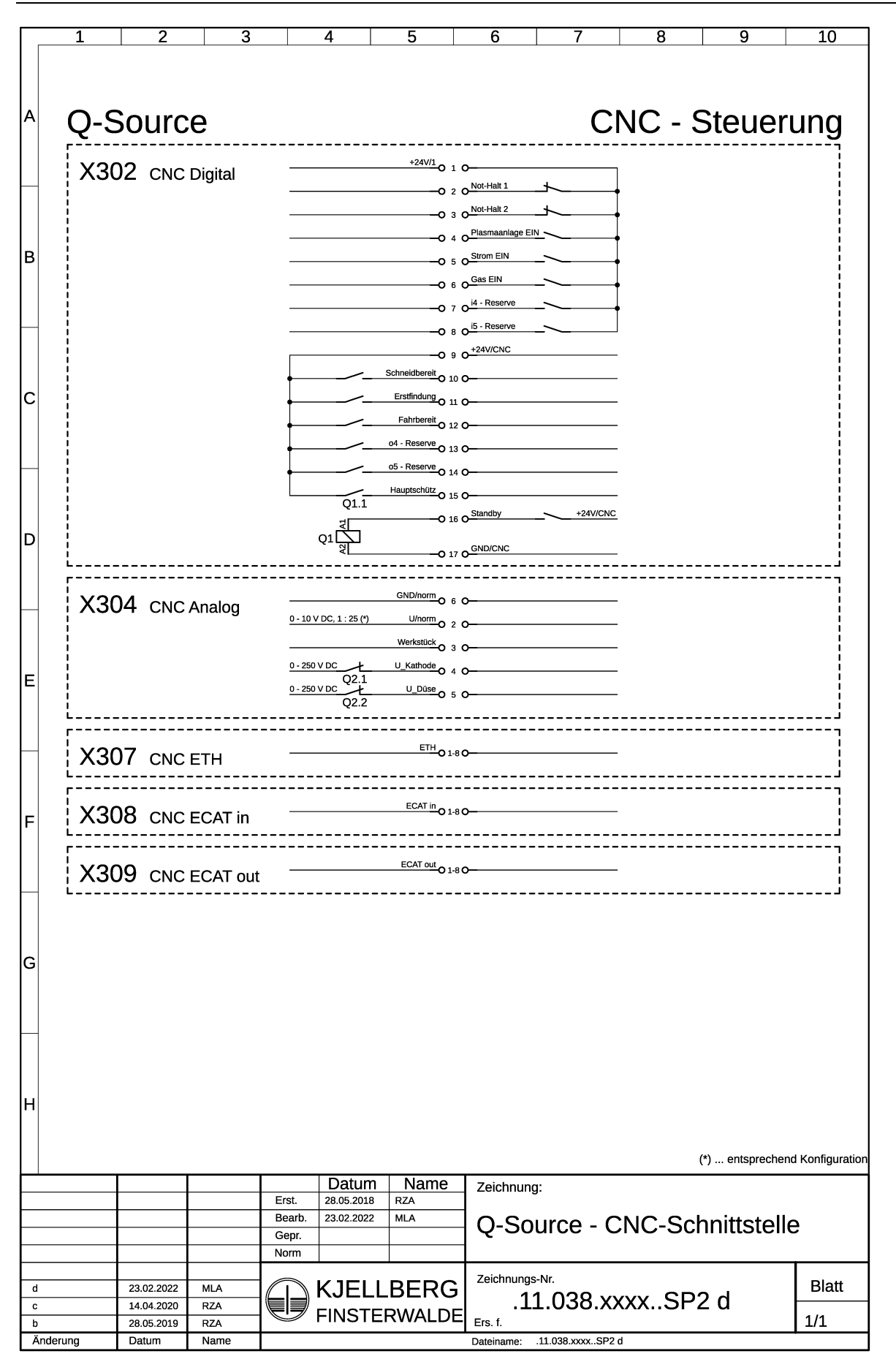

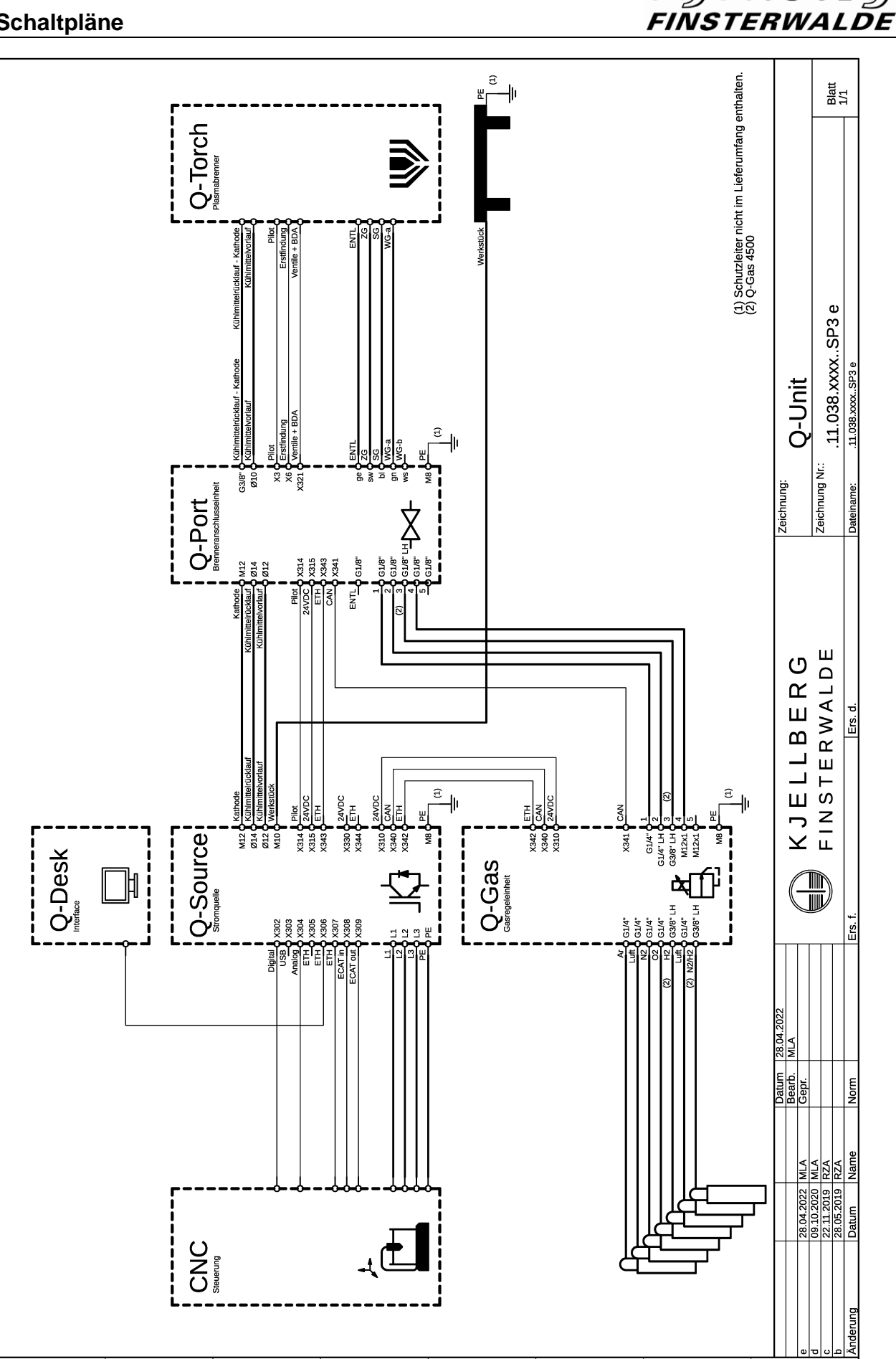

 $^\copyright$ 

Kjelllberg

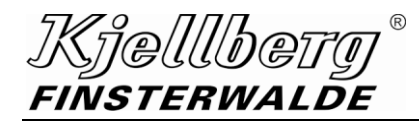

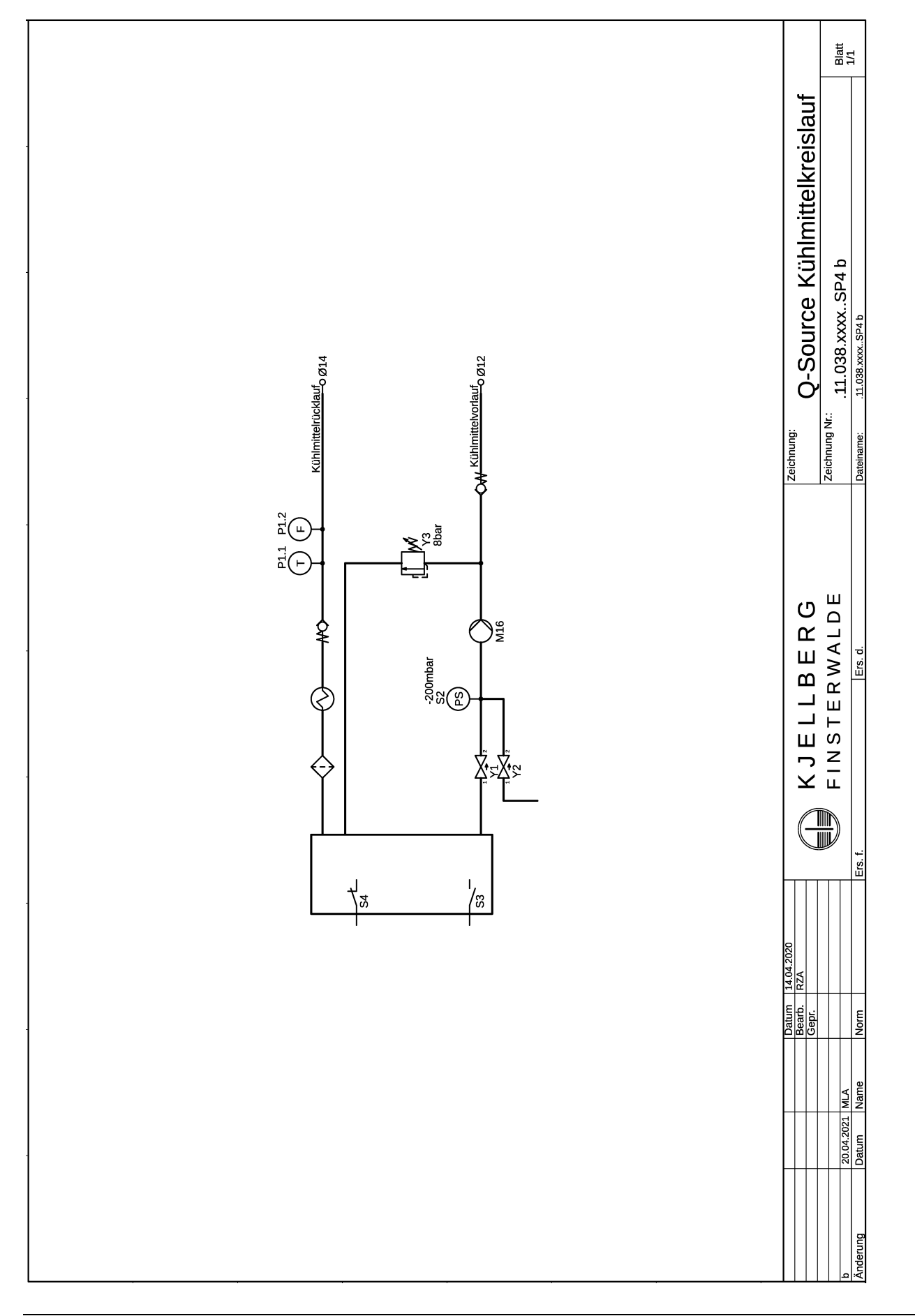

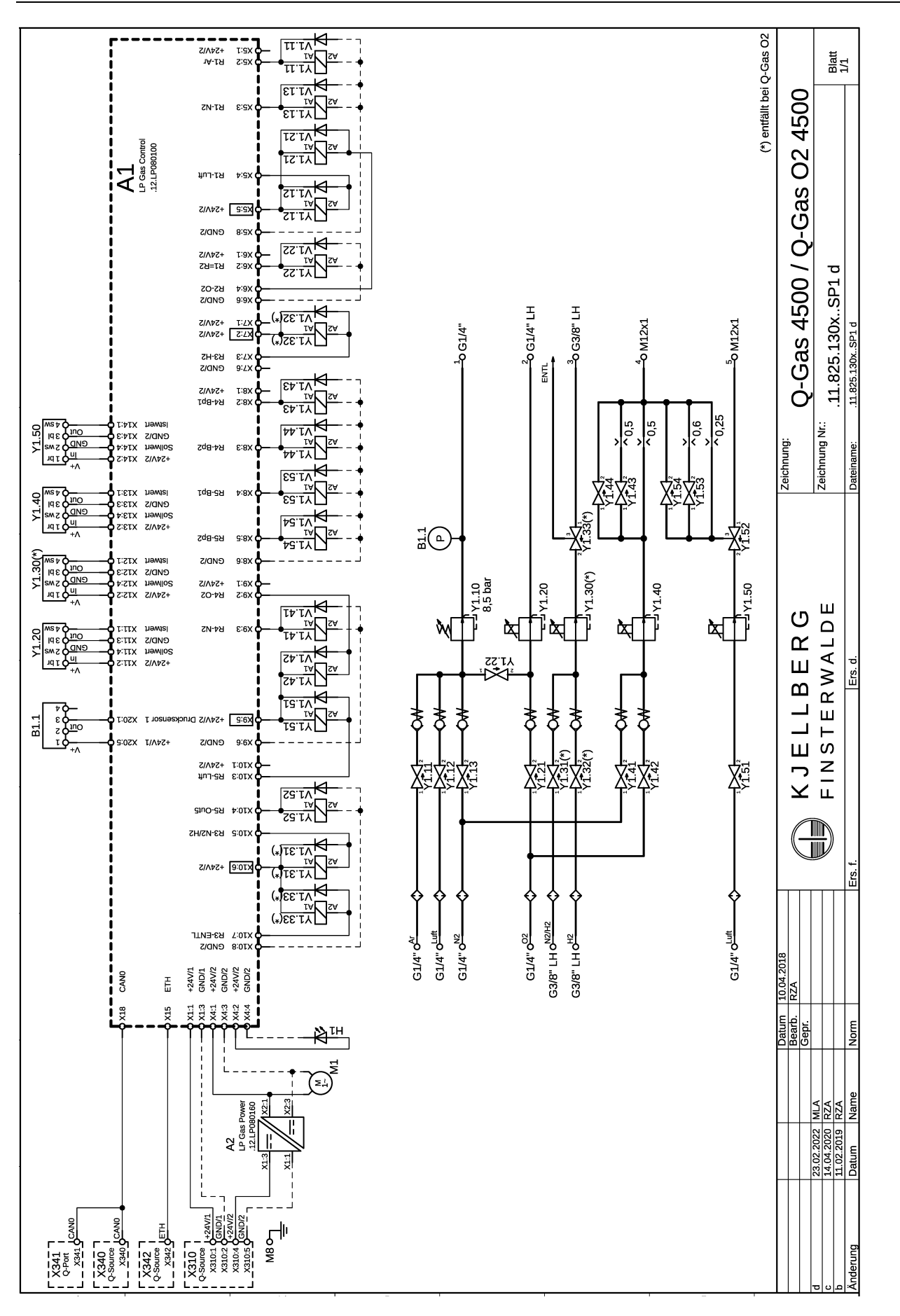

 $^\copyright$ Kjellberg FINSTERWALDE

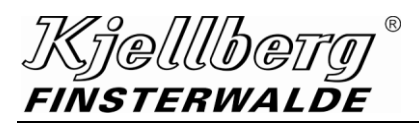

#### .11.825.130x..SP1

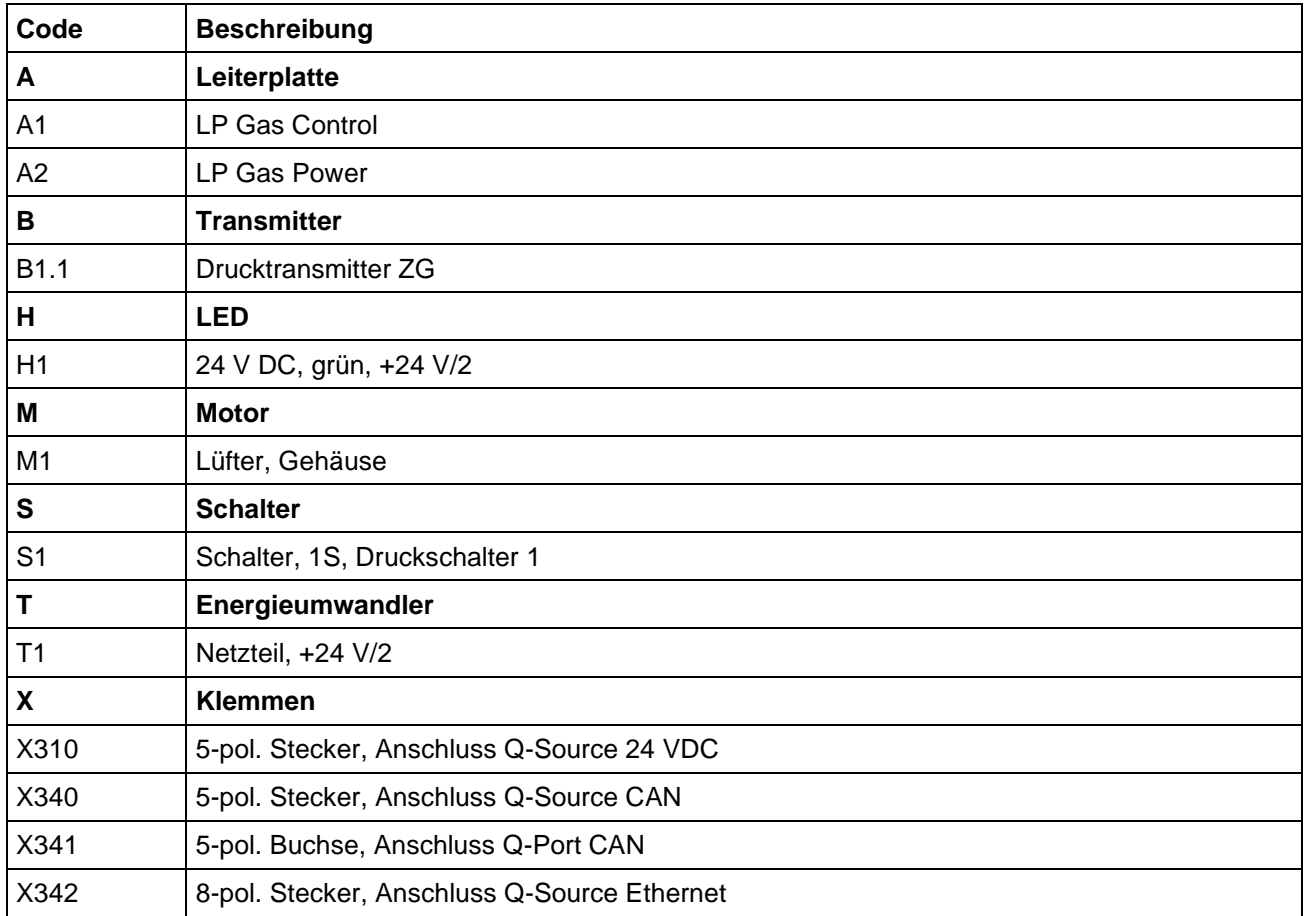

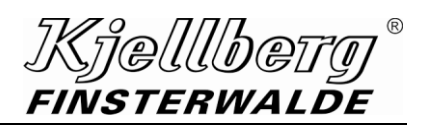

.11.825.130x..SP1

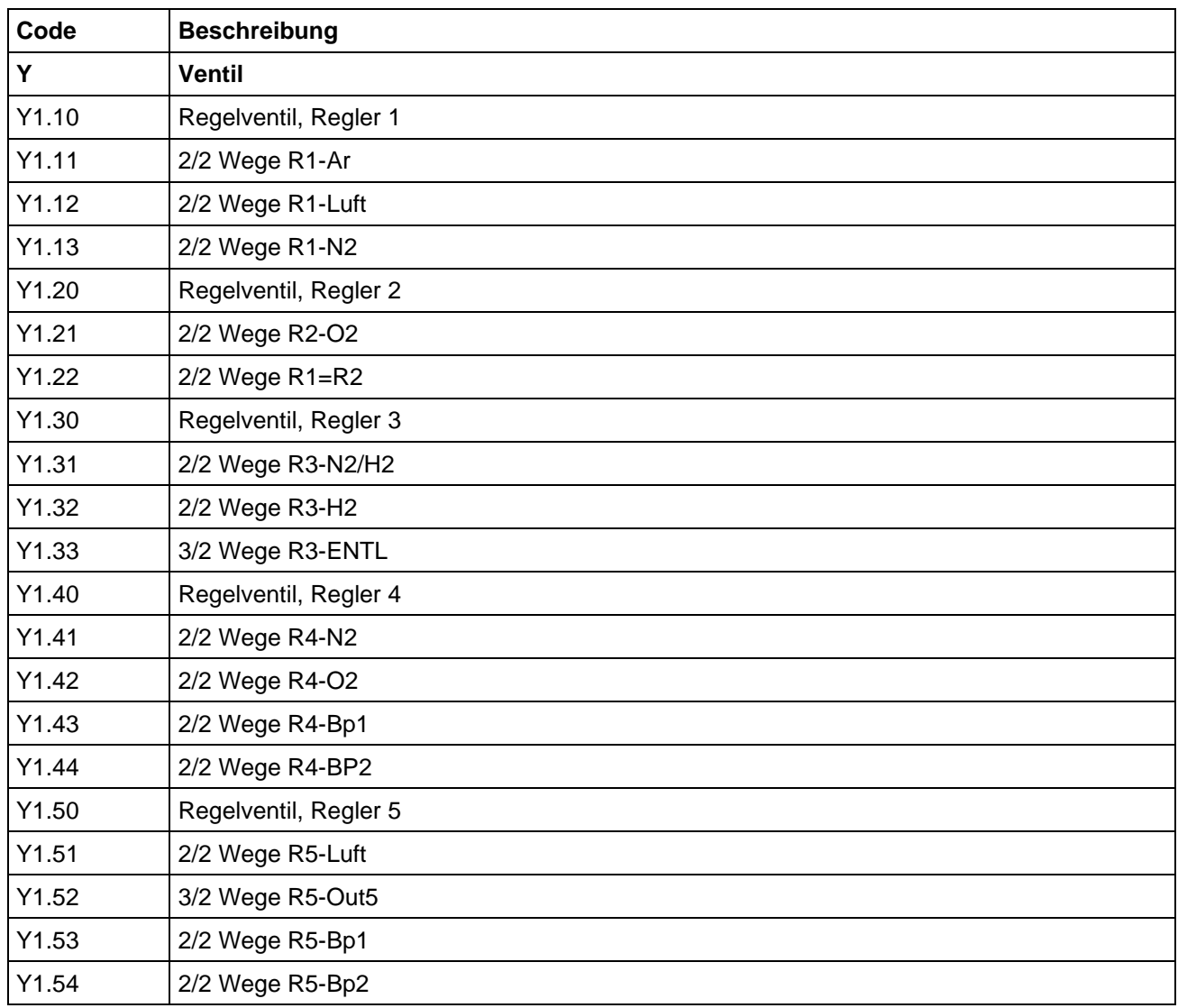

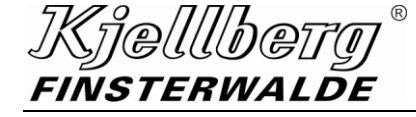

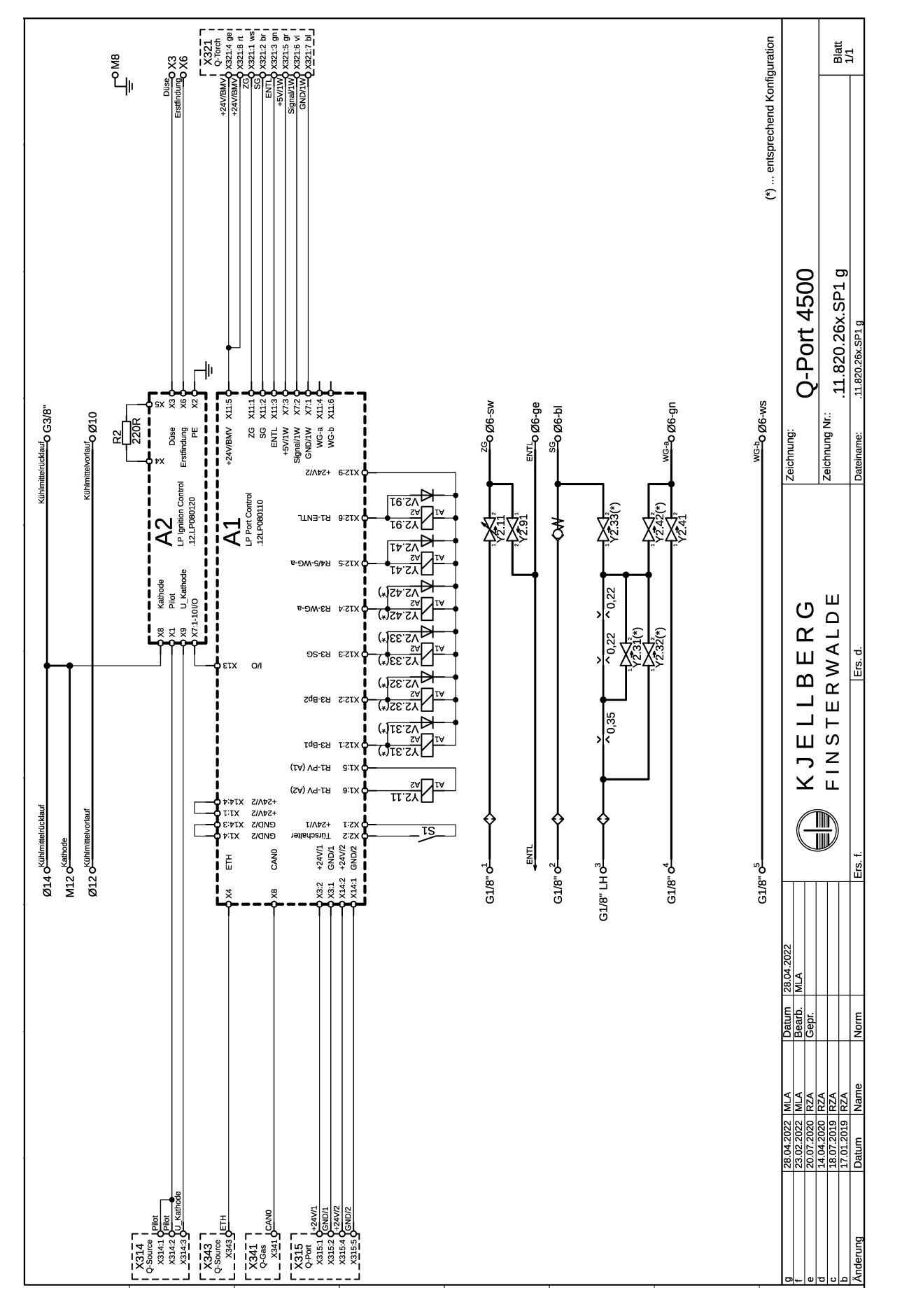

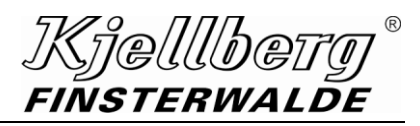

.11.820.26x.SP1

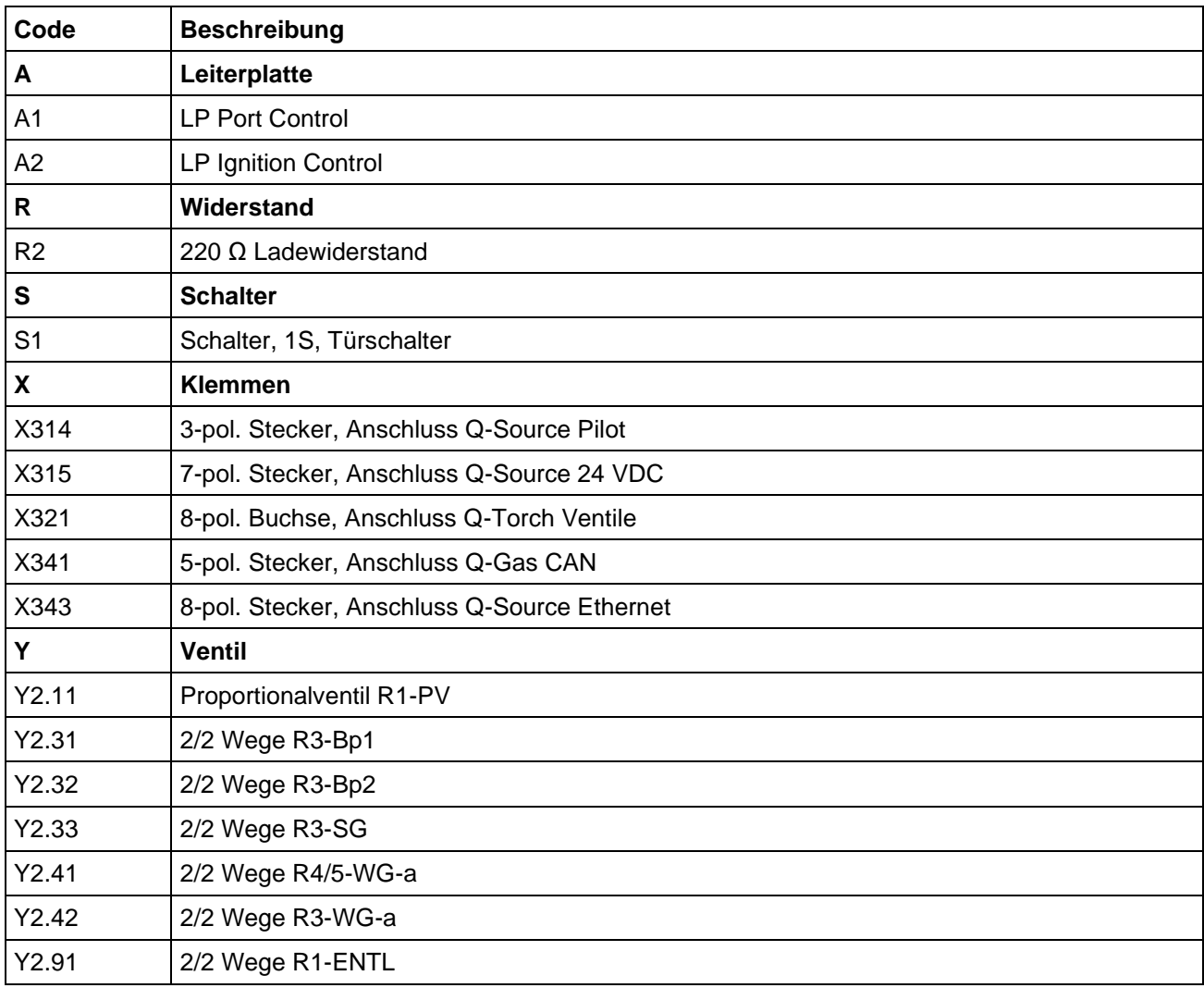

**Kjellbeitg**<br>Finsterwalde  $^\circledR$ 

## **Schaltpläne**

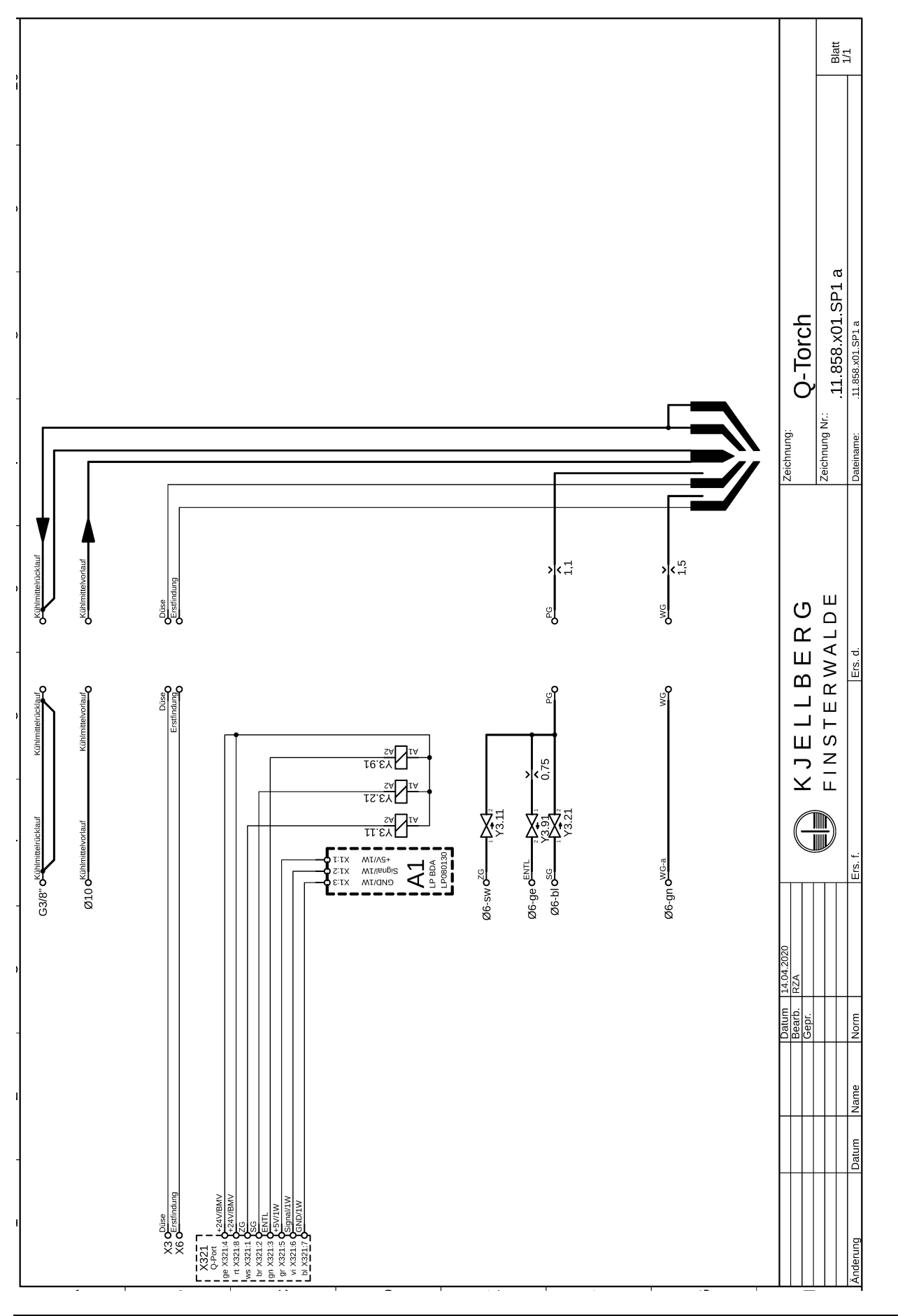

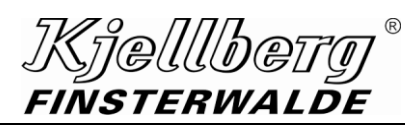

#### .11.858.x01.SP1

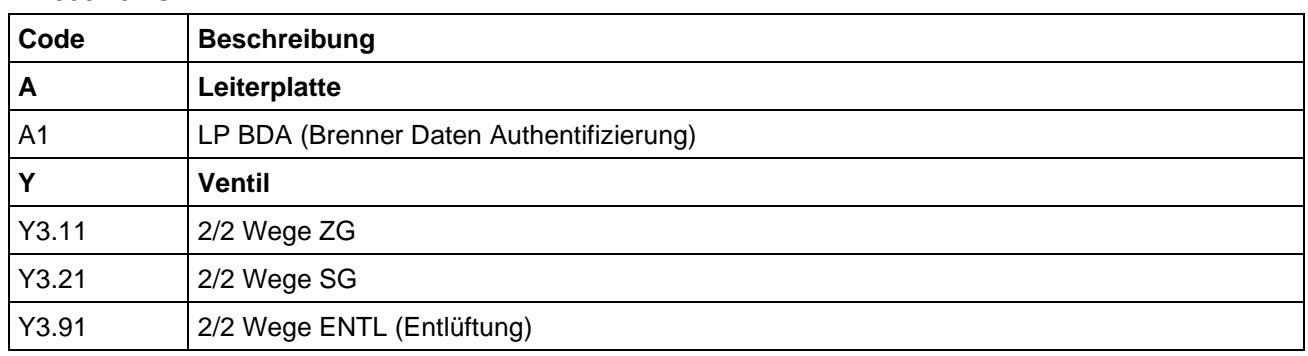

Kjelllberg FINSTERWALDE

### **Schaltpläne**

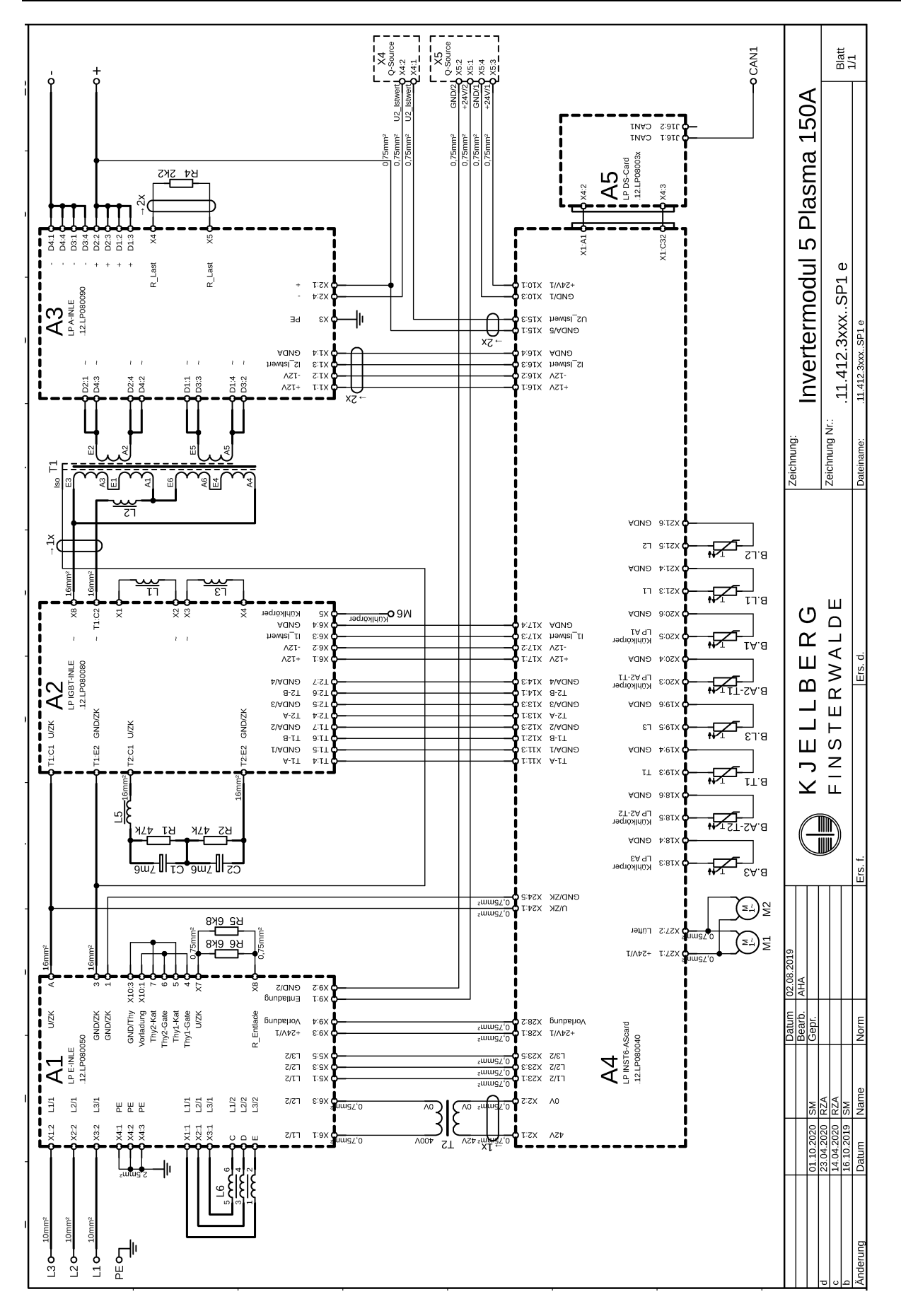

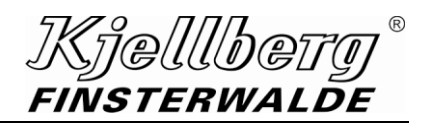

.11.412.3xxx..SP1

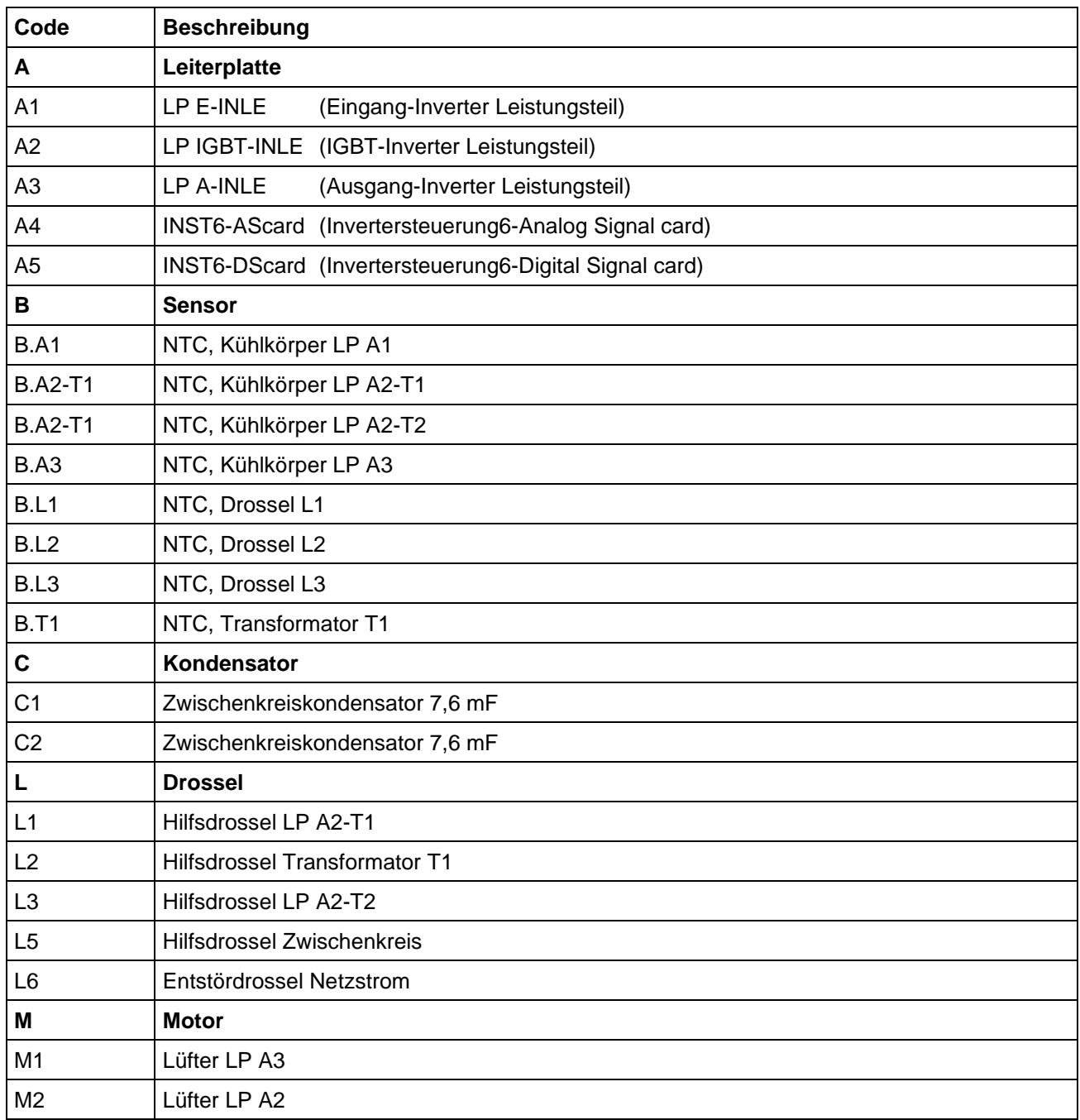

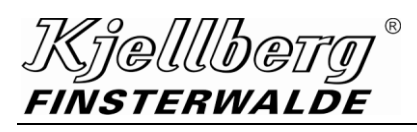

.11.412.3xxx..SP1

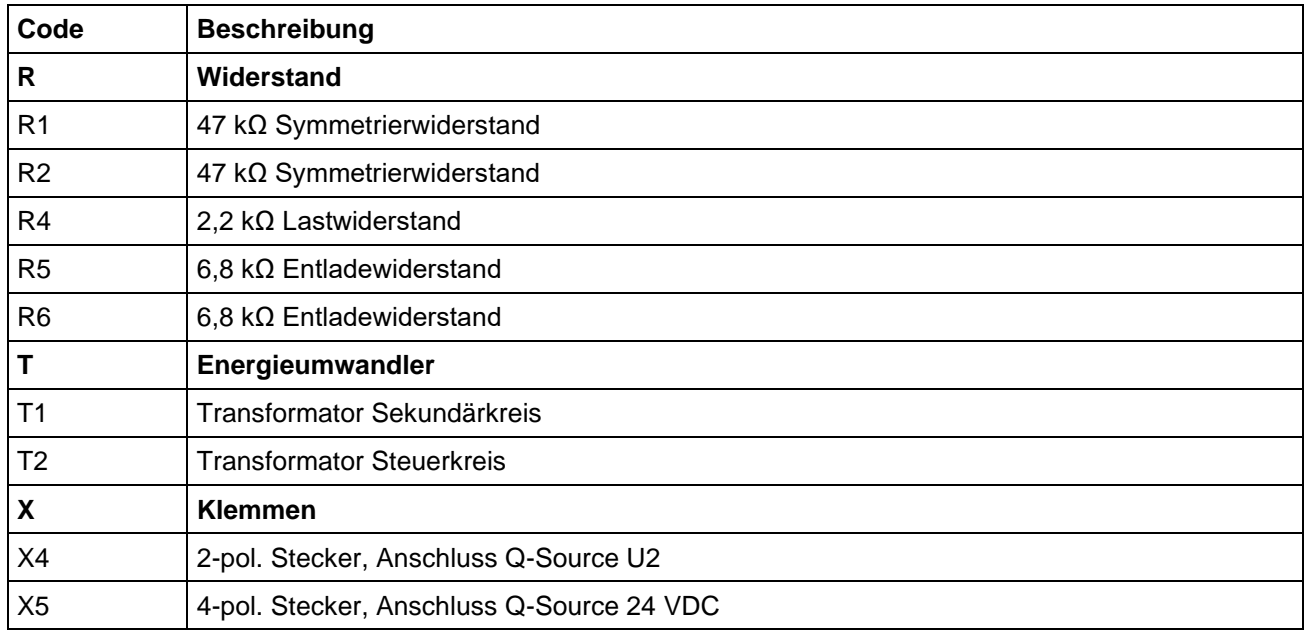

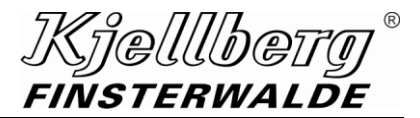

## **11 Ersatzteillisten**

**für die Plasmaschneidanlage**

Q-Source

**mit Gaskonsole entsprechend Liefervariante**

Q-Gas 4500

**Plasma-Maschinenbrenner**

Q-Torch 4510

**Plasmabrenneranschlusseinheit**

Q-Port 4500

Sehr geehrter Kunde,

mit dem Kauf der Plasmaschneidanlage haben Sie ein Qualitätserzeugnis der Kjellberg Finsterwalde Plasma und Maschinen GmbH erworben.

Bitte geben Sie bei der Bestellung von Ersatzteilen die vollständige Artikel-Nr. des Brenners sowie die Bezeichnung und die Artikel-Nr. des Ersatzteiles entsprechend dieser Liste an. Diese Angaben werden benötigt, um Ihre Wünsche kurzfristig erfüllen zu können.

Aus technischen Gründen bedingte Änderungen in der Serienfertigung behalten wir uns vor.

Aus dieser Ersatzteilliste können daher Ansprüche - gleich welcher Art - nicht hergeleitet werden. Ihre Bestellung richten Sie bitte an uns oder an einen unserer Vertragspartner.

Für weitere Informationen stehen wir Ihnen jederzeit gern zur Verfügung.
# **11.1 Ersatzteilliste Q-Source**

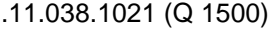

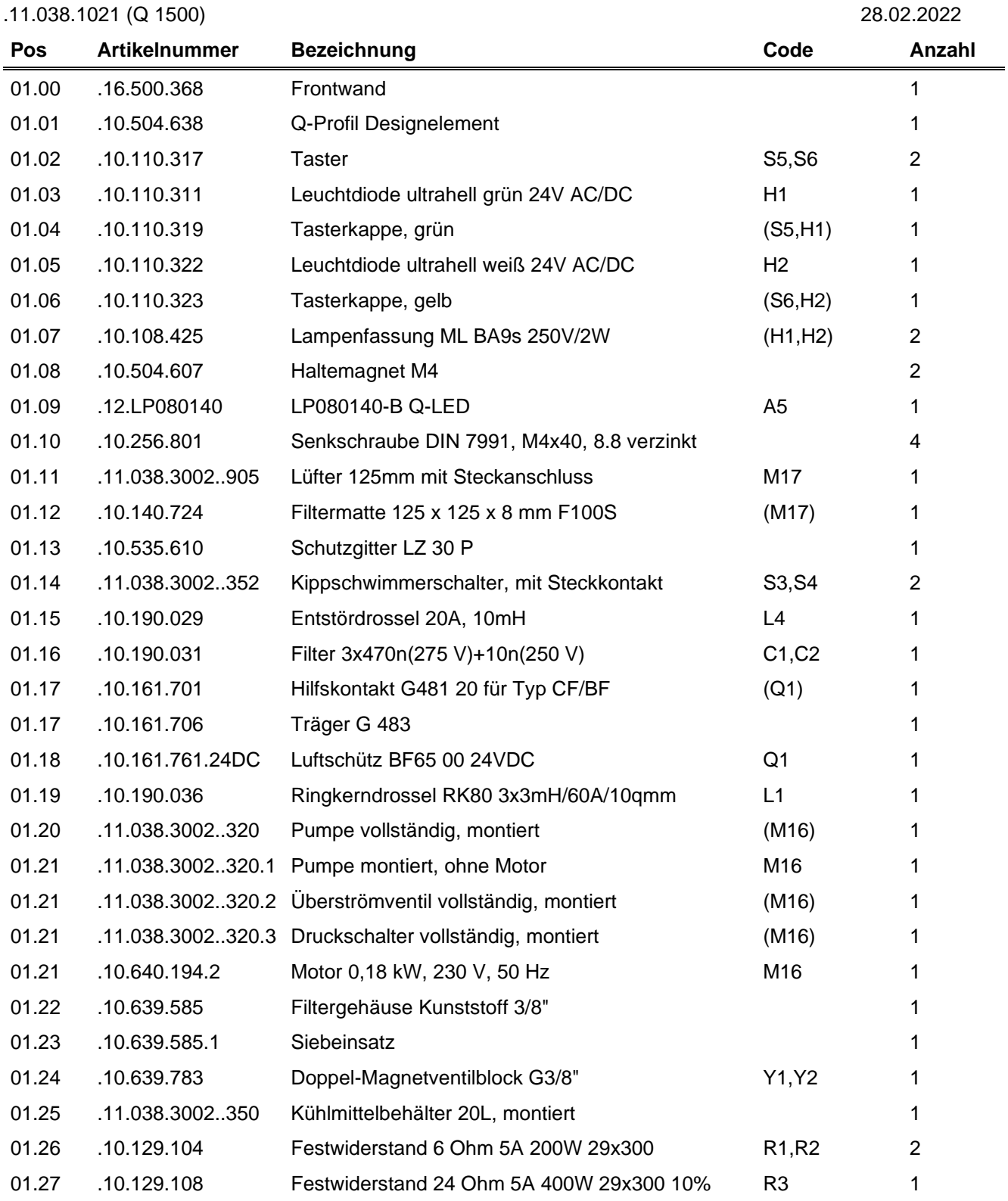

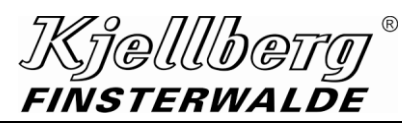

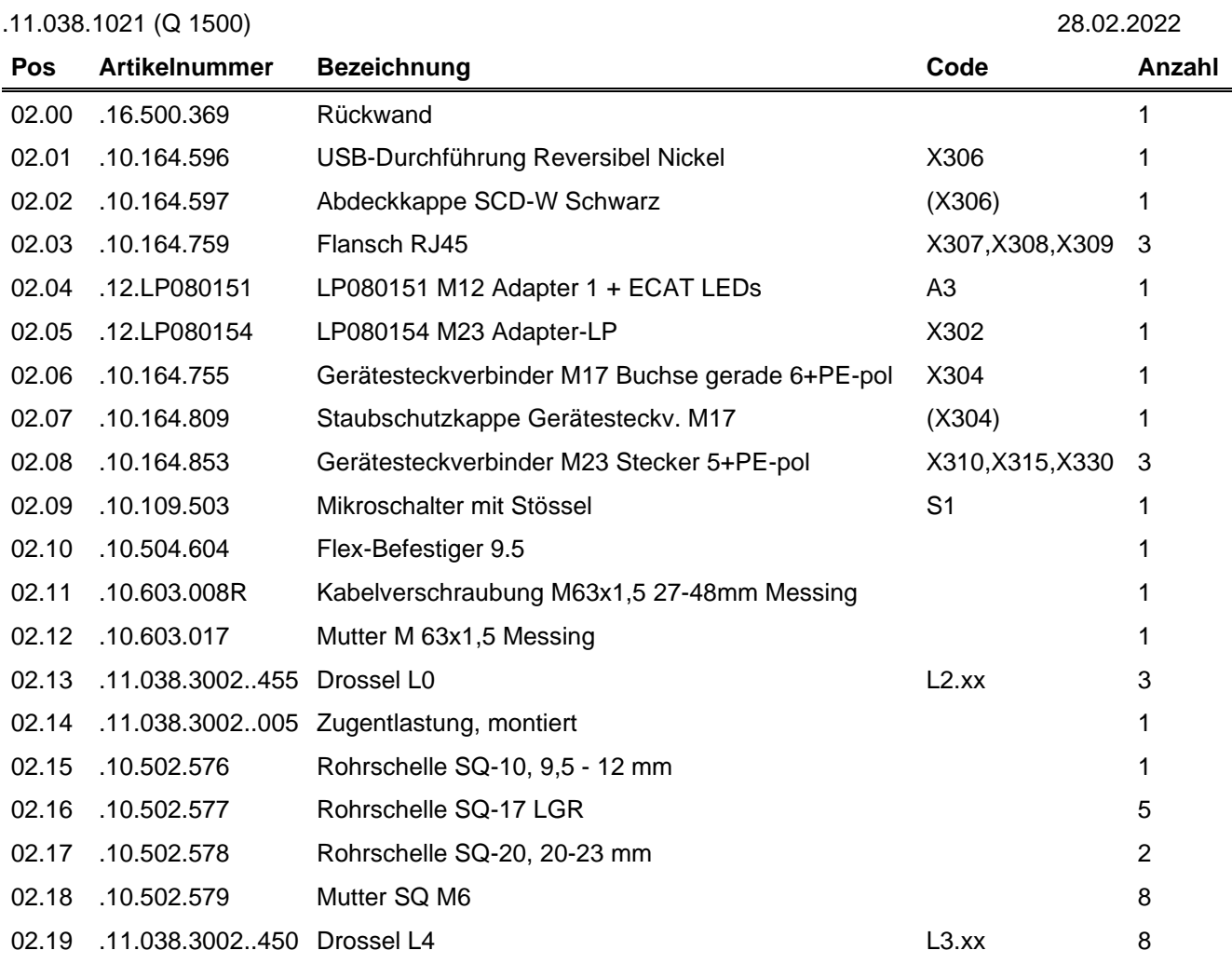

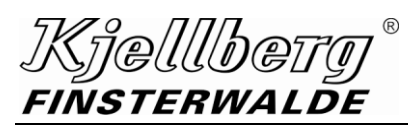

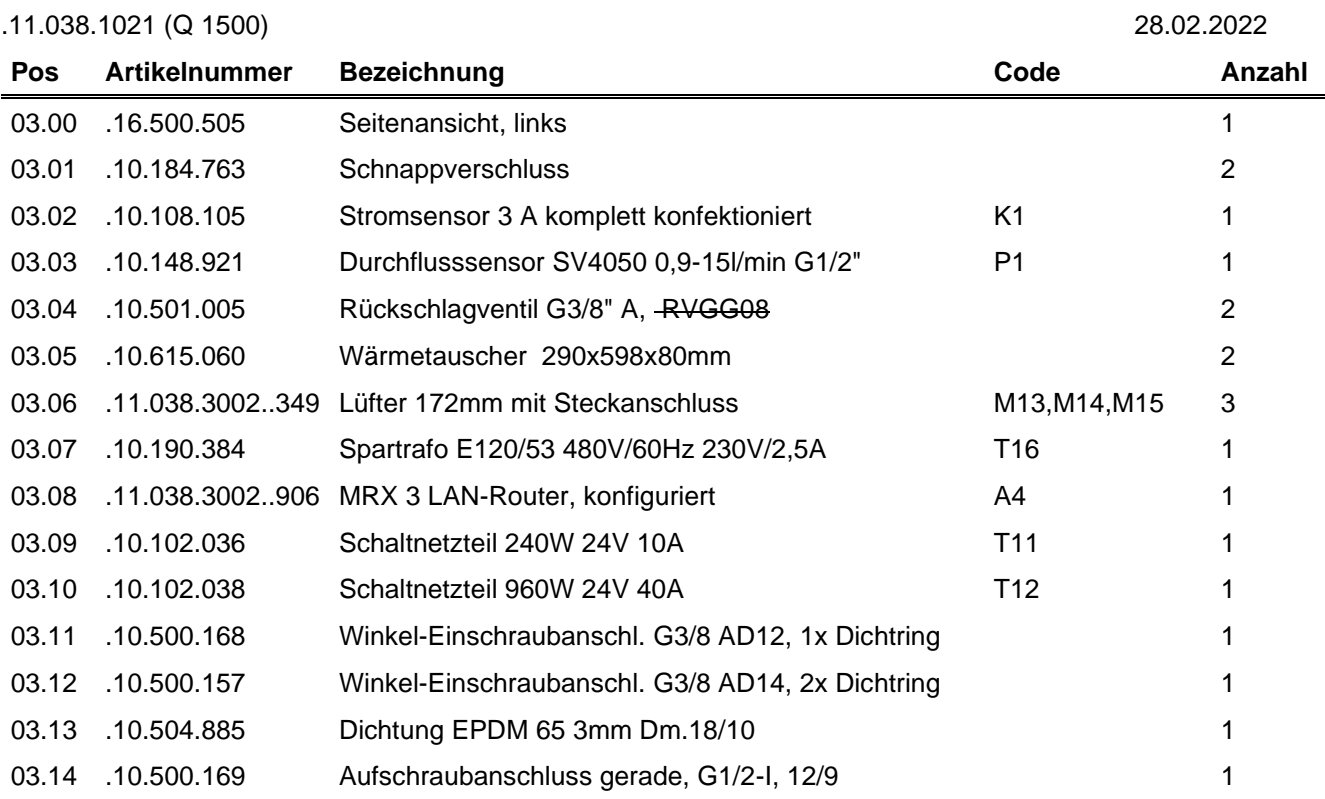

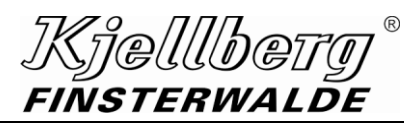

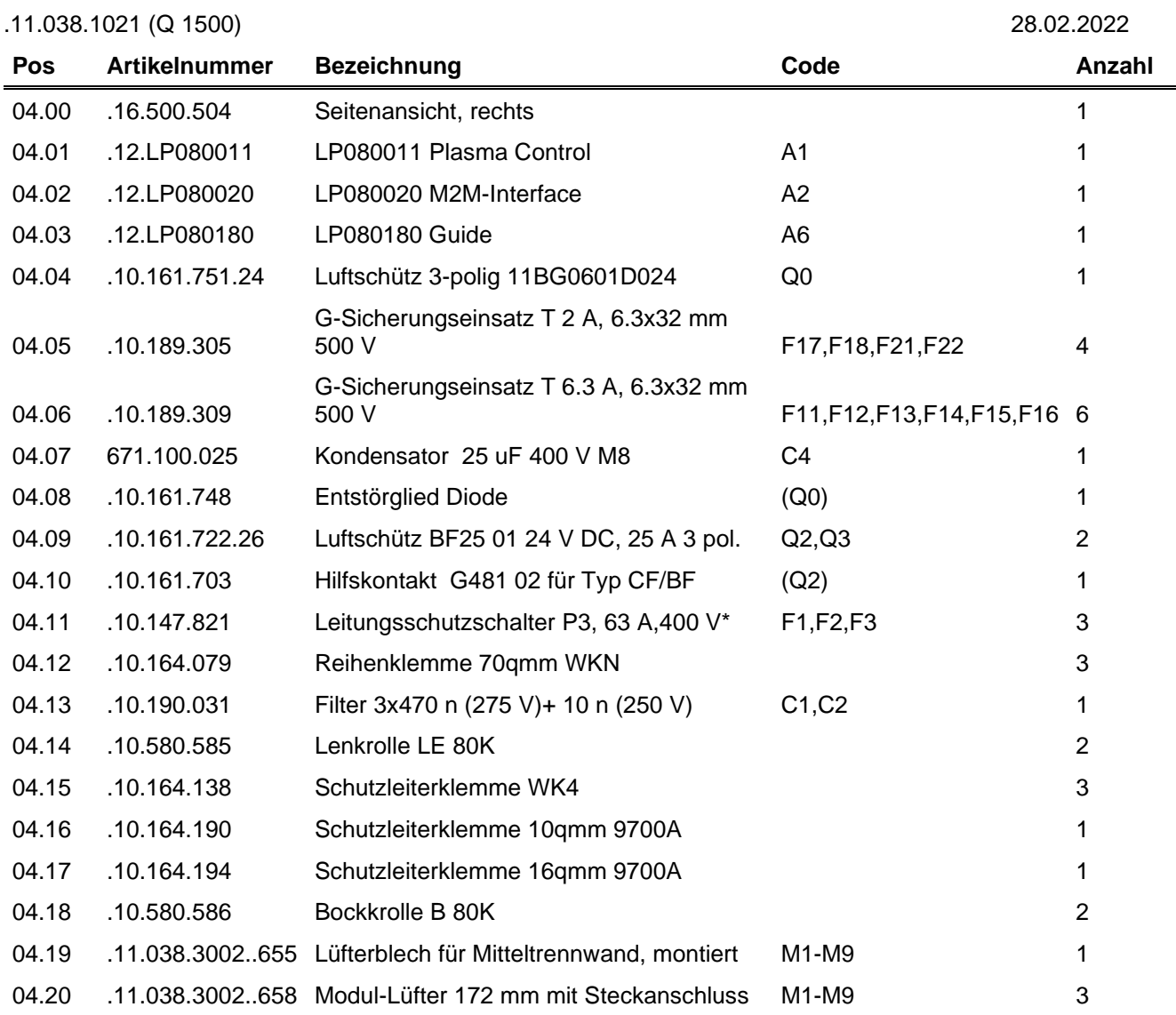

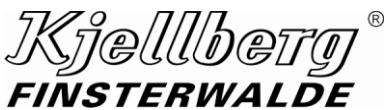

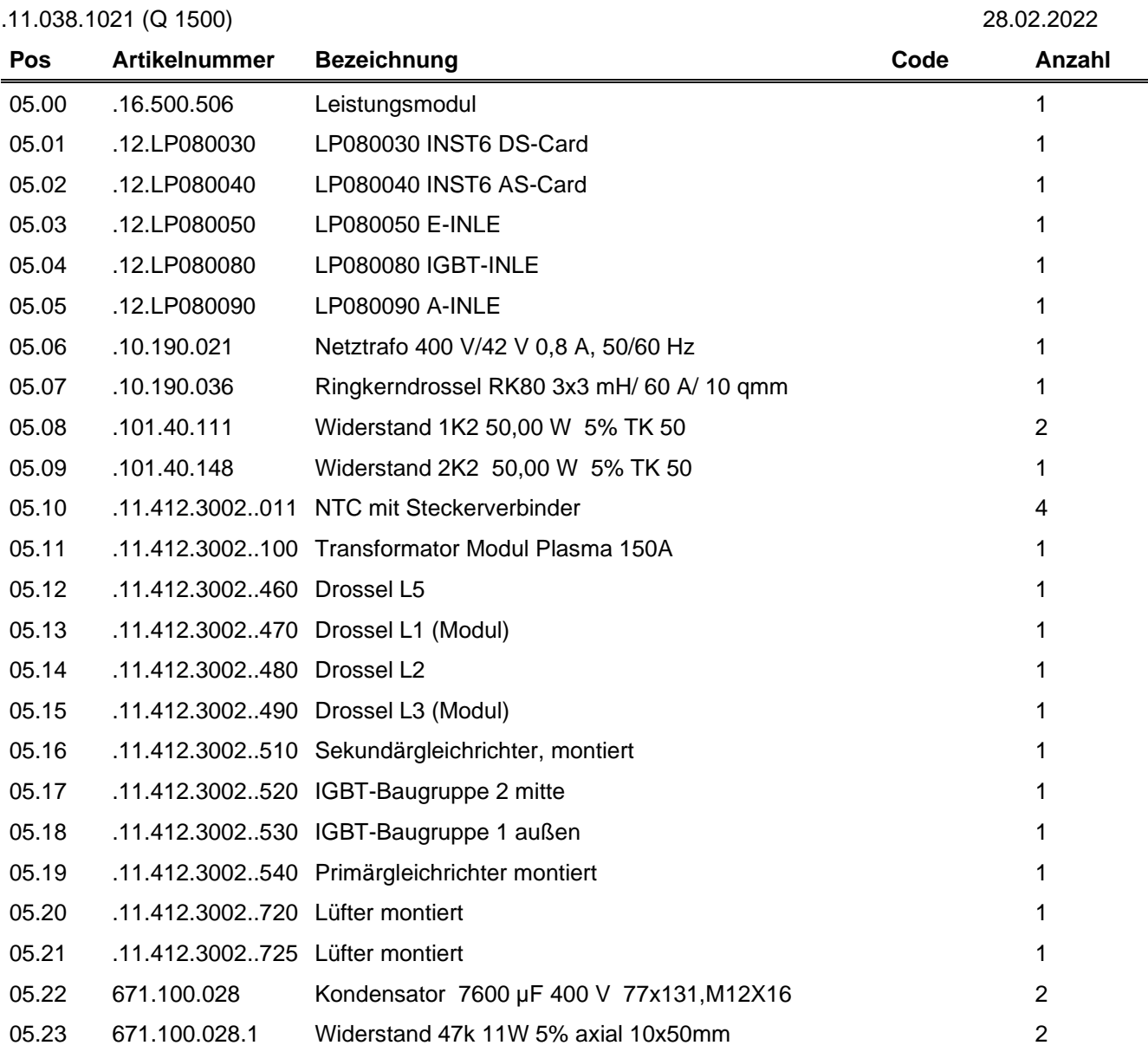

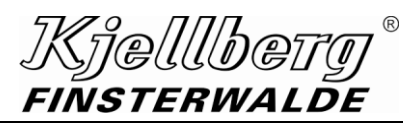

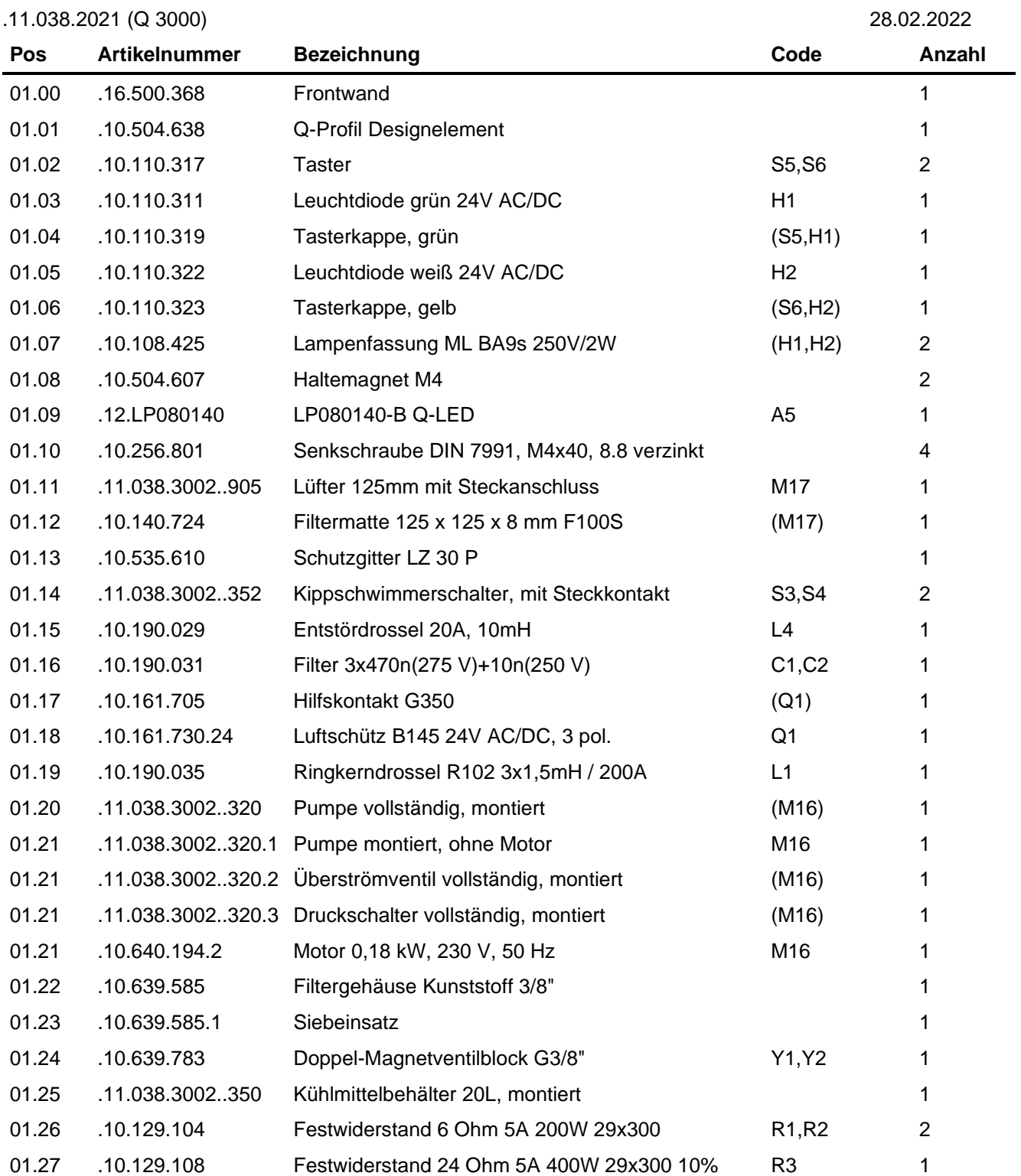

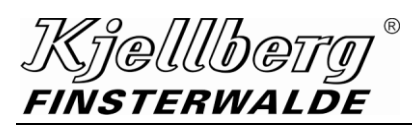

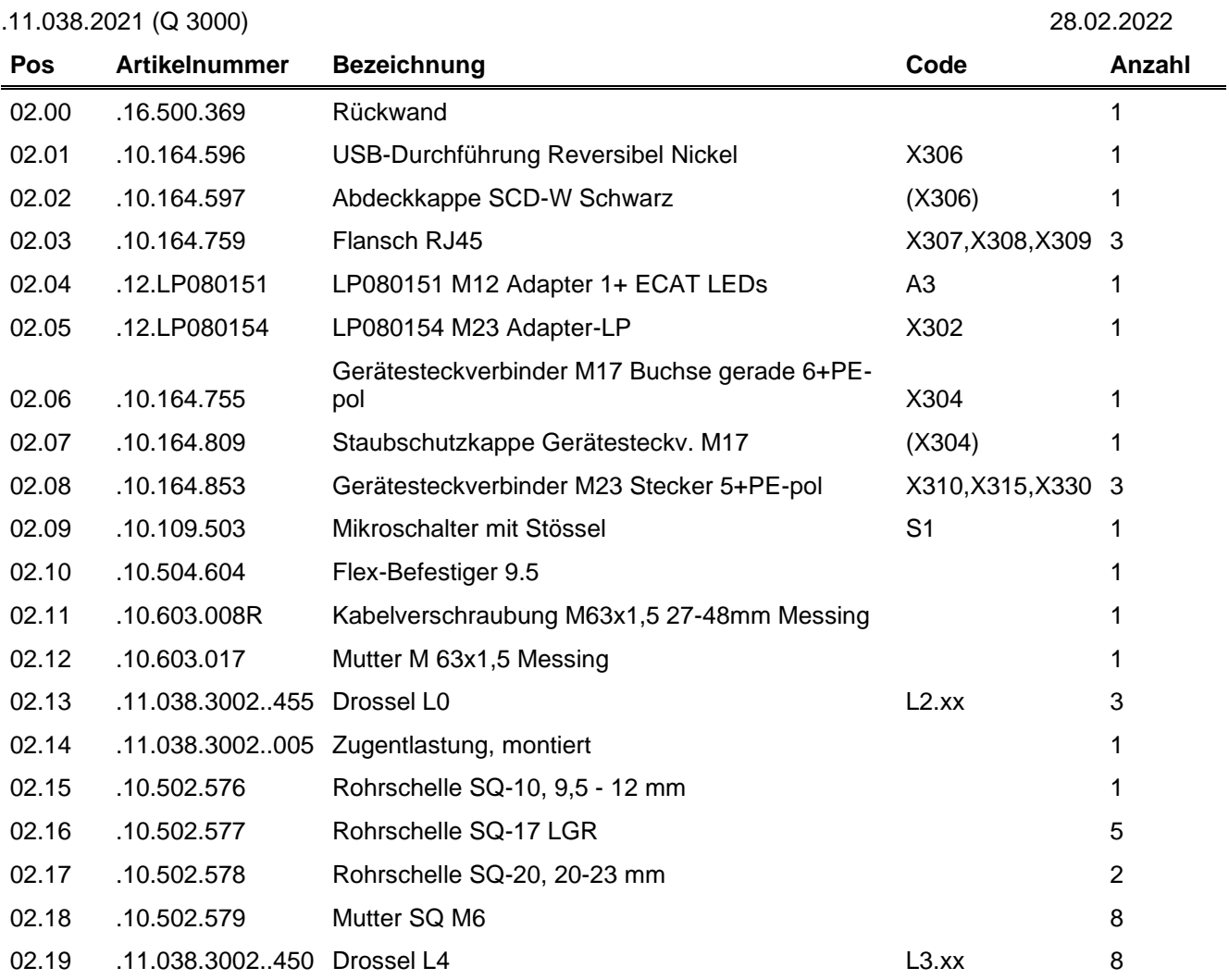

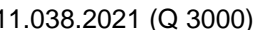

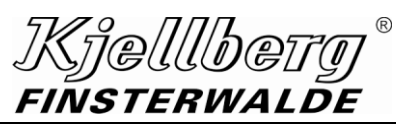

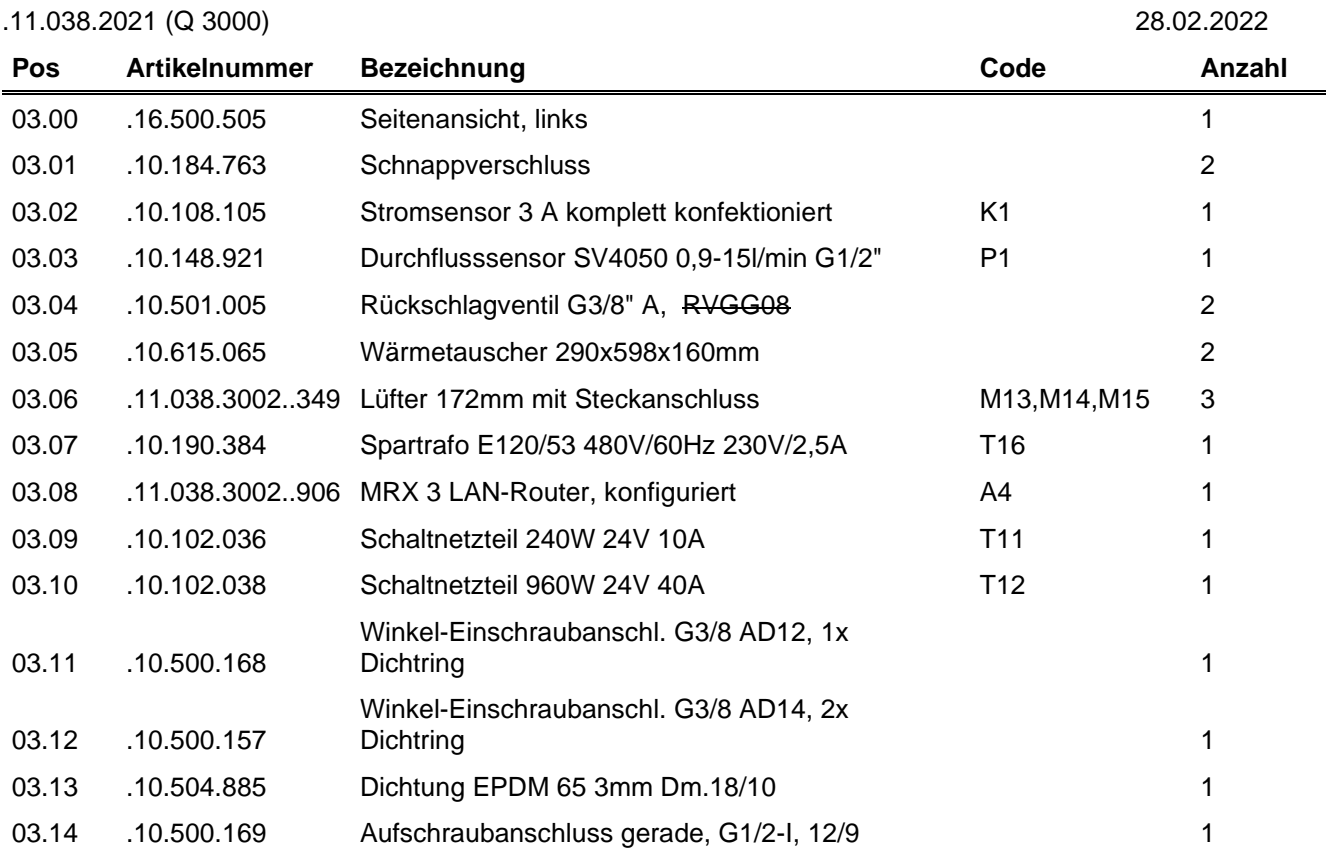

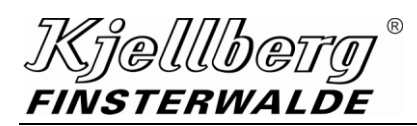

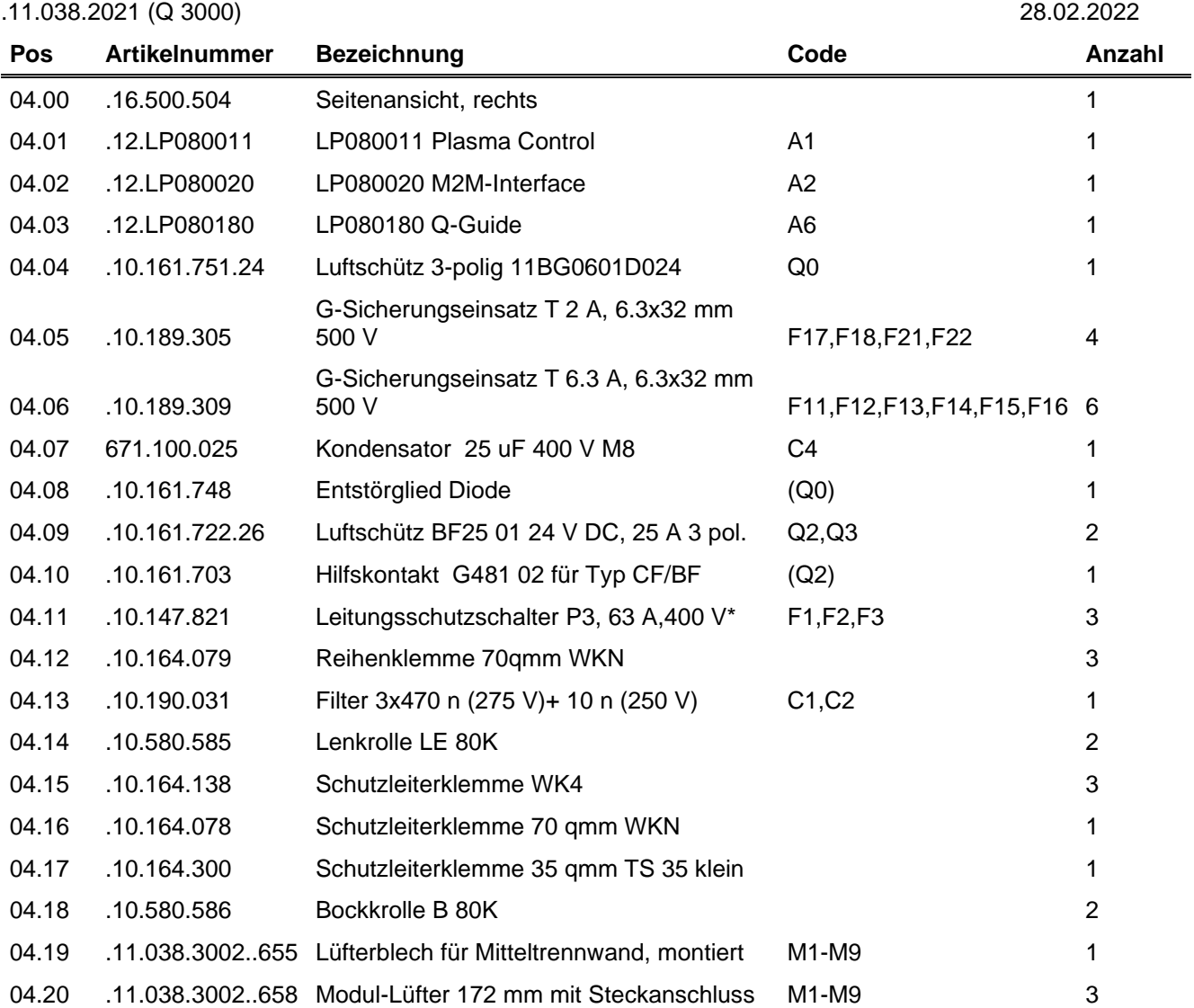

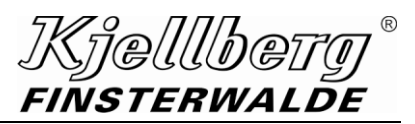

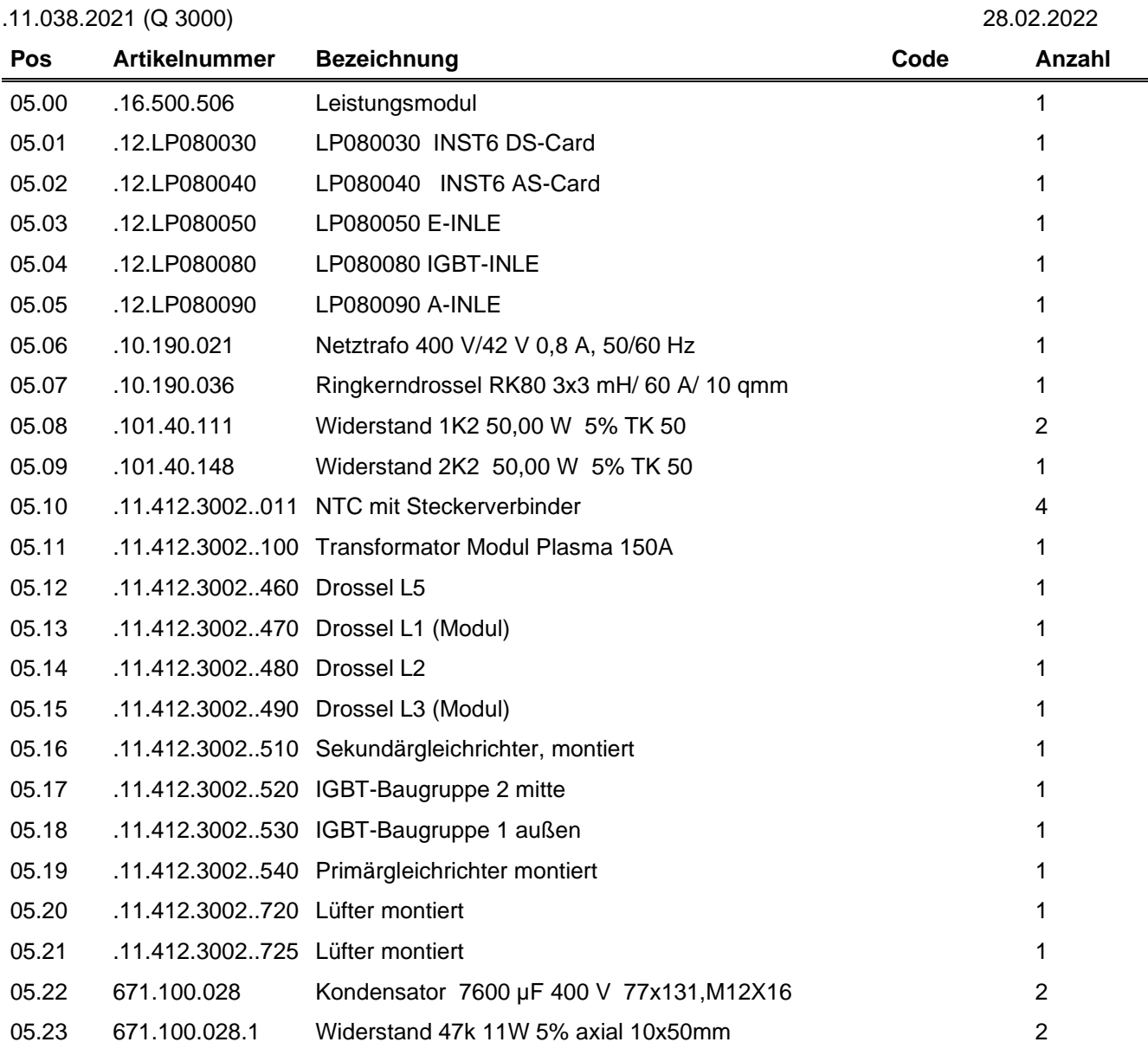

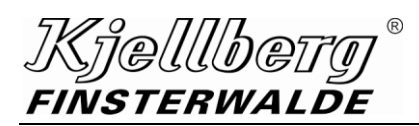

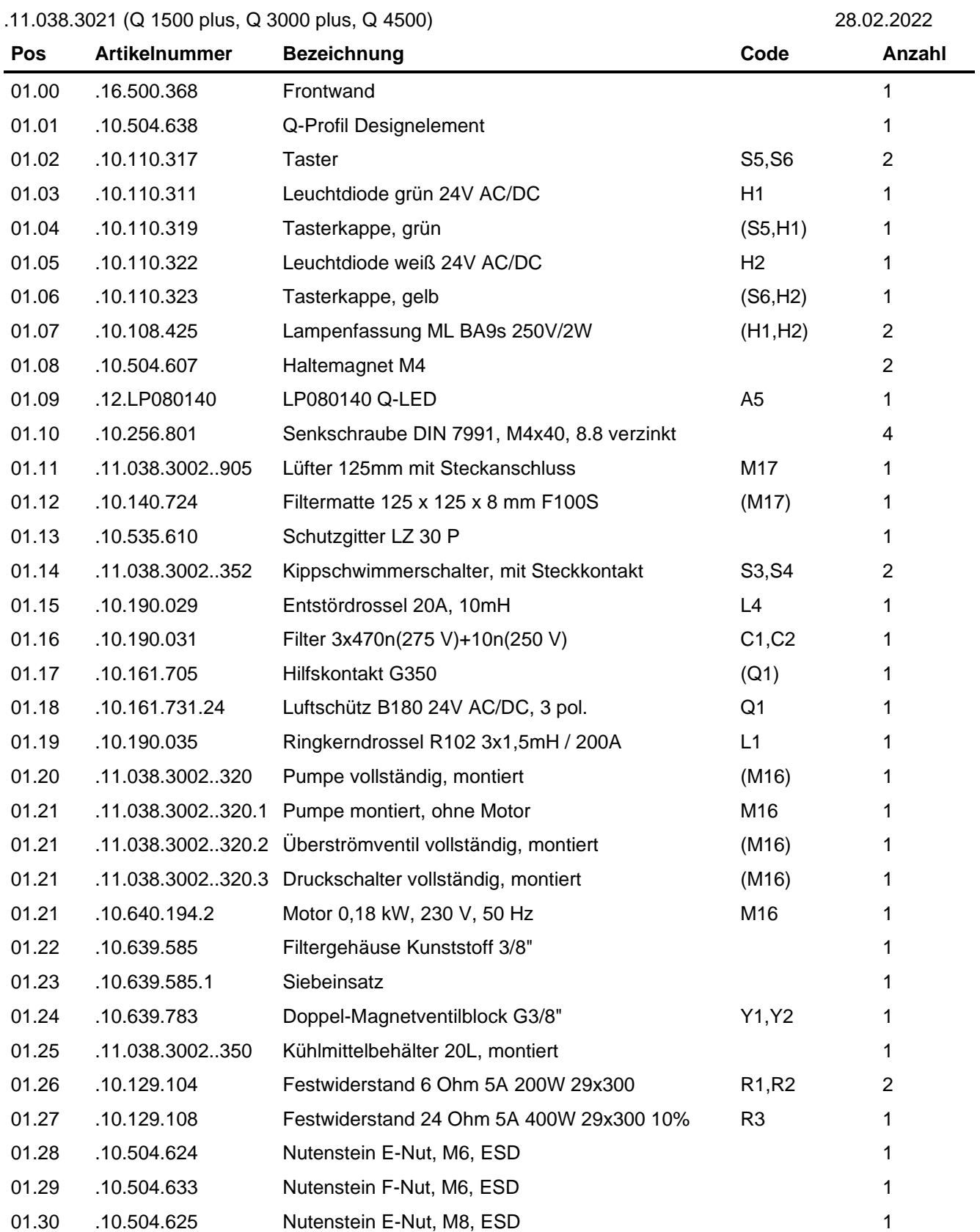

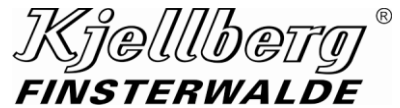

.11.038.3021 (Q 1500 plus, Q 3000 plus, Q 4500) 28.02.2022

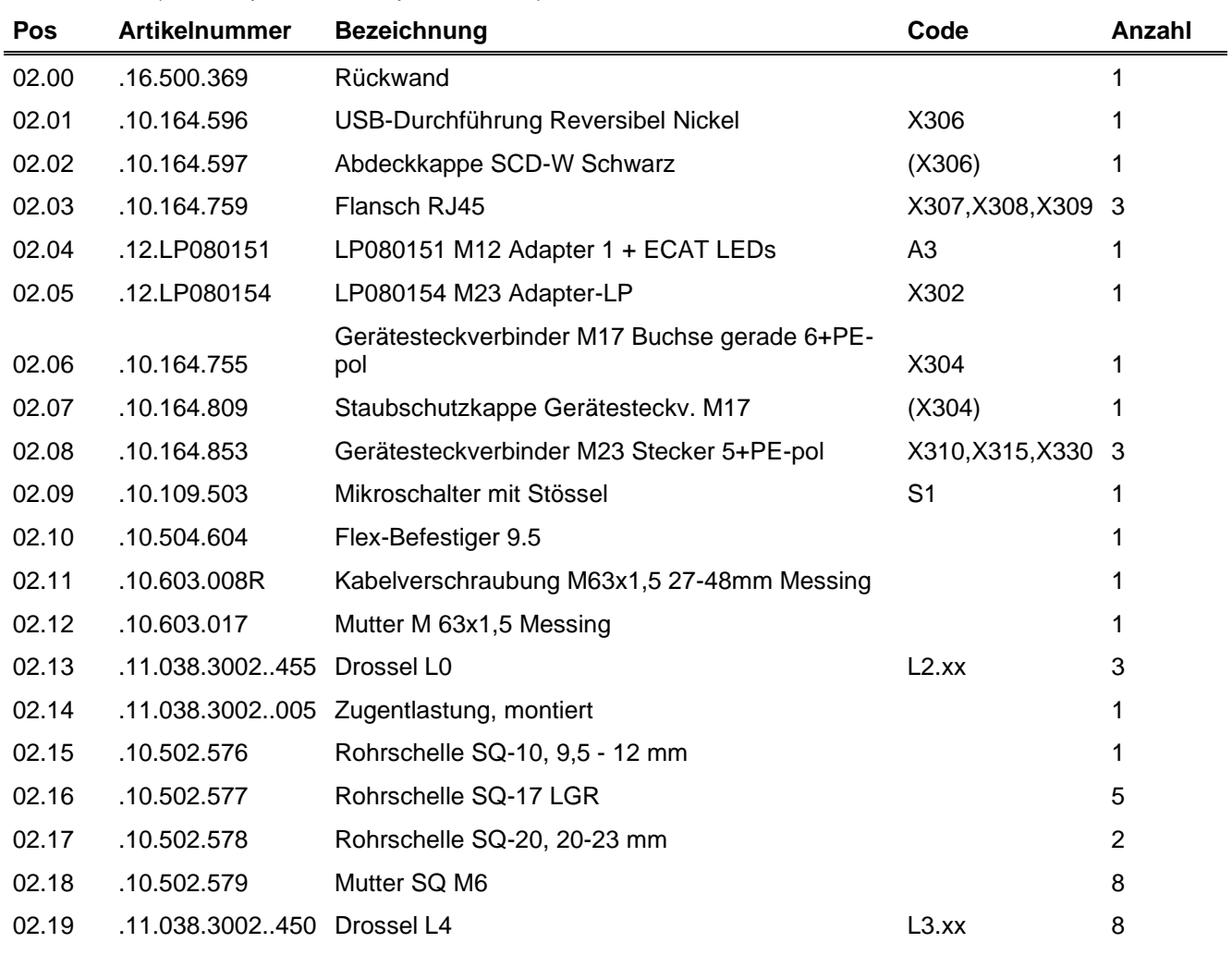

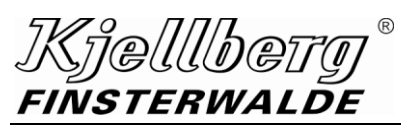

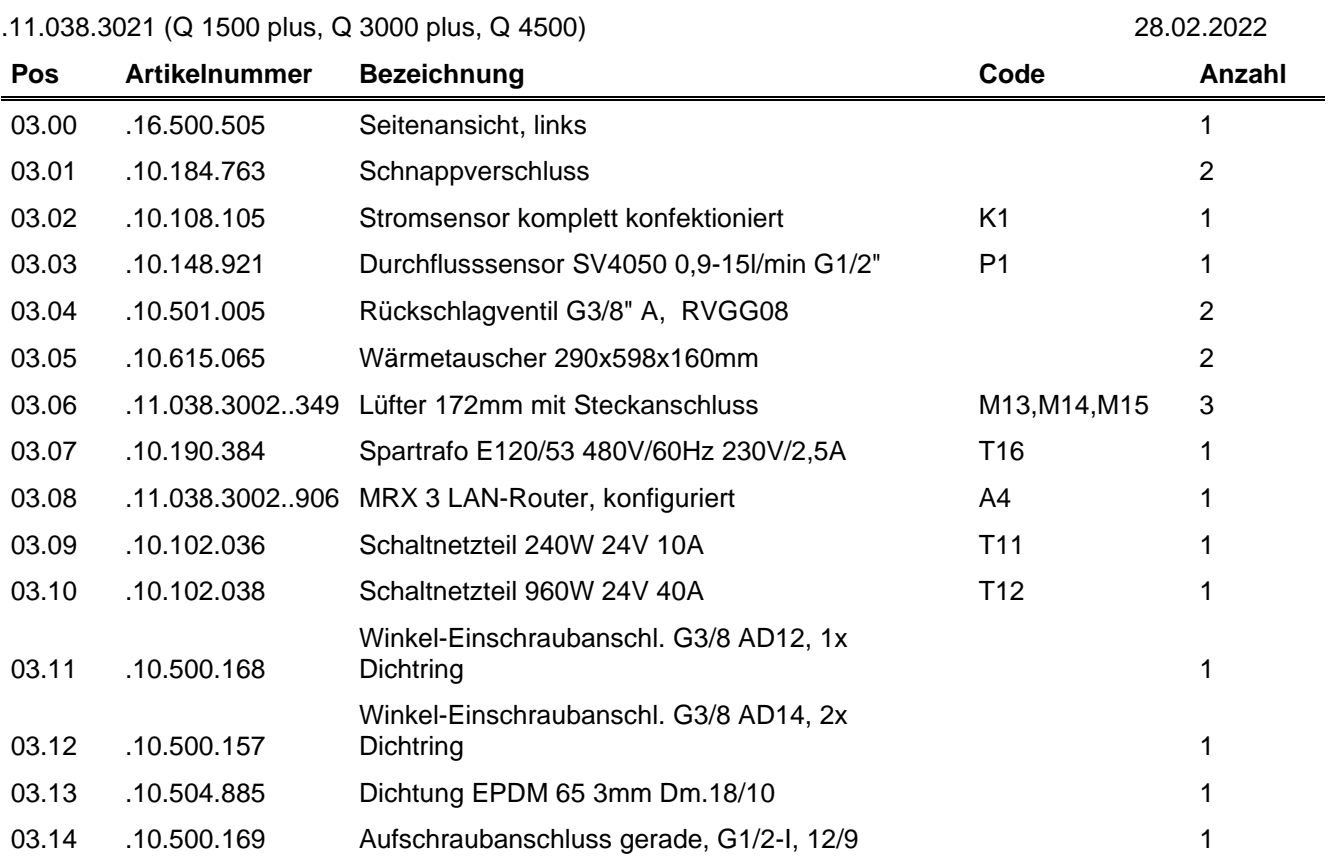

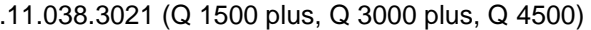

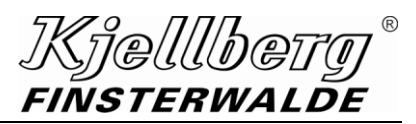

.11.038.3021 (Q 1500 plus, Q 3000 plus, Q 4500) 28.02.2022

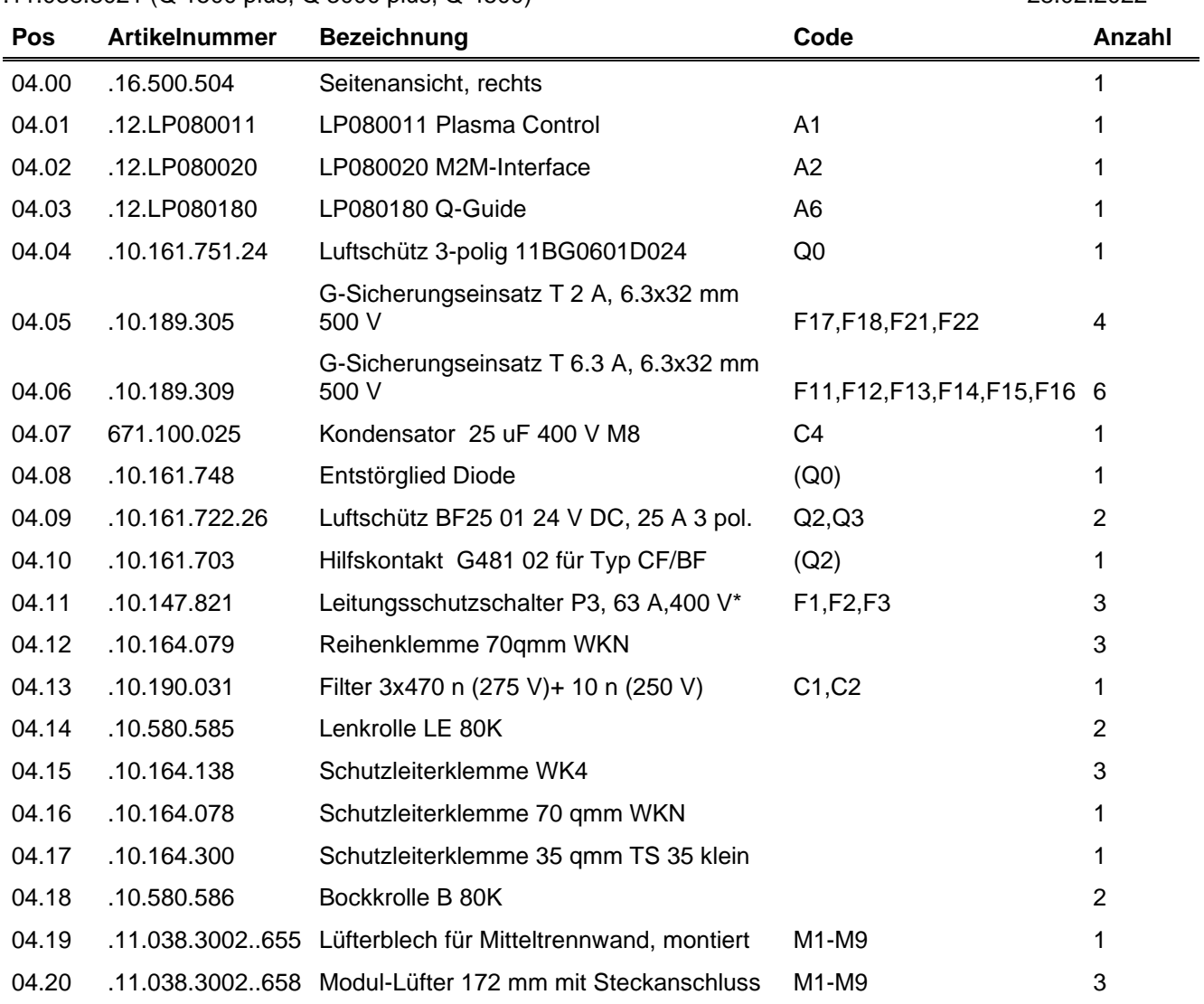

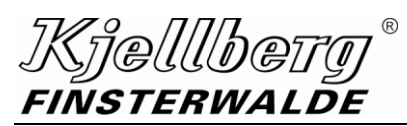

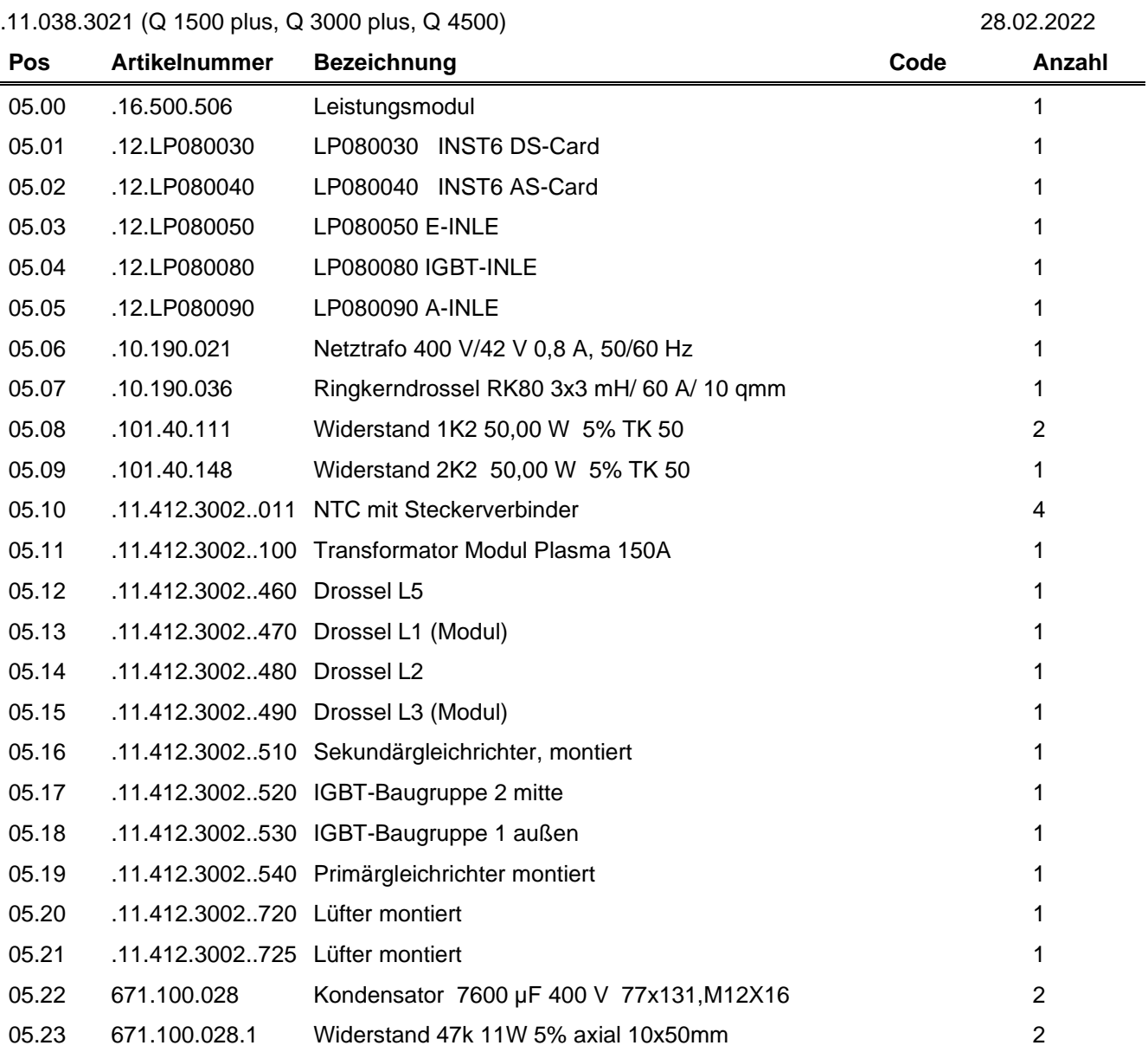

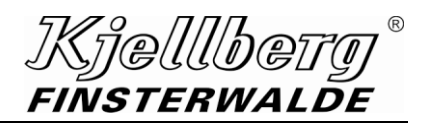

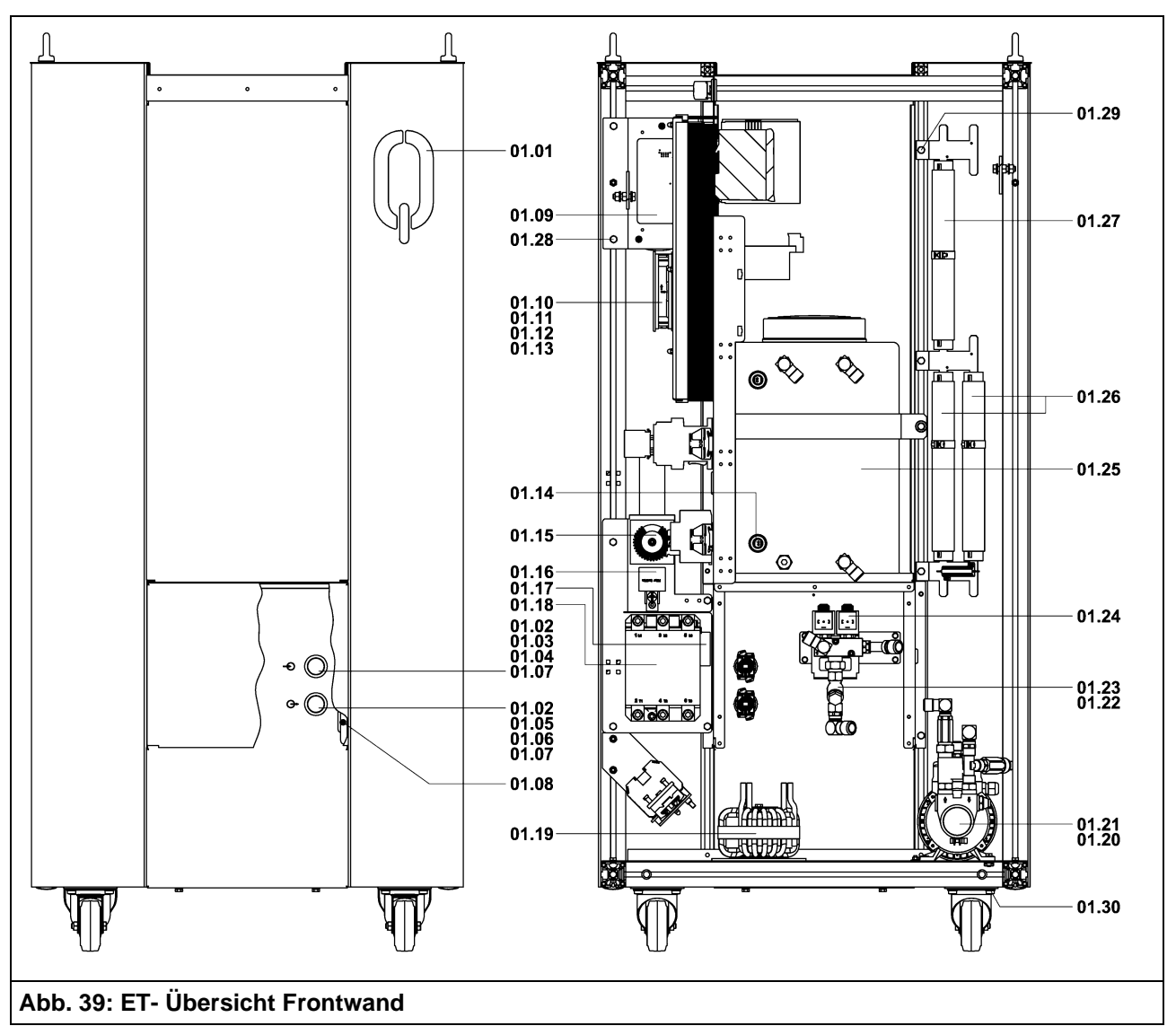

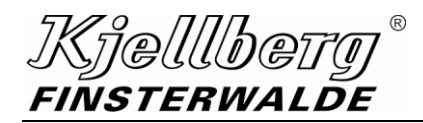

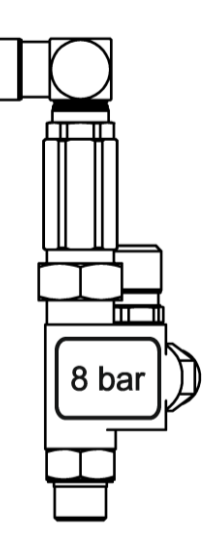

01.21 .11.038.3002..320.2 Überströmventil vollständig, montiert

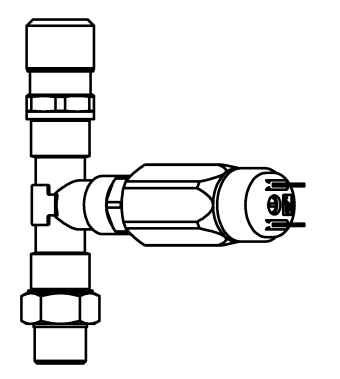

01.21 .11.038.3002..320.3 Druckschalter vollständig, montiert

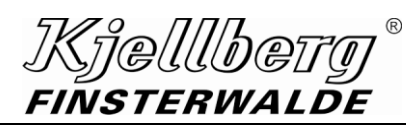

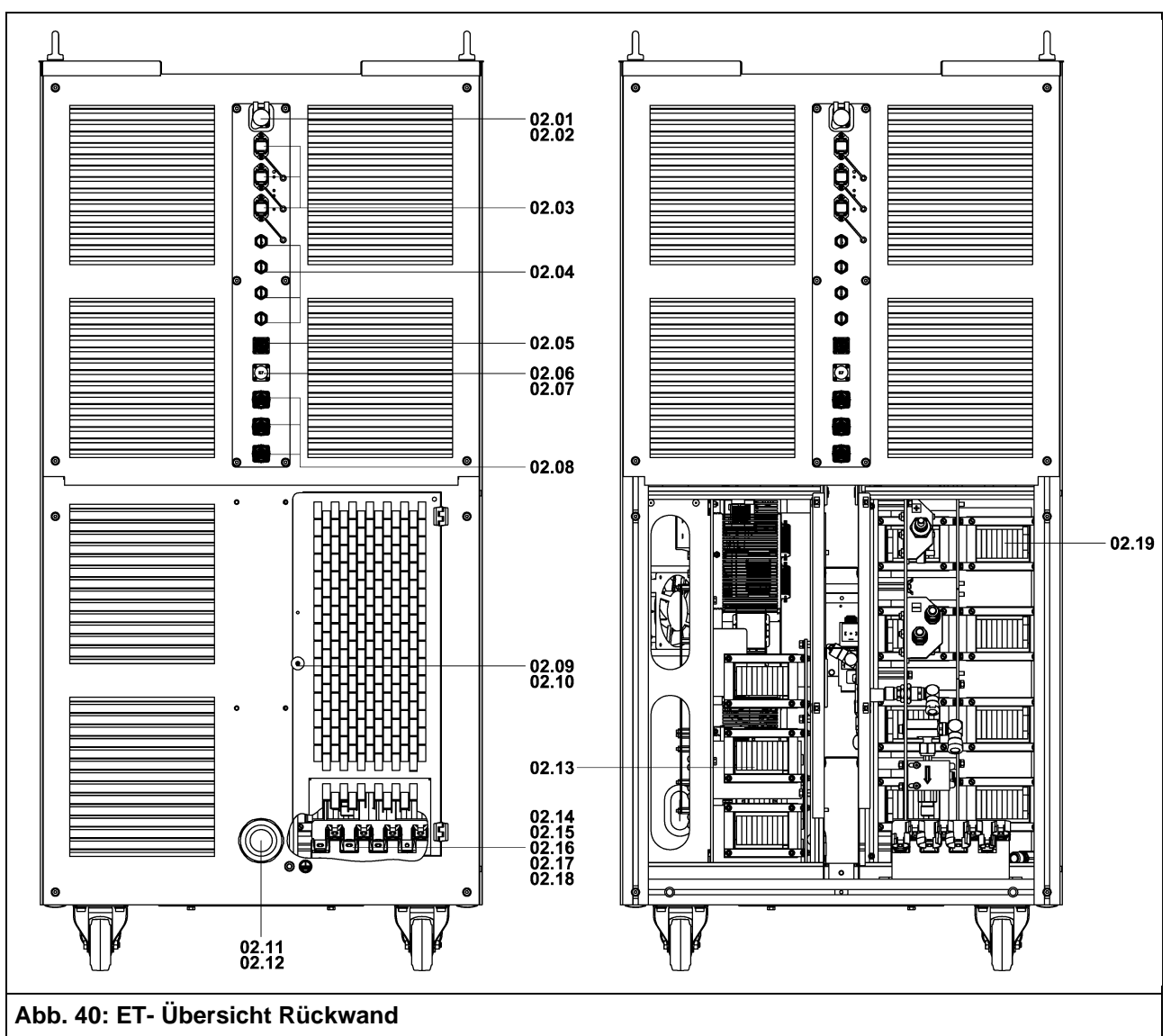

### Kjellberg  $^{\circledR}$ FINSTERWALDE

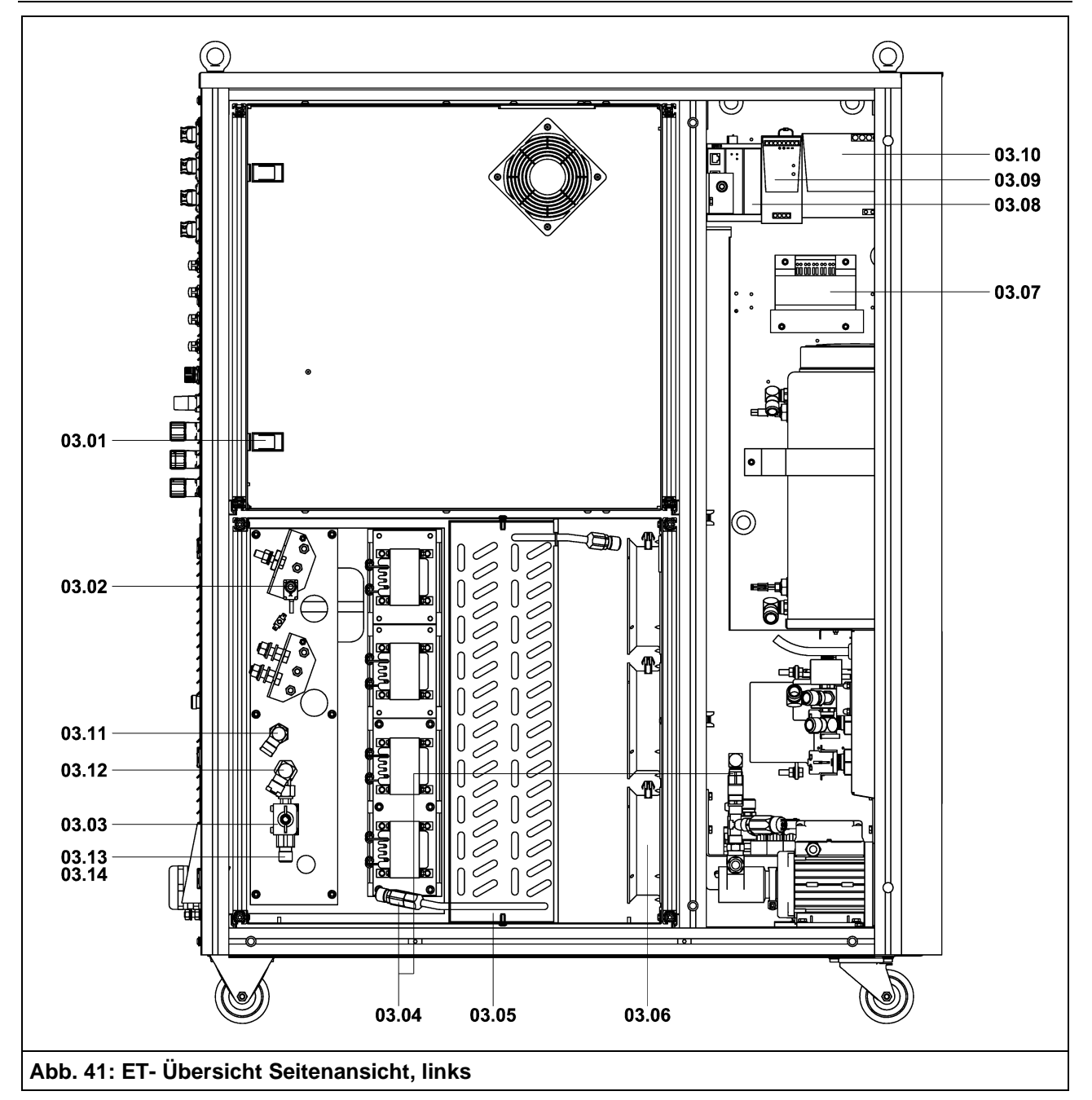

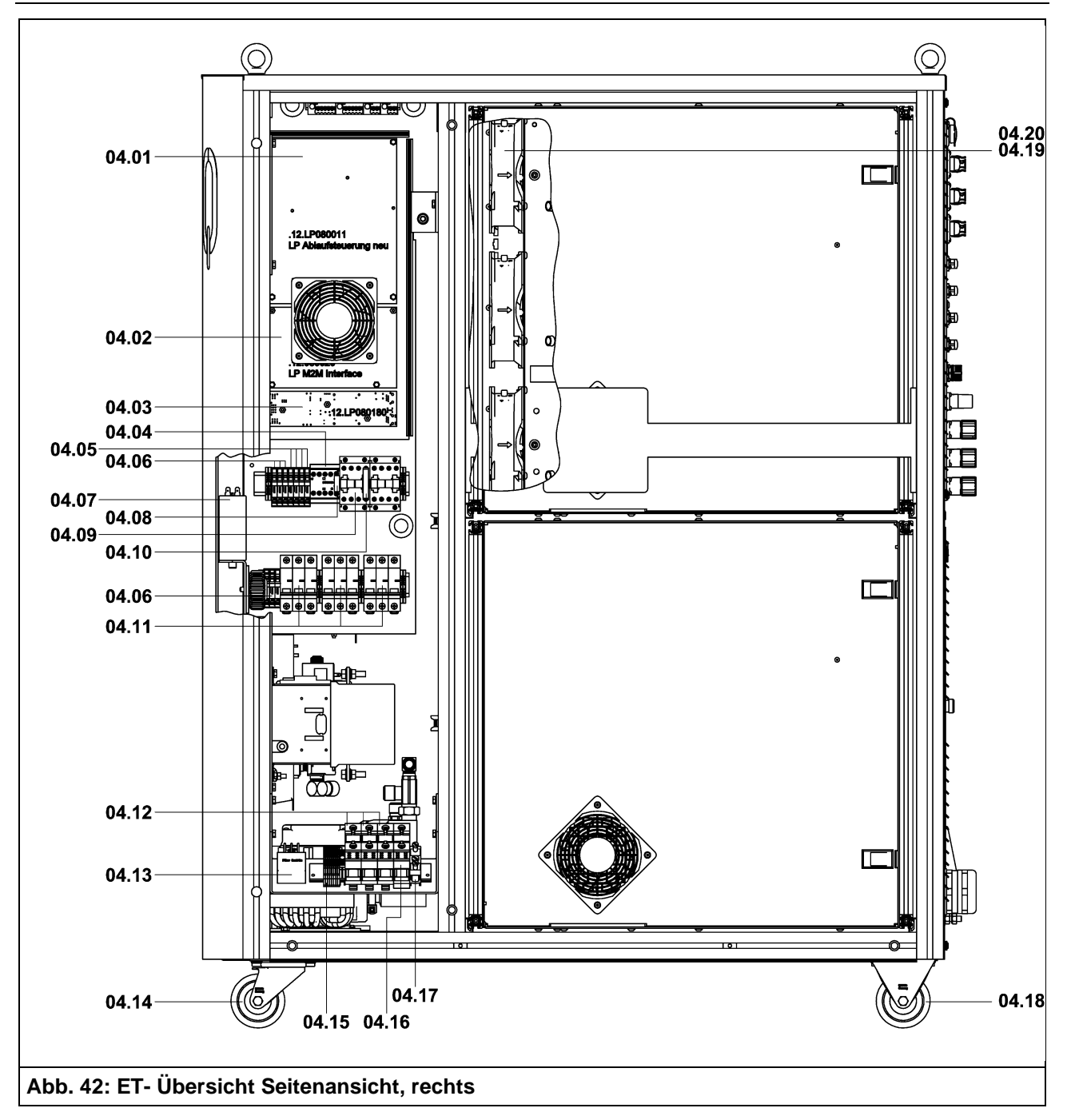

Kjellbei

FINSTERWALDE

 $^\circledR$ 

*]Kielllbei* **FINSTERWALDE** 

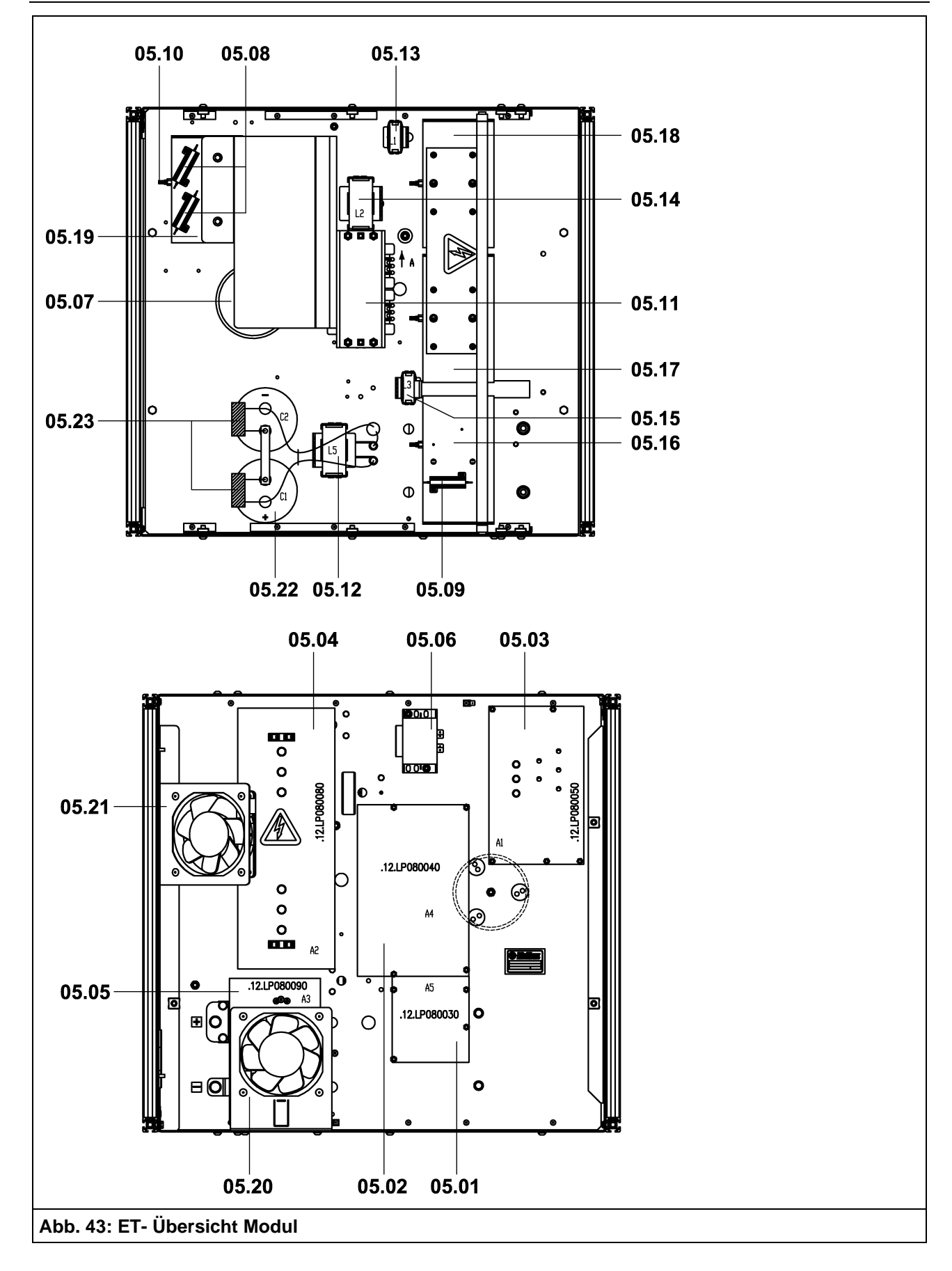

# **11.2 Ersatzteilliste Q-Gas 4500**

#### .11.825.1300 04.05.2022

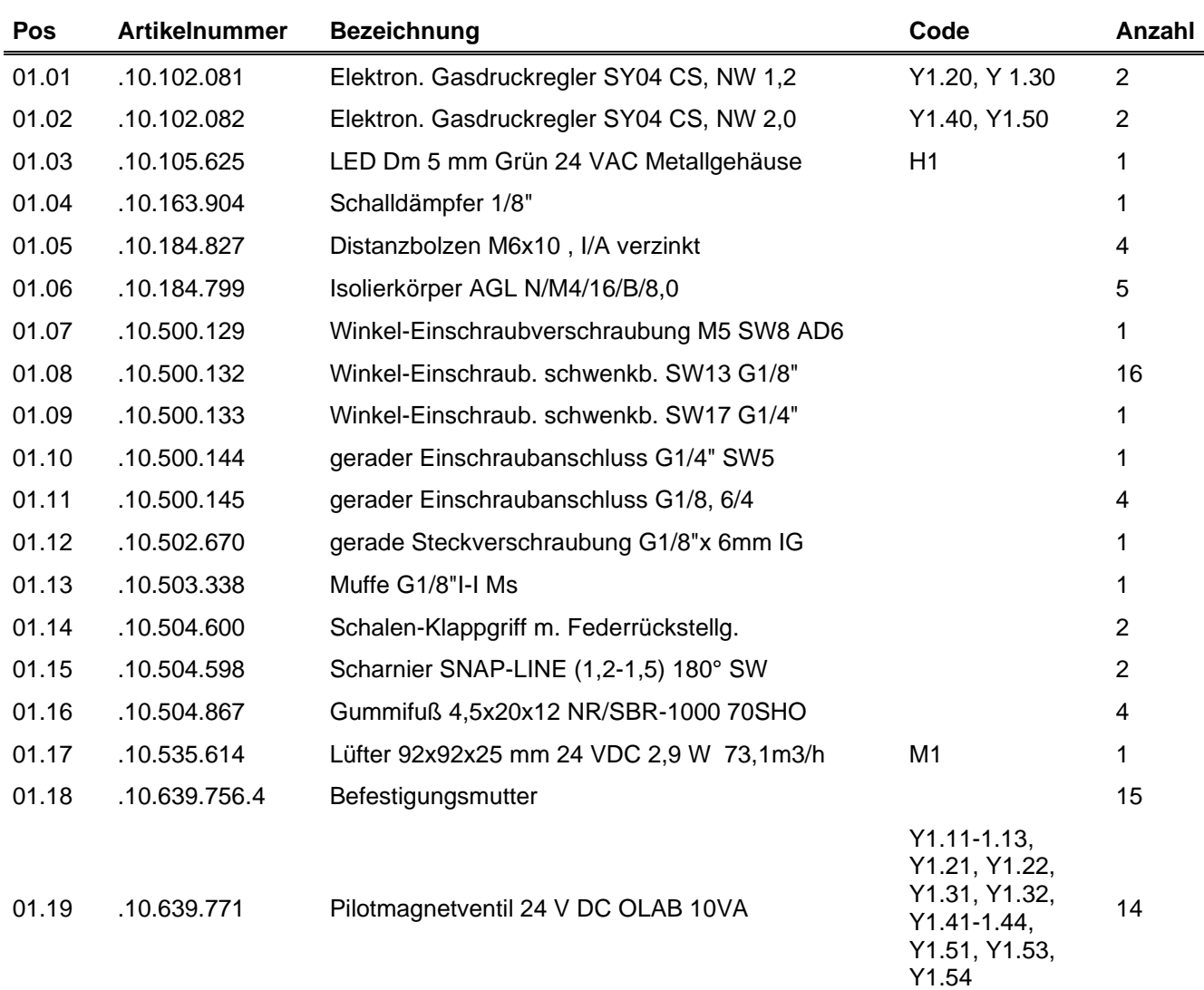

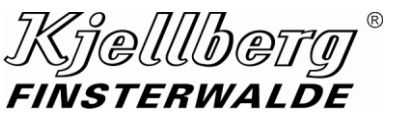

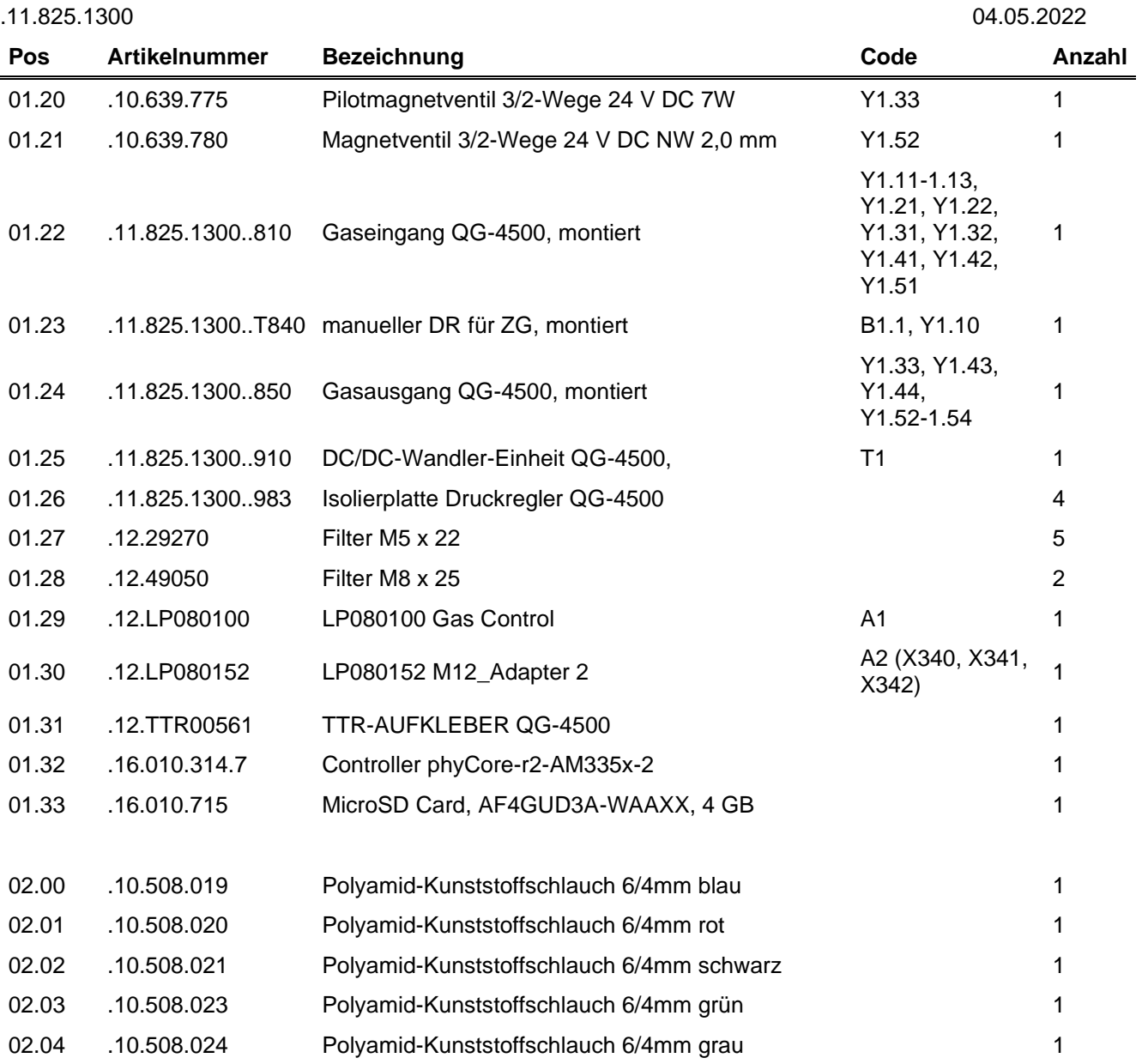

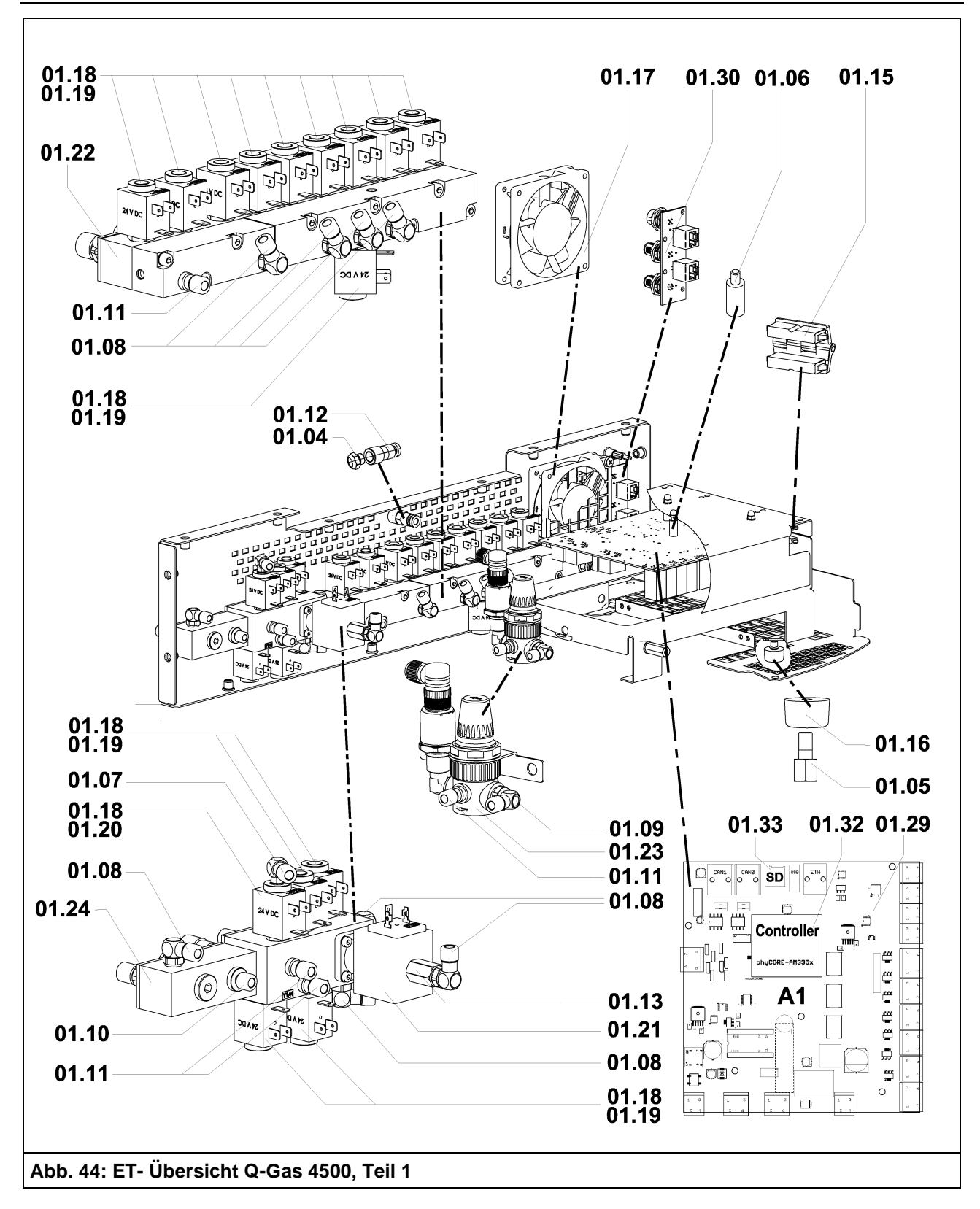

 $^\circledR$ 

IKjelllbei

**FINSTERWALDE** 

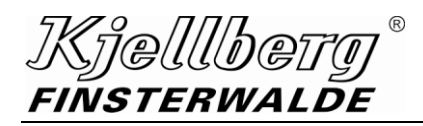

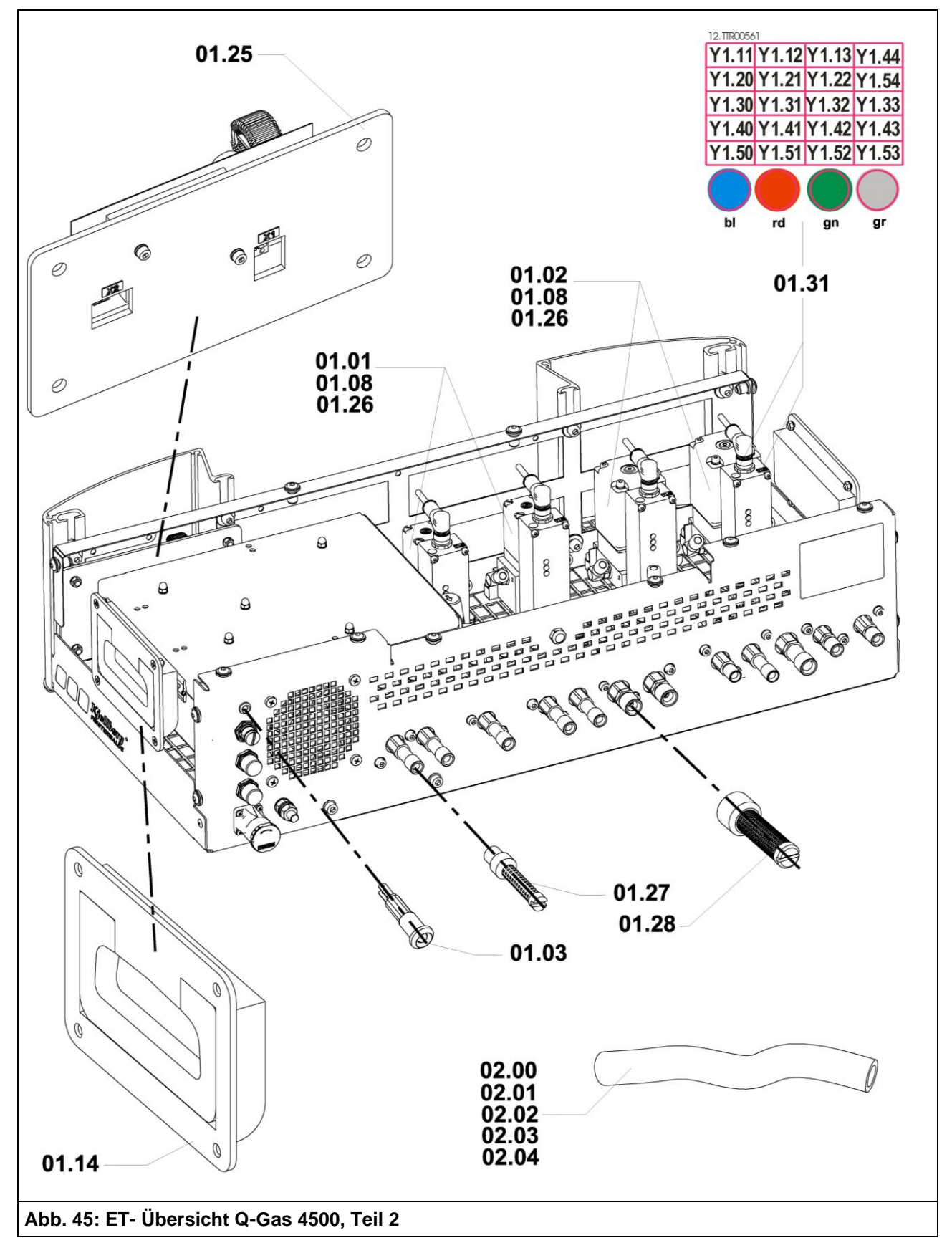

# **11.3 Ersatzteilliste Q-Gas O<sup>2</sup> 4500**

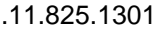

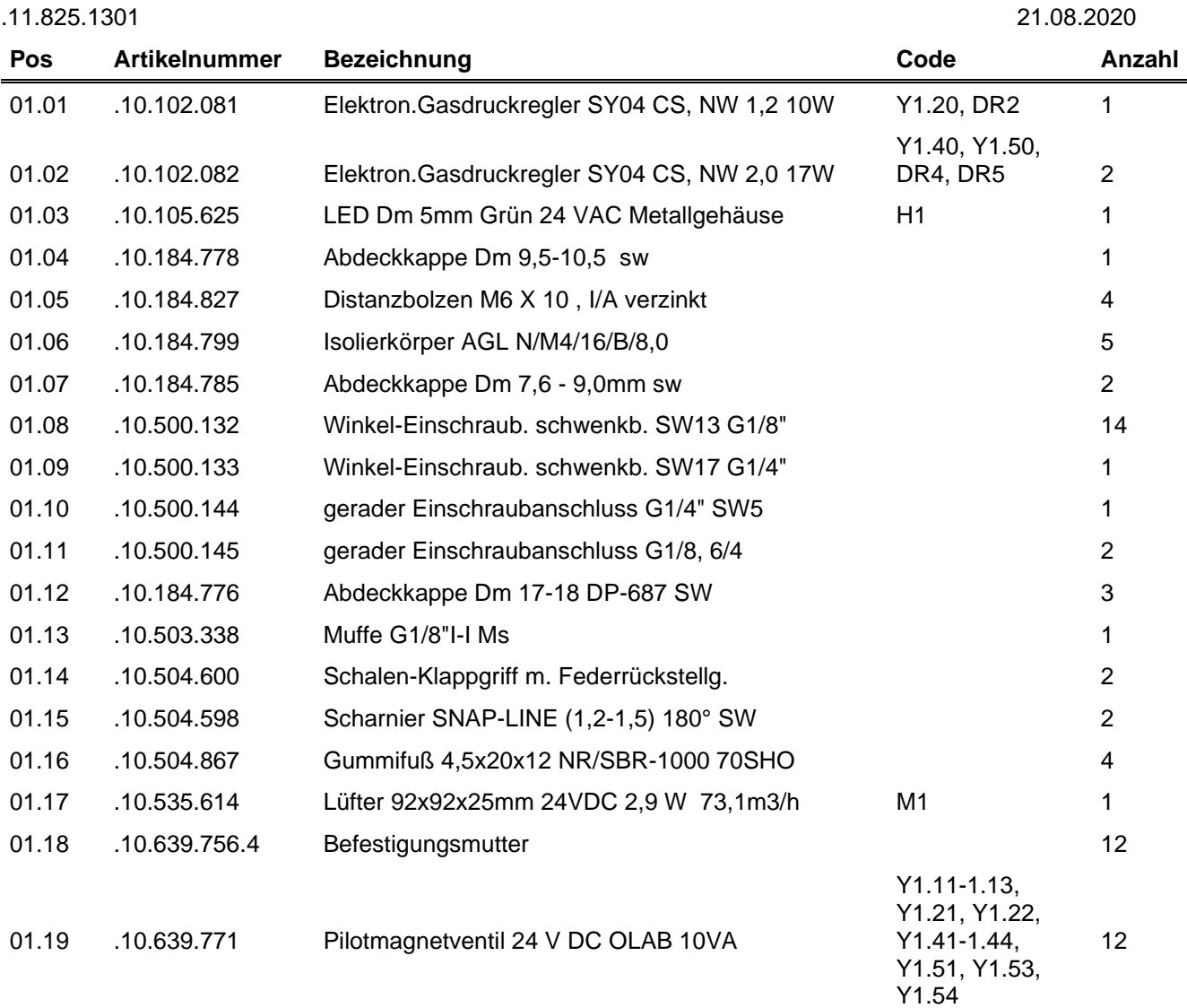

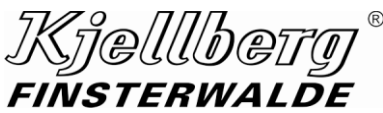

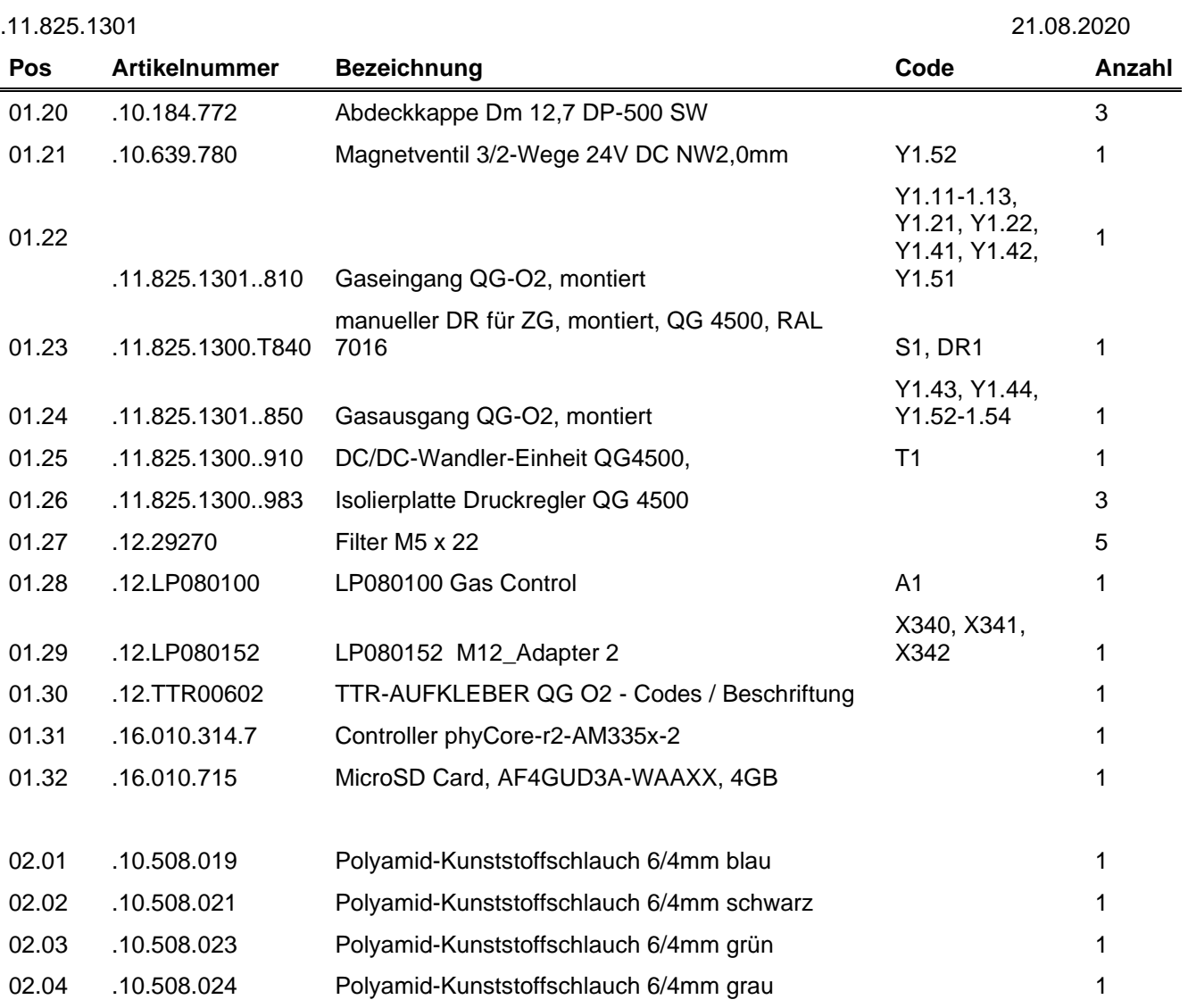

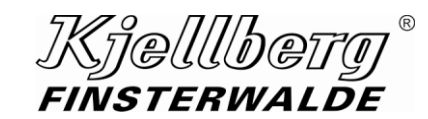

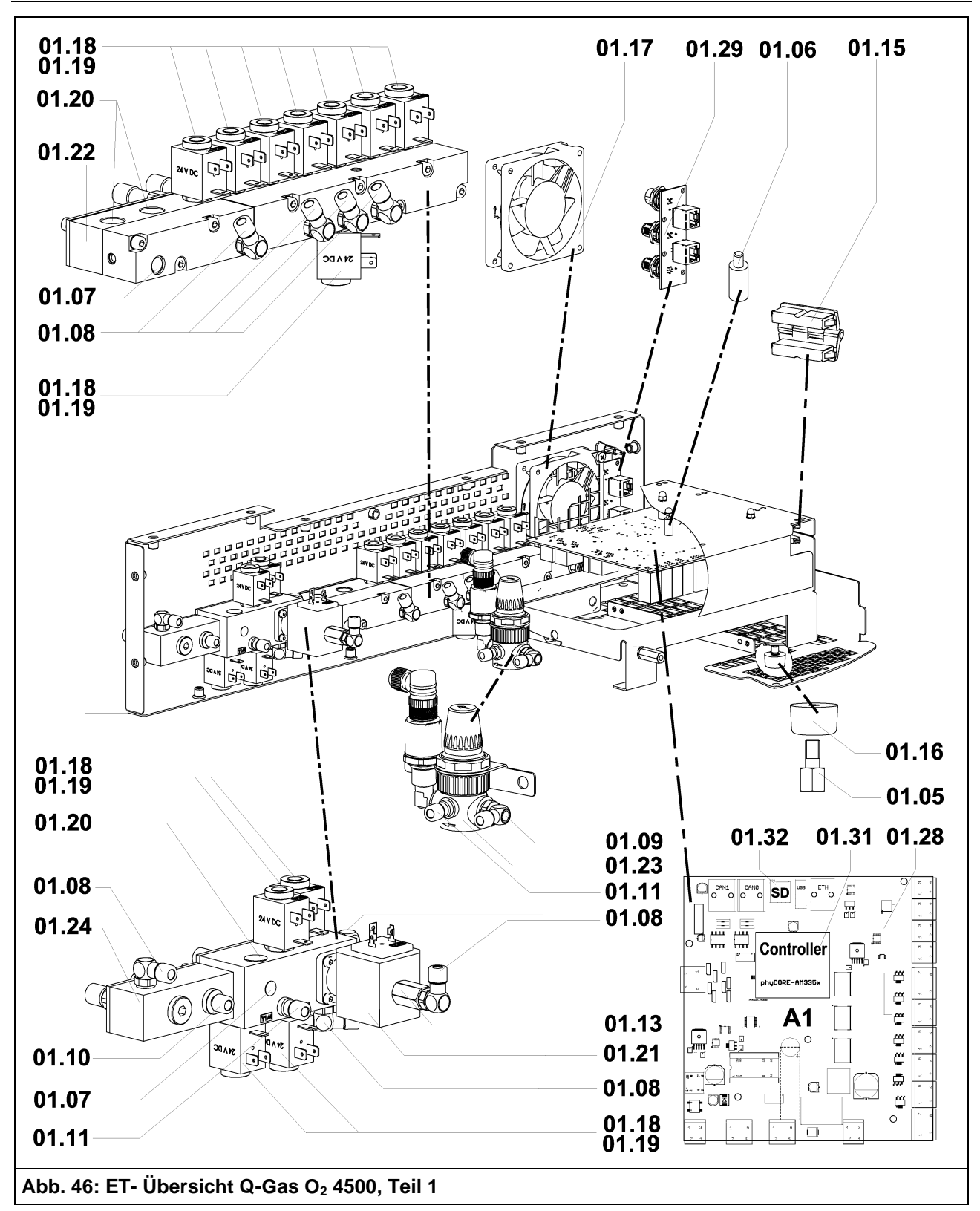

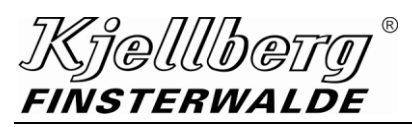

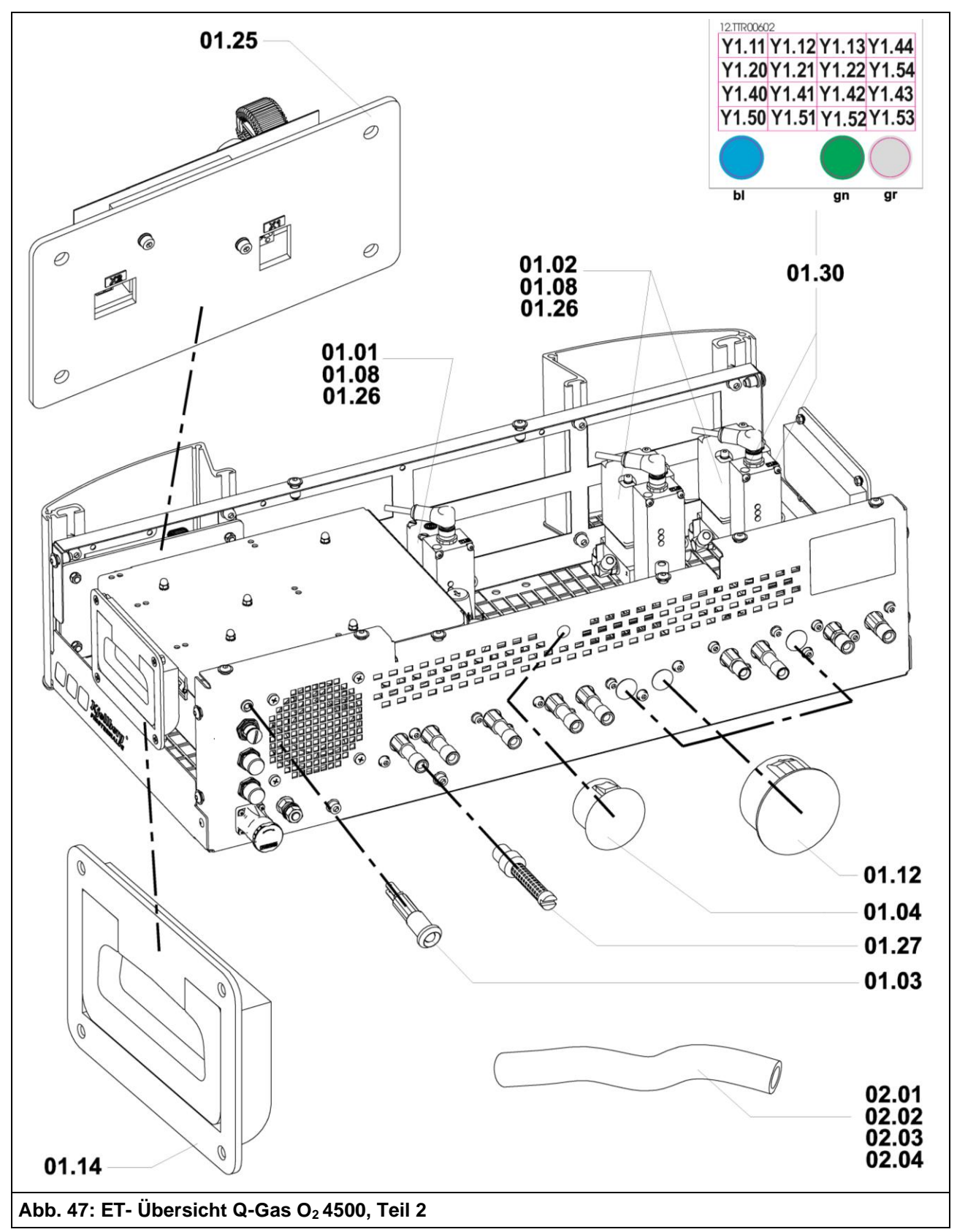

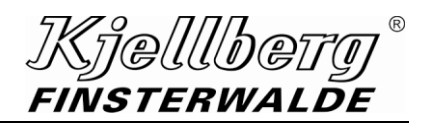

# **11.4 Ersatzteilliste Q-Torch 4510**

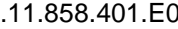

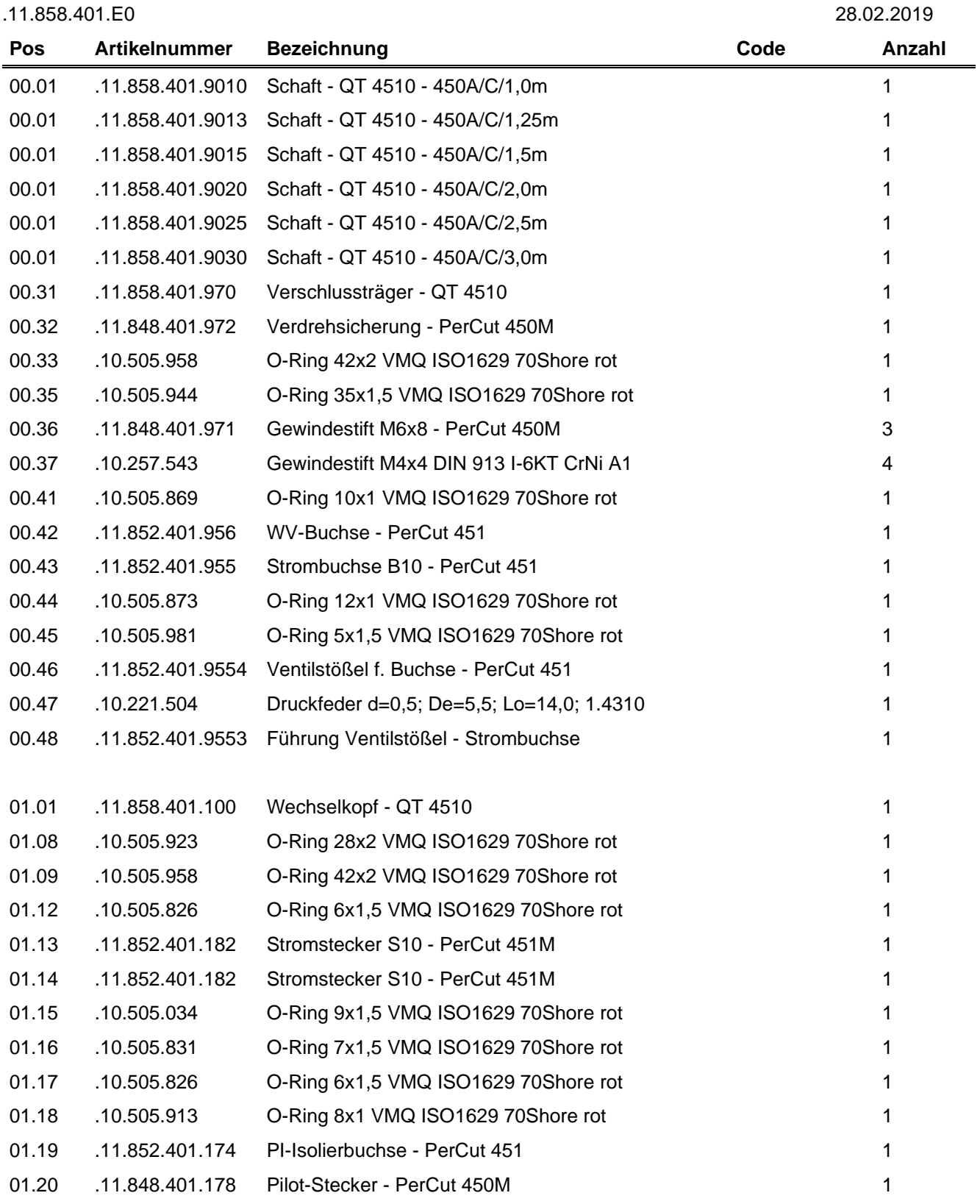

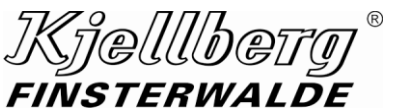

.11.858.401.E0

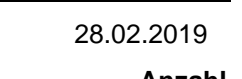

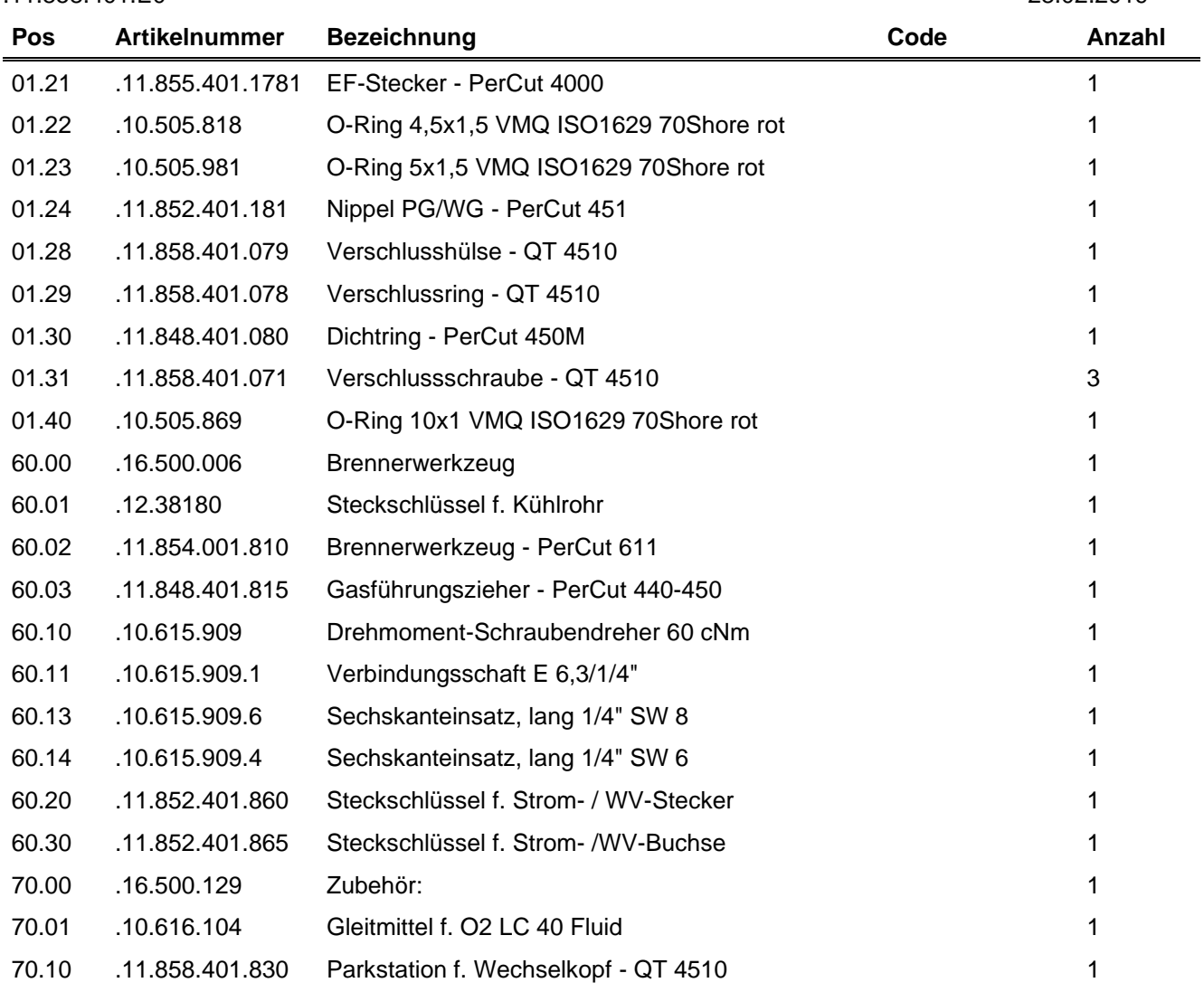

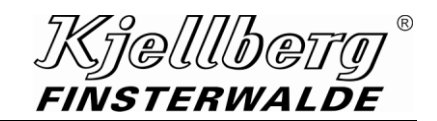

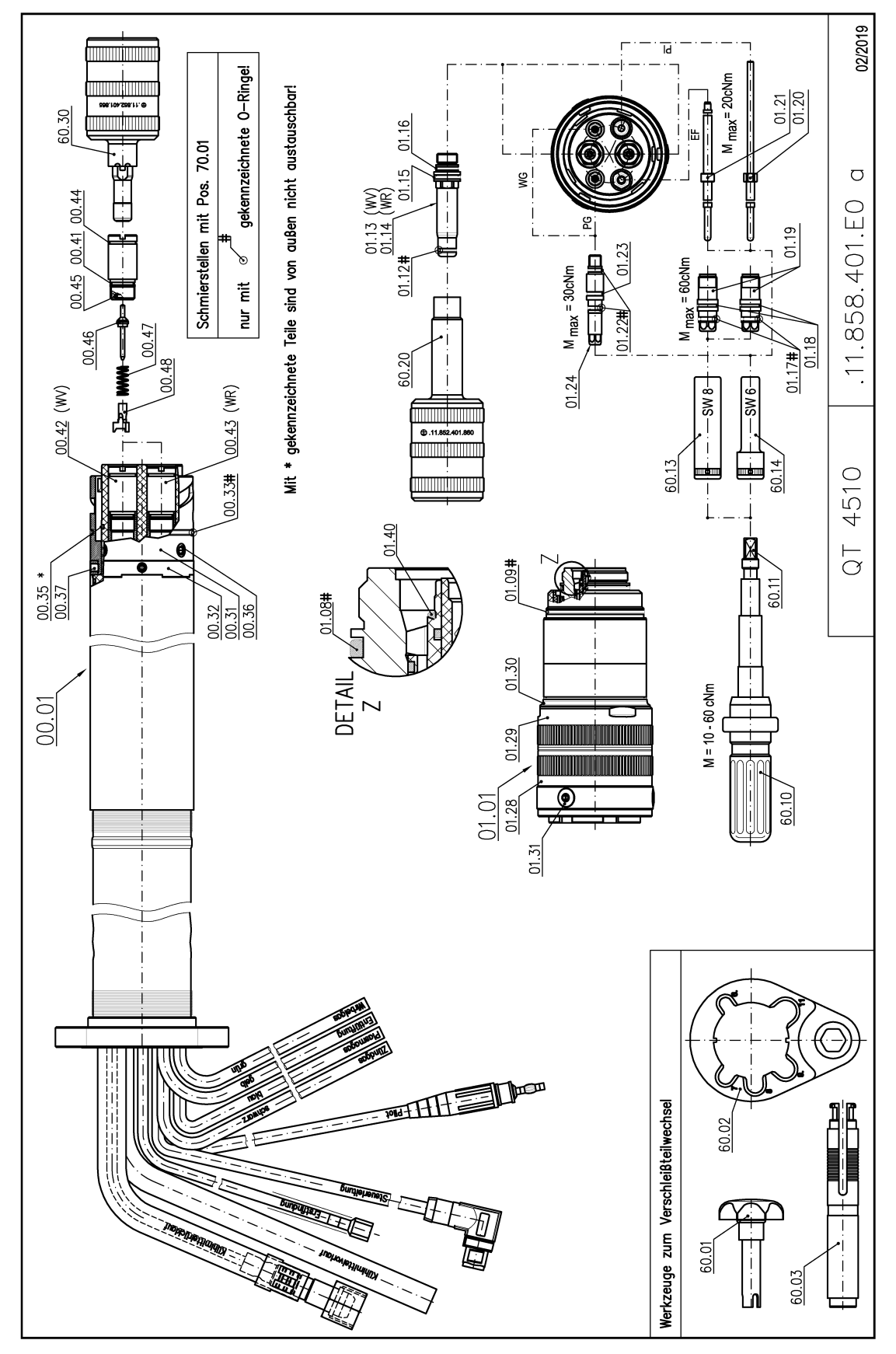

**Abb. 48: ET- Übersicht Q-Torch 4510**

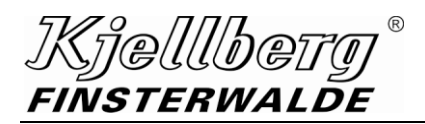

# **11.5 Ersatzteilliste Q-Port 4500**

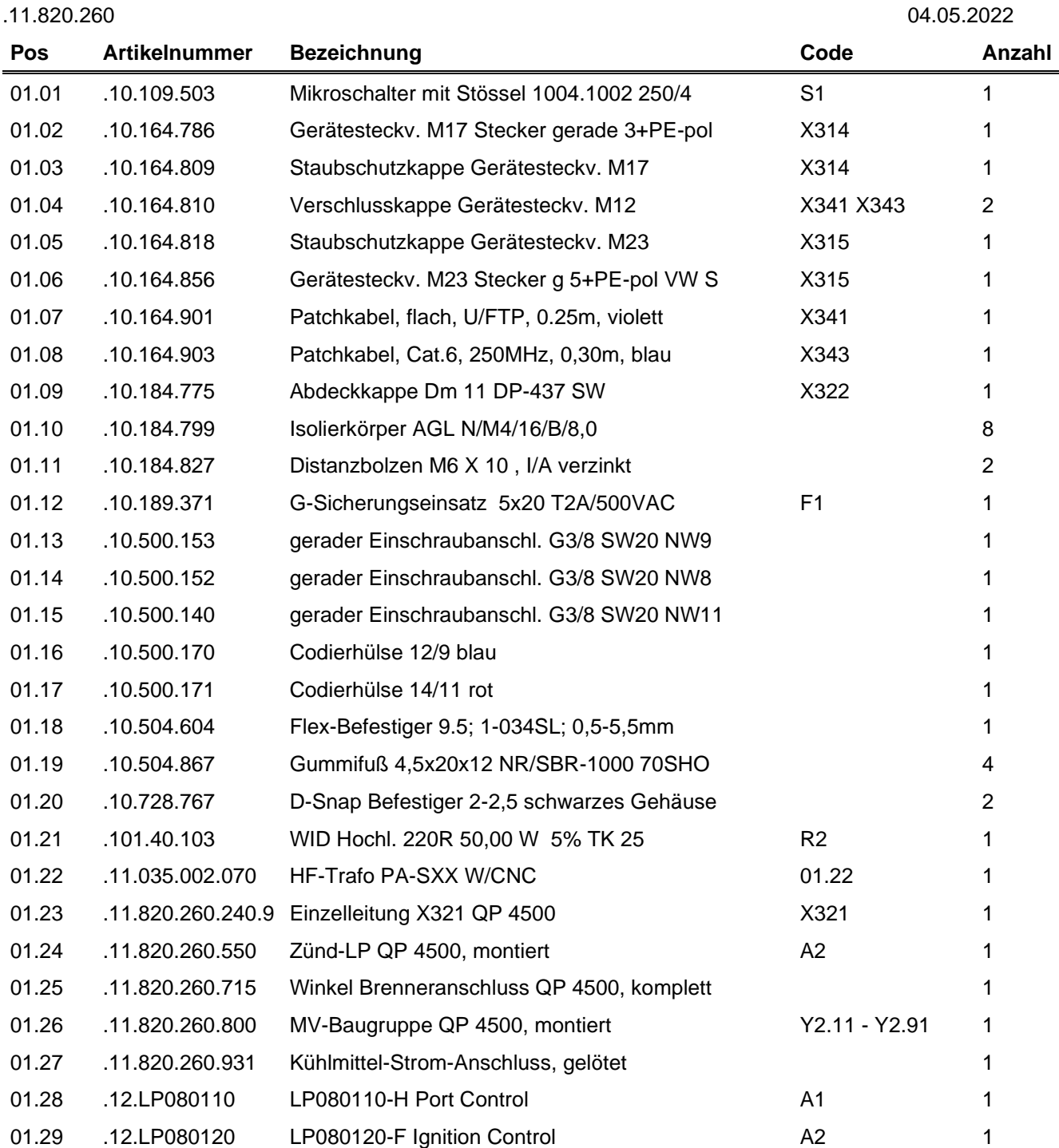

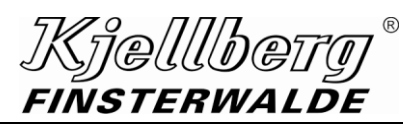

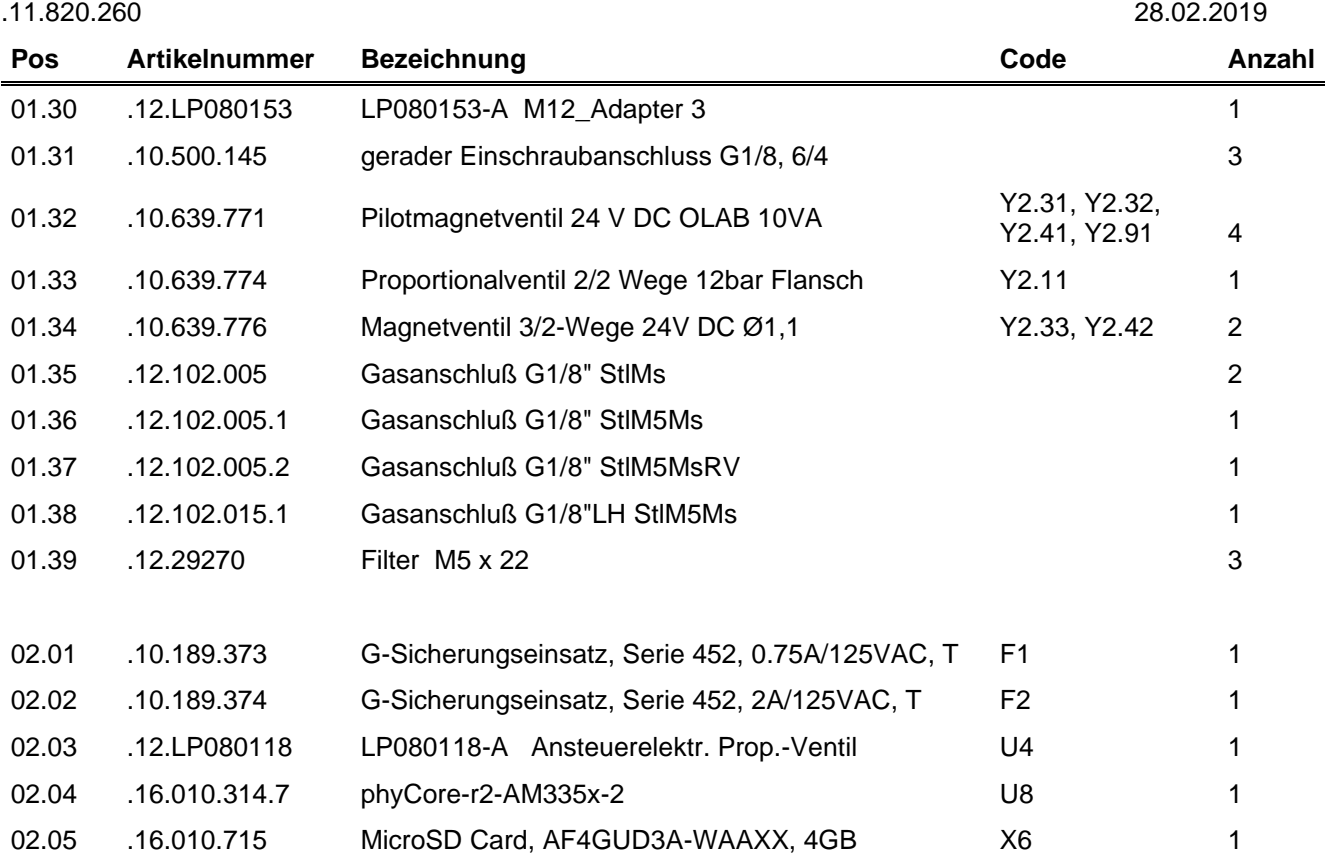

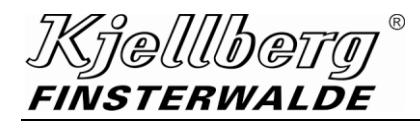

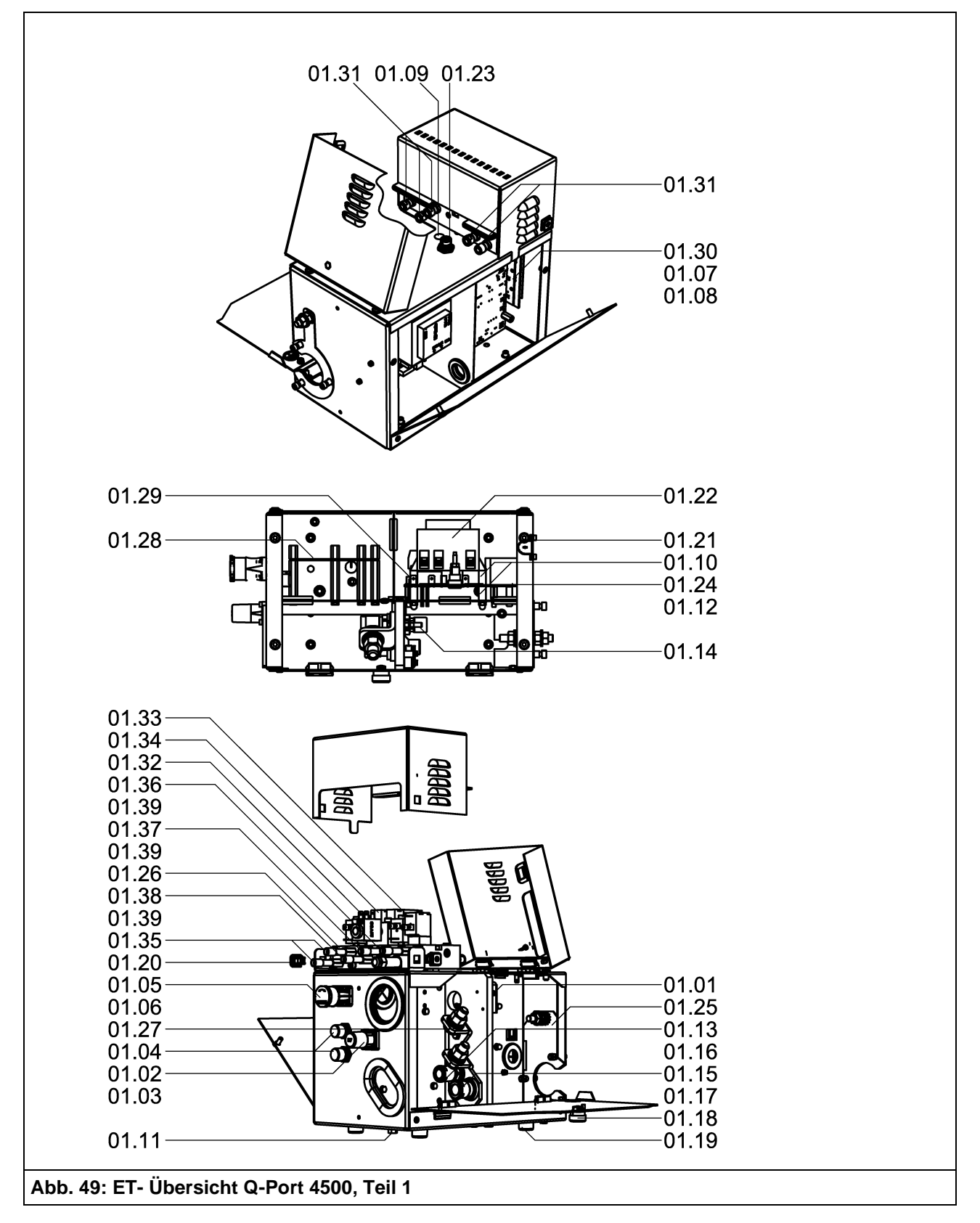

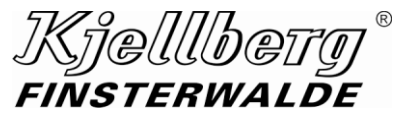

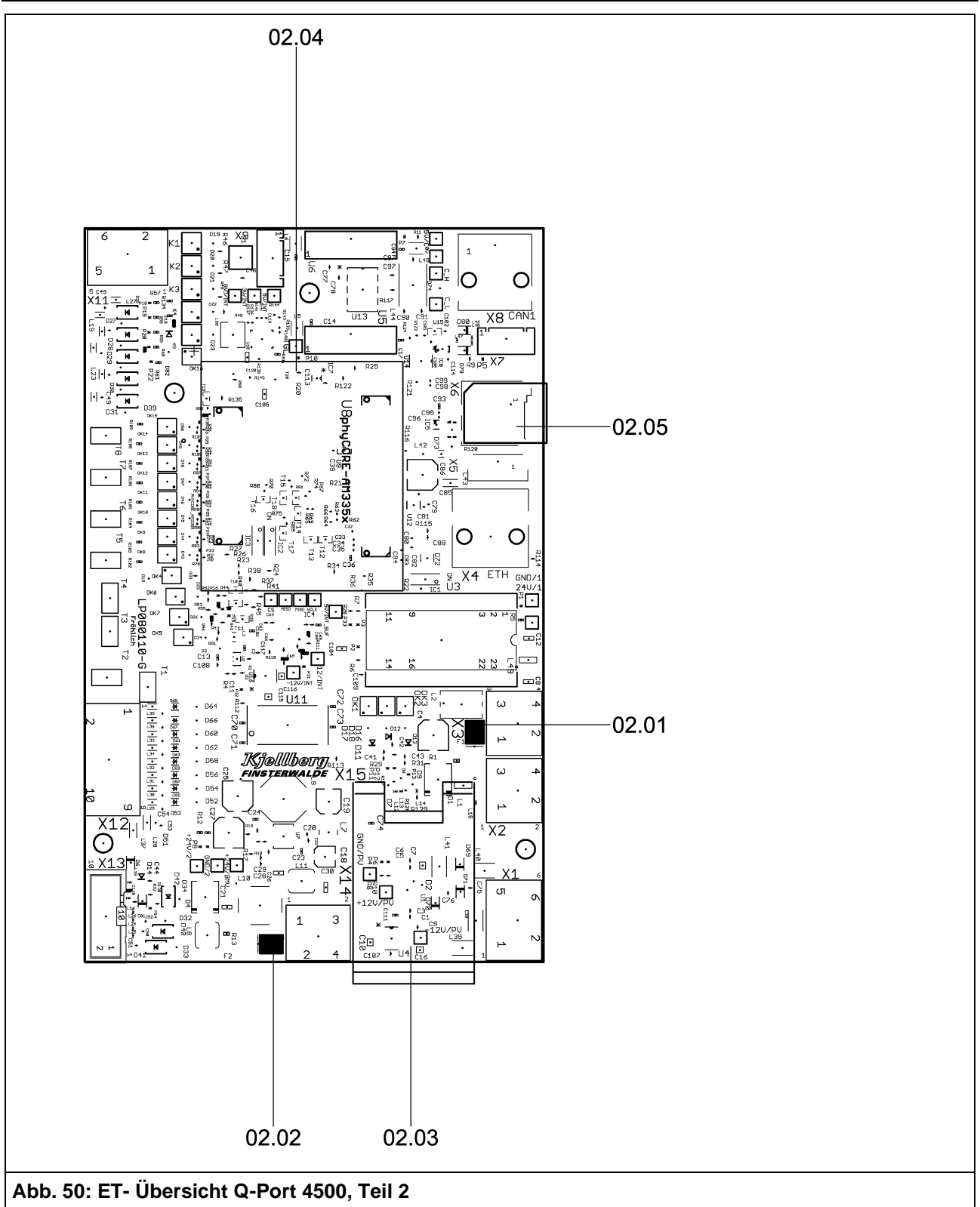
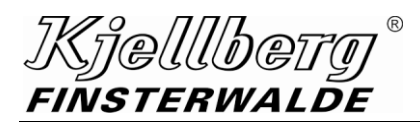

# **12 Verzeichnis der Abkürzungen**

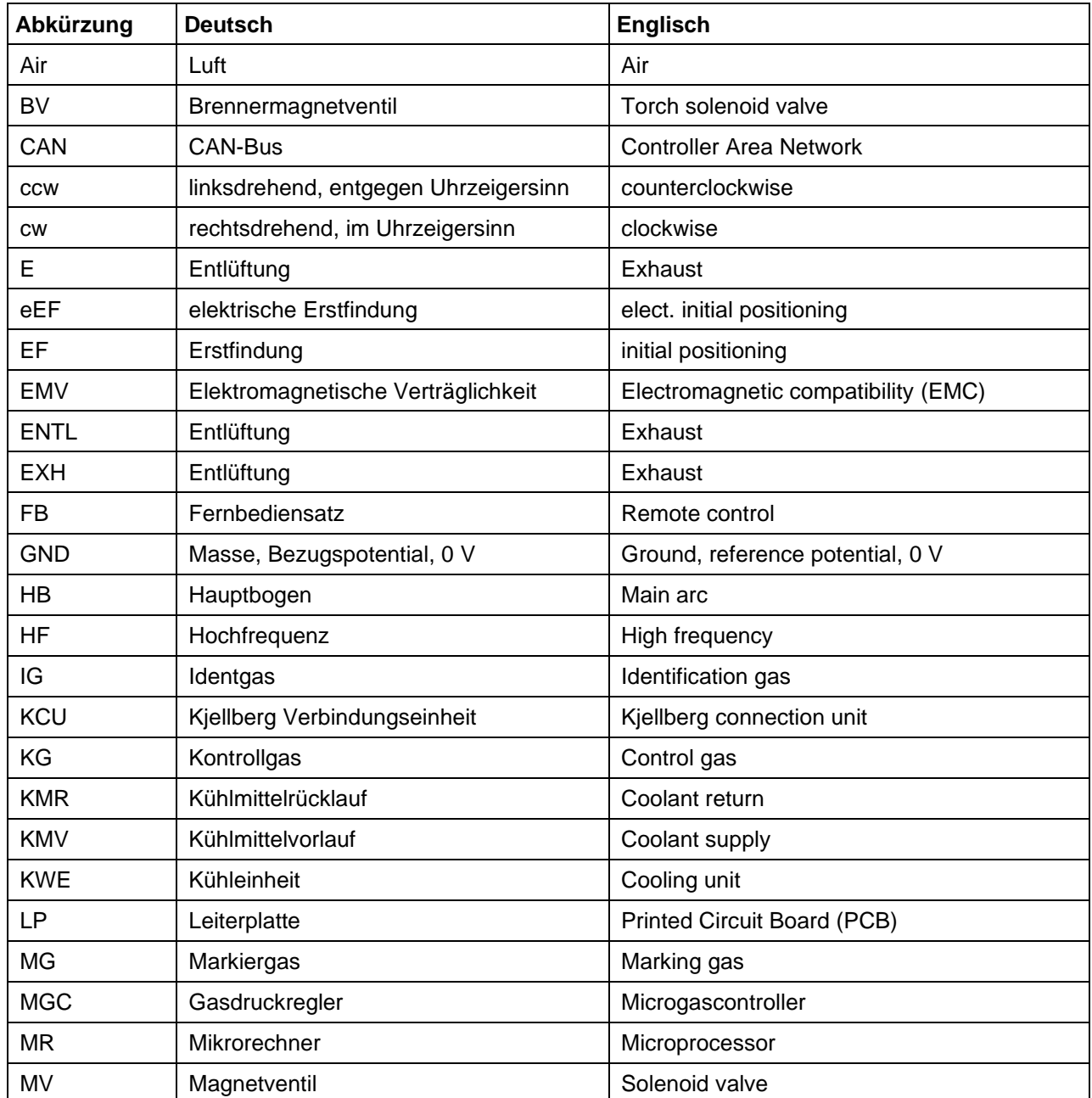

### **Verzeichnis der Abkürzungen**

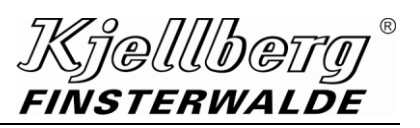

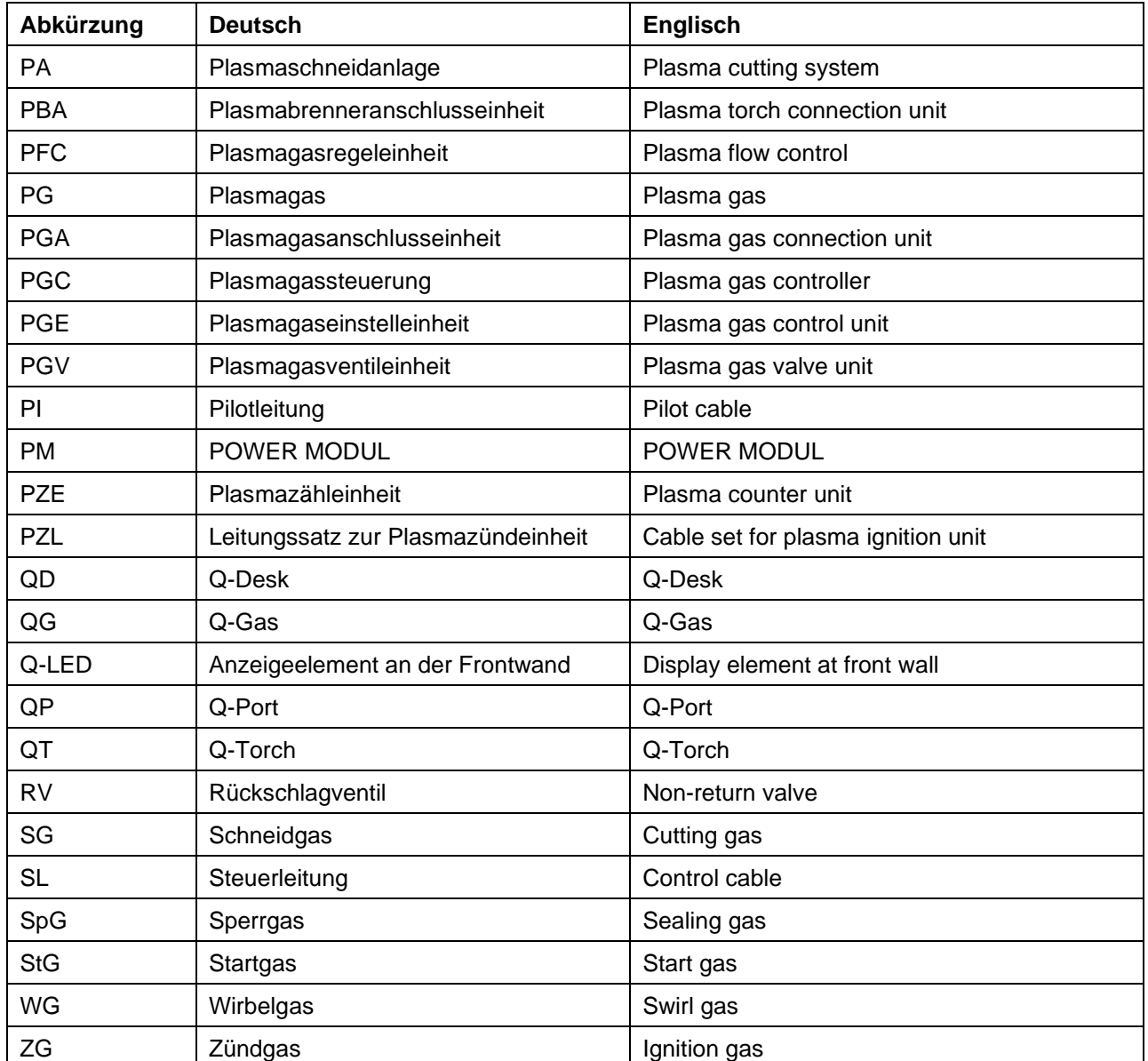

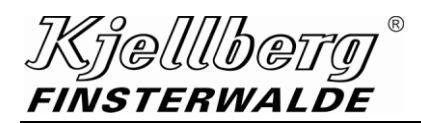

## **13 Stichwortverzeichnis - Index**

## **A**

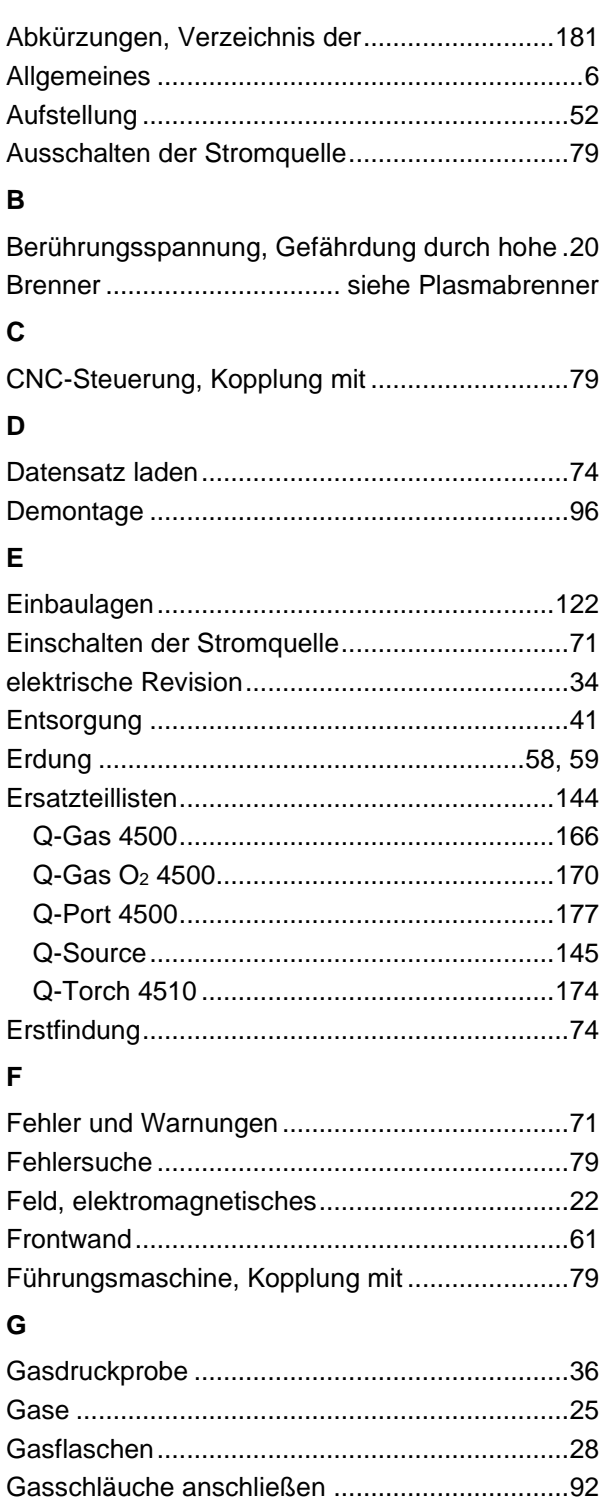

Gasversorgung anschließen...............................93

durch elektromagnetische Felder....................22

Gefährdung

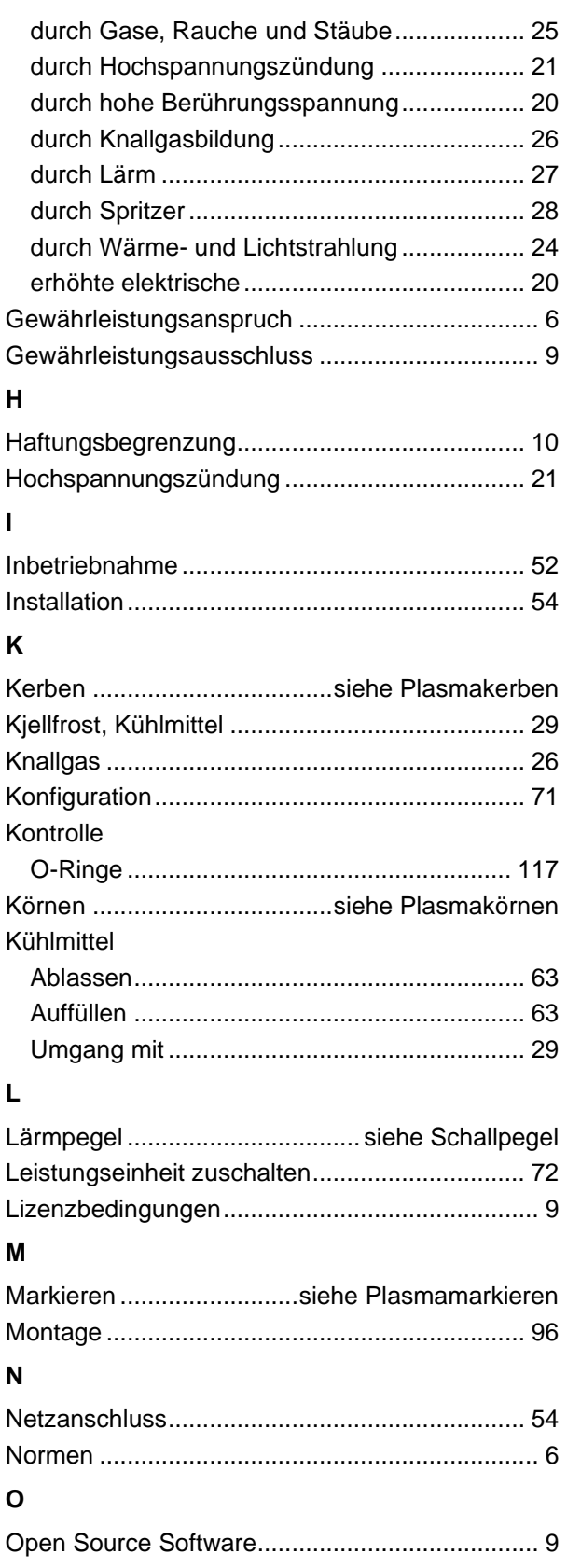

#### **Stichwortverzeichnis - Index**

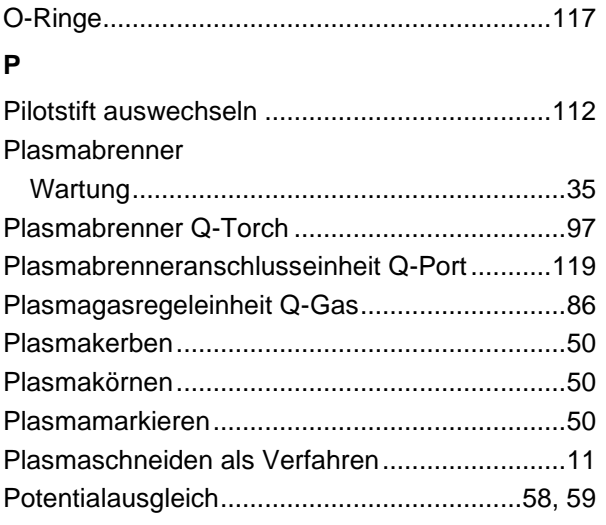

#### **Q**

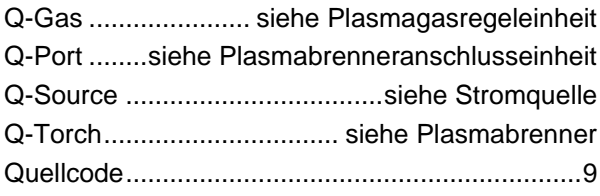

#### **R**

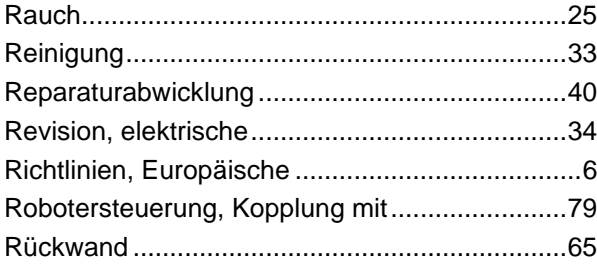

#### **S**

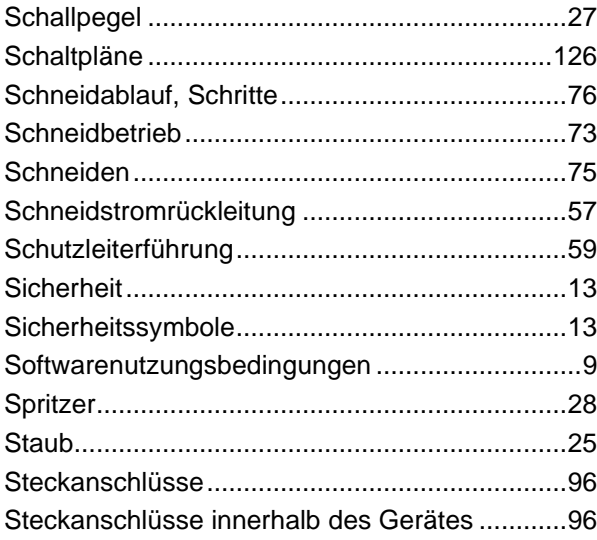

## FINSTERWALDE Steuerungseinheit zuschalten............................ 71 Strombuchse auswechseln.............................. 112 Stromquelle Q-Source ....................................... 42 Stromstecker auswechseln.............................. 112 **T** Technische Beschreibung Q-Gas............................................................. 89 Q-Port........................................................... 121 Q-Source ........................................................ 47 Q-Torch ........................................................ 100 Technische Daten Brenneranschlusseinheit.............................. 120 Plasmabrenner............................................... 98 Plasmagaskonsole ......................................... 87 Stromquelle .................................................... 43 Transport............................................................ 52 **U** Überprüfung ....................................................... 52 **V** Verschleißteile des Brenners, Austausch ........ 104 Verschleißteilübersicht Q-Torch 4510 ............................................... 108 **W** Wartung allgemein ........................................................ 32 Plasmabrenner............................................... 35 Wechselkopf................................................. 113 Wartungsintervalle ............................................. 32 Wechselkopf Abbau ........................................................... 113 Abbau des Wechselkopfes Q-Torch 4510............................................ 114 Anbau ........................................................... 118 Anbau des Wechselkopfes Q-Torch 4510............................................ 118 Pflege ........................................................... 113 Wartung........................................................ 113 Wartung des Wechselkopfes ....................... 116 Werkstückanschluss .......................................... 57 **Z**

Kjelllberg

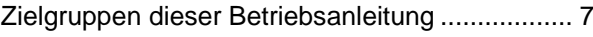